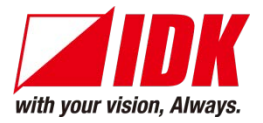

# **4K@60 and HDCP 2.2 supported Digital Multi Switcher**

# MSD-72 series

MSD-7201UHD / MSD-7202UHD / MSD-7203UHD / MSD-7204UHD MSD-7201UHDTB / MSD-7202UHDTB / MSD-7203UHDTB / MSD-7204UHDTB

<Command Reference Guide>

Ver.1.1.3

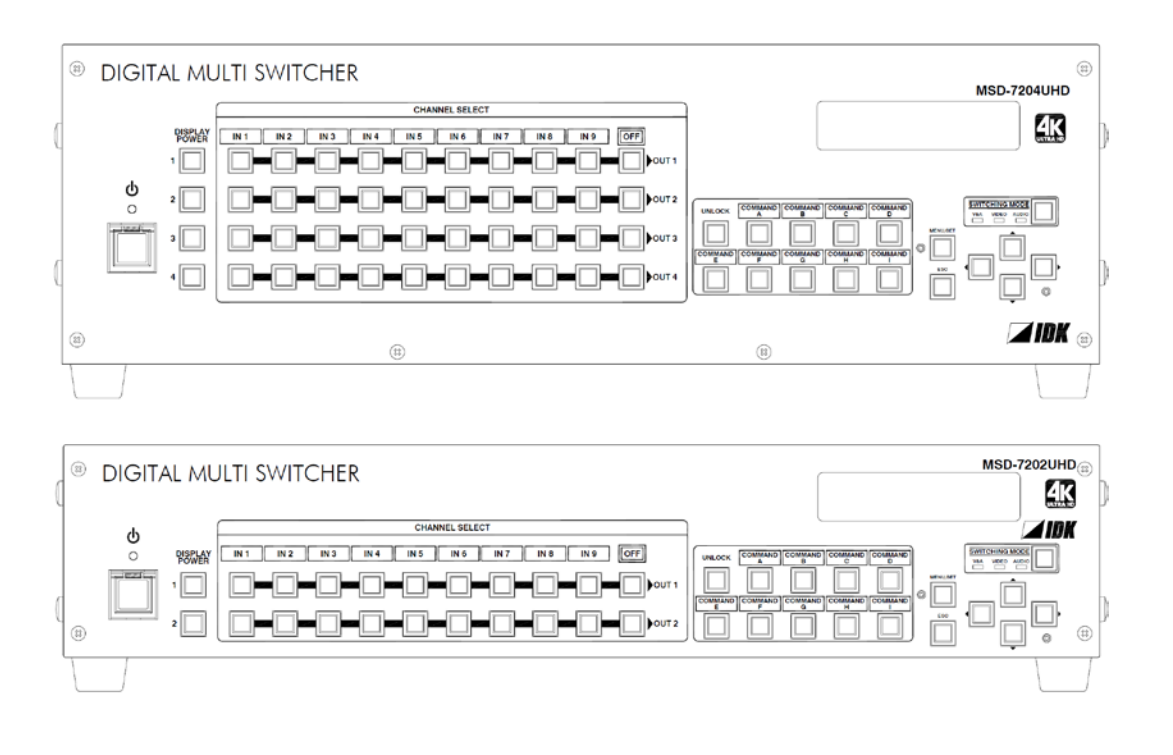

- Thank you for choosing our product.
- To ensure the best performance of this product, please read this Command Guide and Users Guide fully and carefully before using your product and keep this manual beside the product.

#### **IDK Corporation**

MSD-72 series Command Guide

## **Trademarks**

- The terms HDMI and HDMI High-Definition Multimedia Interface, and the HDMI Logo are trademarks or registered trademarks of HDMI Licensing Administrator, Inc. in the United States and other countries.
- PJLink is a trademark in JAPAN, the United States, and other countries/regions.
- All other company and product names mentioned in this manual are either registered trademarks or trademarks of their respective owners. In this manual, the "®" or "™" marks may not be specified.

# **Before reading this manual**

- All rights reserved.
- Some of the contents in this command guide such as appearance diagrams, menu operations, communication commands, and so on may differ from your MSD depending on the version.
- This command guide is subject to change without notice. You can download the latest version from IDK's website at: http://www.idkav.com

The reference manual for the MSD-72 consists of the following two volumes:

- Users guide: Provides explanations and procedures for operations, installation, connections among devices, I/O adjustment and settings.
- Command guide (this document): Please download this guide from the website above. Provides explanations and procedures for external control using RS-232C communication and LAN communications.

# **Table of Contents**

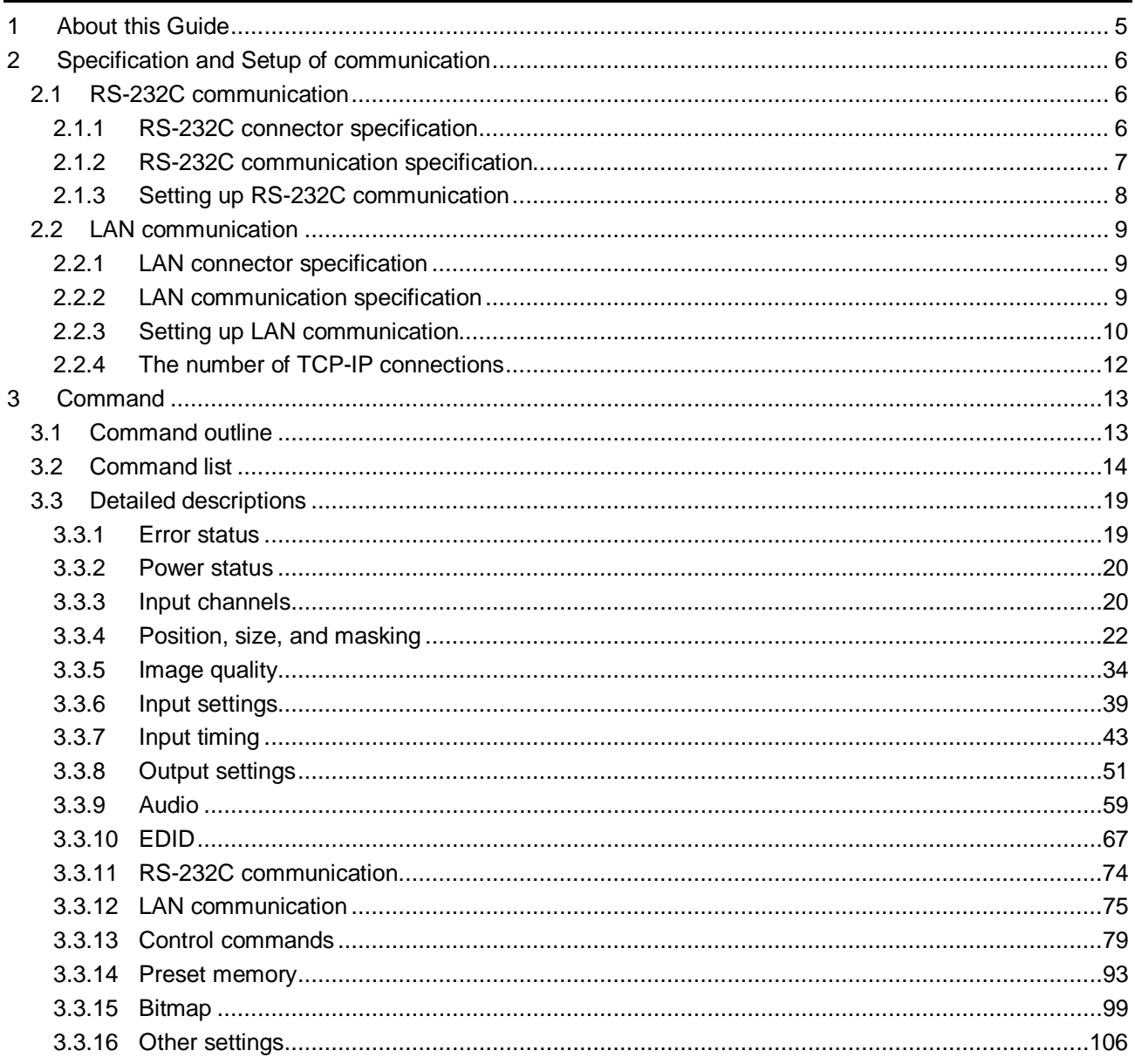

# <span id="page-4-0"></span>**1 About this Guide**

This guide contains information of communication commands that control the MSD via RS-232C or LAN communication.

You can perform the following operations using communication commands.

- ・Switching channels.
- ・Setting I/O, audio, and EDID.
- ・Setting sending of external control command.
- ・Setting preset memory.
- ・Setting and displaying bitmaps

and others

# <span id="page-5-0"></span>**2 Specification and Setup of communication**

# <span id="page-5-1"></span>**2.1 RS-232C communication**

### <span id="page-5-2"></span>**2.1.1 RS-232C connector specification**

The MSD-72 series products include connectors for D-sub9 pin or 3-pin terminal block. Use the appropriate cable.

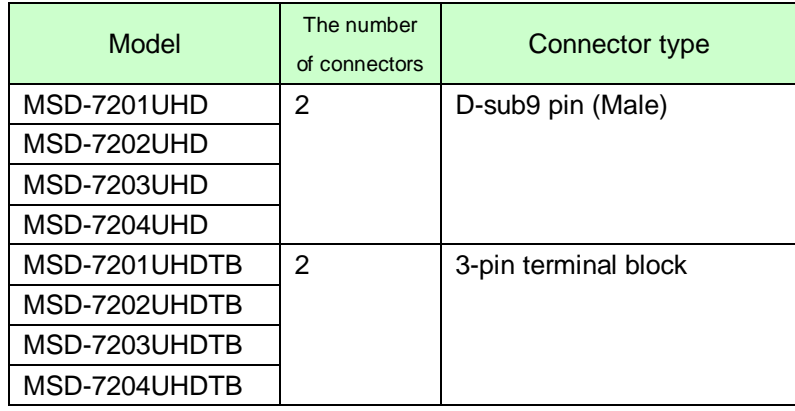

#### **[Table 2.1] D-sub9 pin and 3-pin terminal block**

#### ■ **Connectors for D-sub9 pin:**

Use a cross cable to connect the MSD to a PC.

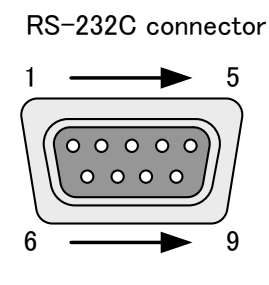

D-sub 9-pin・male

| Pin # |            | Signal              |
|-------|------------|---------------------|
|       | N.C.       | (Not used)          |
| 2     | RxD        | (Receiving data)    |
| 3     | TxD        | (Sending data)      |
| 4     | <b>DTR</b> | (Not used)          |
| 5     | <b>GND</b> | (Ground)            |
| 6     | <b>DSR</b> | (Not used)          |
|       | <b>RTS</b> | (Sending request)   |
| 8     | <b>CTS</b> | (Receiving request) |
| g     | N.C.       | (Not used)          |

**[Figure 2.1] D-sub9 pin assignment**

#### ■ **3-pin Terminal block RS-232C ports**

Fix RS-232C cable to the attached 3-pin terminal block, and then connect it to the MSD. AWG28 to AWG16 conductor gauge is recommended. The recommended wire strip length is 7 mm/0.28 inch. If it is connected to a D-sub9 pin, cut RTS, CTS, DTR, and DSR (unused) as needed.

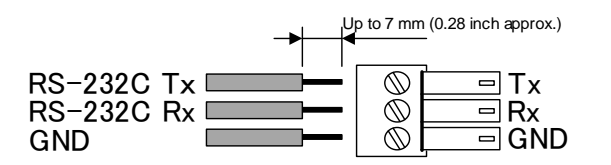

**[Figure 2.2] Connecting RS-232C cable to 3-pin terminal block connector**

### <span id="page-6-0"></span>**2.1.2 RS-232C communication specification**

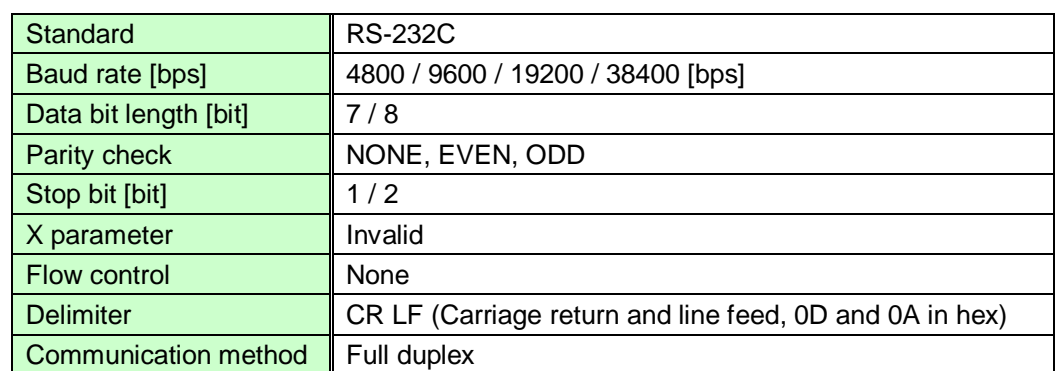

#### **[Table 2.2] RS-232C specification**

### <span id="page-7-0"></span>**2.1.3 Setting up RS-232C communication**

- (1) Connect the MSD and the control device via an RS-232C cable.
- (2) Set the RS-232C communication as follows:
	- ・RS-232C communication: baud rate, data bit length, parity check, and stop bit
	- ・Operation mode of RS-232C communication: "RECEIVER"

【Reference: User's Guide】

- (3) For the control device, set the same values in the same way as RS-232C communication (baud rate, data bit length, parity check, and stop bit) in step (2) above.
- (4) Send a communication command from the control device to the MSD in order to check the control status of the MSD.

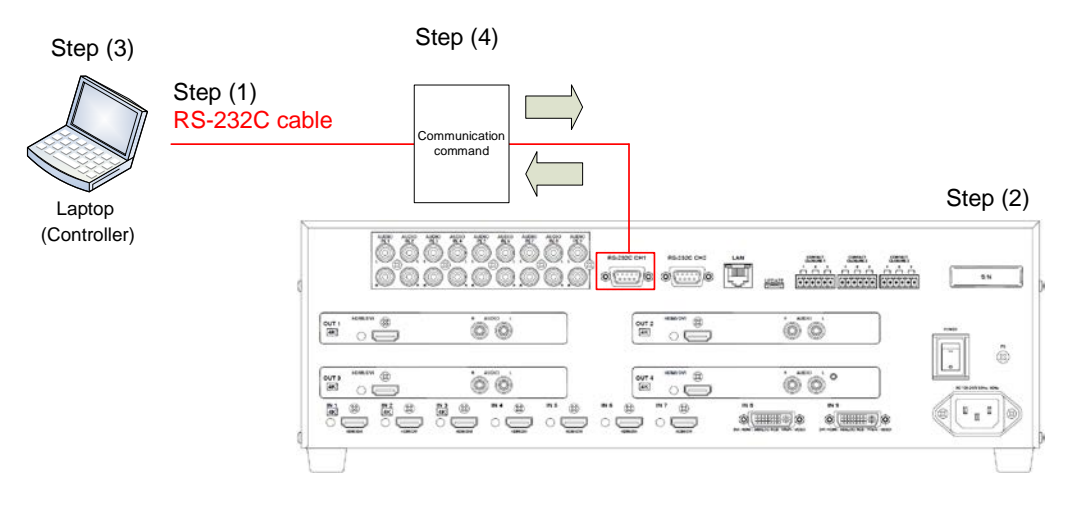

**[Figure 2.3] Setting RS-232C communication**

#### **Operation example of RS-232C communication**

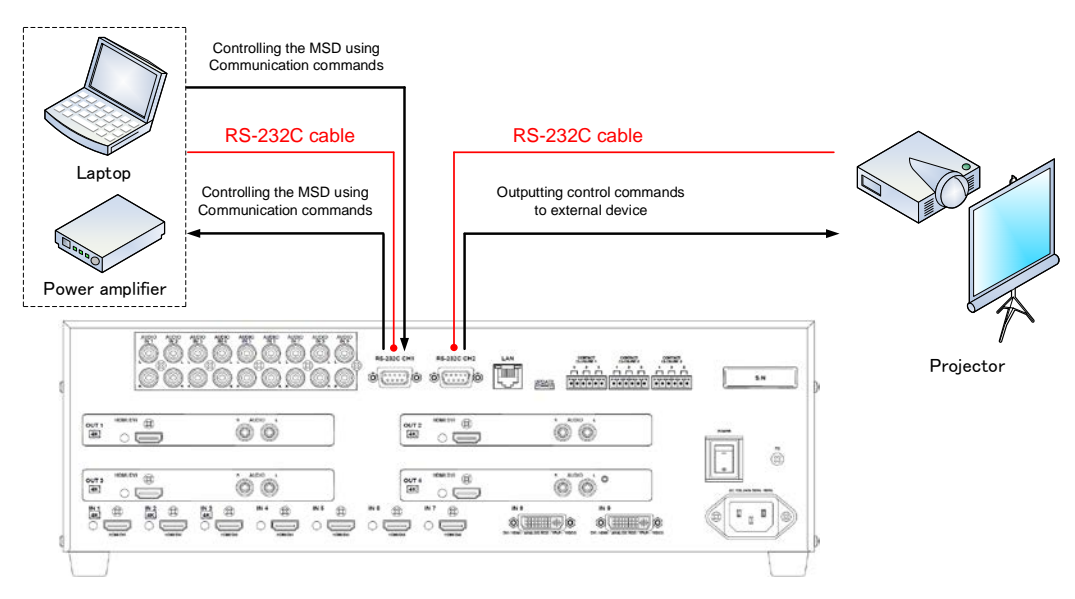

**[Figure 2.4] RS-232C communication**

## <span id="page-8-0"></span>**2.2 LAN communication**

### <span id="page-8-1"></span>**2.2.1 LAN connector specification**

It supports Auto MDI/MDI-X, which distinguishes/switches straight and cross cables automatically.

#### Pin assignments of LAN connector:

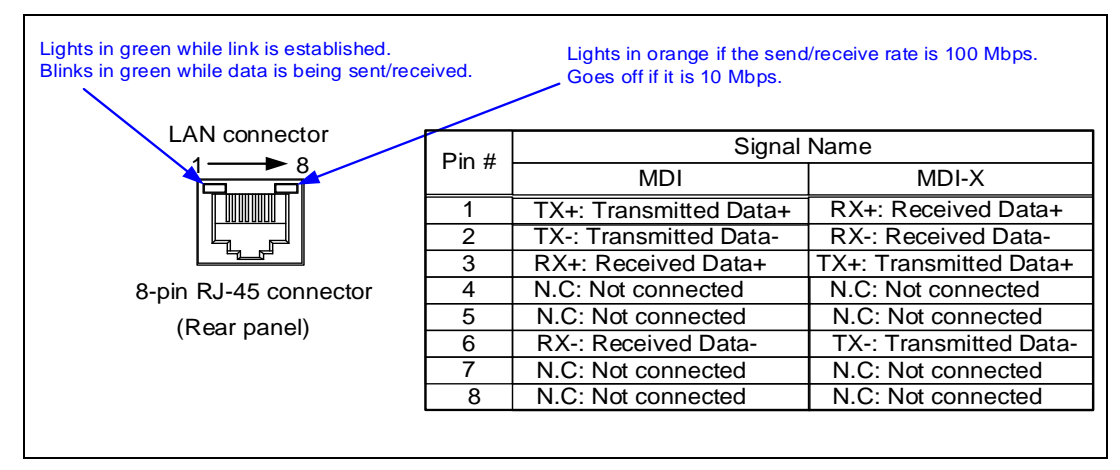

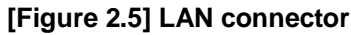

# <span id="page-8-2"></span>**2.2.2 LAN communication specification**

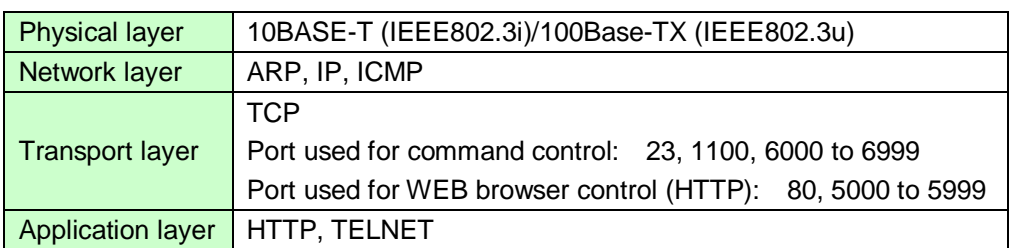

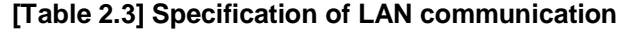

**Note:** Up to 8 connections can be used simultaneously.

### <span id="page-9-0"></span>**2.2.3 Setting up LAN communication**

- (1) Connect the MSD and the control device via a LAN cable.
- (2) Set up LAN communication as follows:
	- ・Set IP address and subnet mask
	- ・Operation mode of LAN communication: "RECEIVER"
	- ・TCP pot number: 23, 1100, 6000 to 6999

【Reference: User's Guide】

- (3) Establish the connection from the control device to the IP address and TCP port that are set to the MSD in step (2) above.
- (4) Send a communication command from the control device to the MSD in order to check the control status of the MSD.

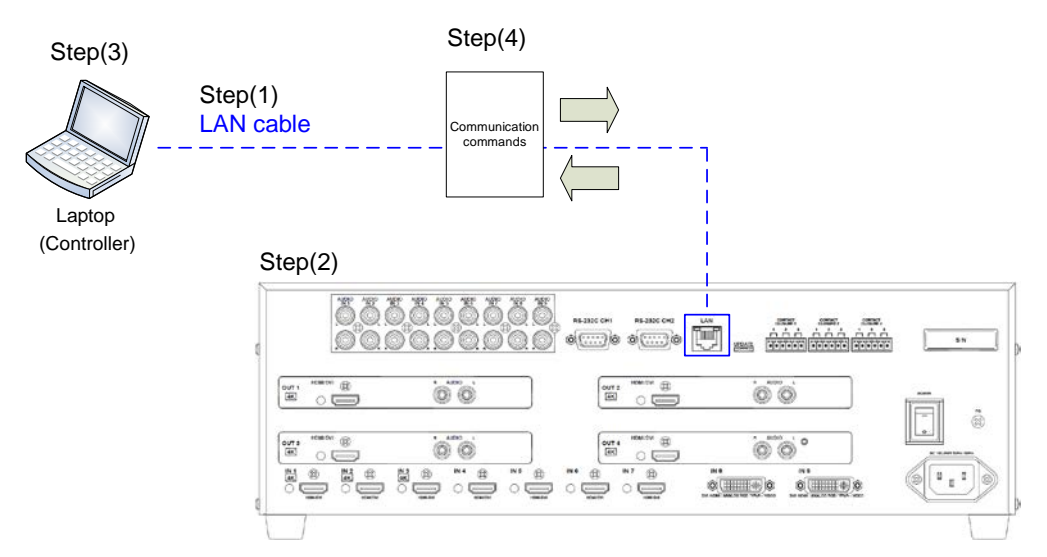

**[Figure 2.6] Setting RS-232C communication**

#### **Operation example of LAN communication**

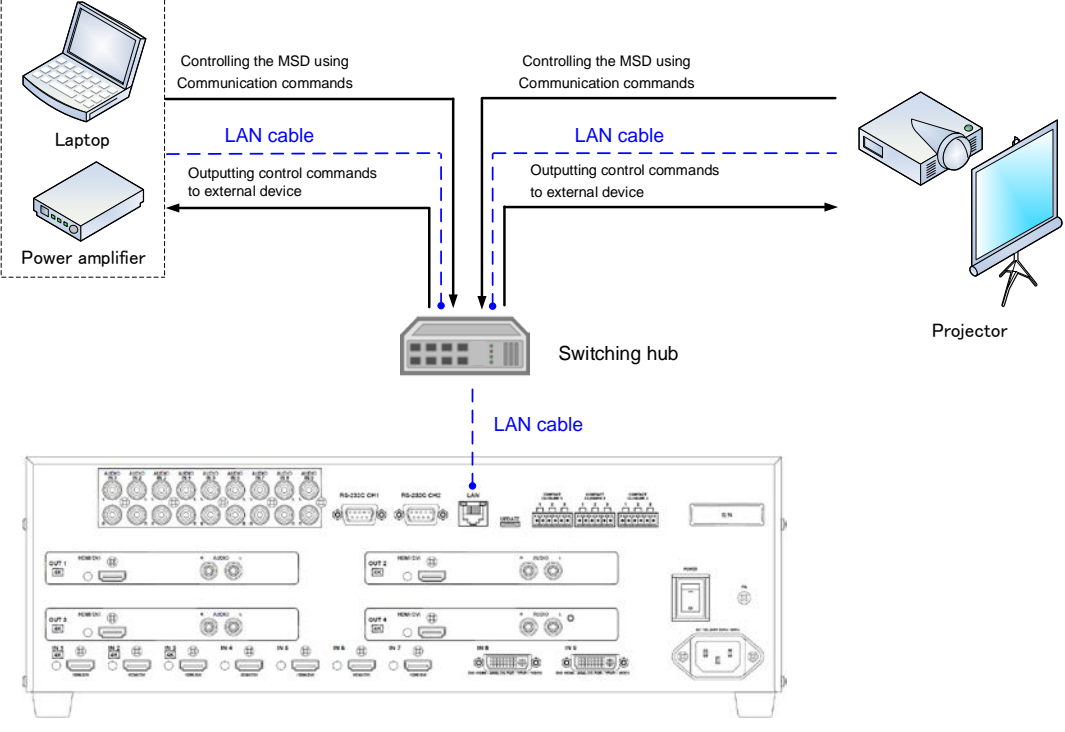

**[Figure 2.7] LAN communication**

### <span id="page-11-0"></span>**2.2.4 The number of TCP-IP connections**

The MSD series can connect up to eight connections (eight ports) simultaneously. If the MSD is controlled from nine or more PCs, they may not be connected to the MSD normally, since the number of connections that can be used is limited.

If you use nine connections or more, execute TCP-IP connection/close every time the communication command is sent or received from the software of user's side. By doing so, MSD's ports are occupied or released so that nine or more connections can be connected logically.

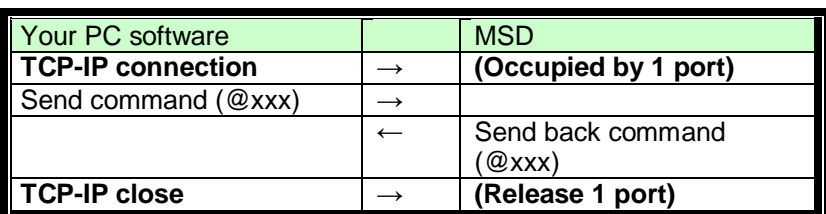

#### **[Table 2.4] Increasing connections**

*Note:* If any command is not sent from the PC side to the MSD for 30 seconds, the MSD disconnects the connection to avoid the limitation problem on the number of connections. As a result, connection needs to be established again from the PC side after the current connection of the PC is disconnected. (Since the number of ports in the MDS is eight, ports are occupied permanently if the PC is turned off while connections are valid. To prevent this, the MSD disconnects connections if no communication command is sent from the PC side.)

# <span id="page-12-0"></span>**3 Command**

# <span id="page-12-1"></span>**3.1 Command outline**

A command consists of "@" ("40" in hexadecimal), 3 one-byte alphabetical characters (upper and lower cases), and parameters (one-byte numbers<sup>\*</sup>). For some commands, several parameters can be specified or no parameter is required. Processing is executed by sending a delimiter at the end of the command.

Example: @SPM,2 @

","( a comma, "2C" in hexadecimal) is indicated between a command and parameter and between two parameters.

: delimiter CR LF (return+line feed, "0D" and "0A" in hex)

#### ■ **If there is an error:**

An error command is returned if an undefined command or wrong parameter is included.

Example: @SOT,1 @ERR,1

#### ■ Using as **HELP**:

If only delimiter is sent, command list as the help command is returned. Example:  $\Box$ 

```
--------------- HELP (1/13) ---------------
(CHANNEL SELECT Command)
@SSW / @GSW : Set/Get Input Channel<sup>[4]</sup>
@SSV / @GSV : Set/Get Video Input Channel<sup>[4]</sup>
@SSA / @GSA : Set/Get Audio Input Channel<sup>@</sup>
\boldsymbol{\boxdot}--------------- HELP (2/13) ---------------
(OUTPUT TIMING Command)
@SOT / @GOT / @GTD : Set/Get Output Timing<sup>[1]</sup>
@SUM / @GUM : Set/Get Monitor Aspect<sup>[4]</sup>
@SAP / @GAP : Set/Get Aspect<sup>[4]</sup>
@SAR / @GAR : Set/Get Aspect Restore Mode<sup>[9]</sup>
```
# <span id="page-13-0"></span>**3.2 Command list**

#### ■ **ERROR STATUS**

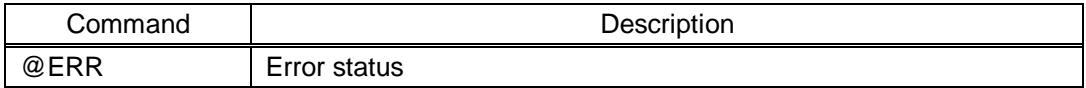

#### ■ **POWER STATUS (Power switch setting)**

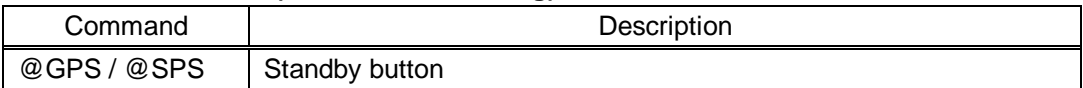

#### ■ **CHANNEL SELECT (Input channel setting)**

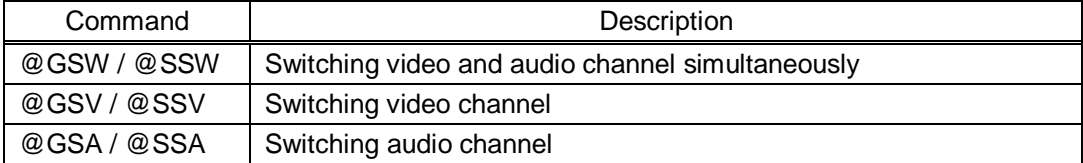

#### ■ **OUTPUT TIMING (Position, size, and masking)**

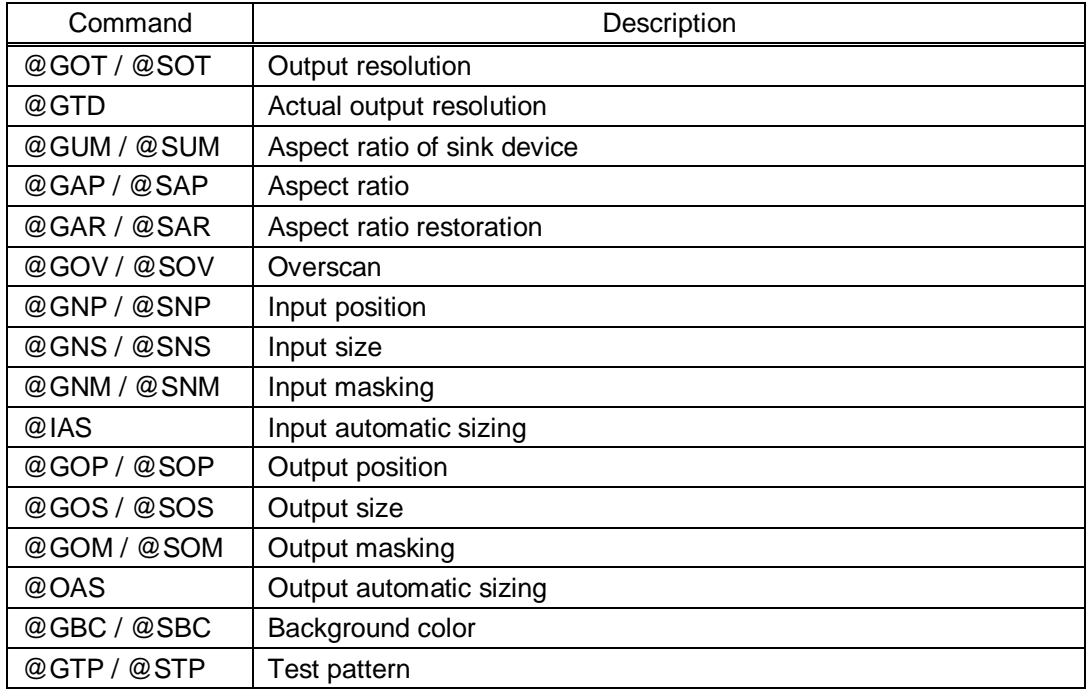

#### ■ **IMAGE EFFECT (Image quality)**

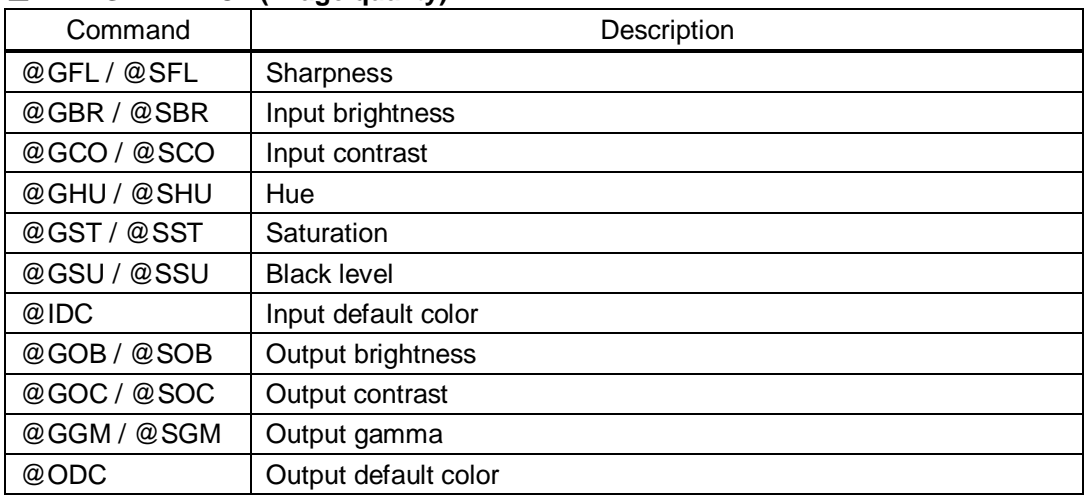

#### ■ **INPUT SETTING**

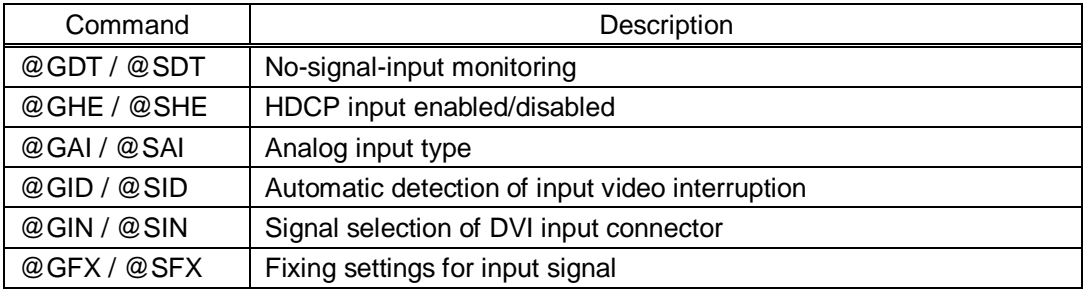

#### ■ **INPUT TIMING**

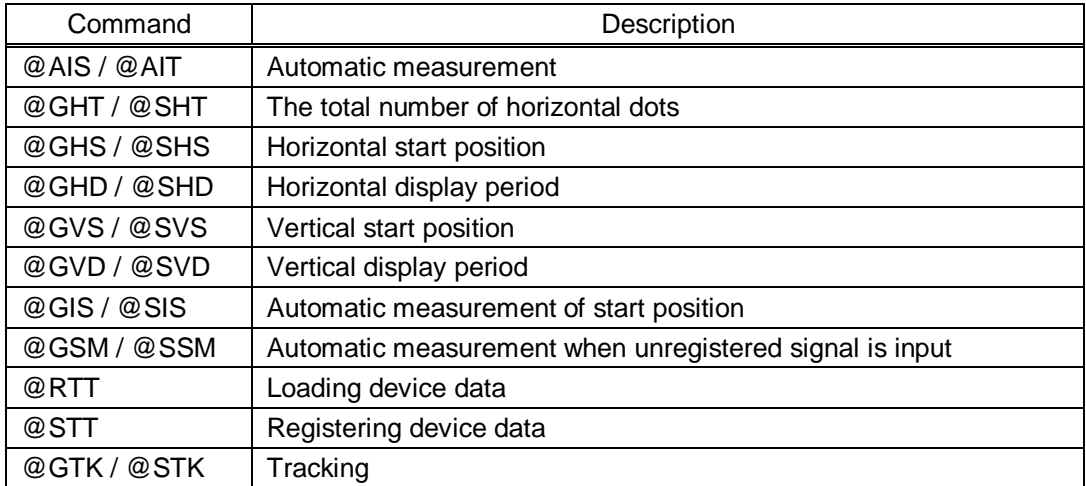

#### ■ **OUTPUT SETTING**

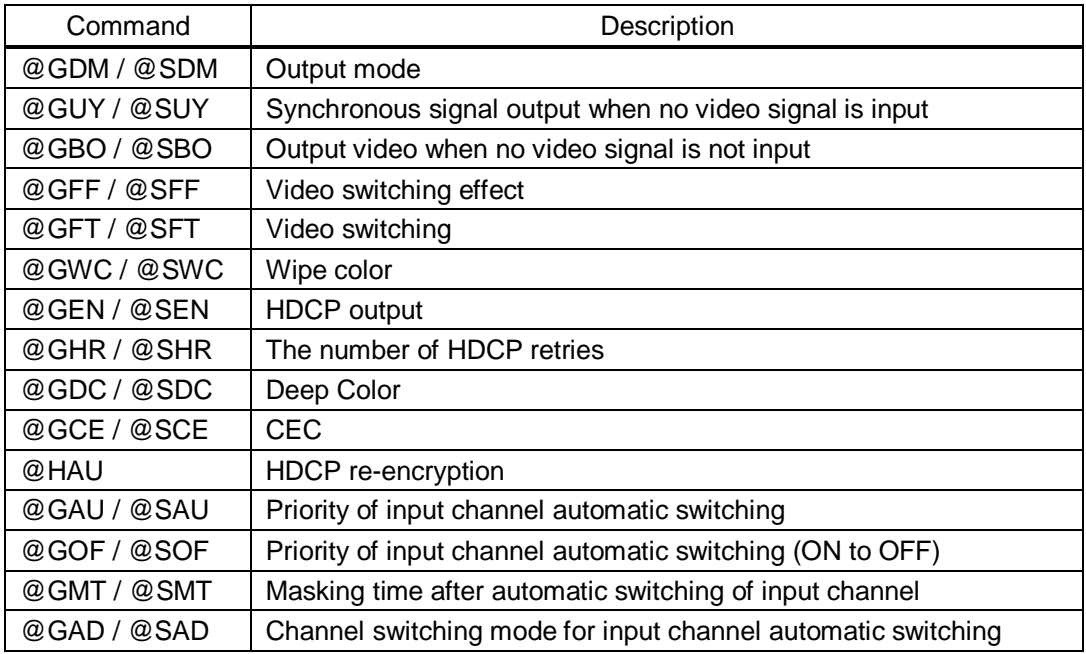

#### ■ **AUDIO**

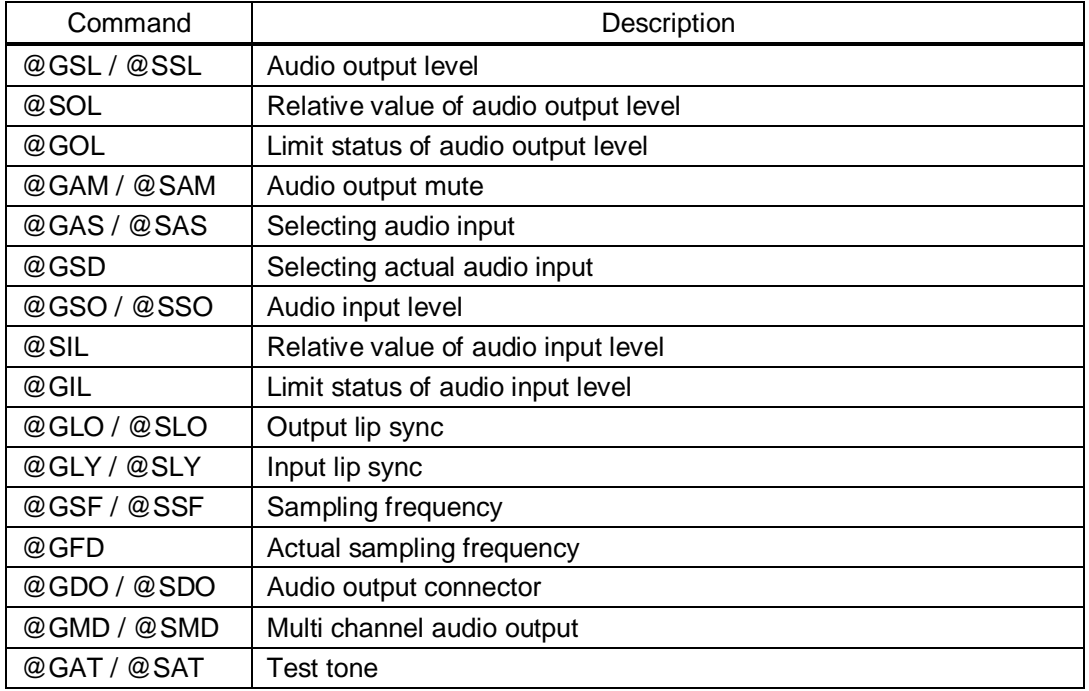

#### ■ **EDID**

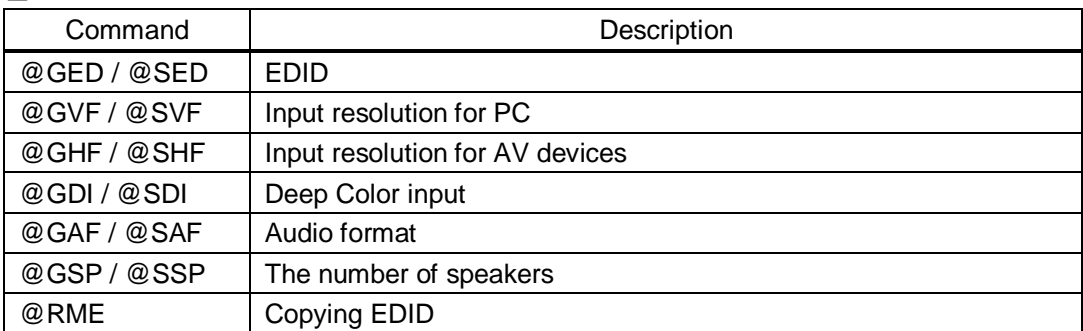

#### ■ **COM PORT (RS-232C communication)**

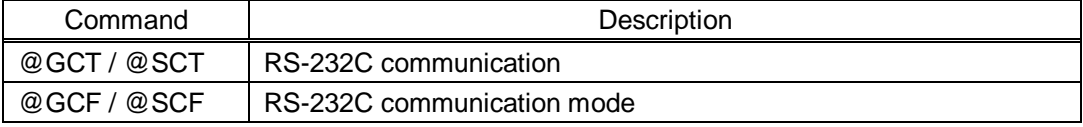

### ■ **LAN (LAN communication)**

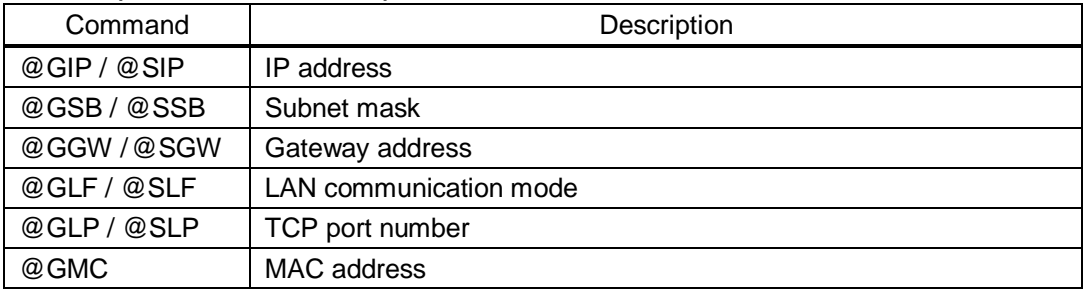

#### ■ **PRESET COMMAND (Control command communication setting)**

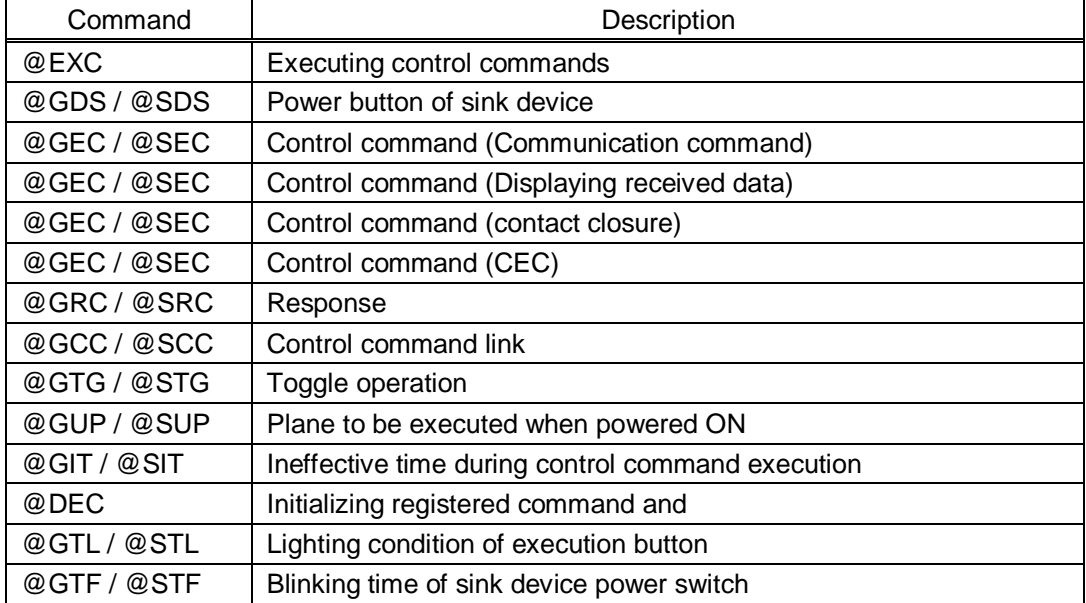

#### ■ **PRESET MEMORY**

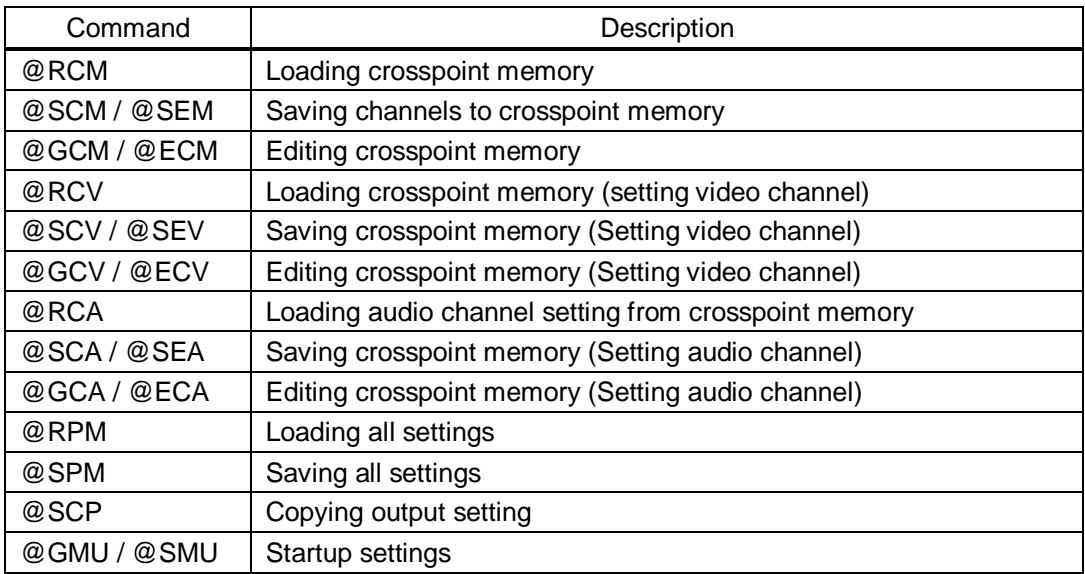

#### ■ **BITMAP**

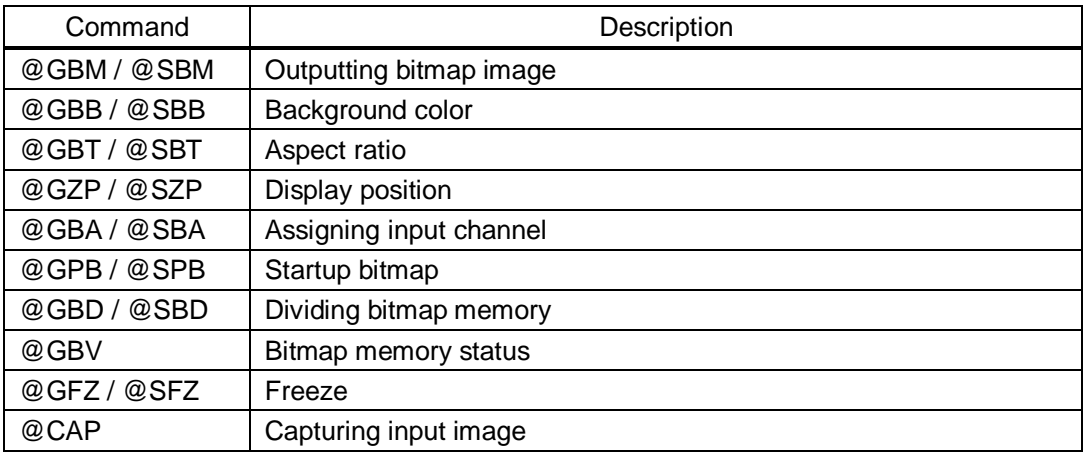

#### ■ **OTHERS**

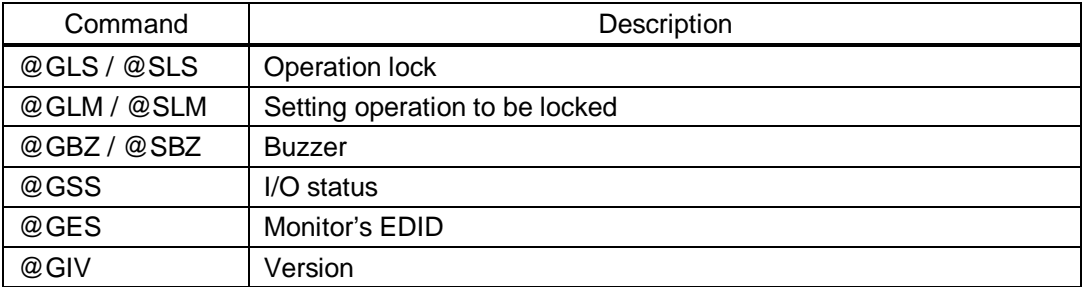

# <span id="page-18-0"></span>**3.3 Detailed descriptions**

In this section, commands for MSD-7204UHD/MSD-7204UHDTB (4 outputs) are shown. For other models, use each appropriate commands based on the number of outputs.

# <span id="page-18-1"></span>**3.3.1 Error status**

<span id="page-18-3"></span><span id="page-18-2"></span>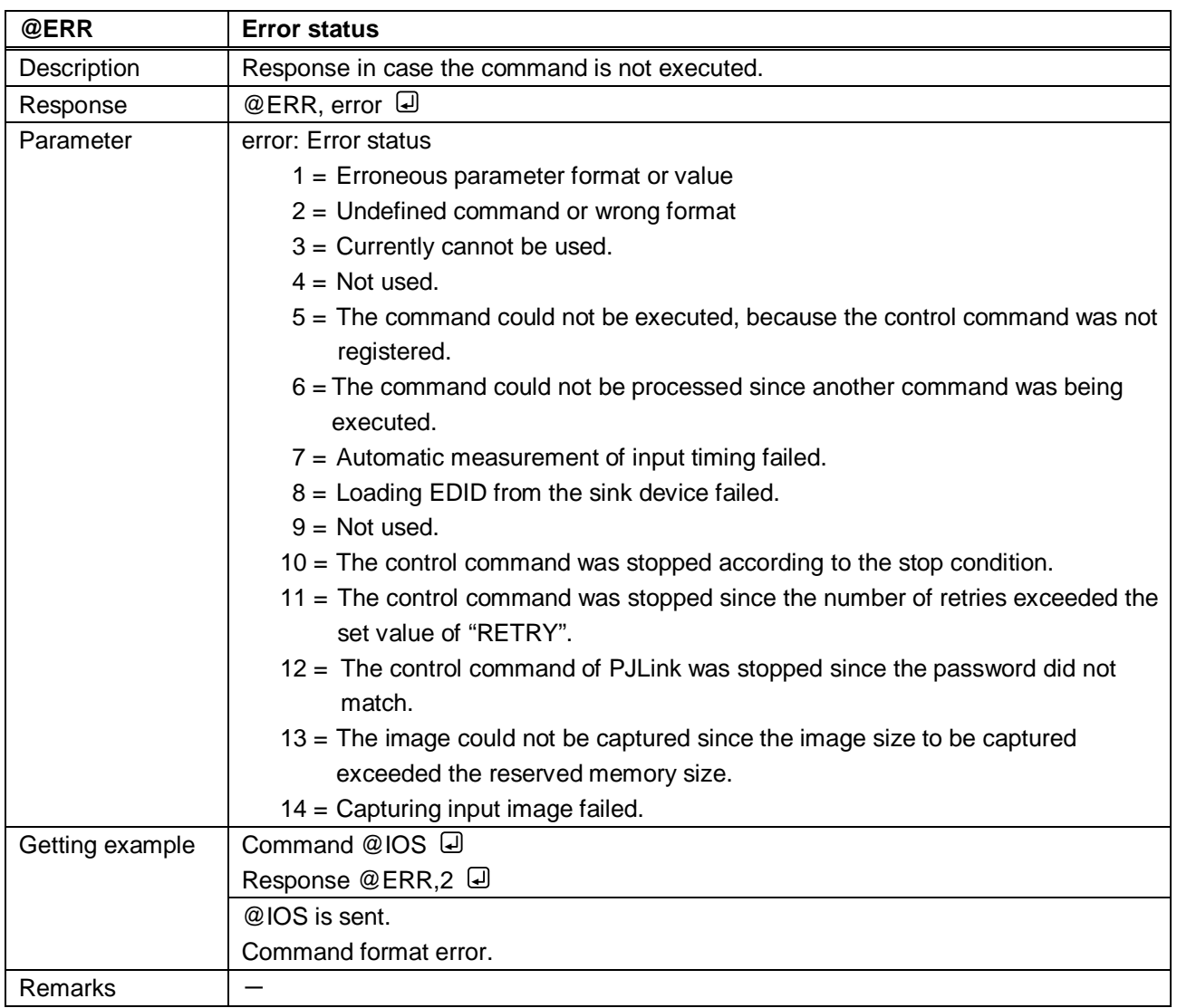

## <span id="page-19-0"></span>**3.3.2 Power status**

<span id="page-19-3"></span><span id="page-19-2"></span>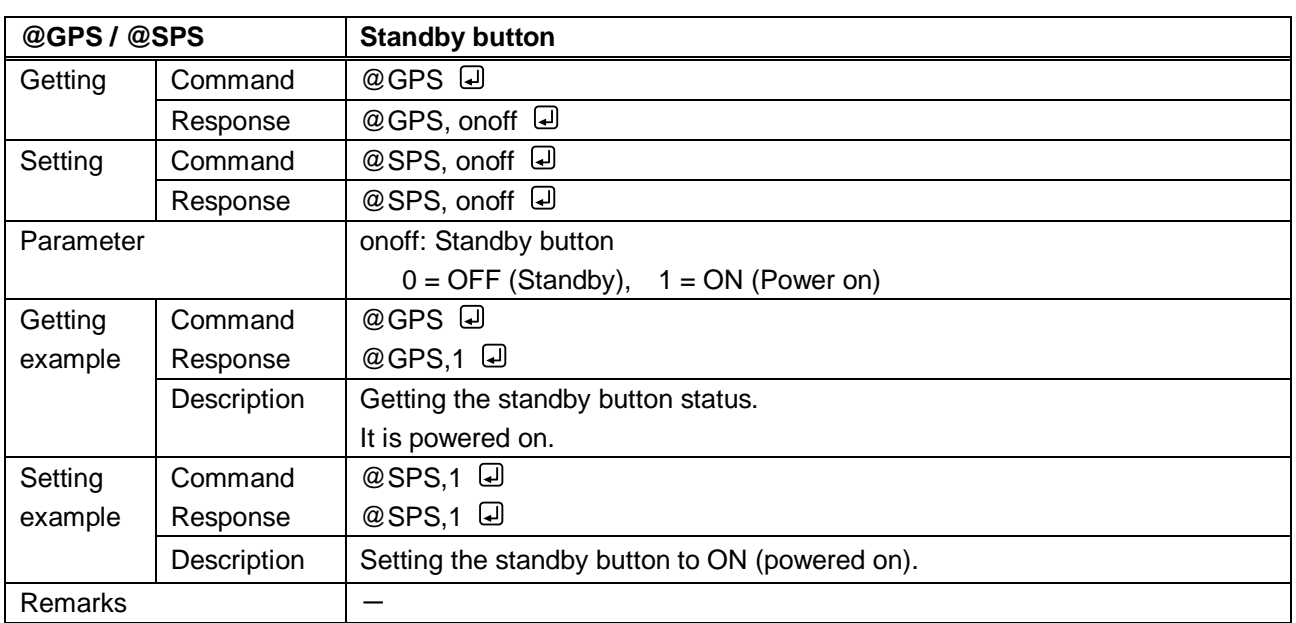

# <span id="page-19-1"></span>**3.3.3 Input channels**

<span id="page-19-5"></span><span id="page-19-4"></span>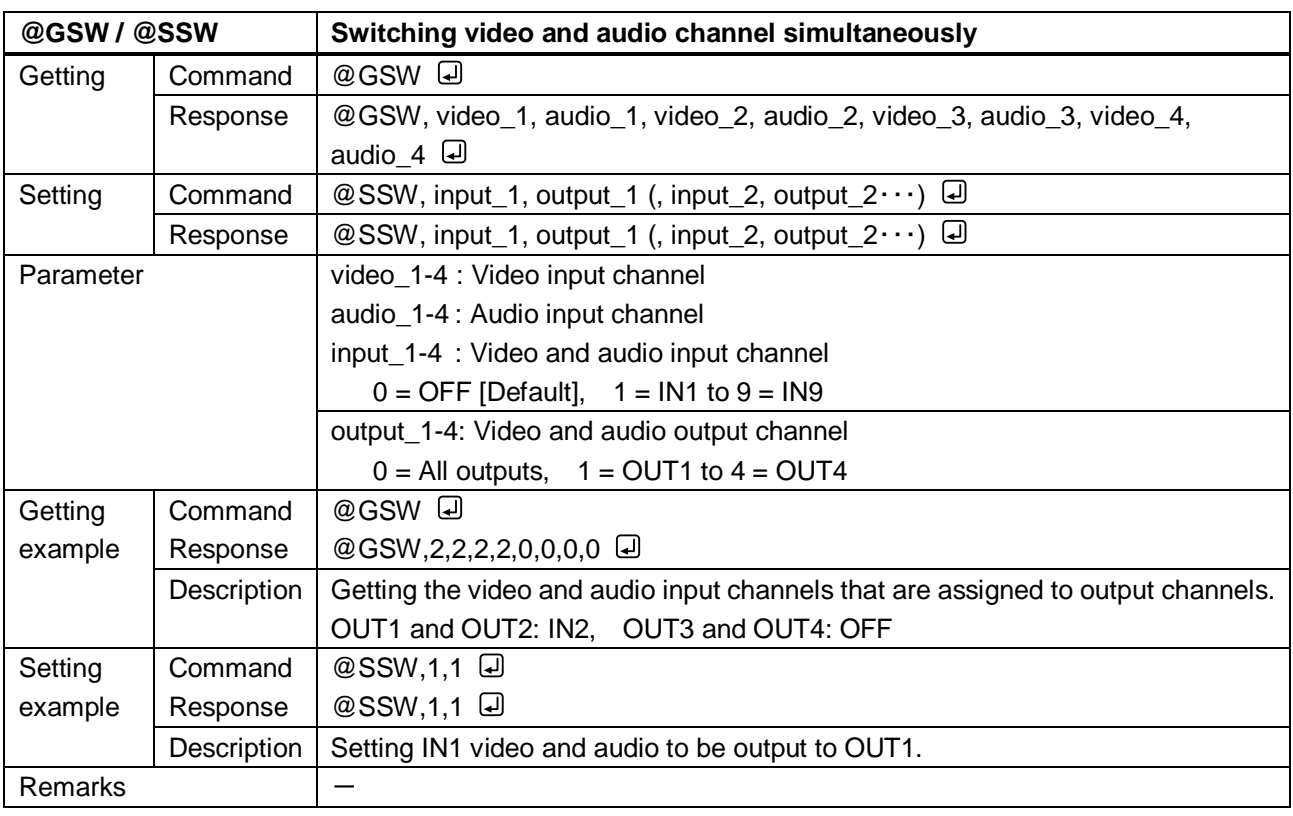

<span id="page-20-1"></span><span id="page-20-0"></span>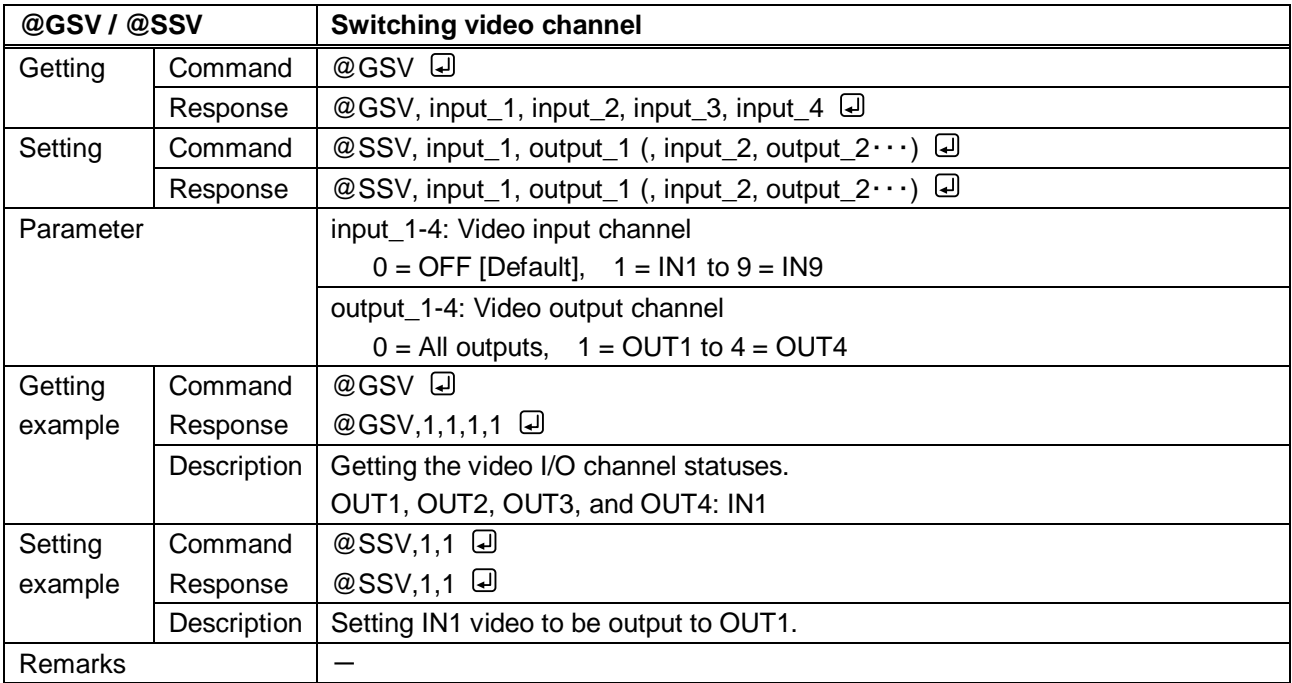

<span id="page-20-3"></span><span id="page-20-2"></span>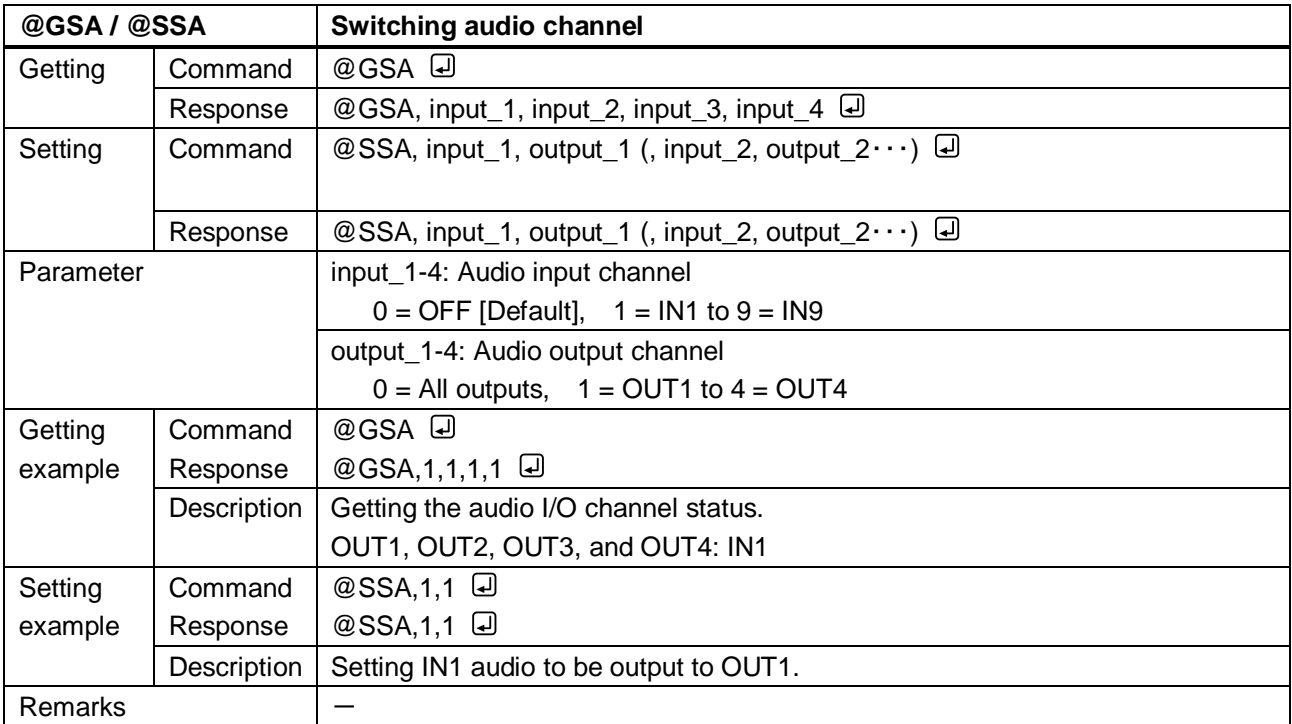

# <span id="page-21-0"></span>**3.3.4 Position, size, and masking**

<span id="page-21-2"></span><span id="page-21-1"></span>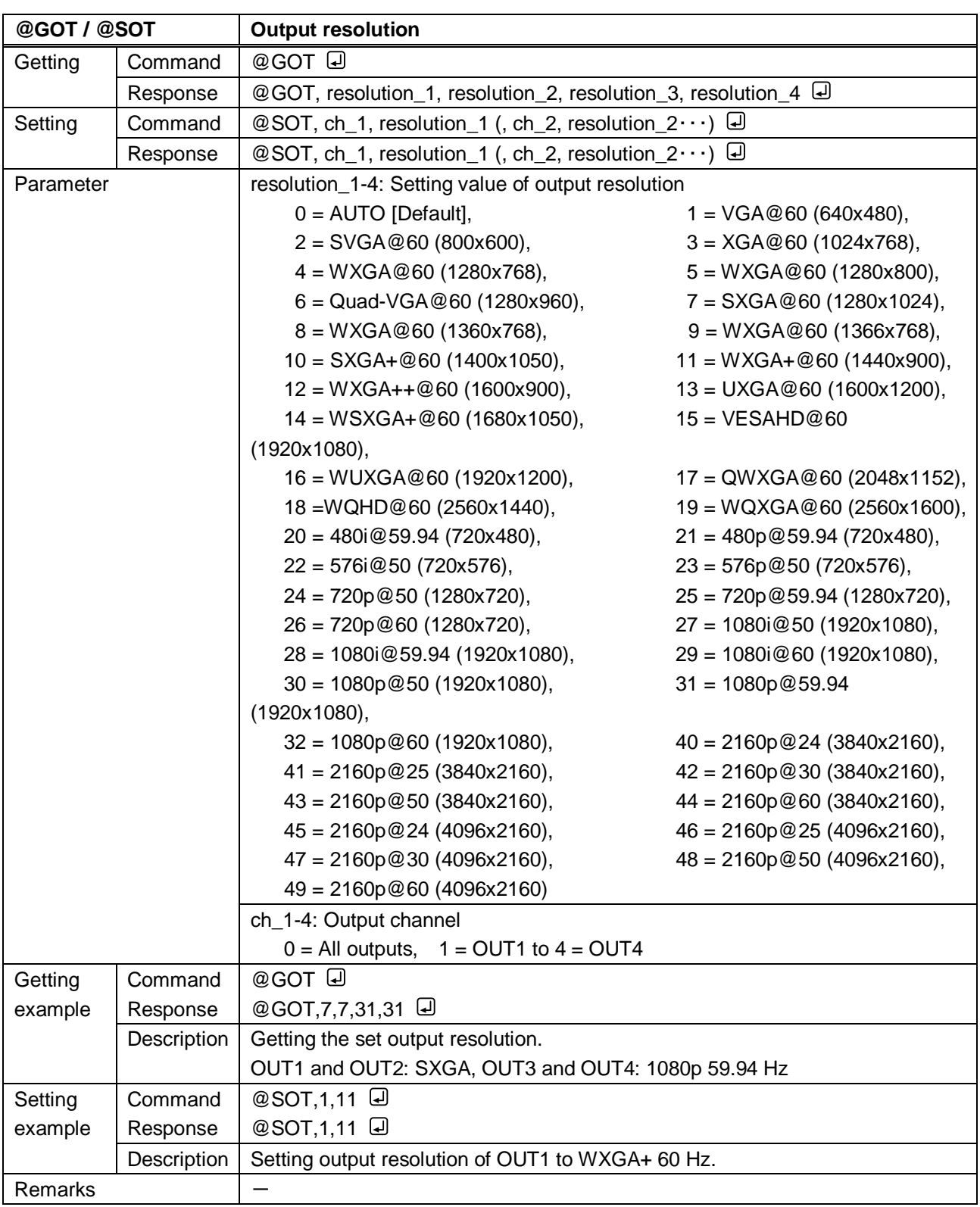

<span id="page-22-1"></span><span id="page-22-0"></span>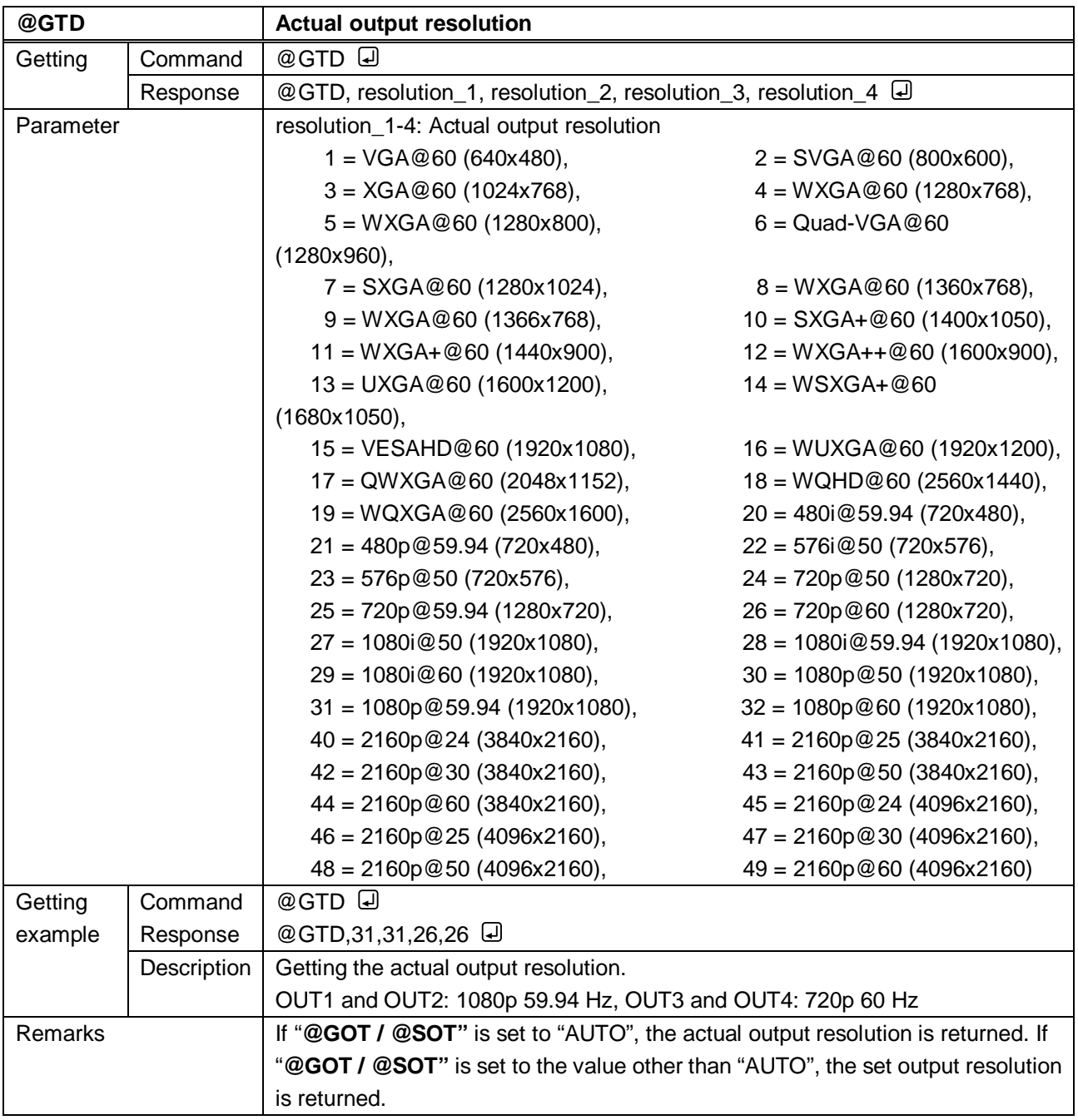

<span id="page-23-1"></span><span id="page-23-0"></span>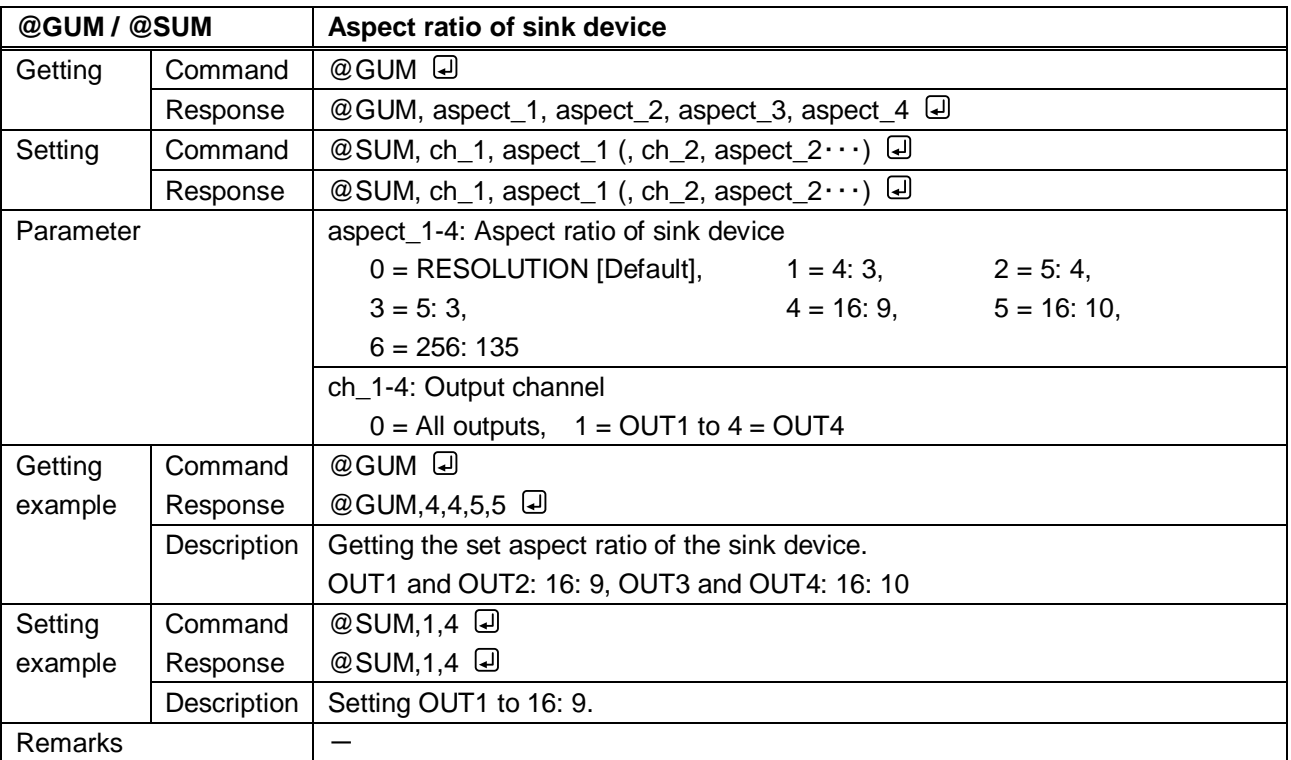

<span id="page-23-3"></span><span id="page-23-2"></span>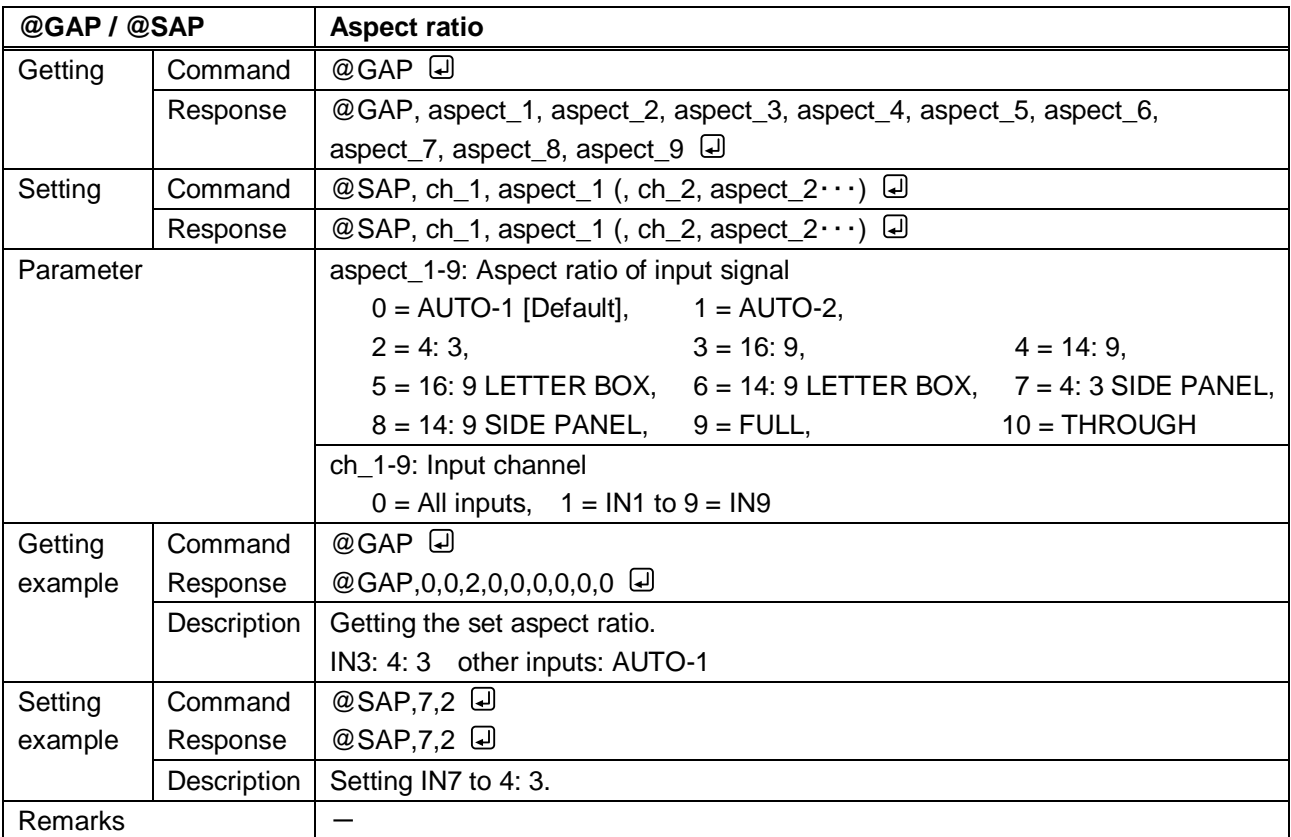

<span id="page-24-1"></span><span id="page-24-0"></span>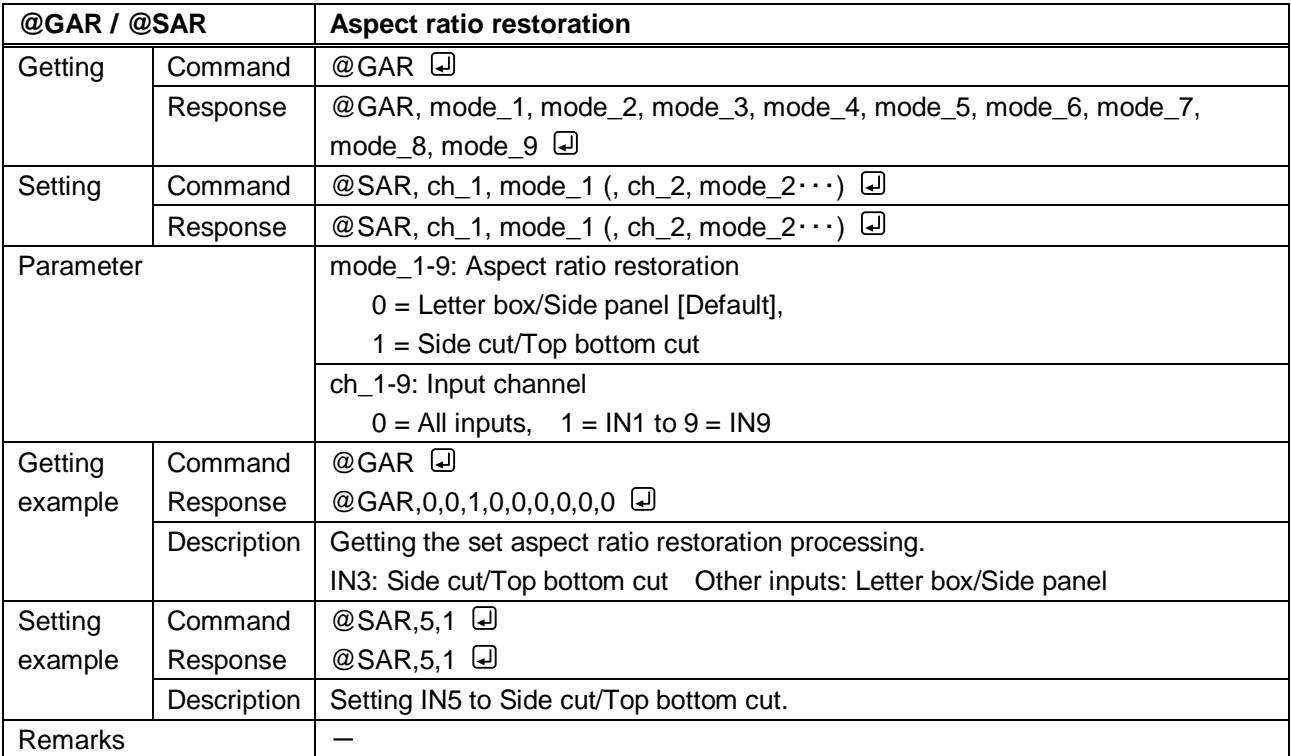

<span id="page-24-3"></span><span id="page-24-2"></span>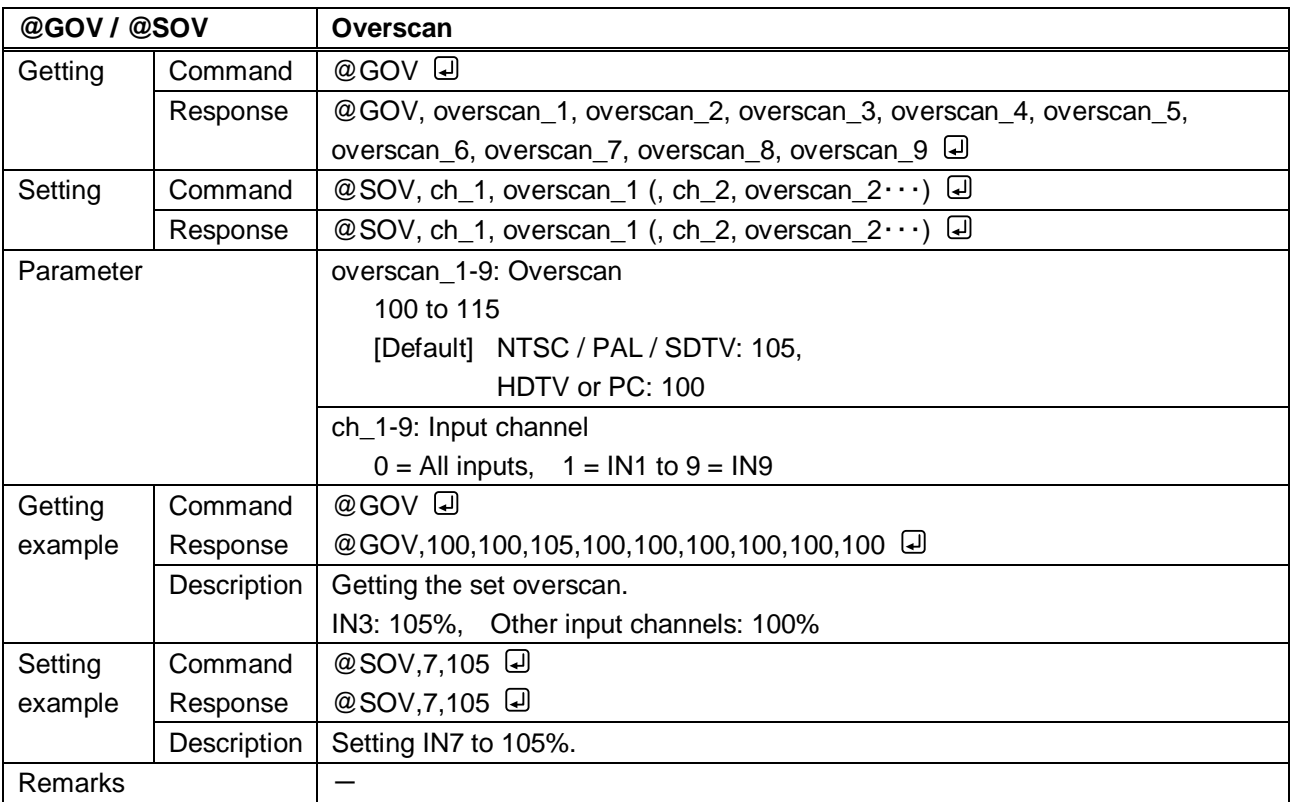

<span id="page-25-1"></span><span id="page-25-0"></span>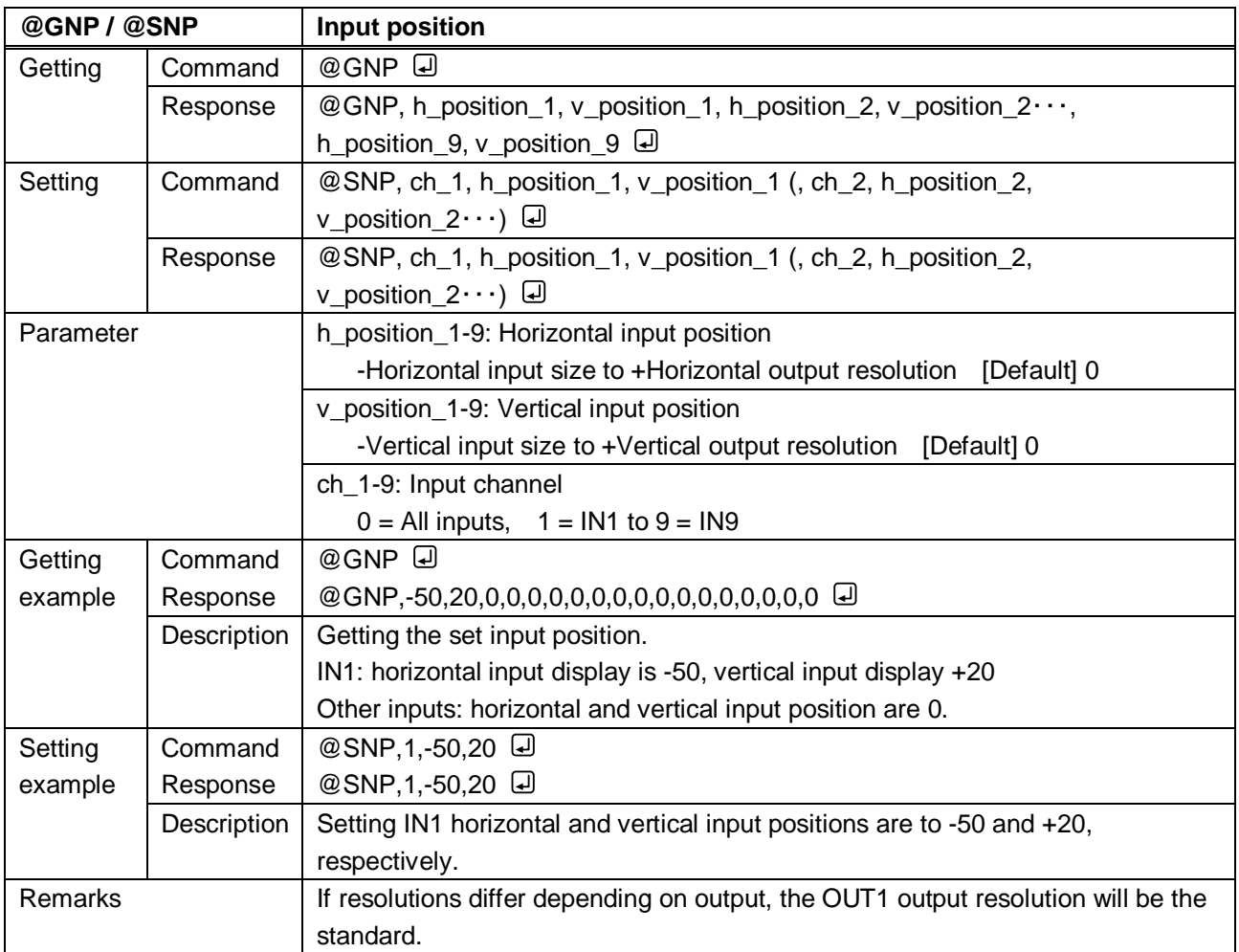

<span id="page-26-1"></span><span id="page-26-0"></span>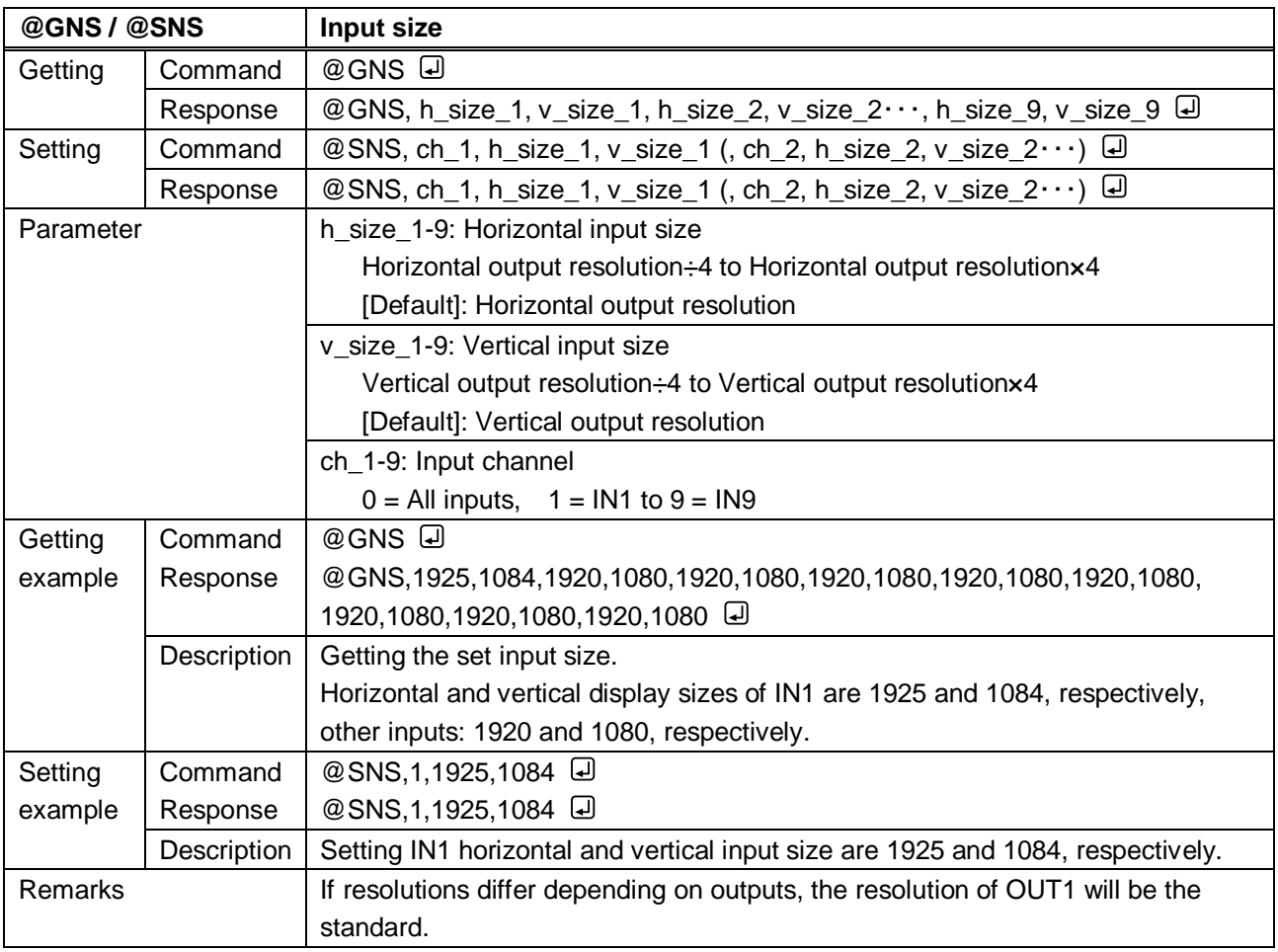

<span id="page-27-1"></span><span id="page-27-0"></span>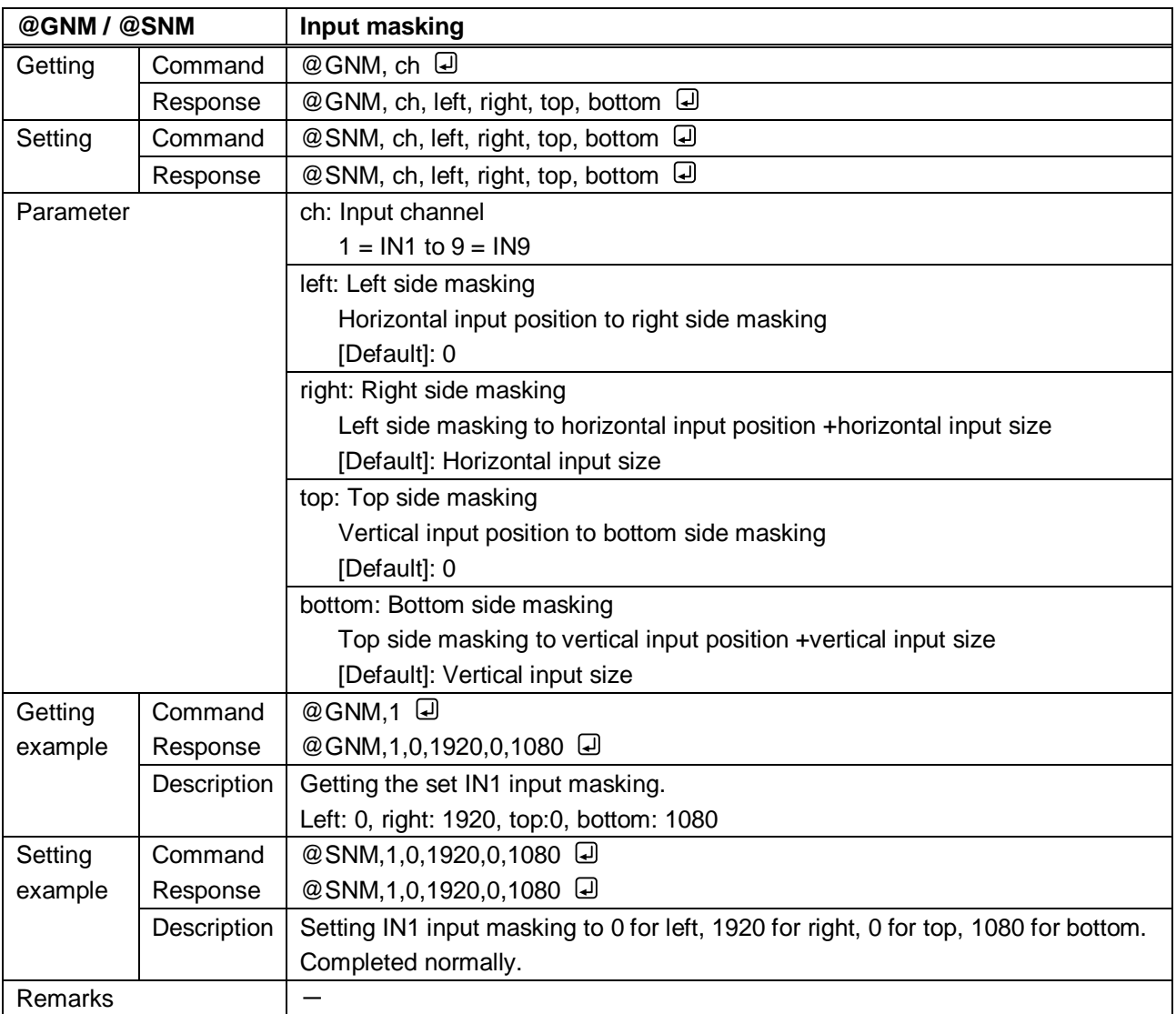

<span id="page-27-3"></span><span id="page-27-2"></span>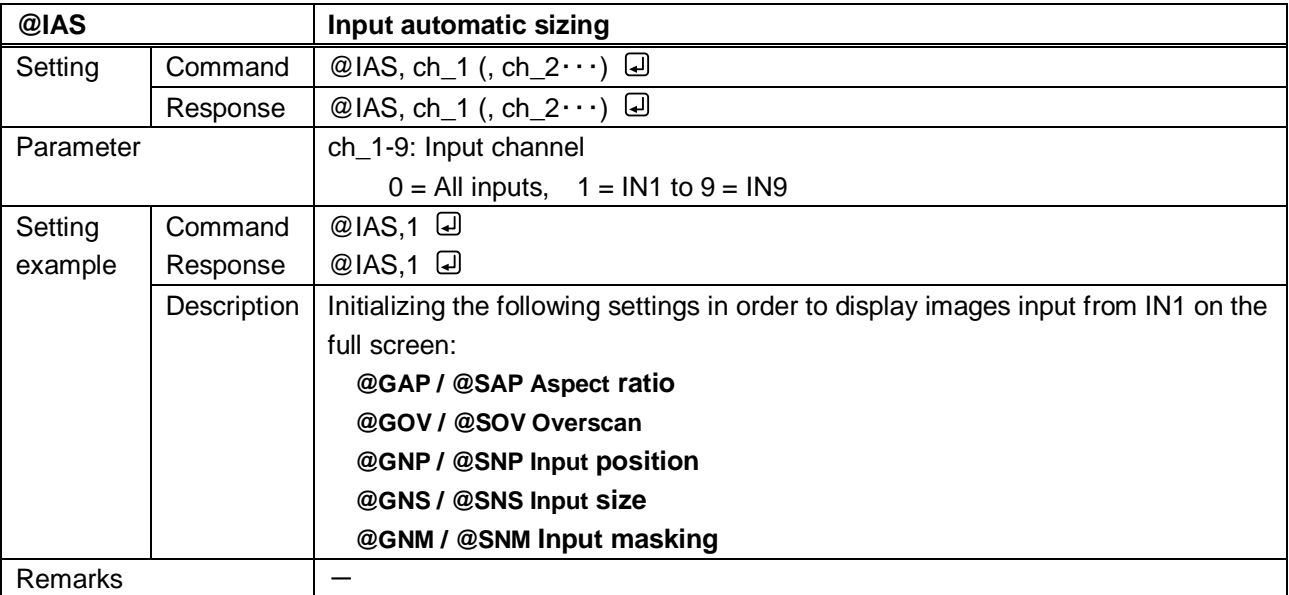

<span id="page-28-1"></span><span id="page-28-0"></span>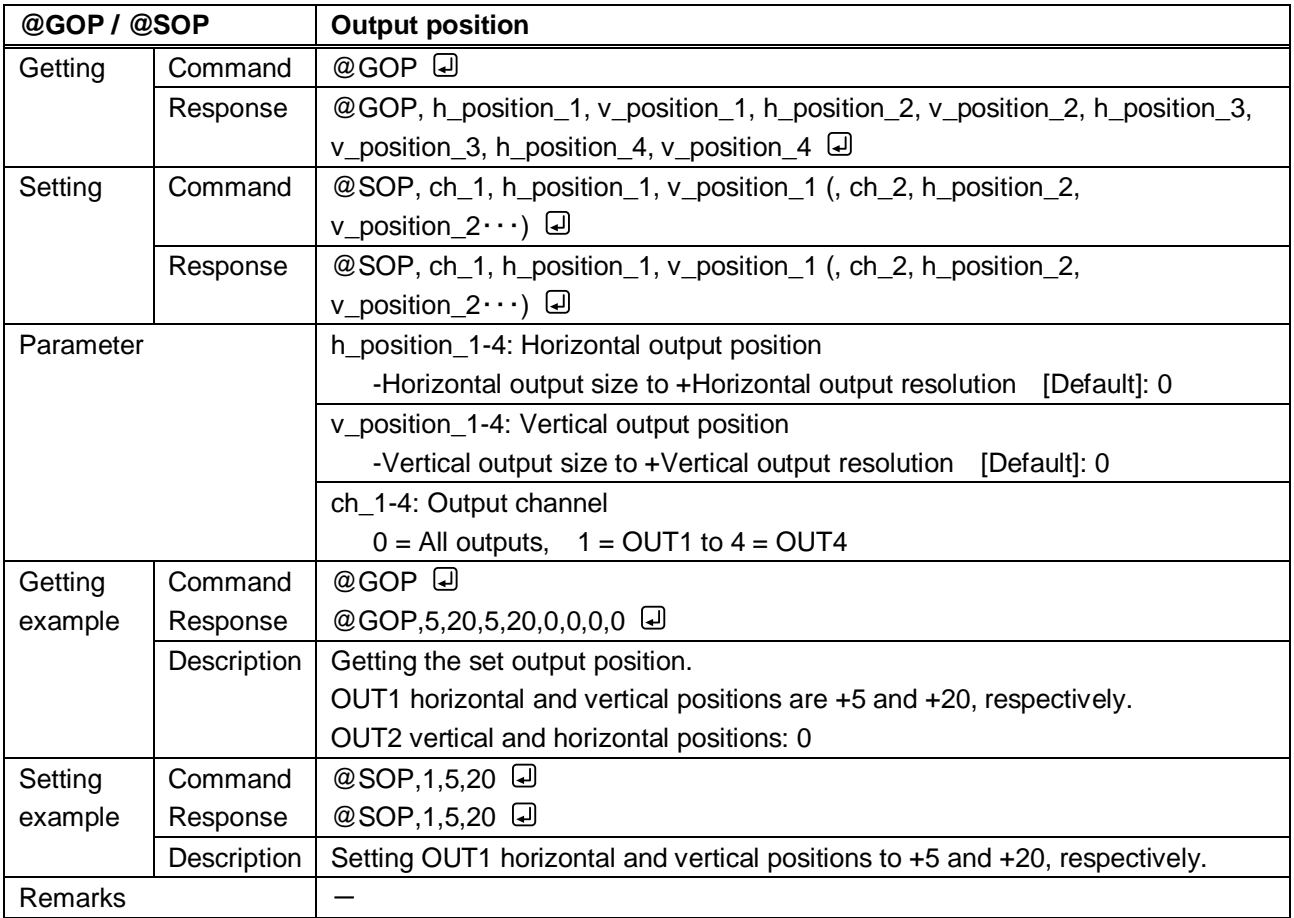

<span id="page-29-1"></span><span id="page-29-0"></span>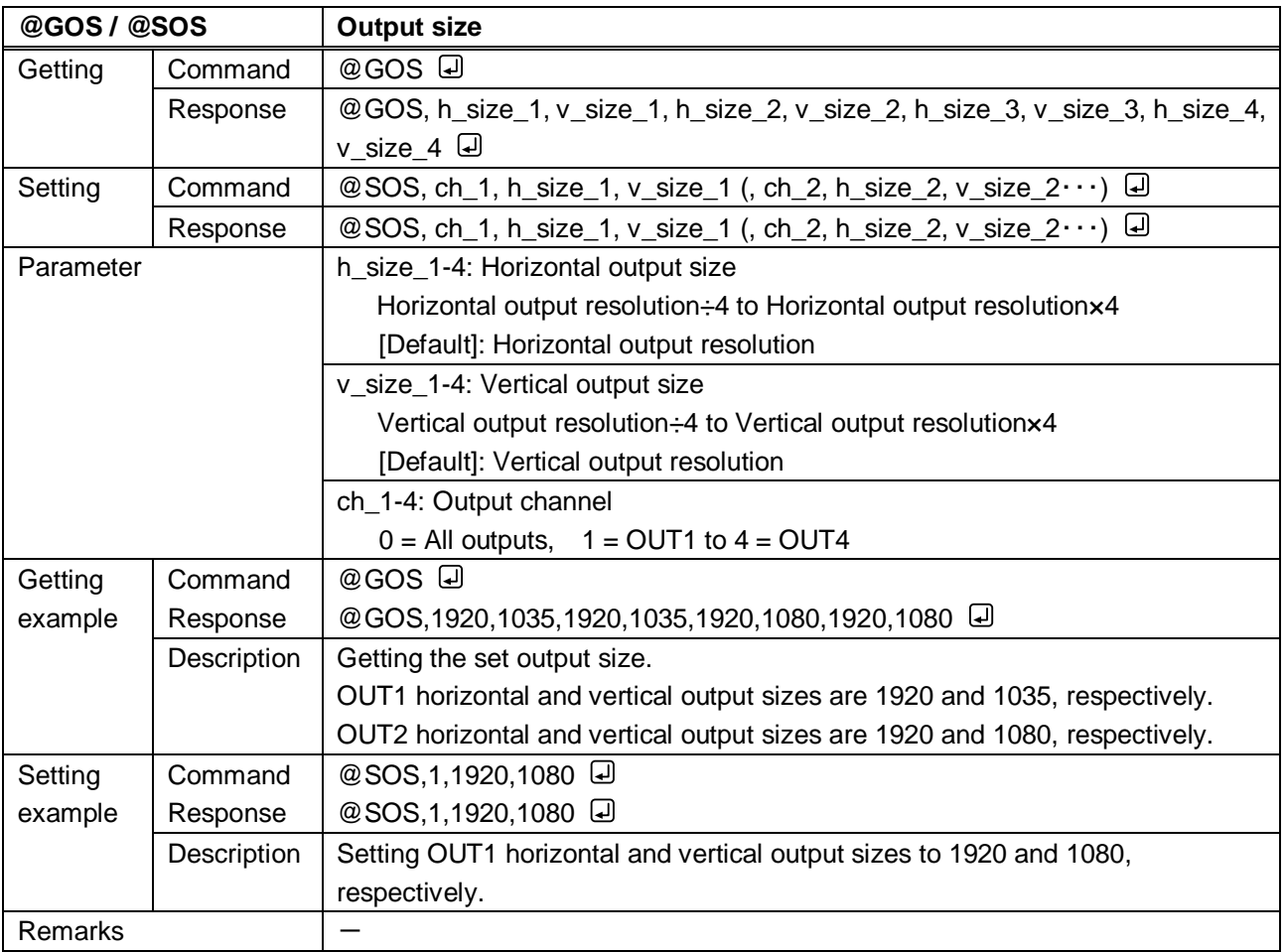

<span id="page-30-1"></span><span id="page-30-0"></span>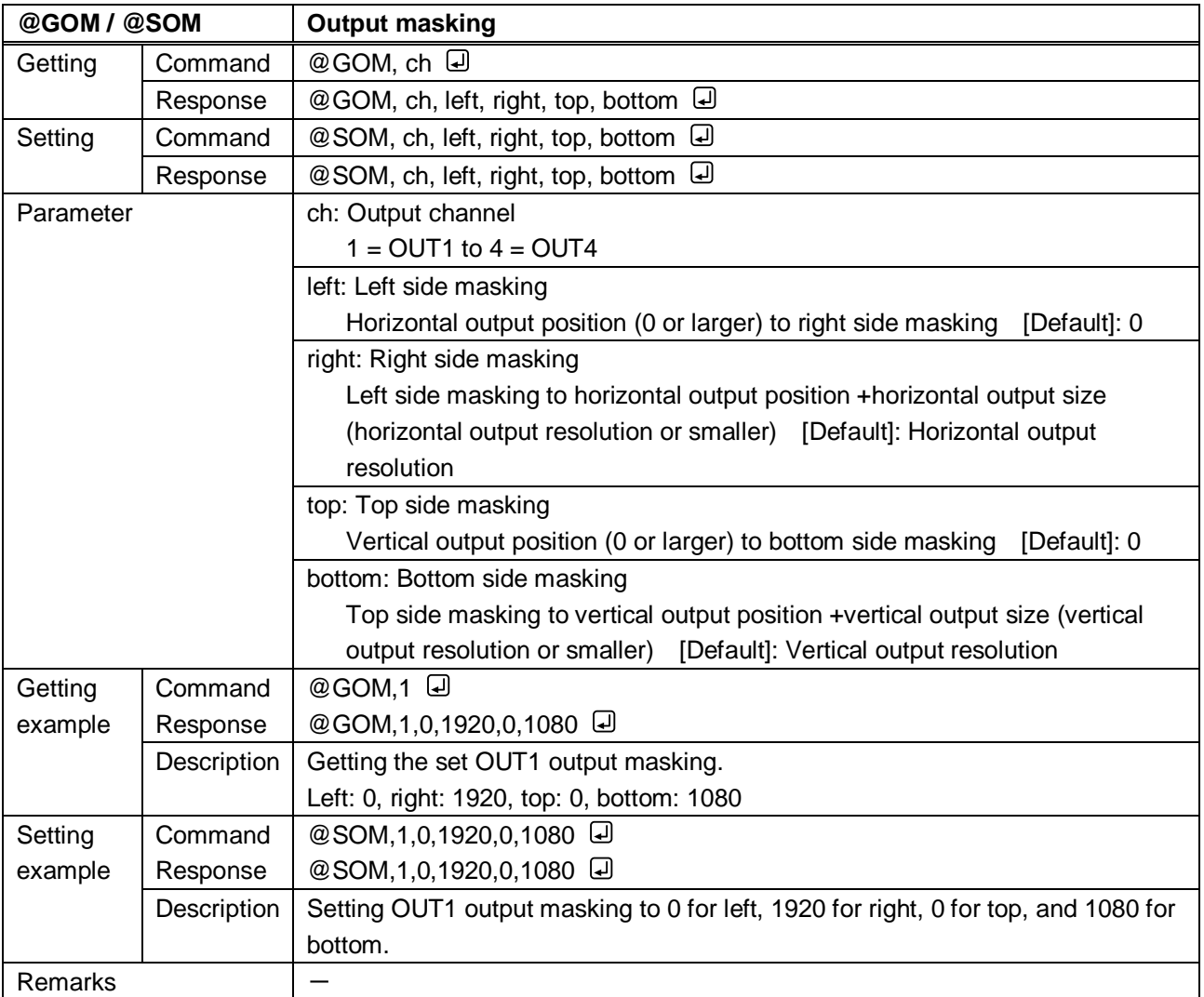

<span id="page-30-3"></span><span id="page-30-2"></span>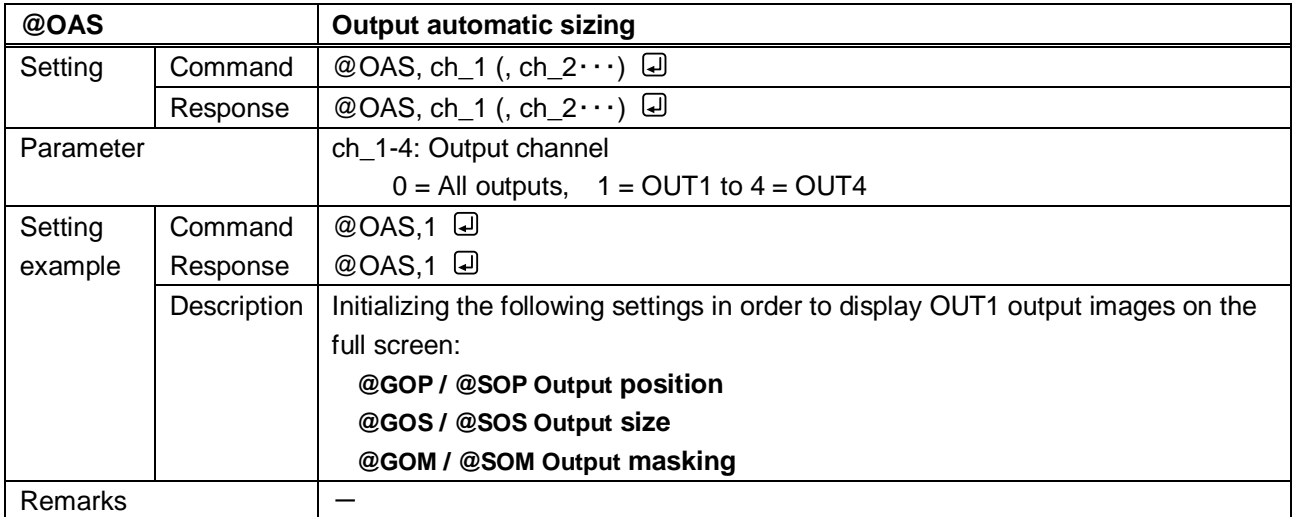

<span id="page-31-1"></span><span id="page-31-0"></span>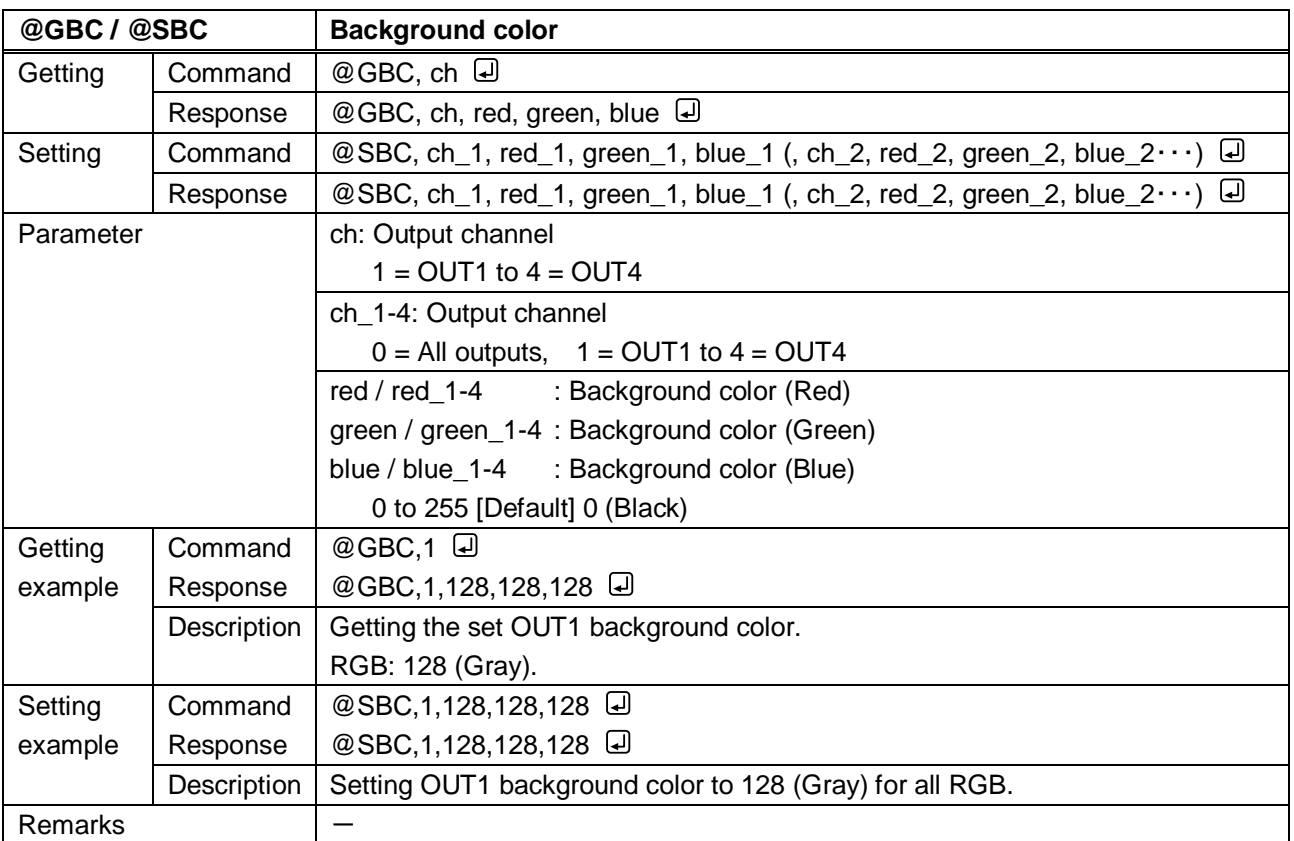

<span id="page-32-1"></span><span id="page-32-0"></span>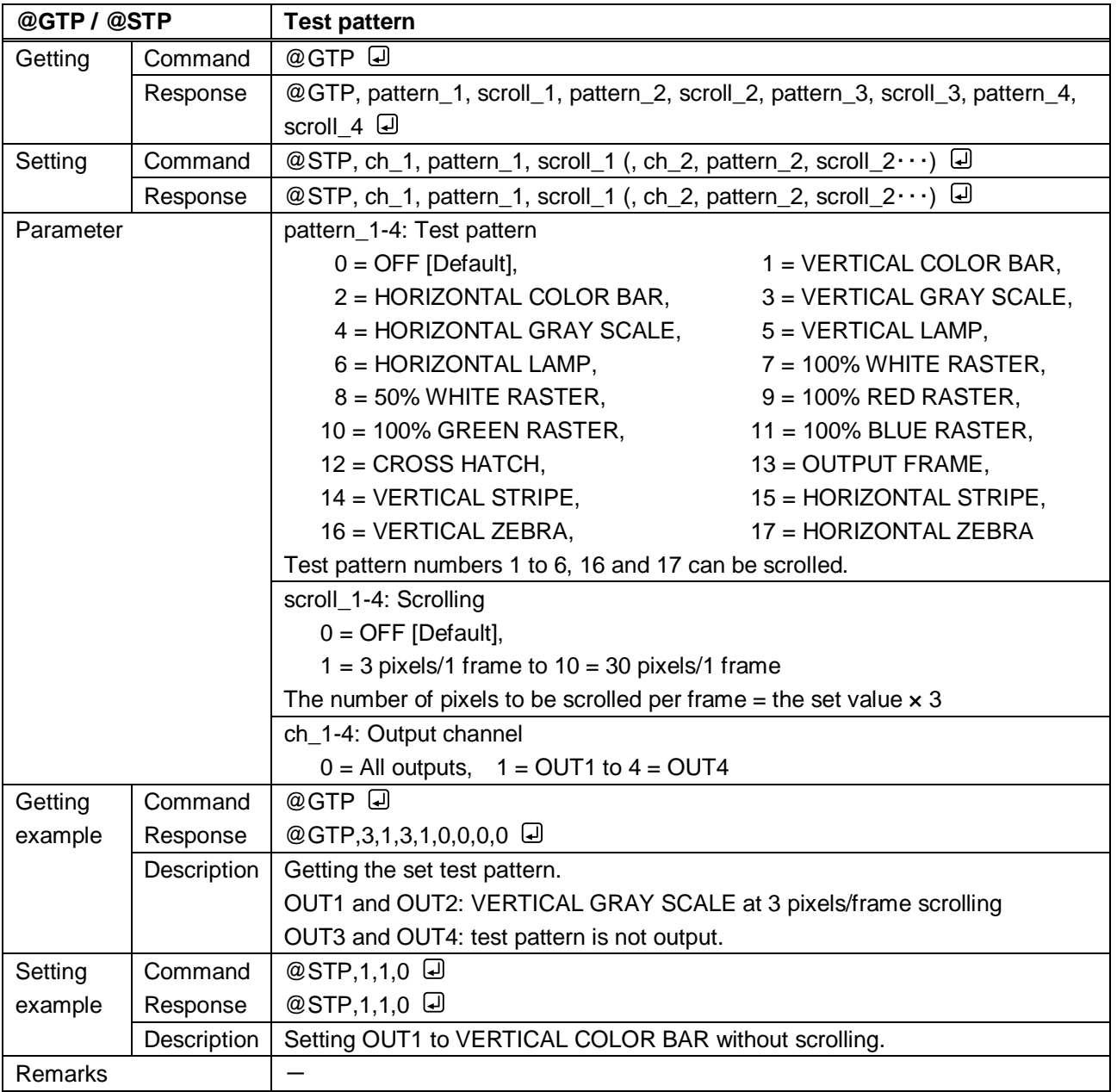

# <span id="page-33-0"></span>**3.3.5 Image quality**

<span id="page-33-2"></span><span id="page-33-1"></span>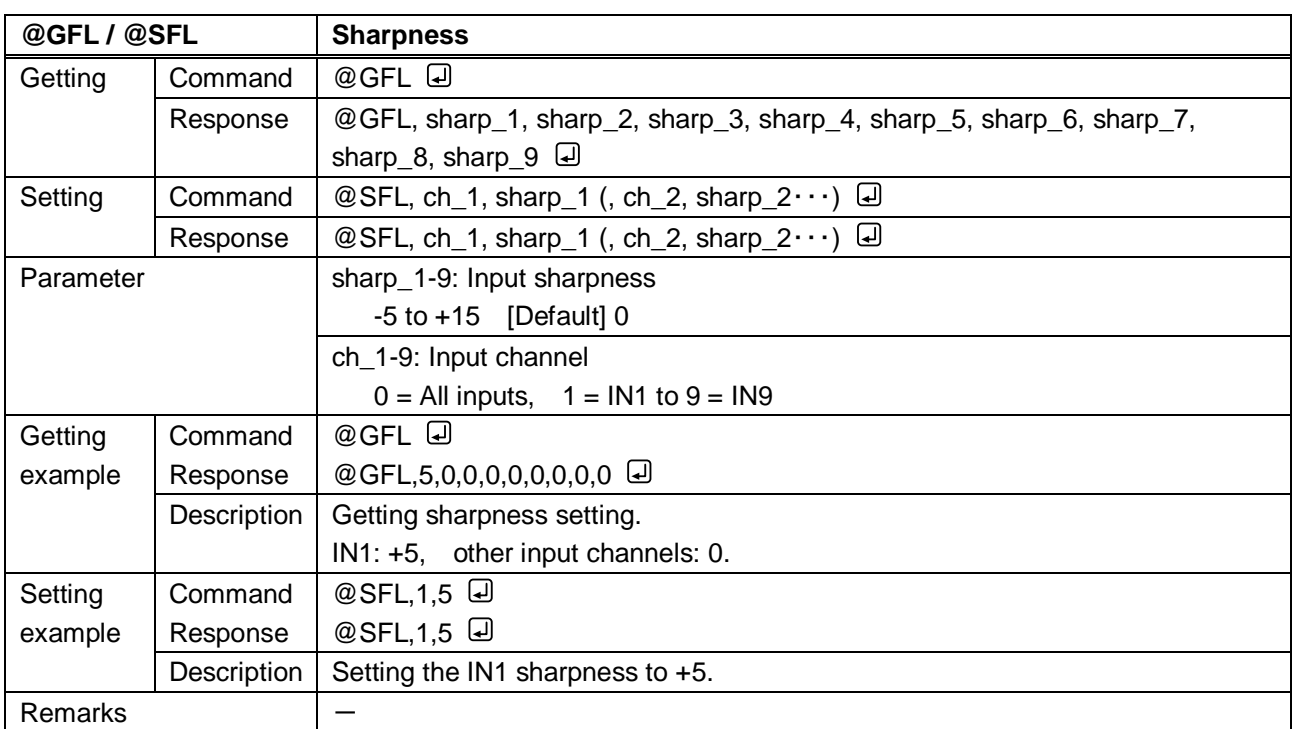

<span id="page-33-4"></span><span id="page-33-3"></span>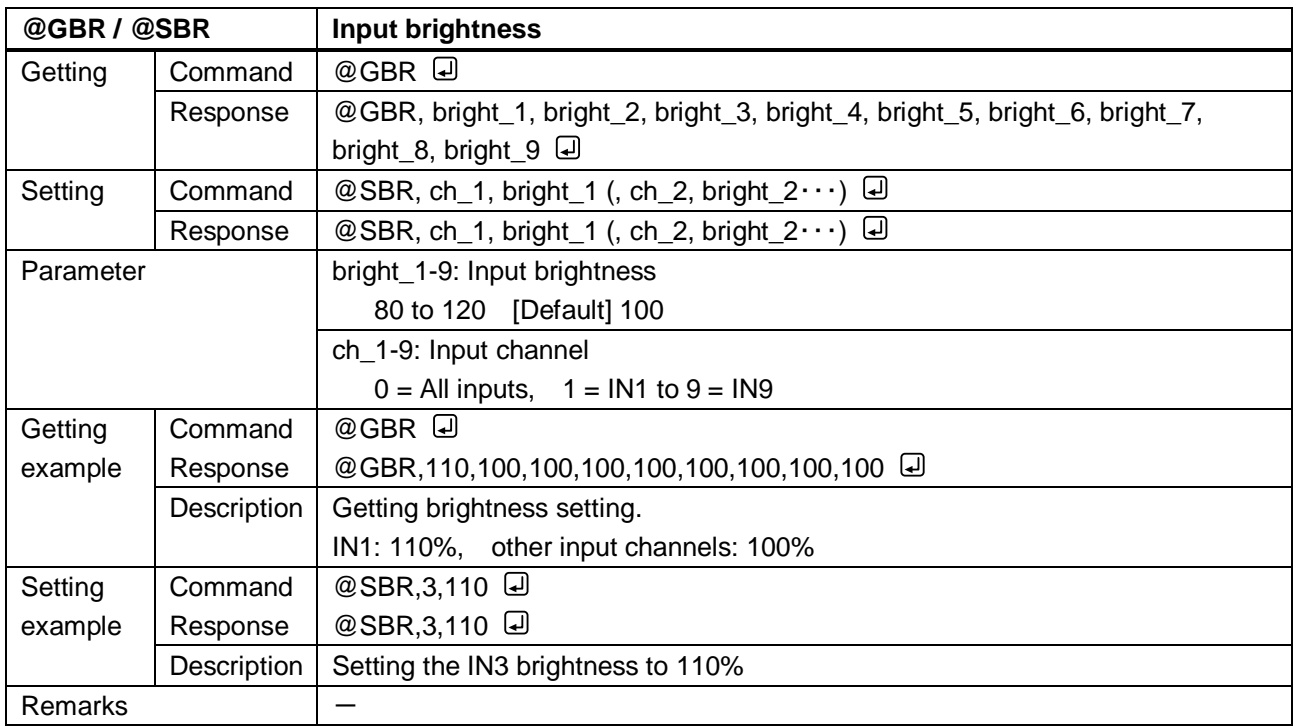

<span id="page-34-1"></span><span id="page-34-0"></span>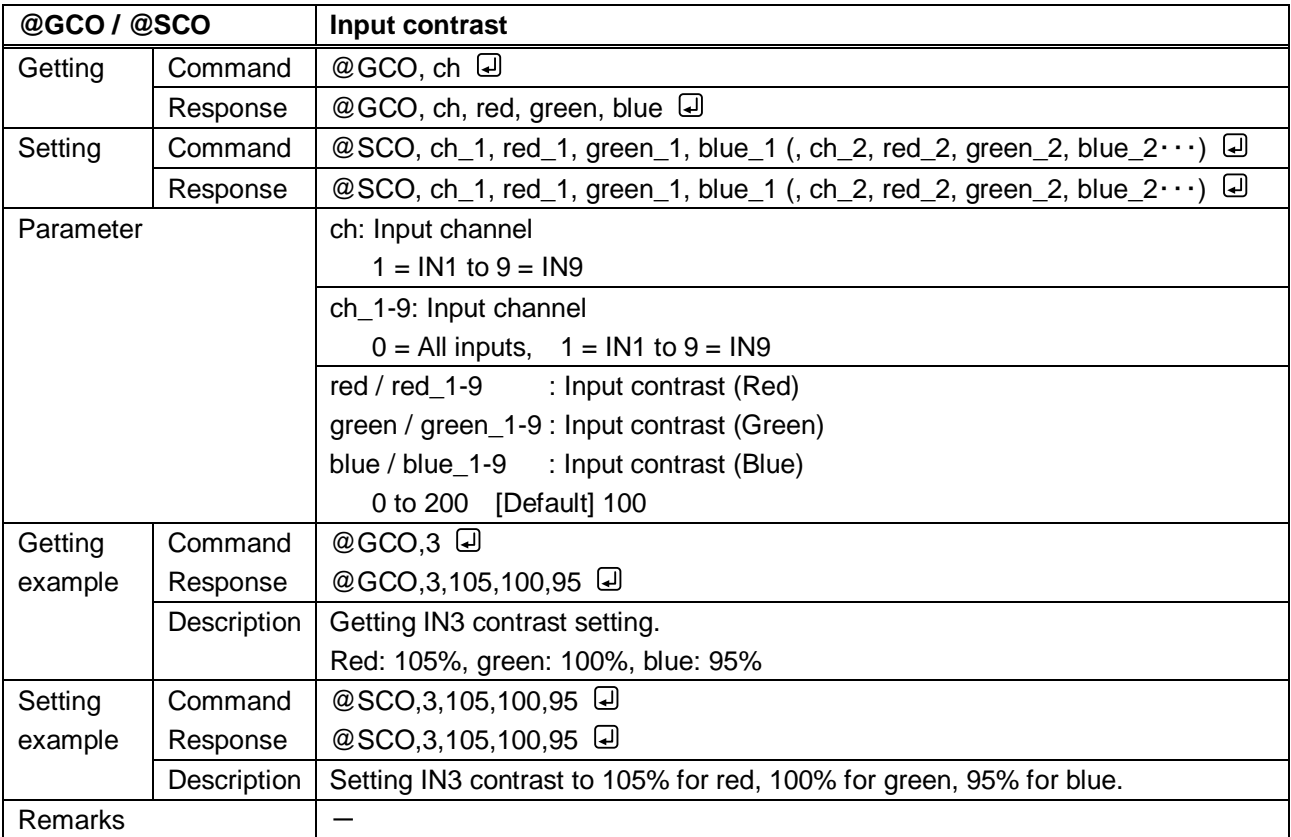

<span id="page-34-3"></span><span id="page-34-2"></span>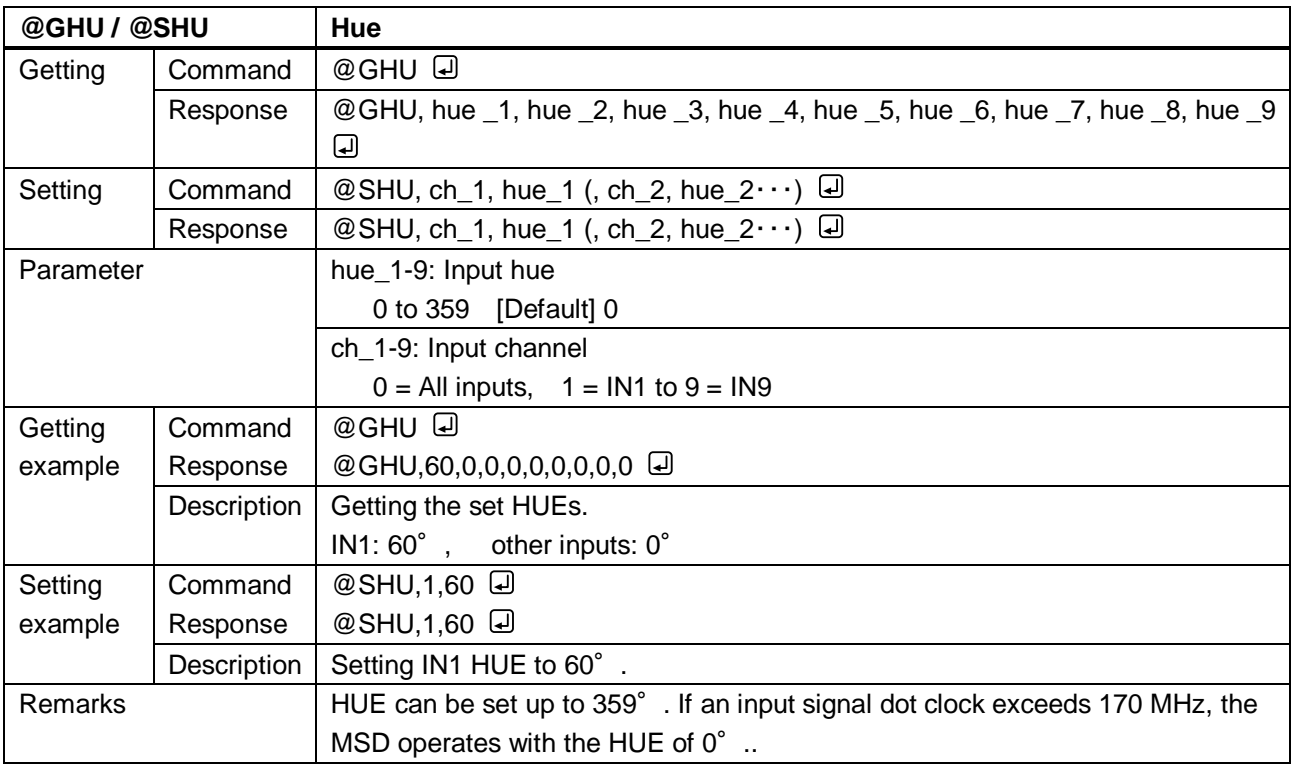

<span id="page-35-1"></span><span id="page-35-0"></span>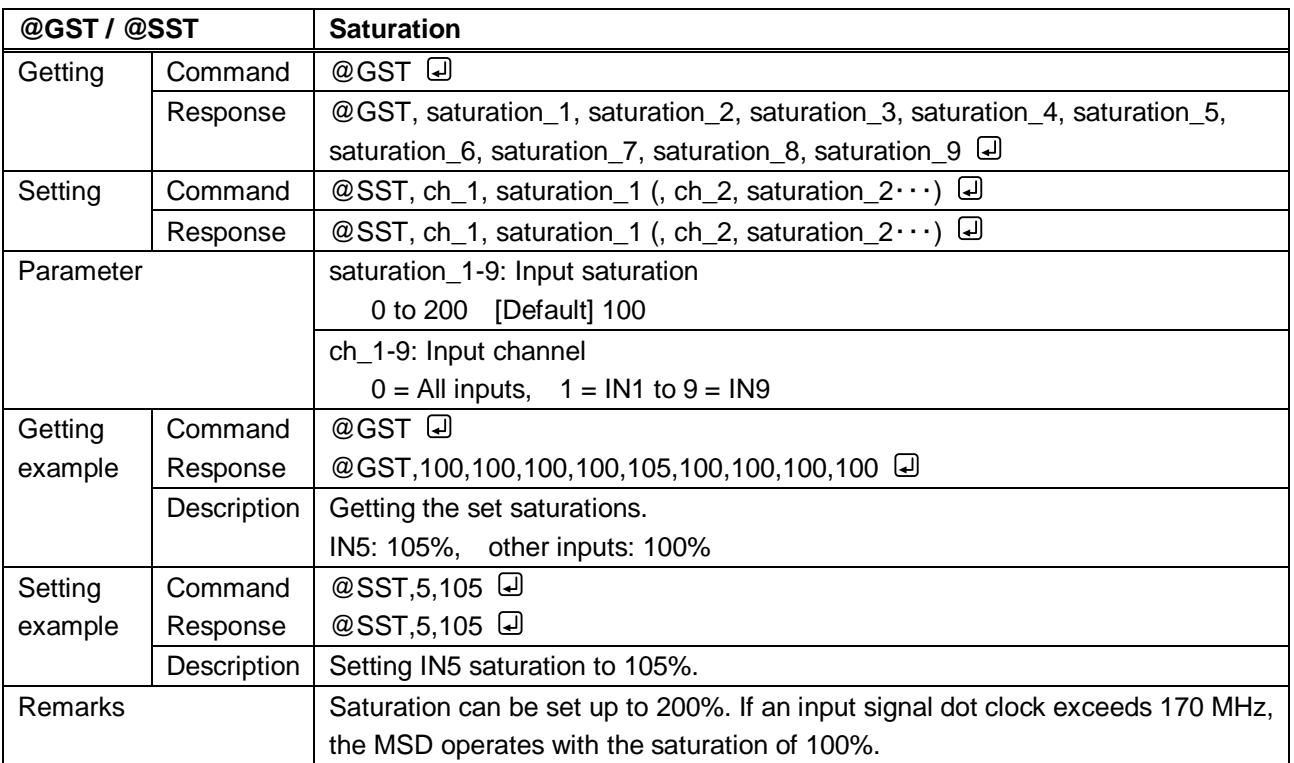

<span id="page-35-3"></span><span id="page-35-2"></span>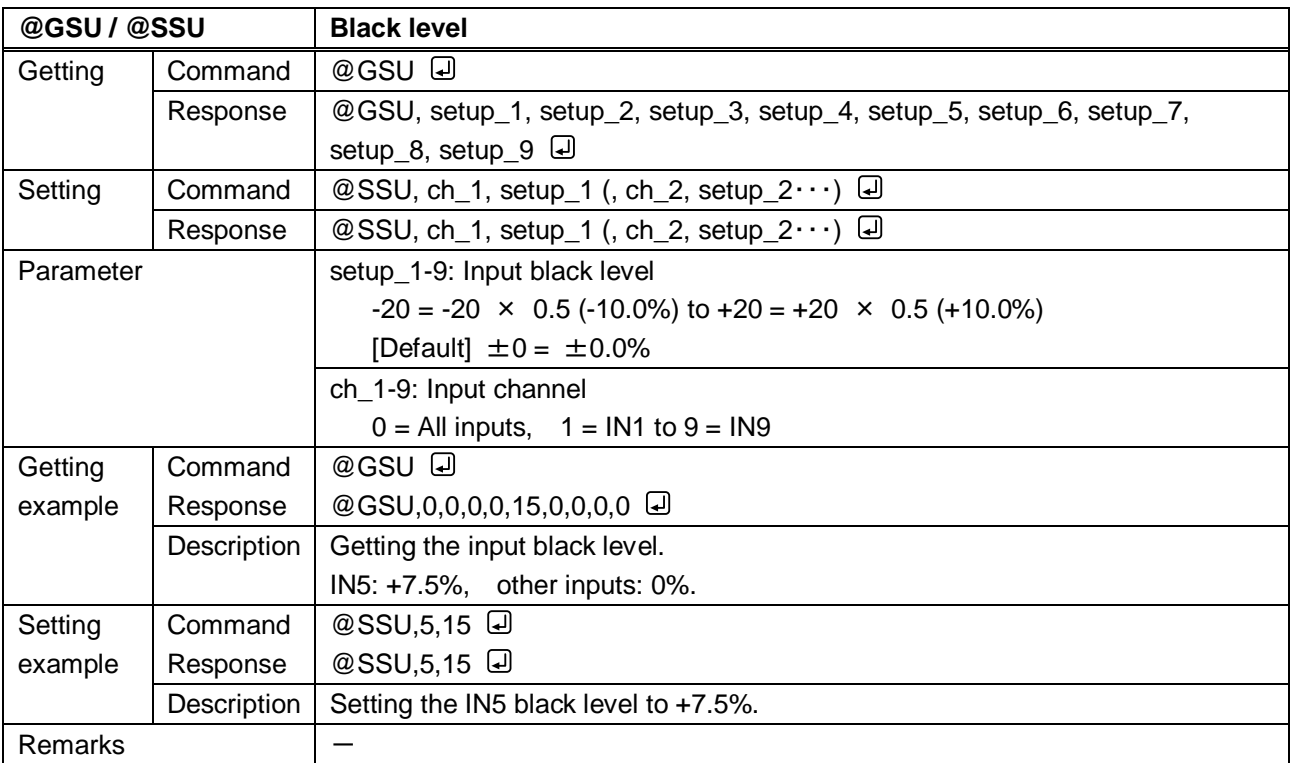
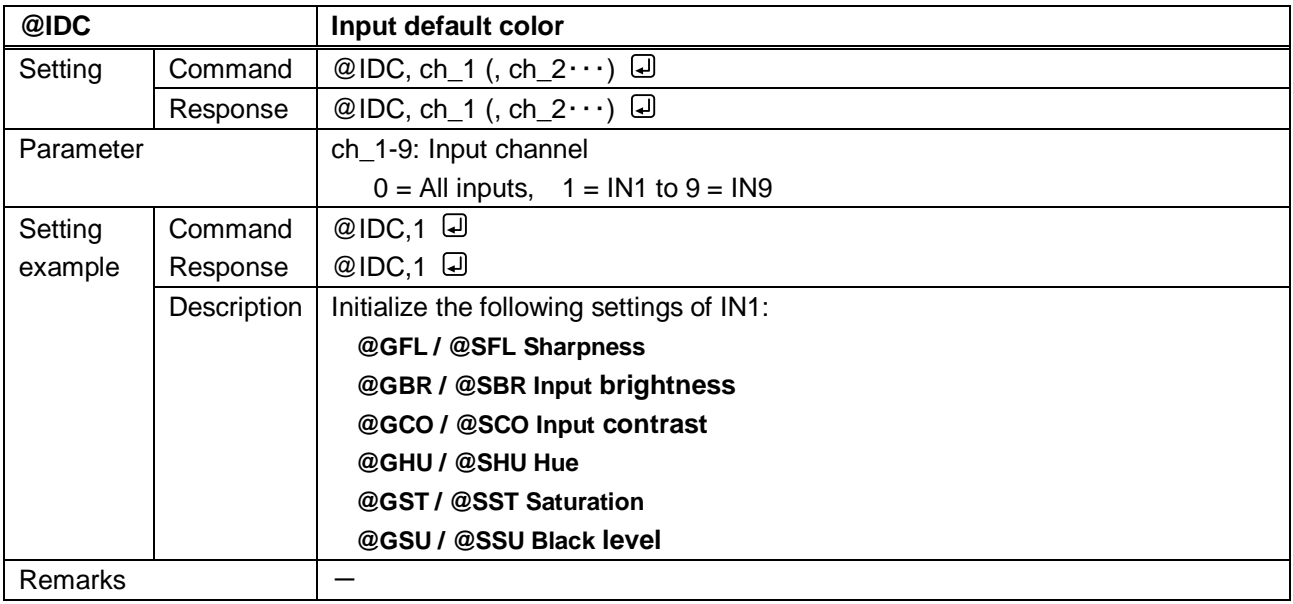

<span id="page-36-1"></span><span id="page-36-0"></span>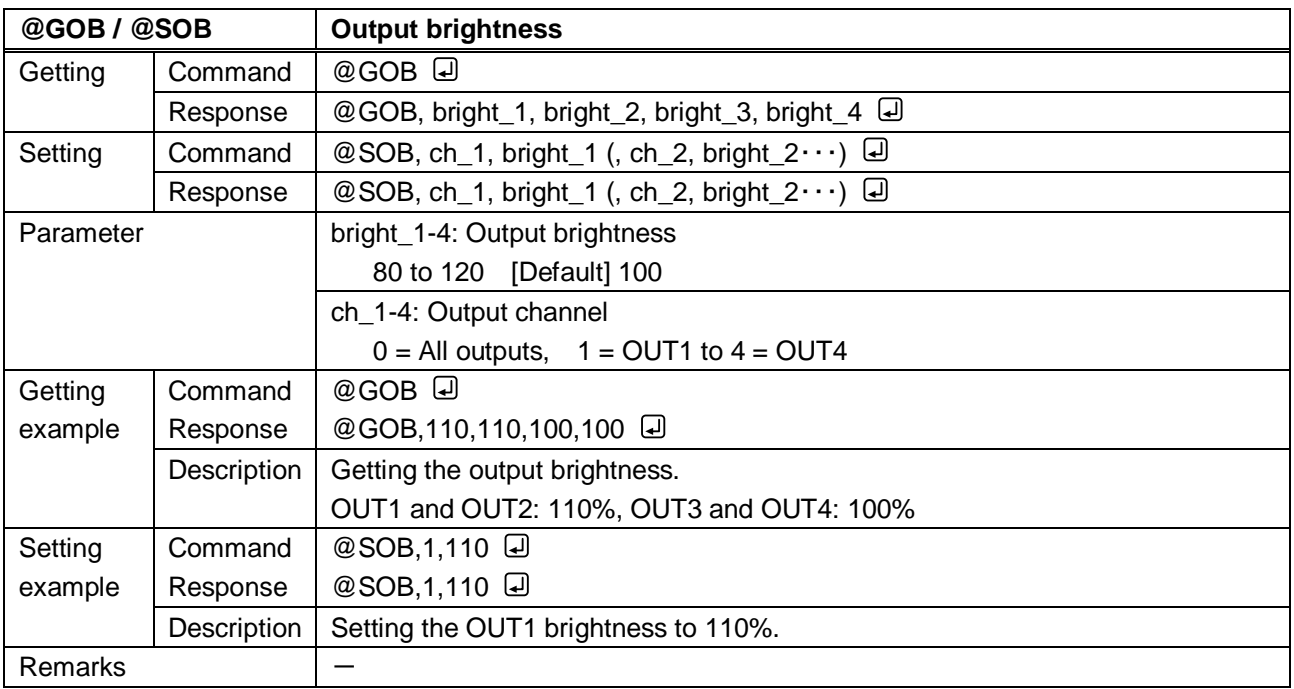

<span id="page-37-1"></span><span id="page-37-0"></span>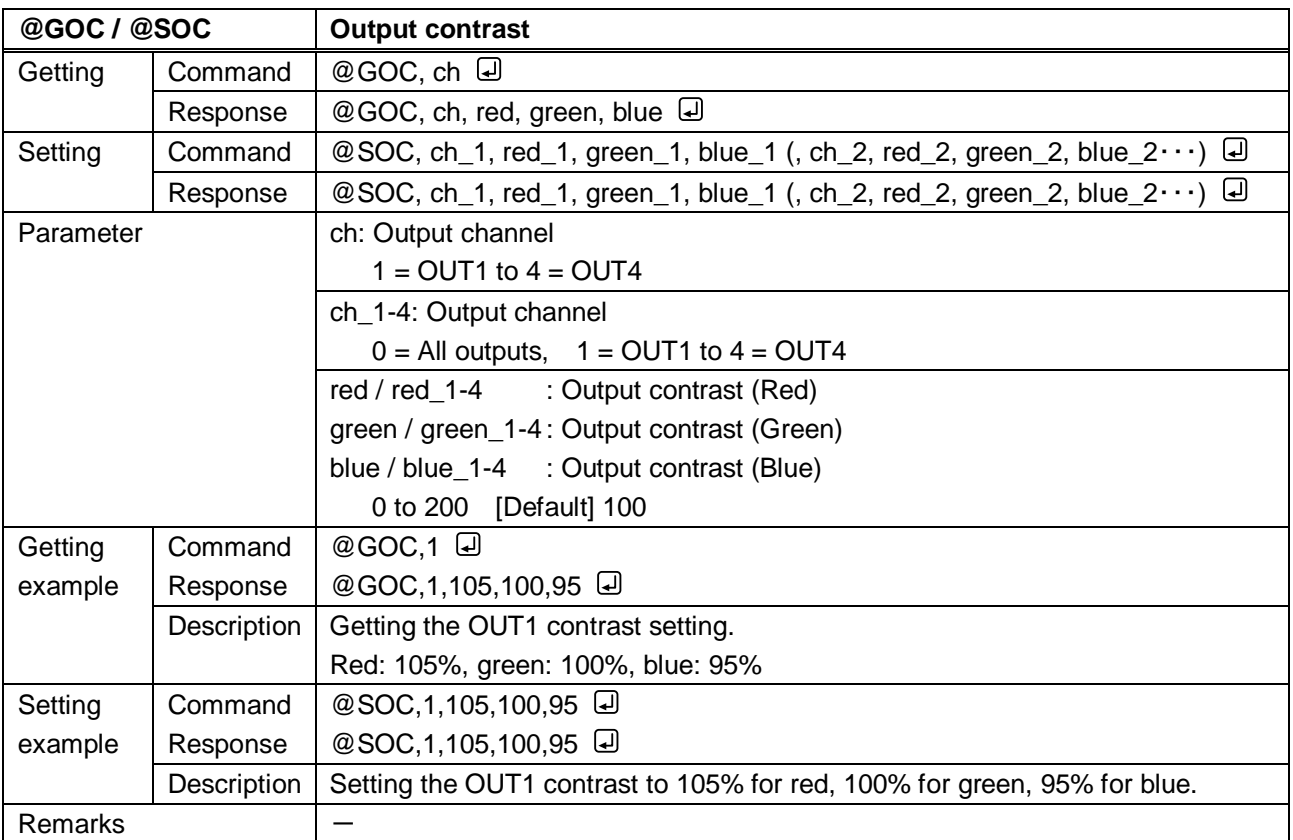

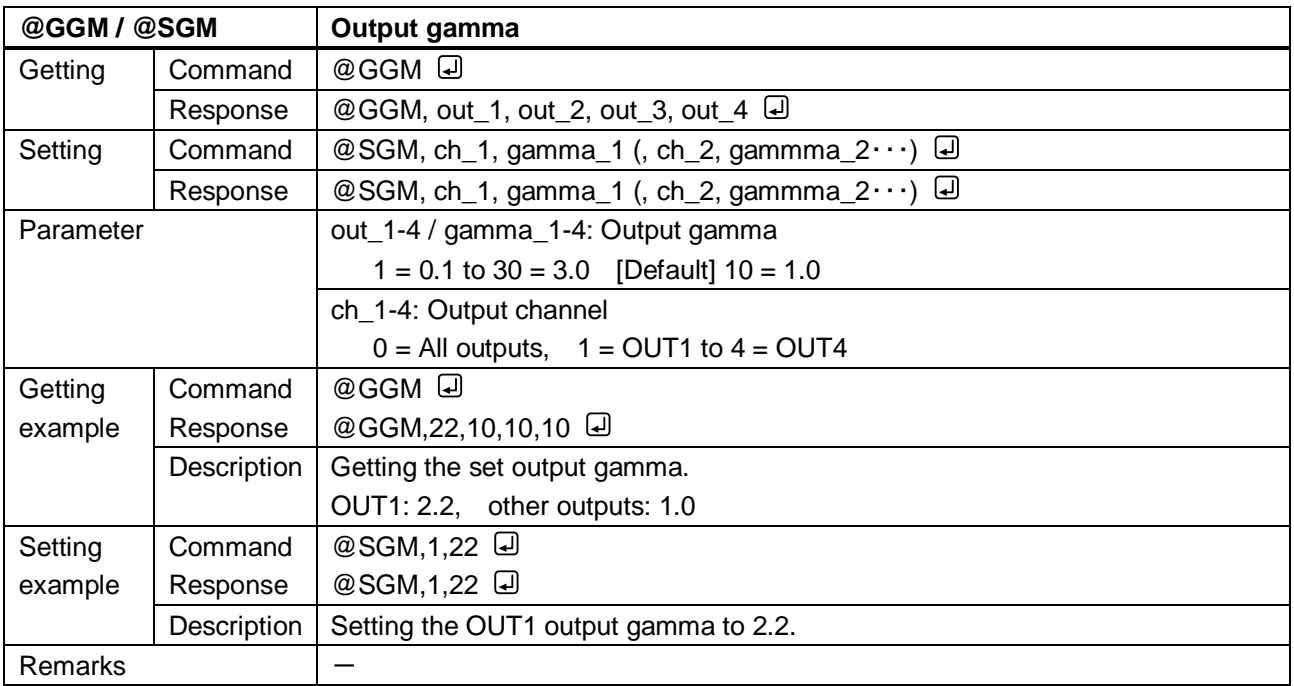

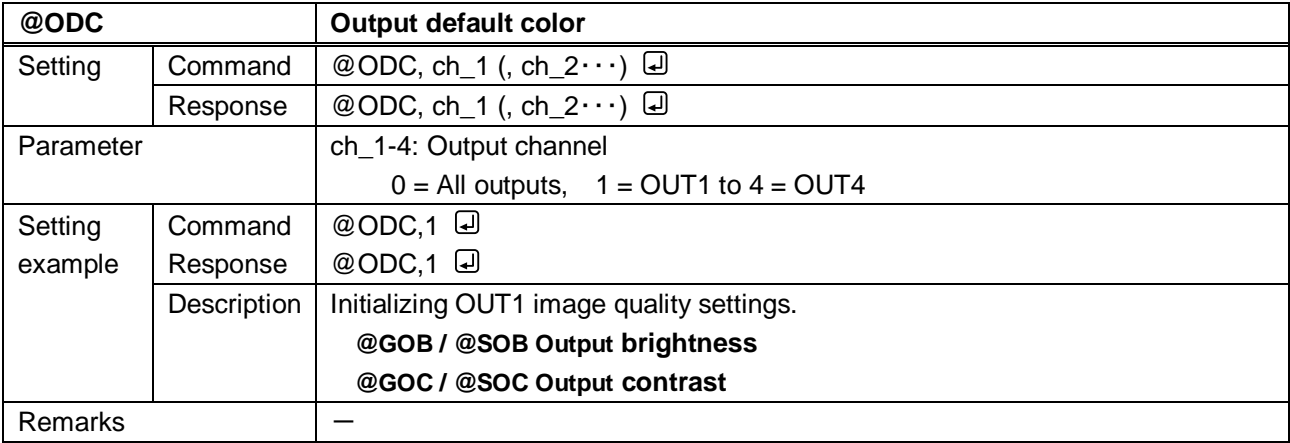

# **3.3.6 Input settings**

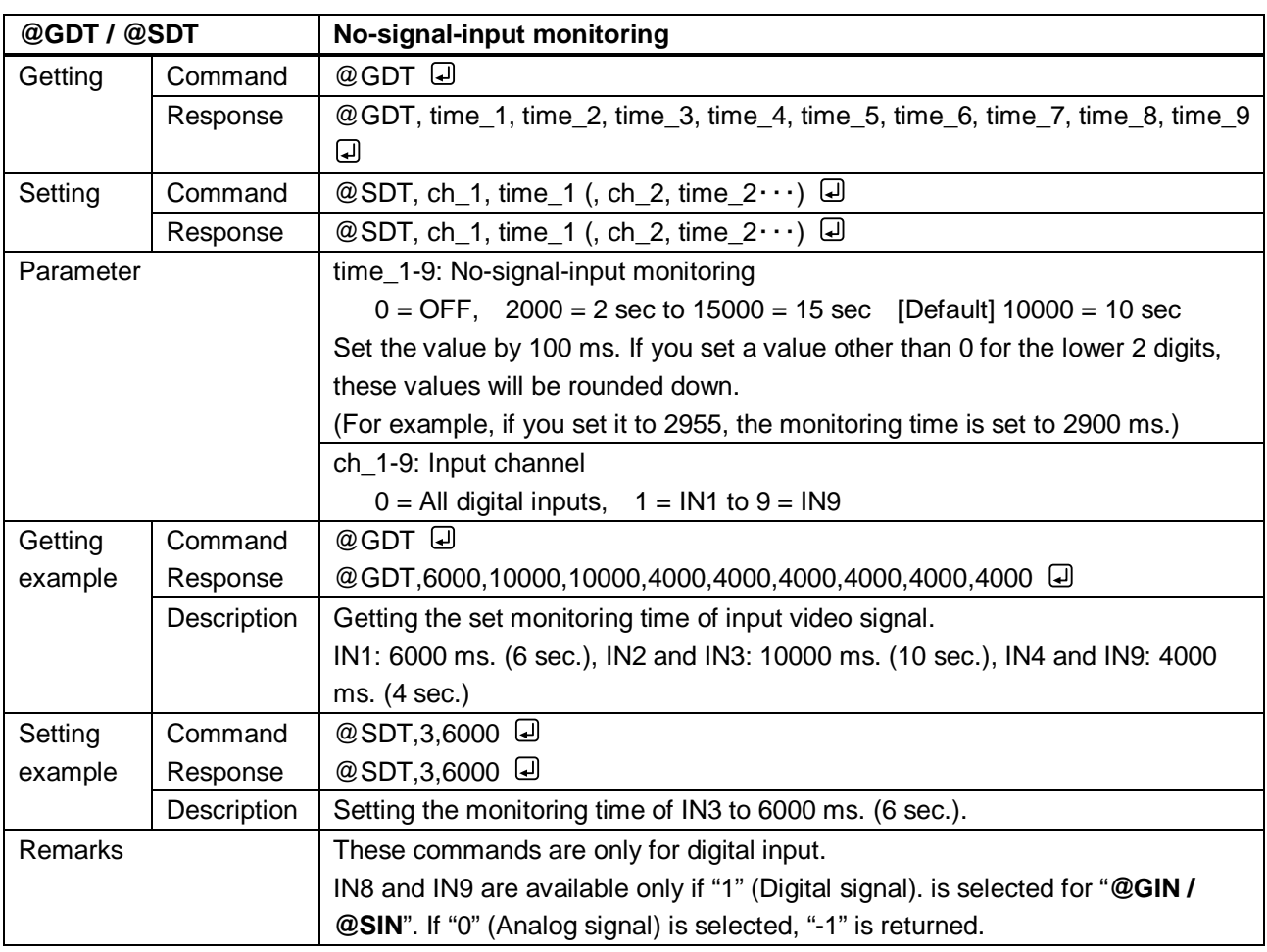

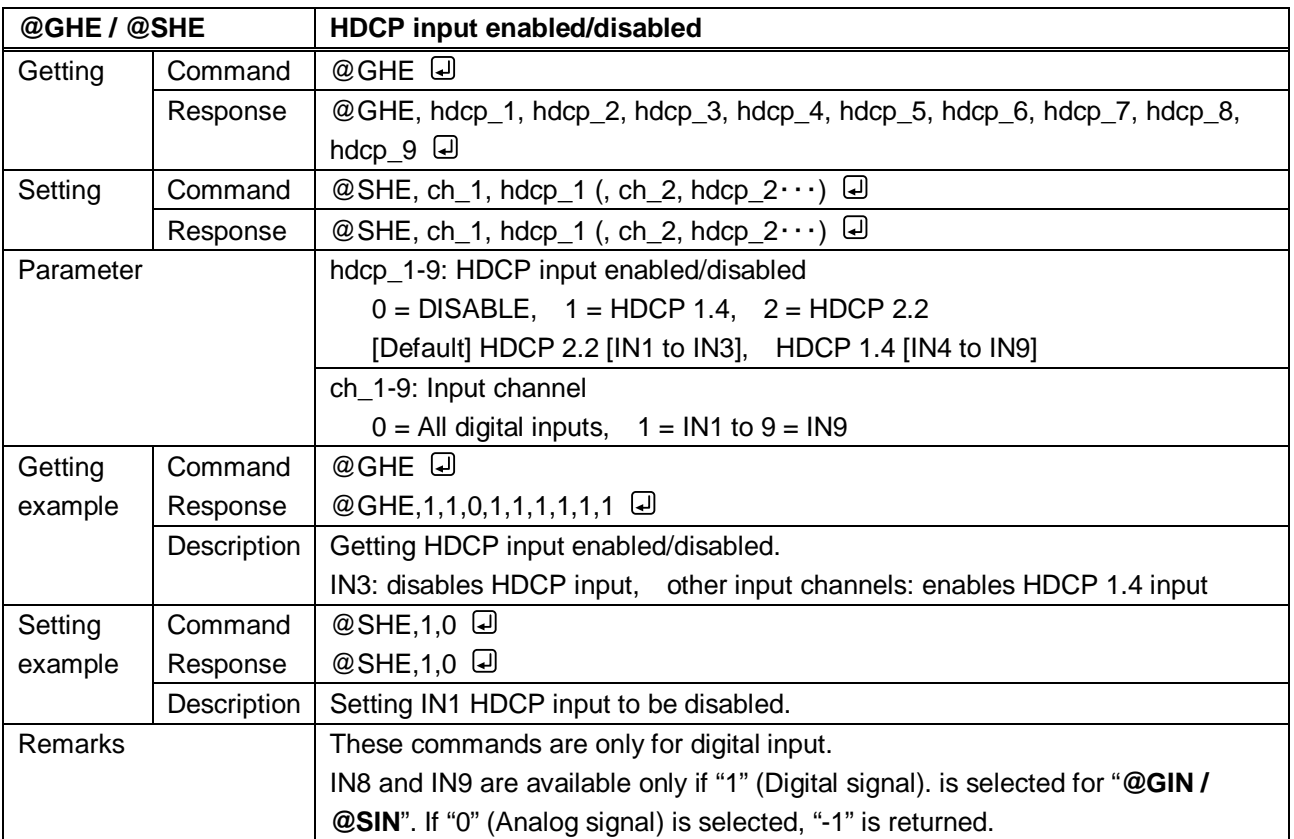

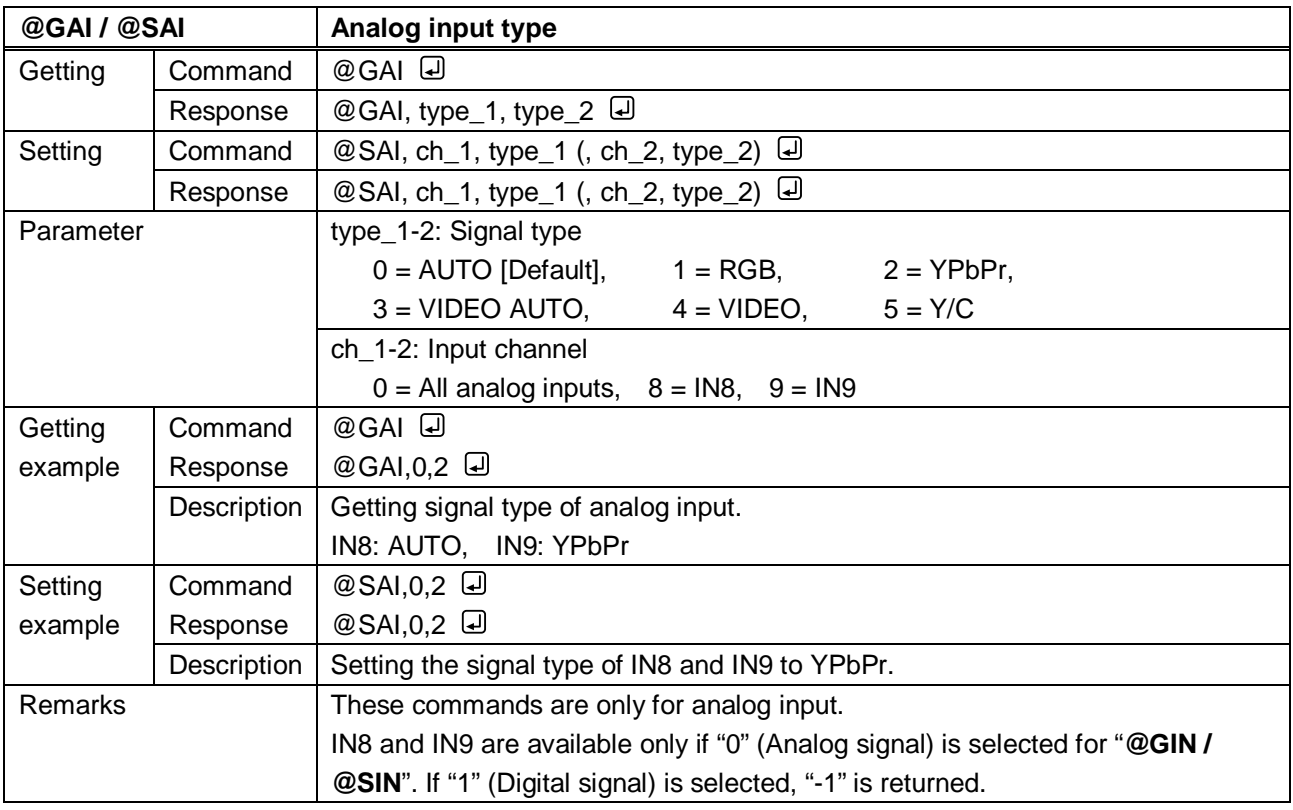

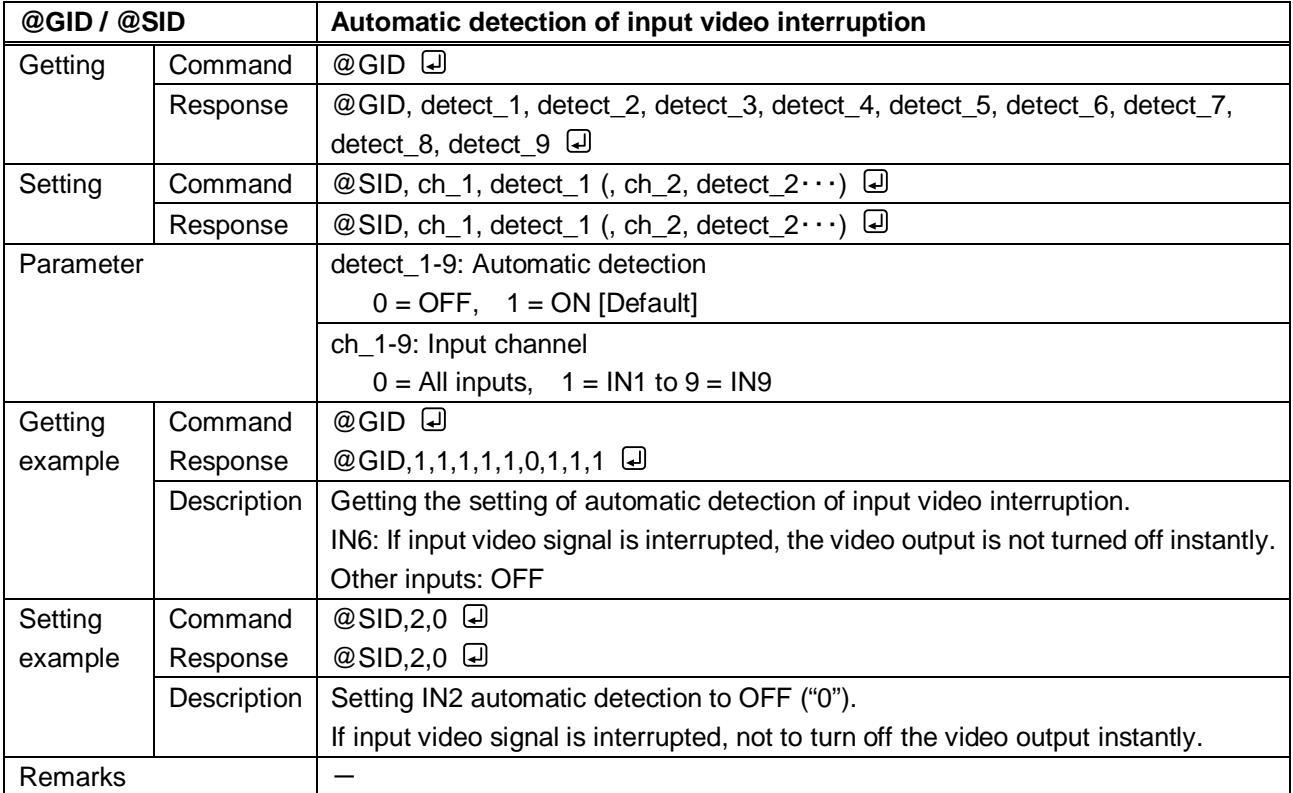

<span id="page-40-1"></span><span id="page-40-0"></span>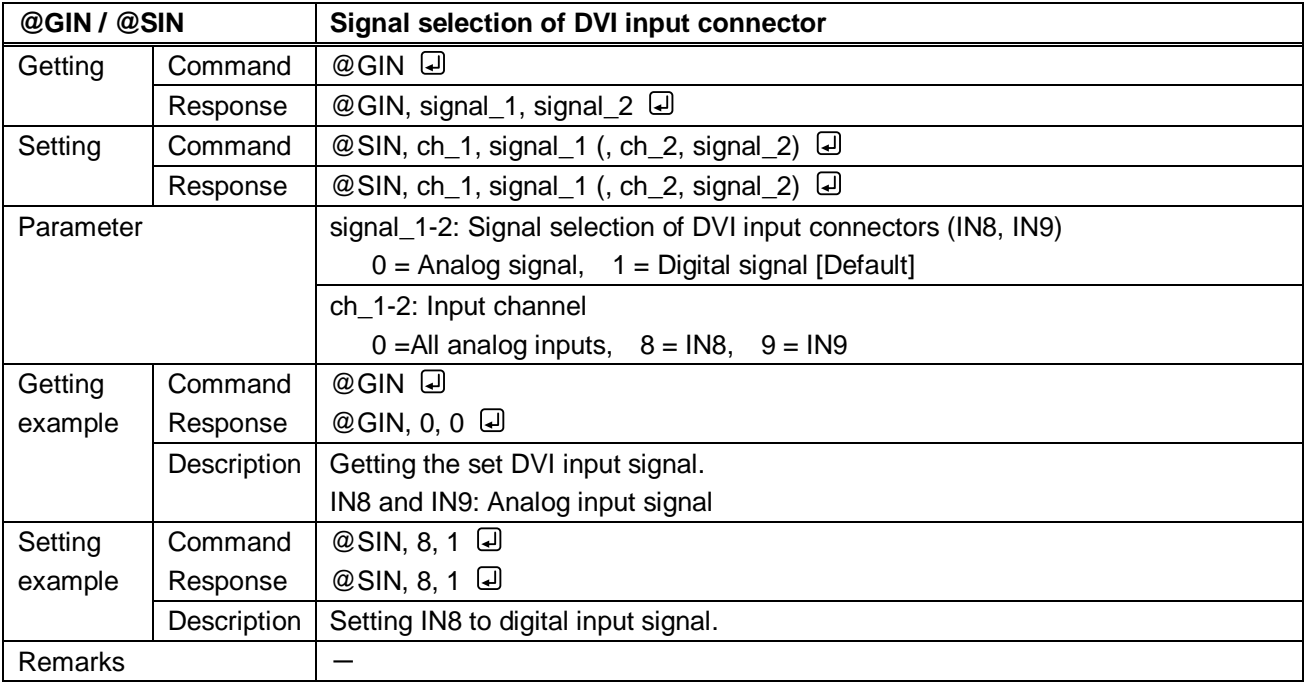

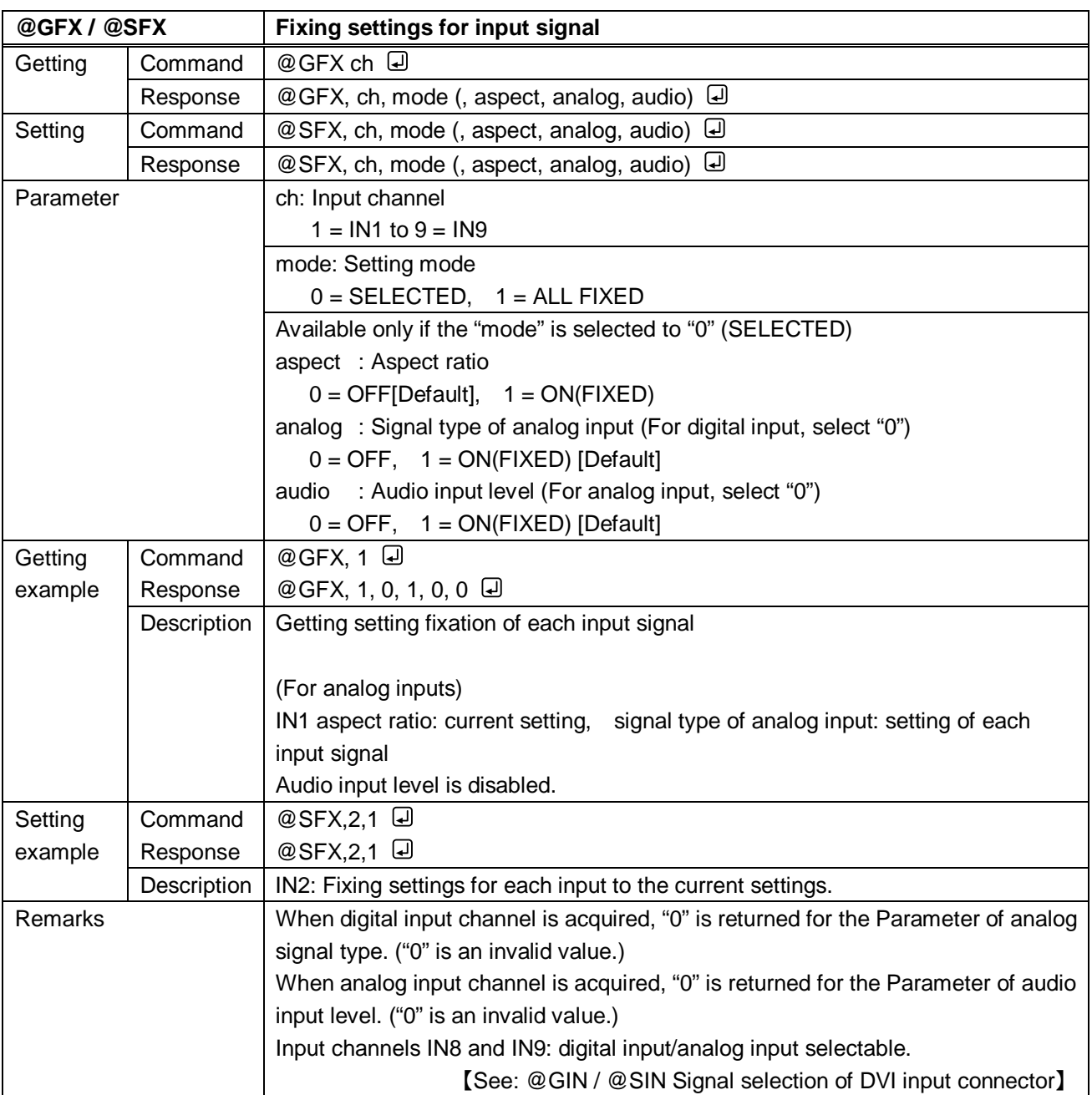

### **3.3.7 Input timing**

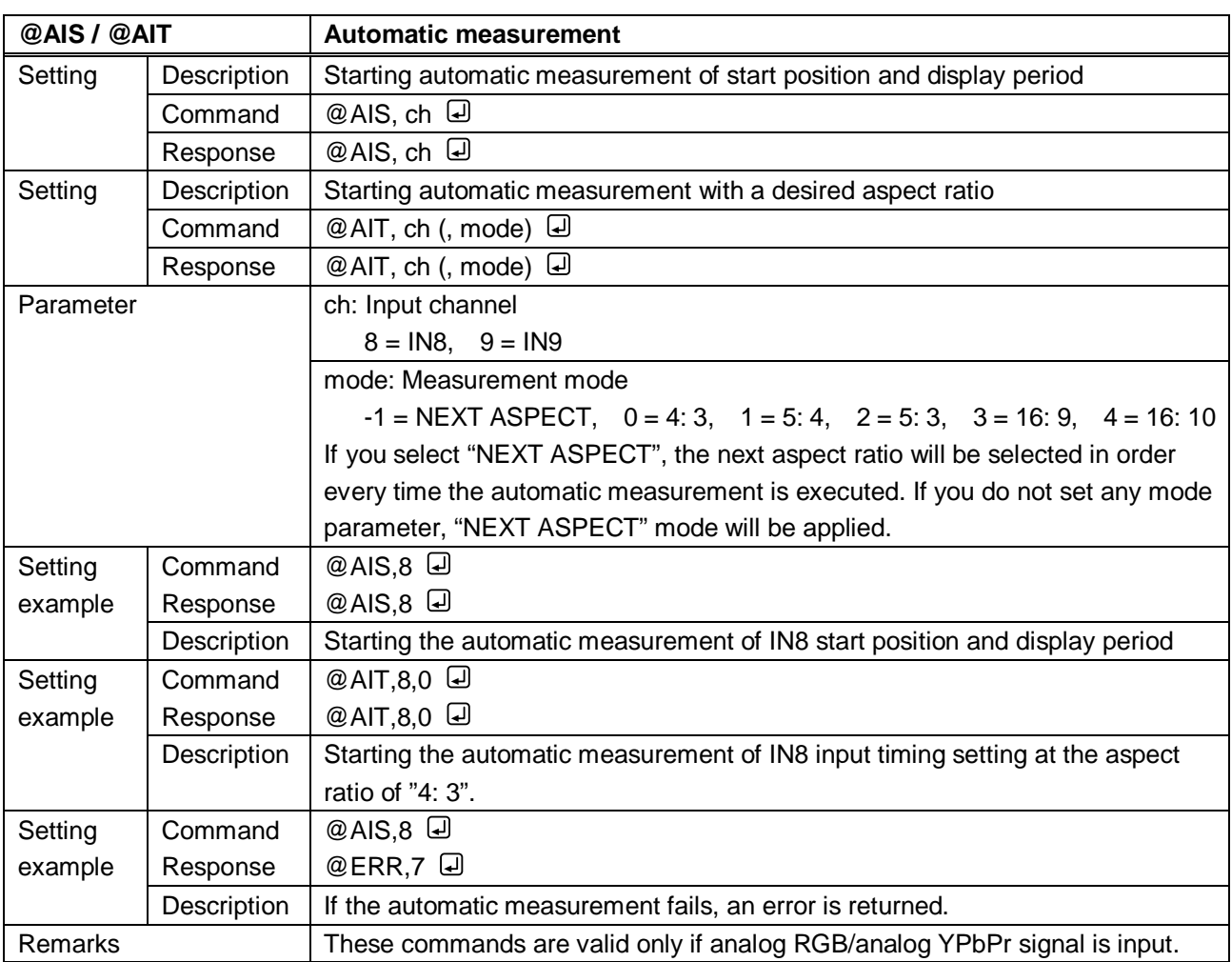

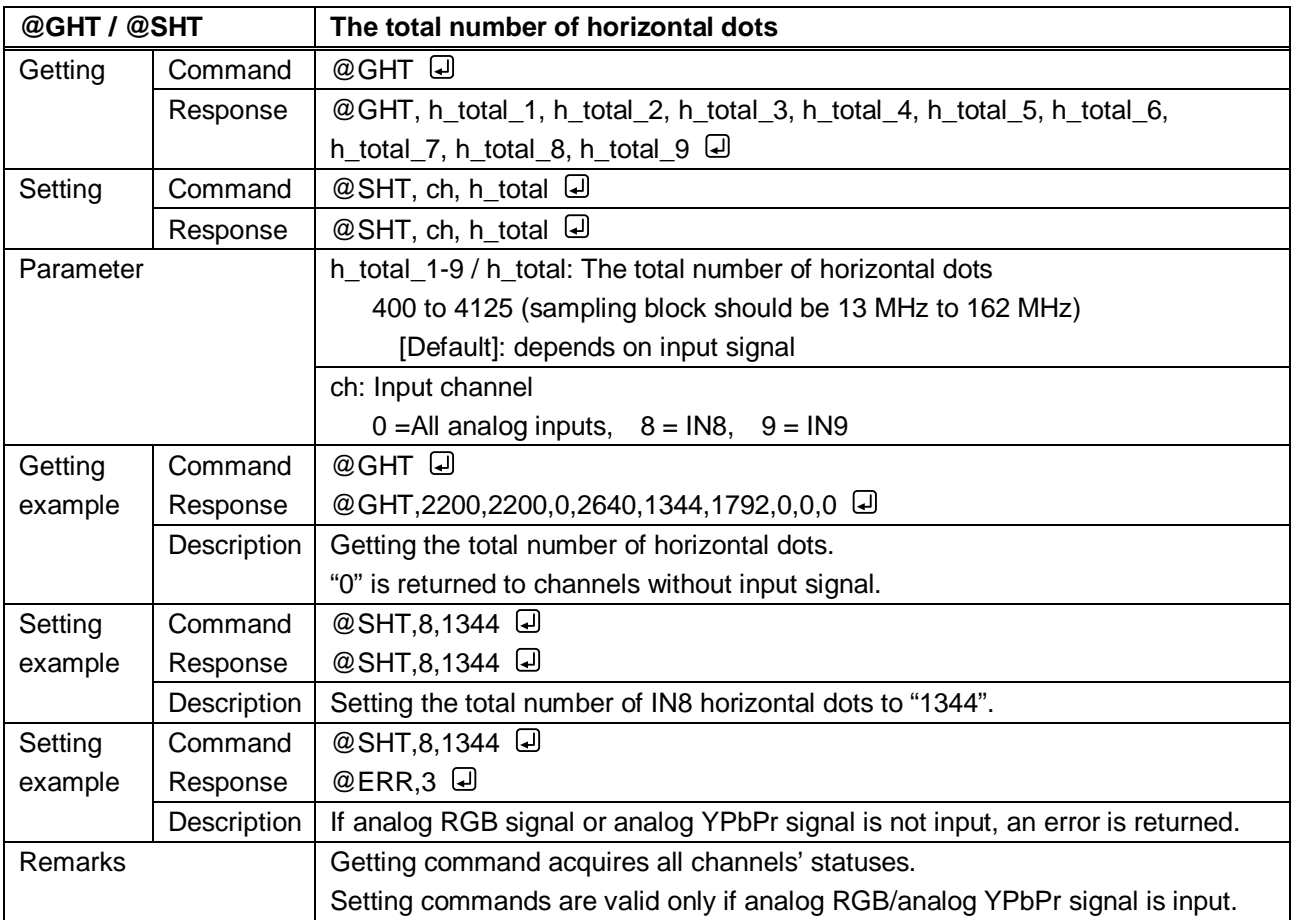

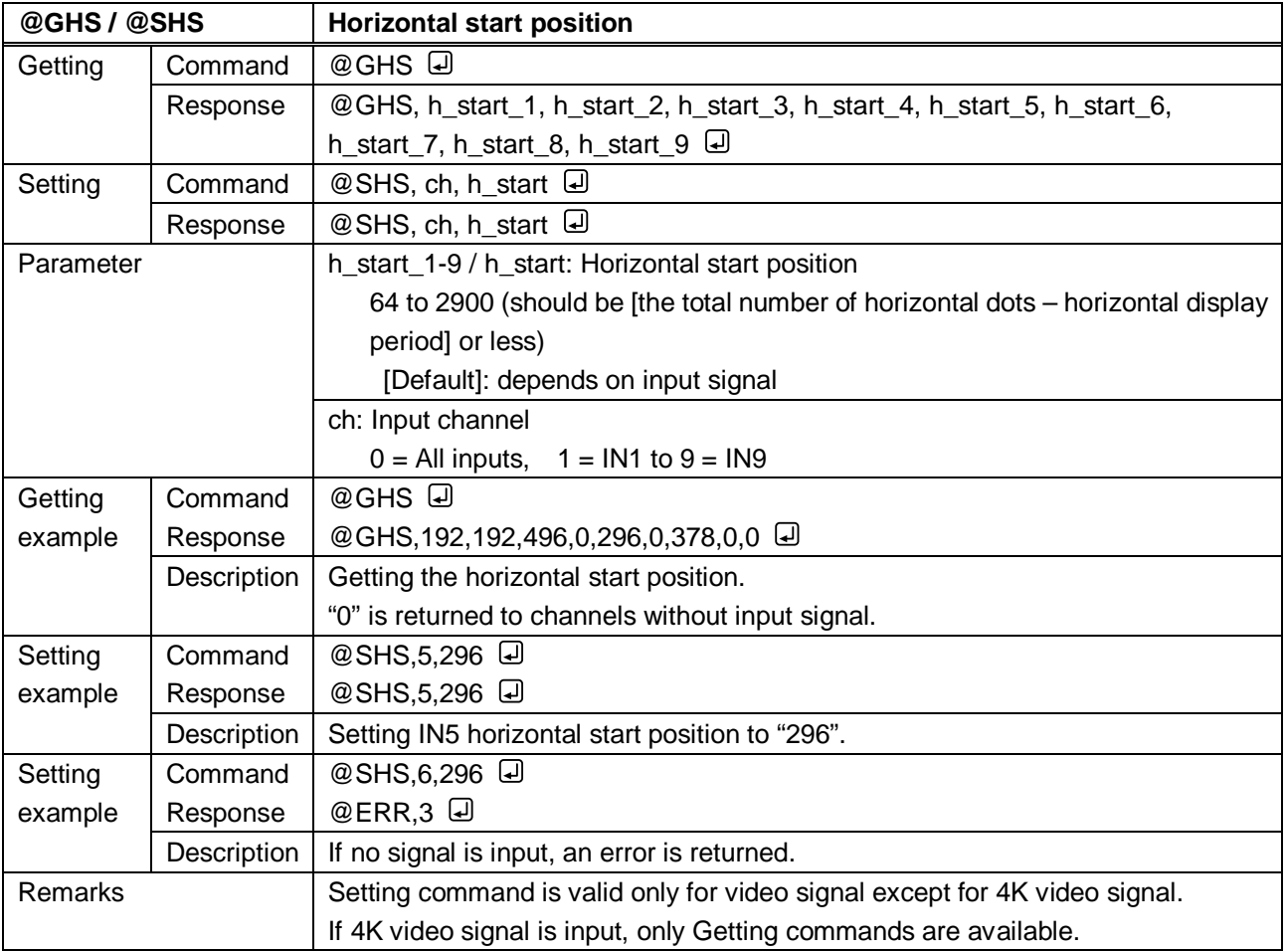

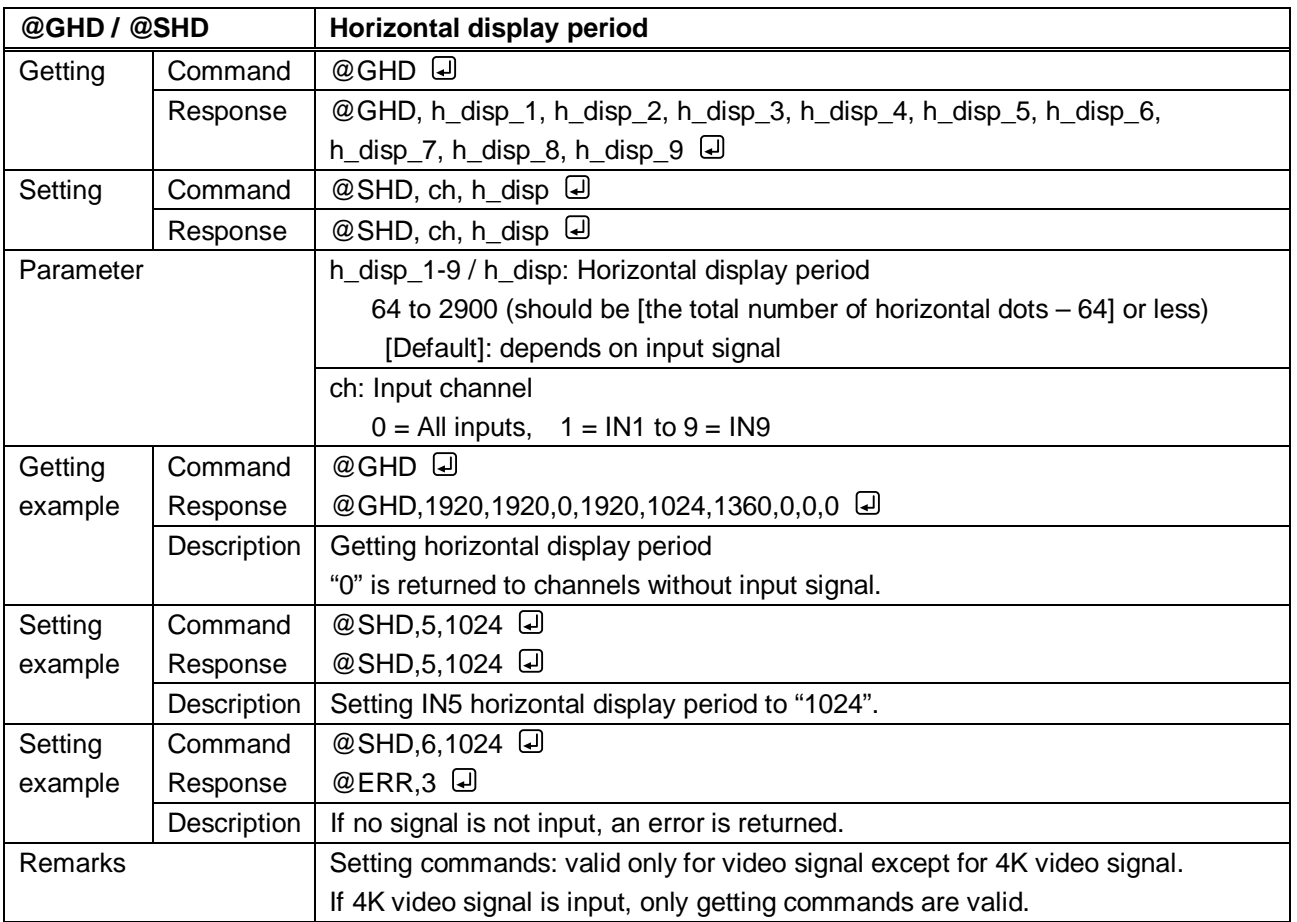

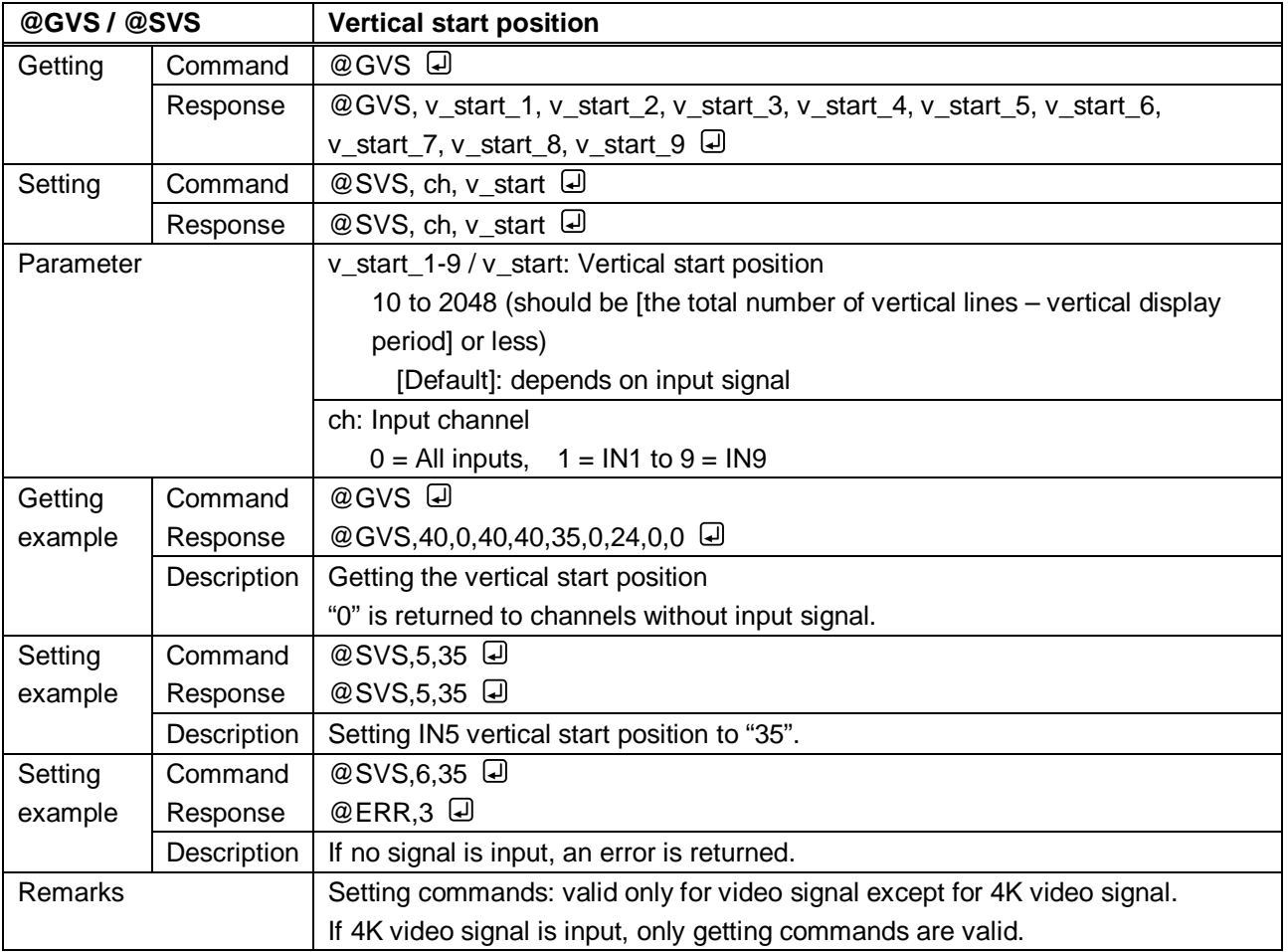

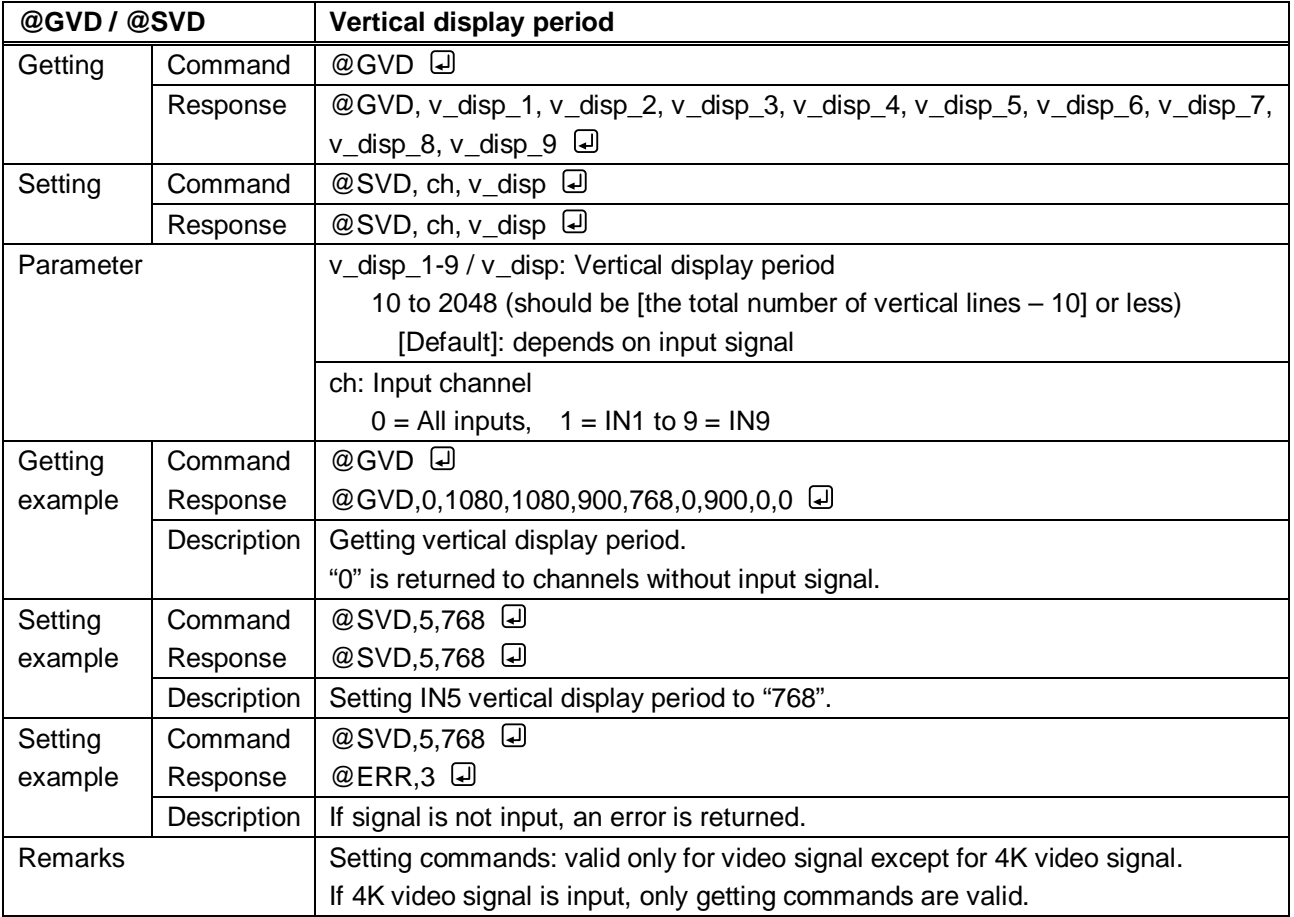

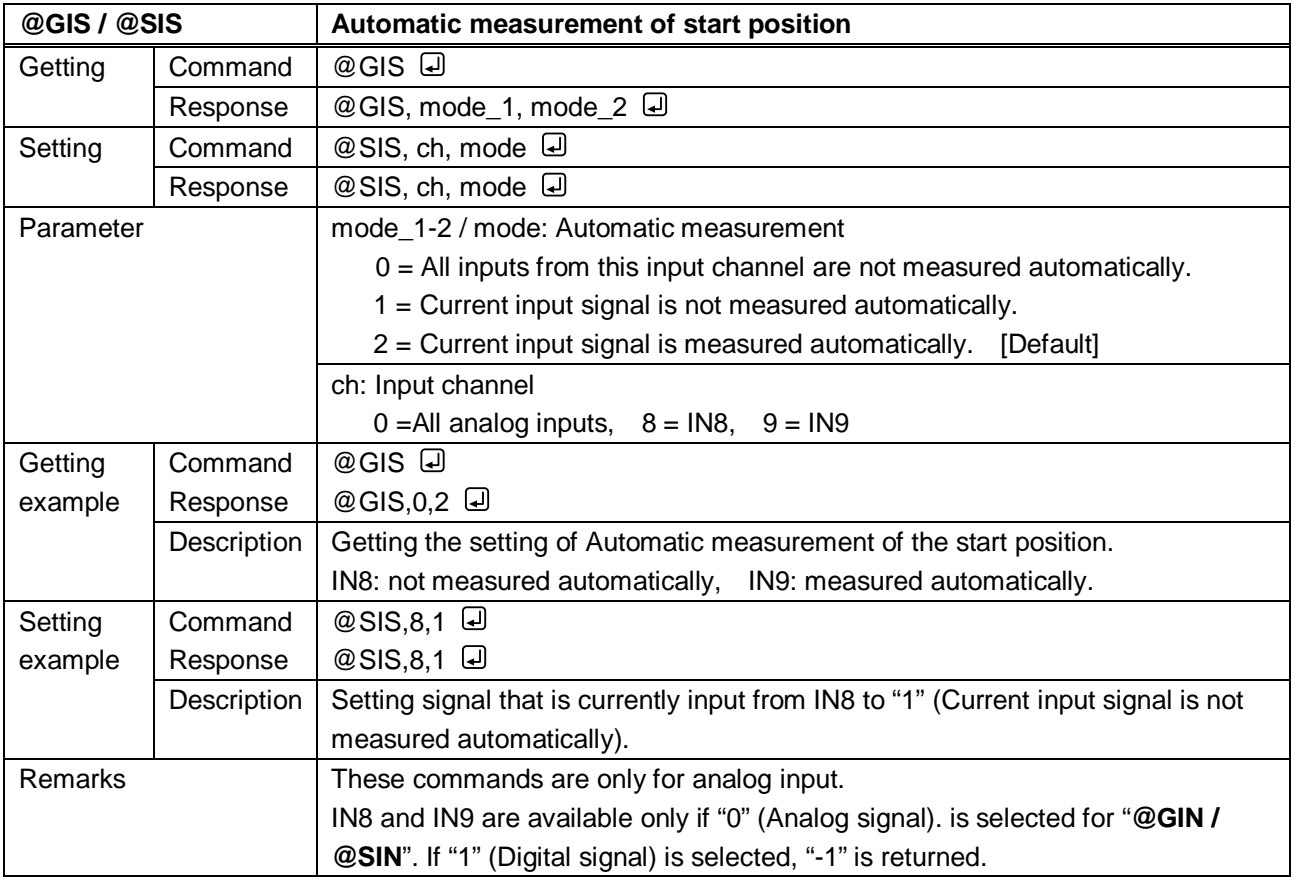

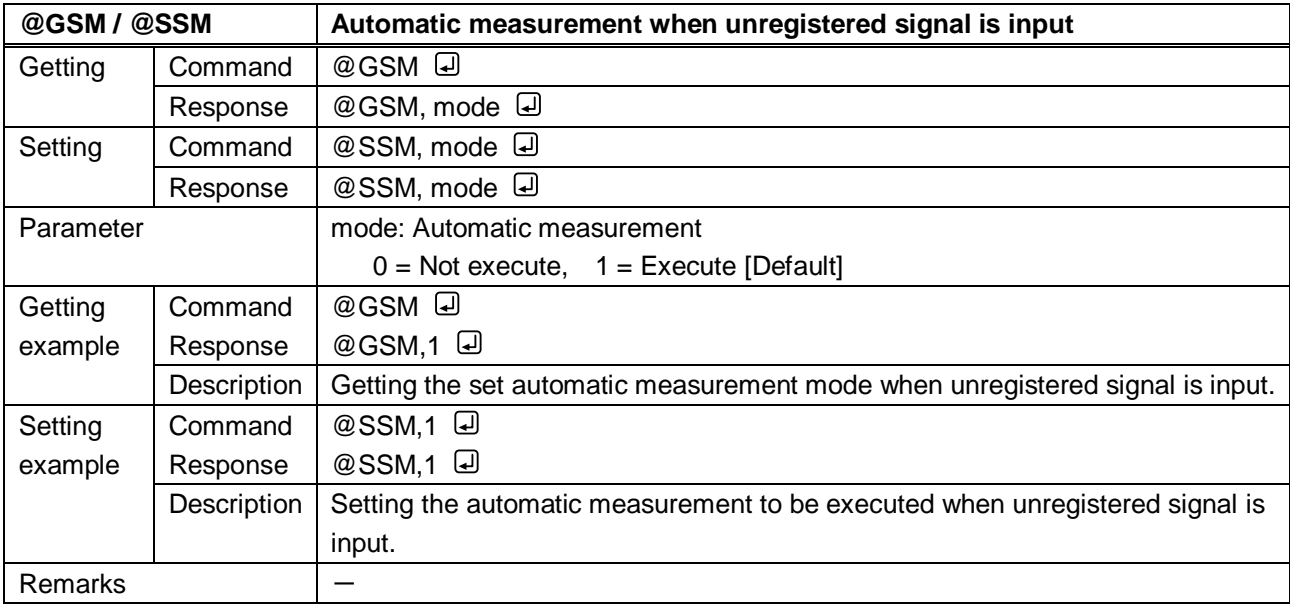

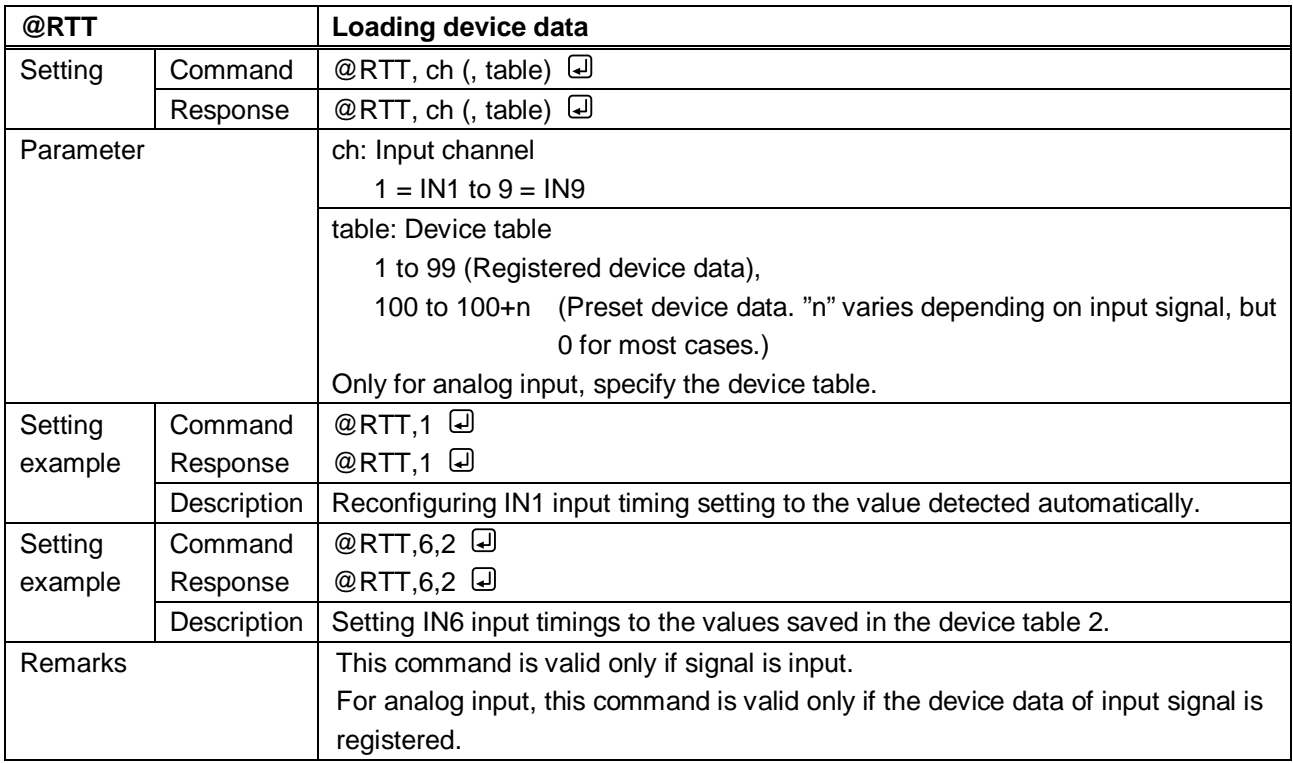

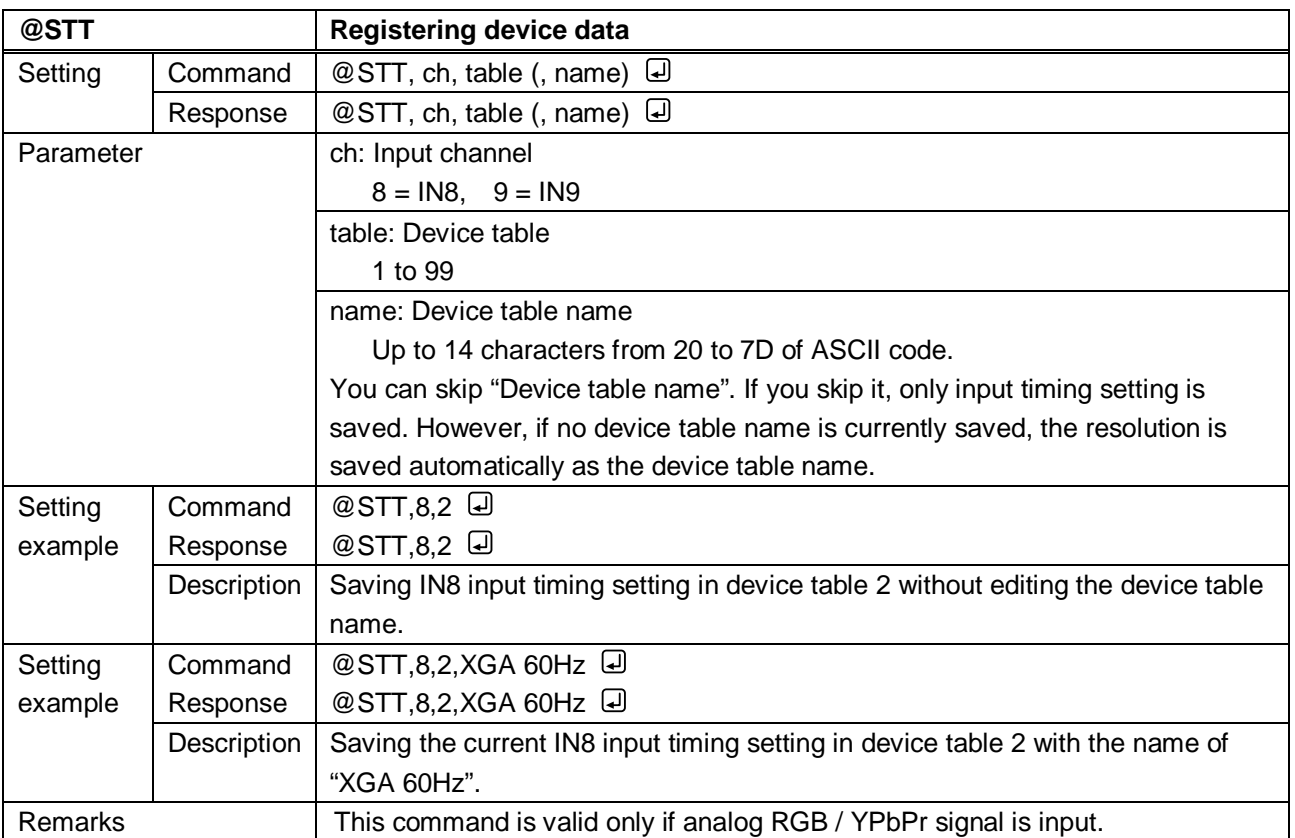

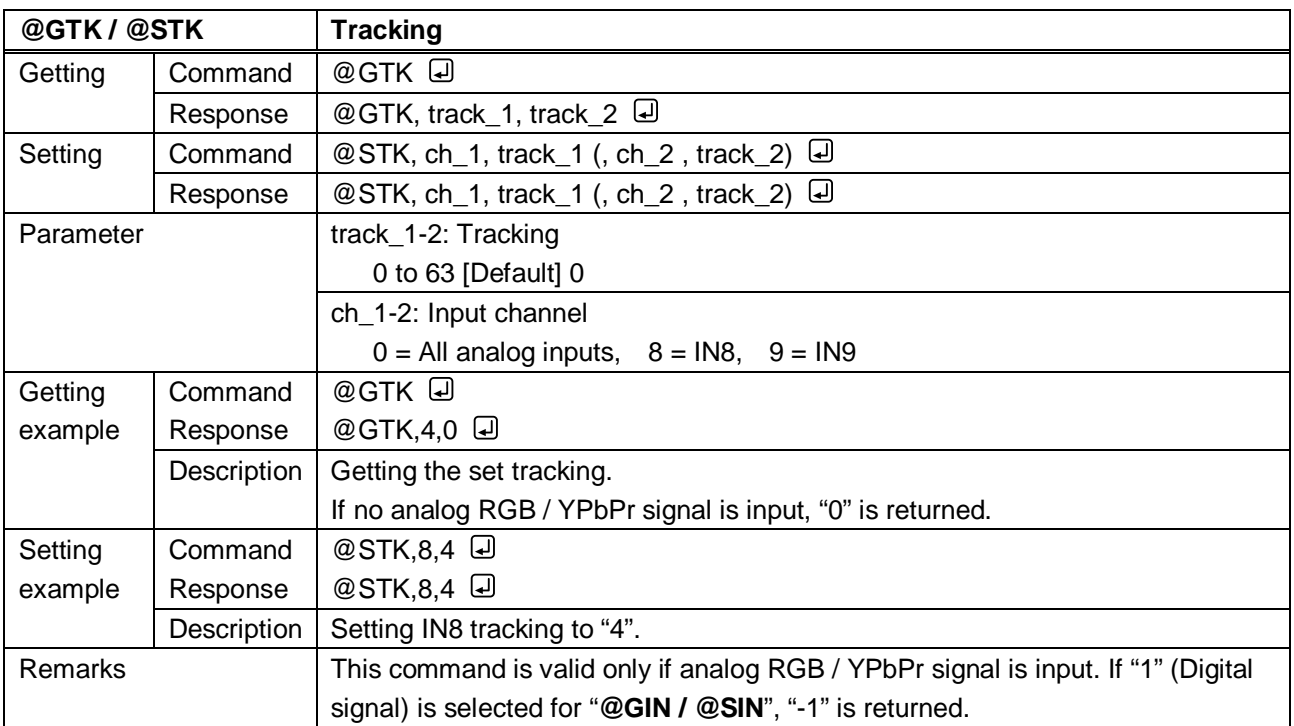

# **3.3.8 Output settings**

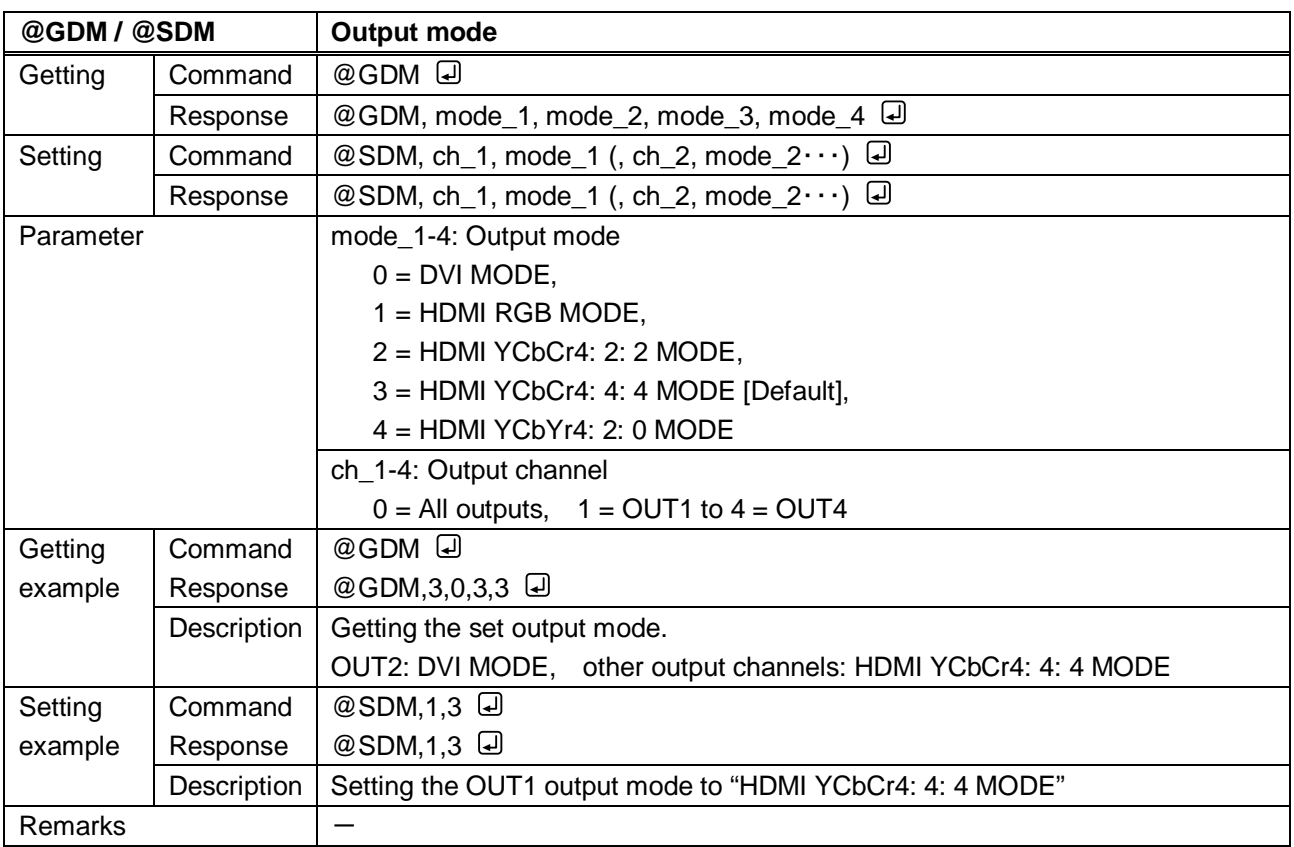

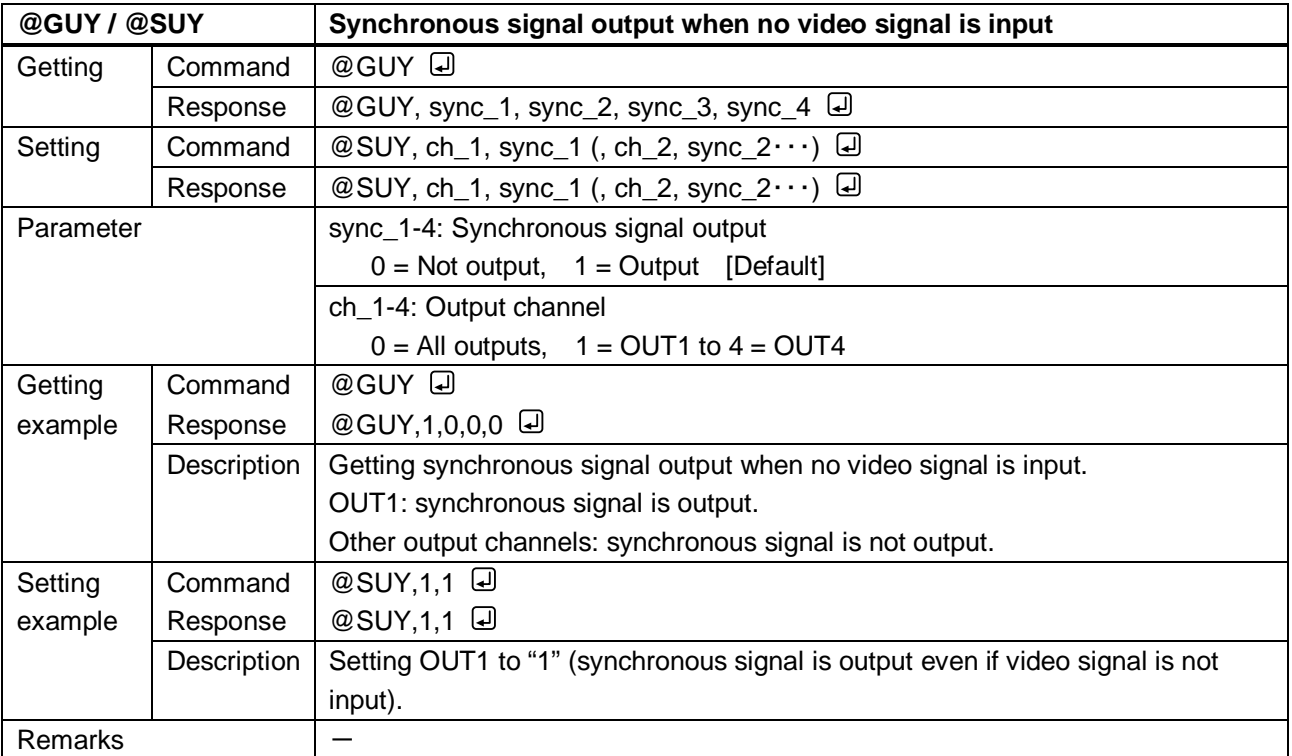

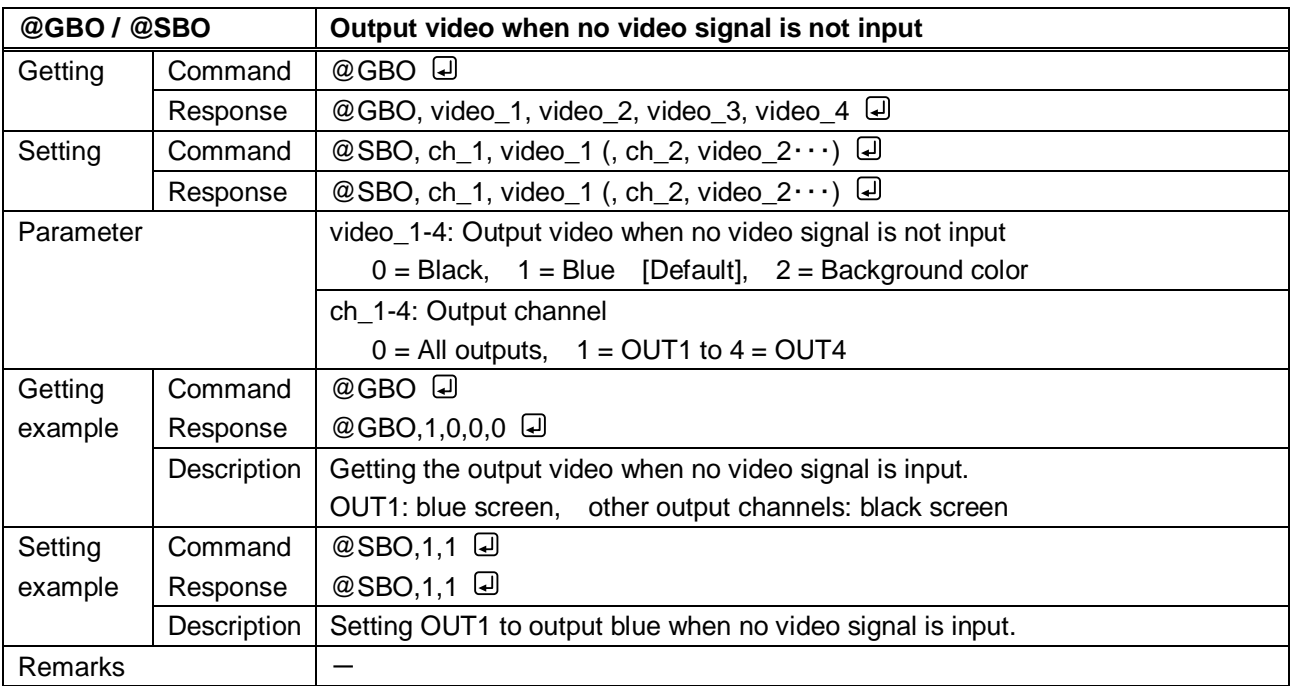

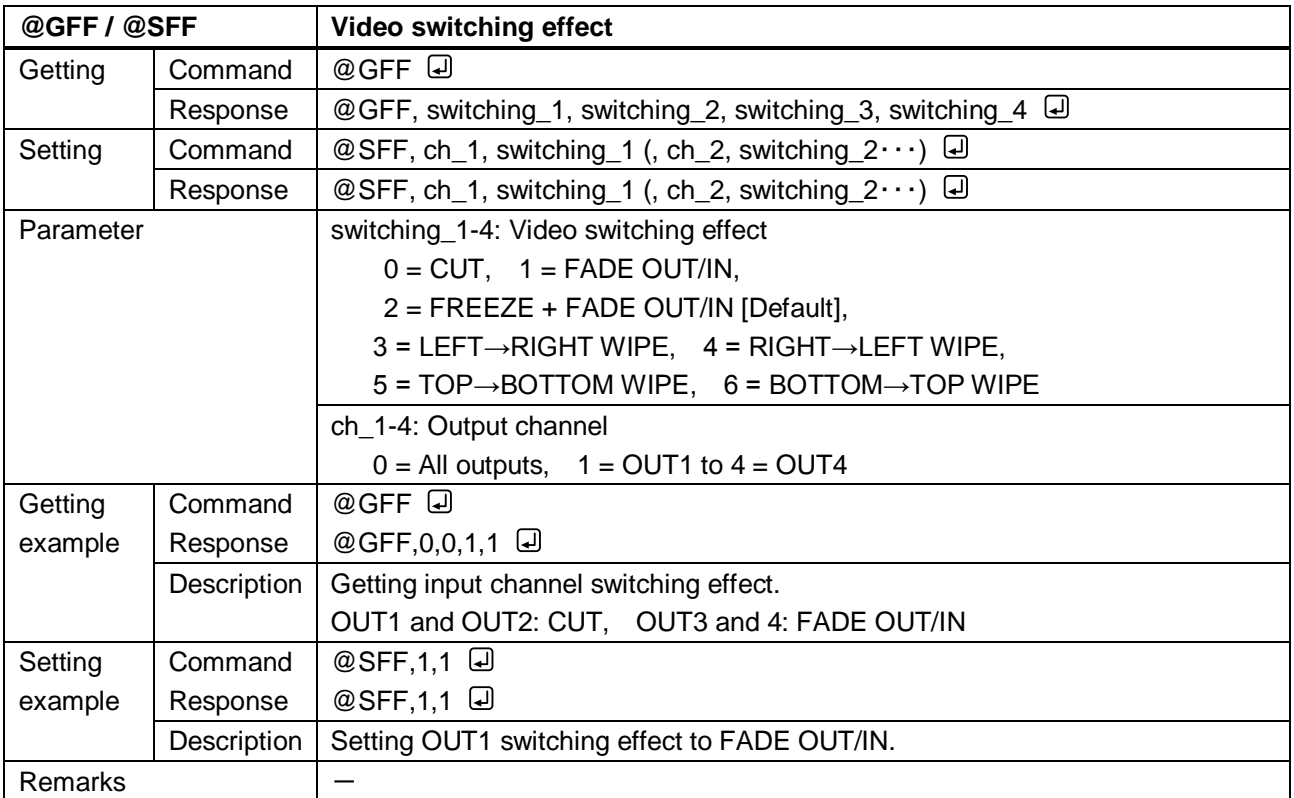

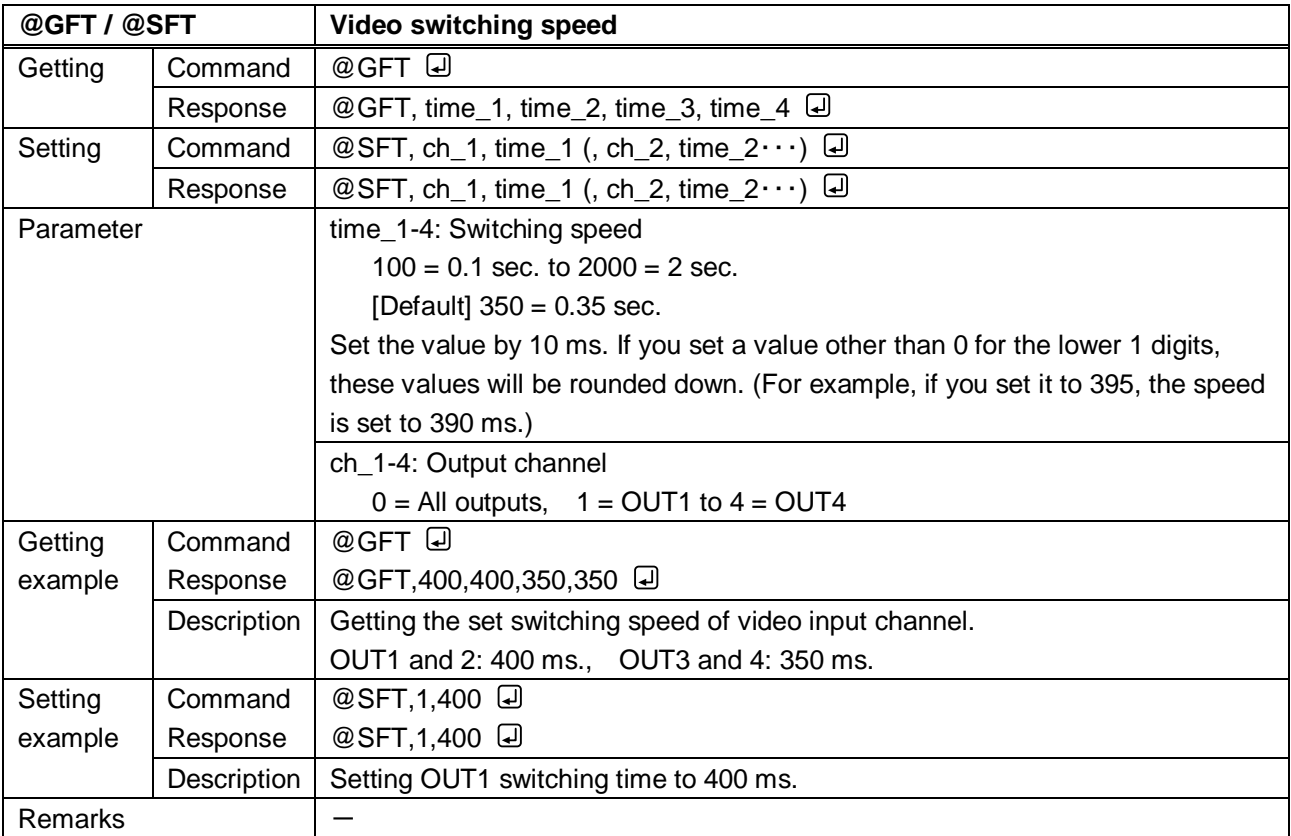

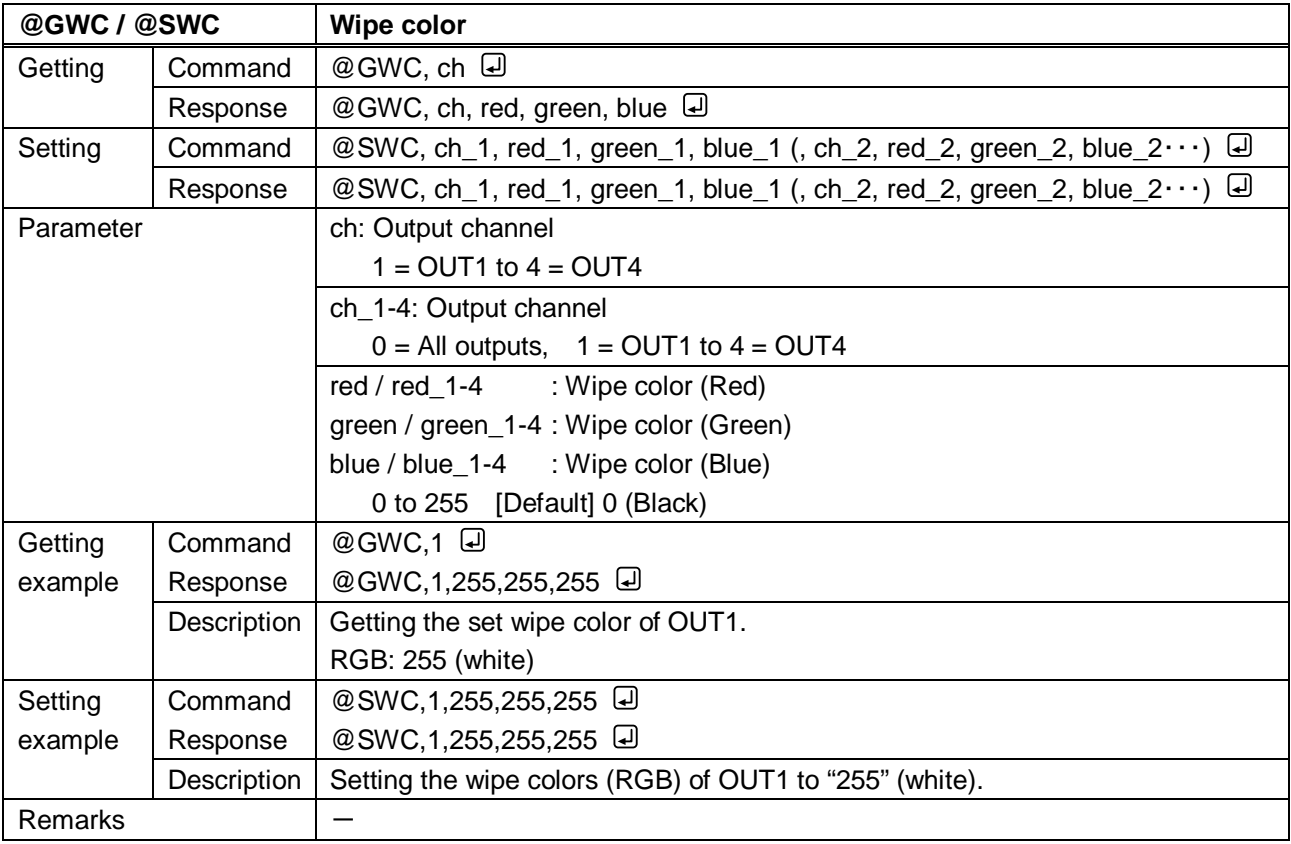

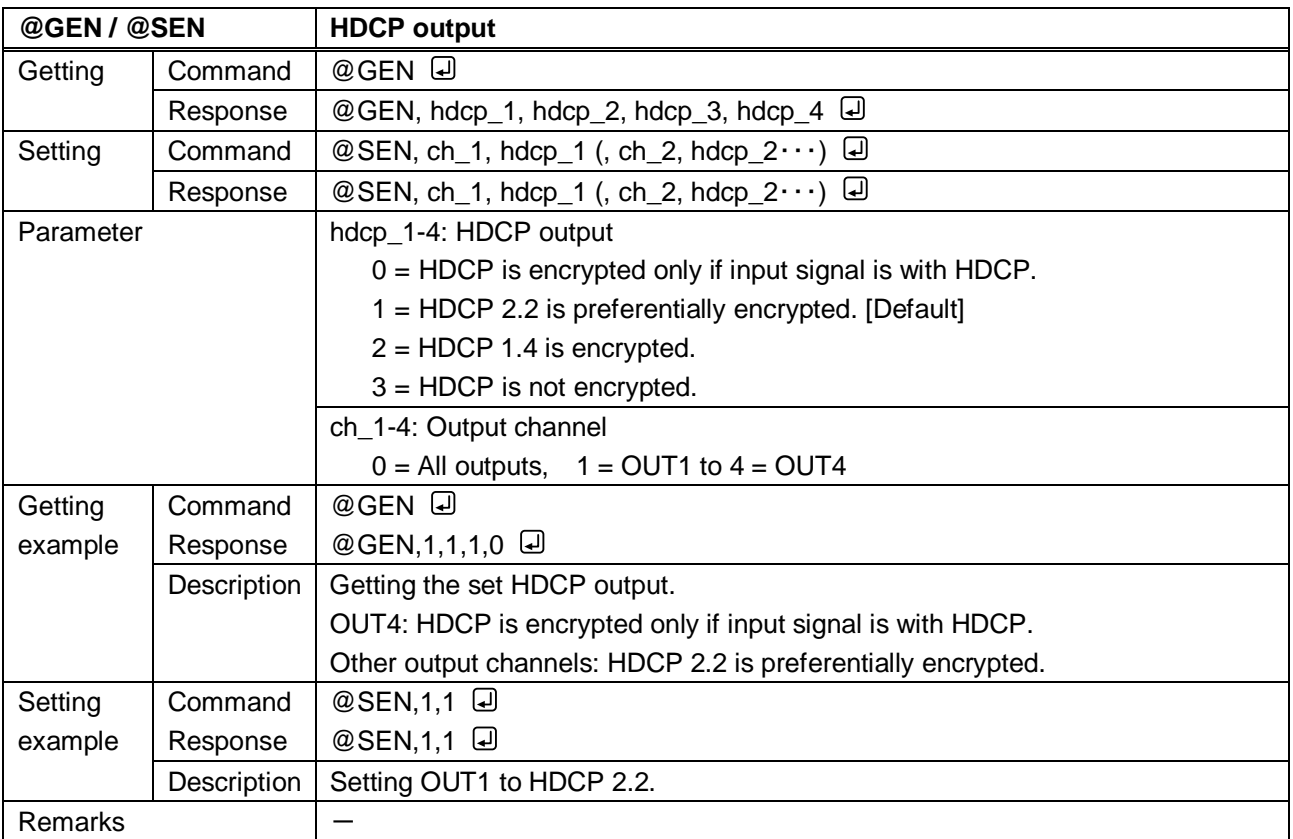

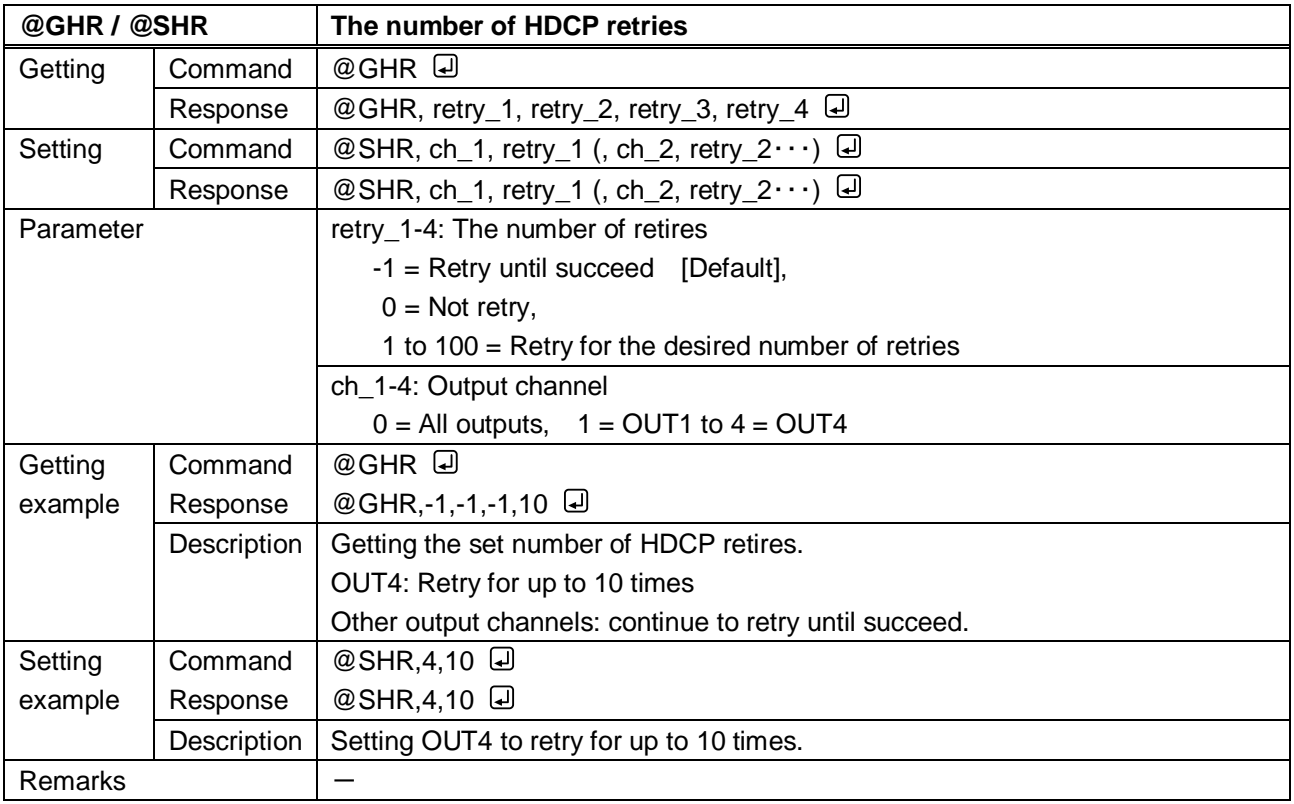

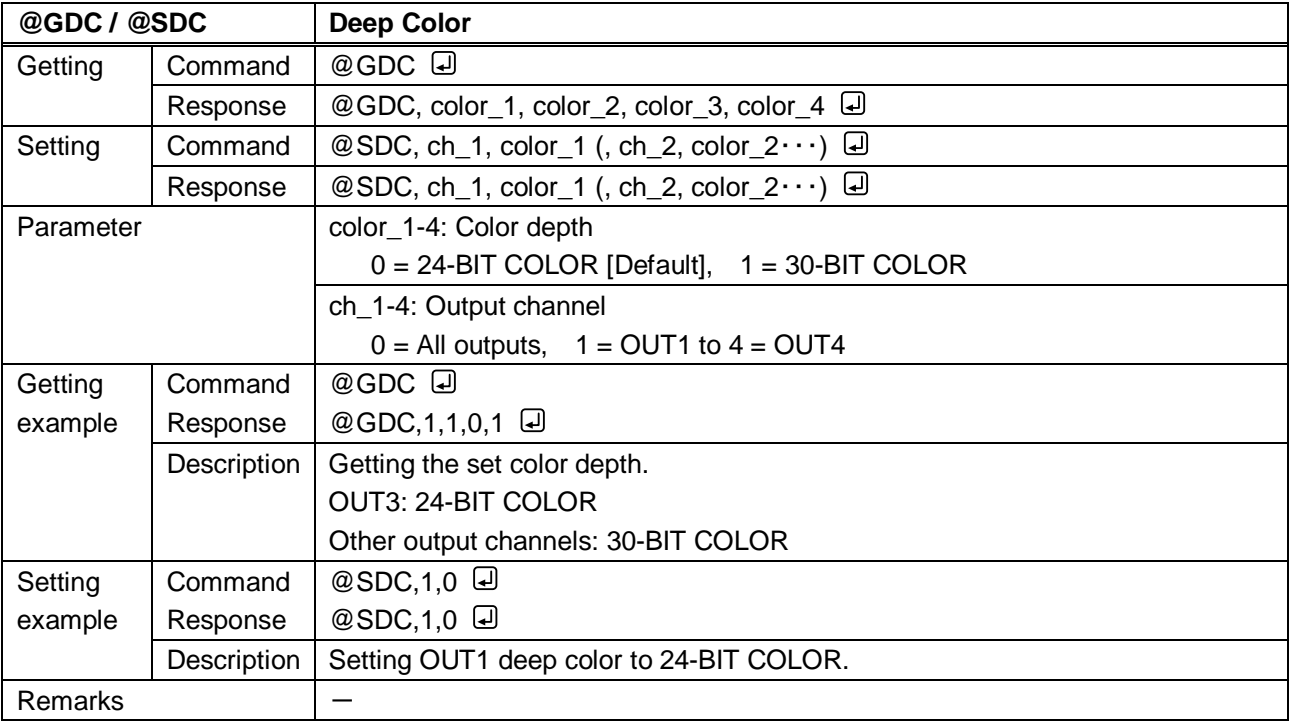

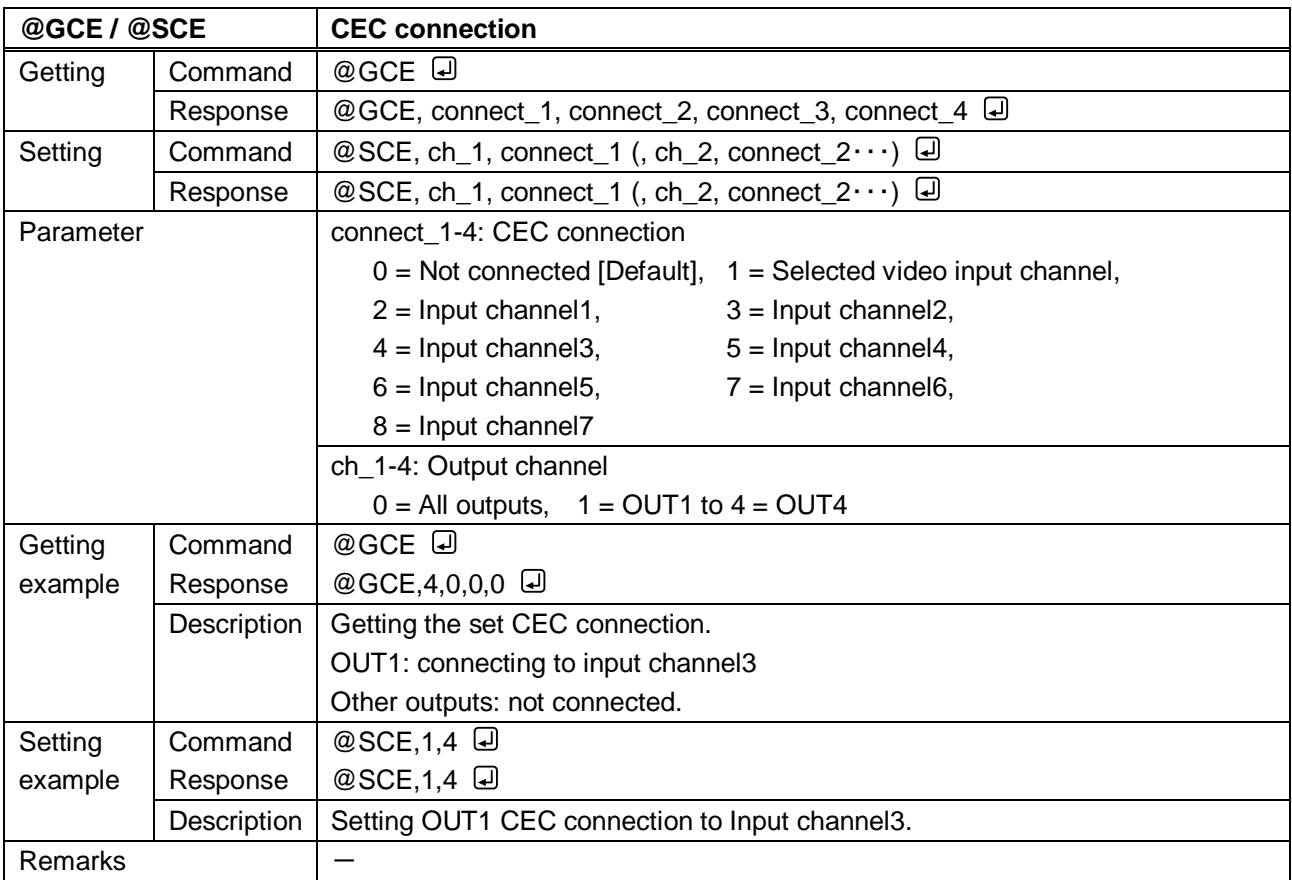

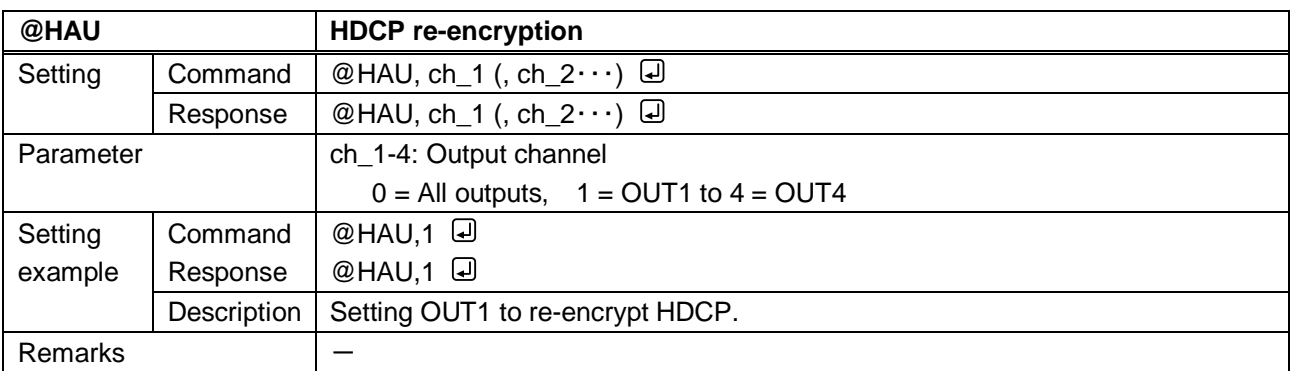

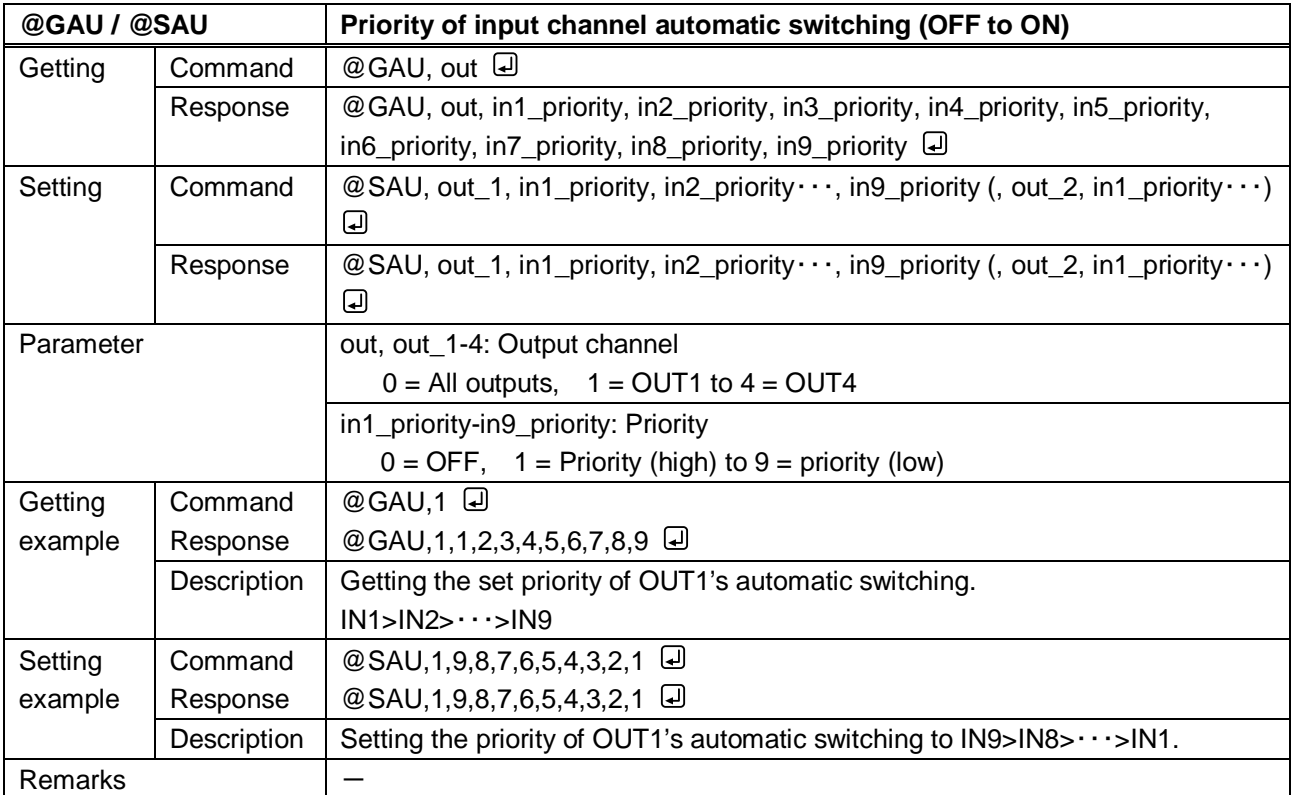

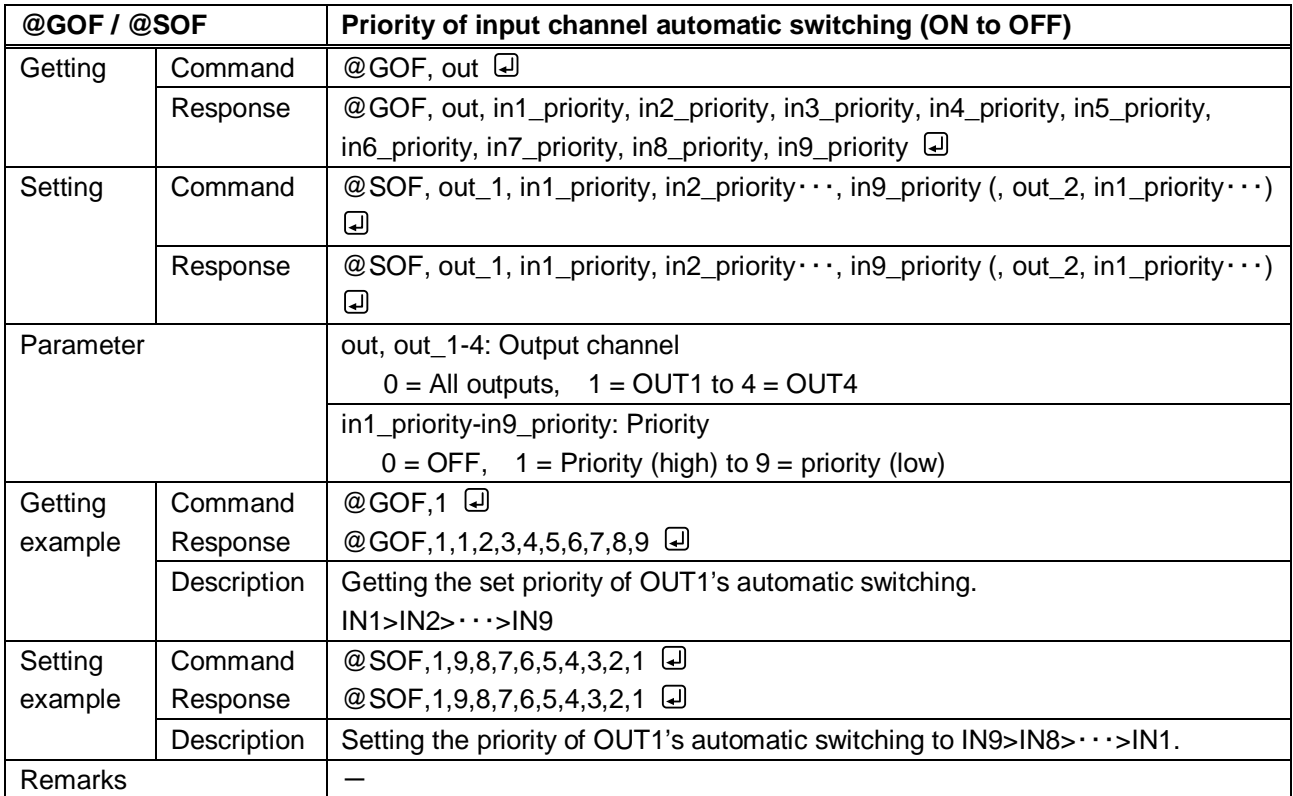

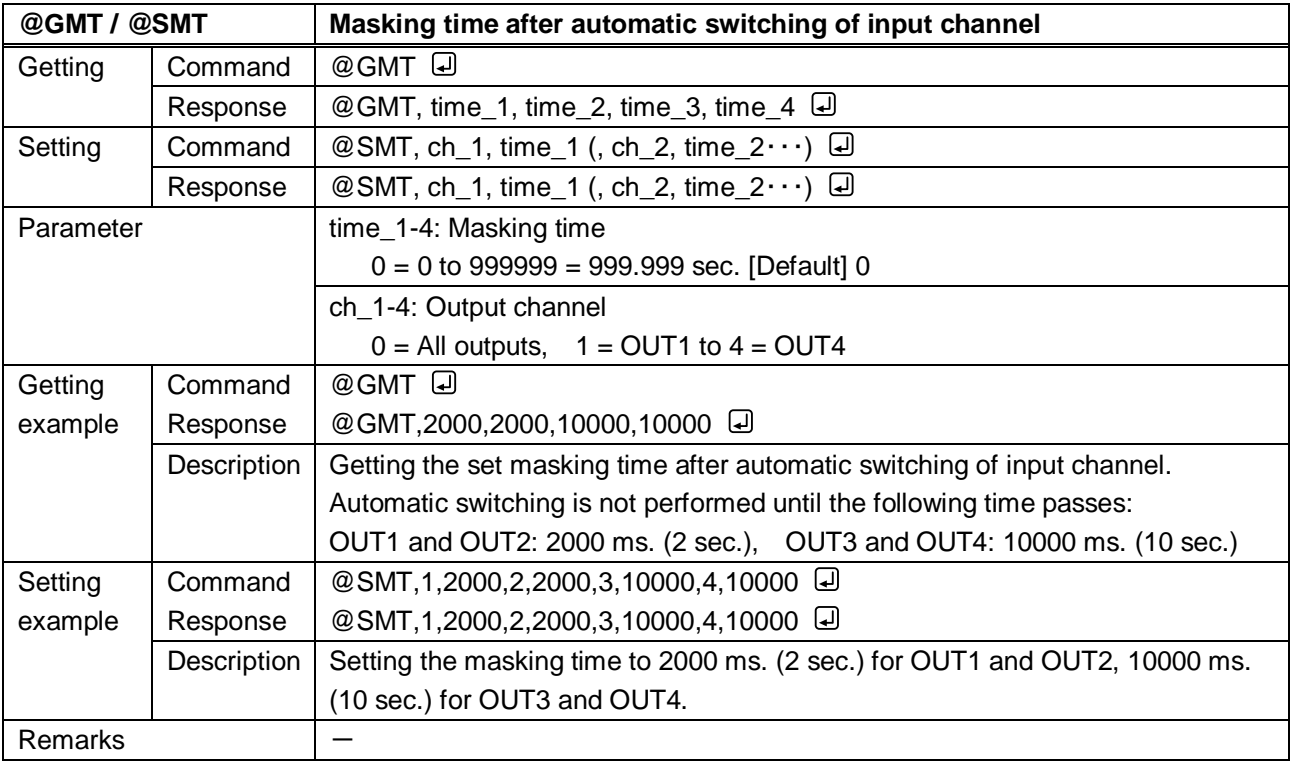

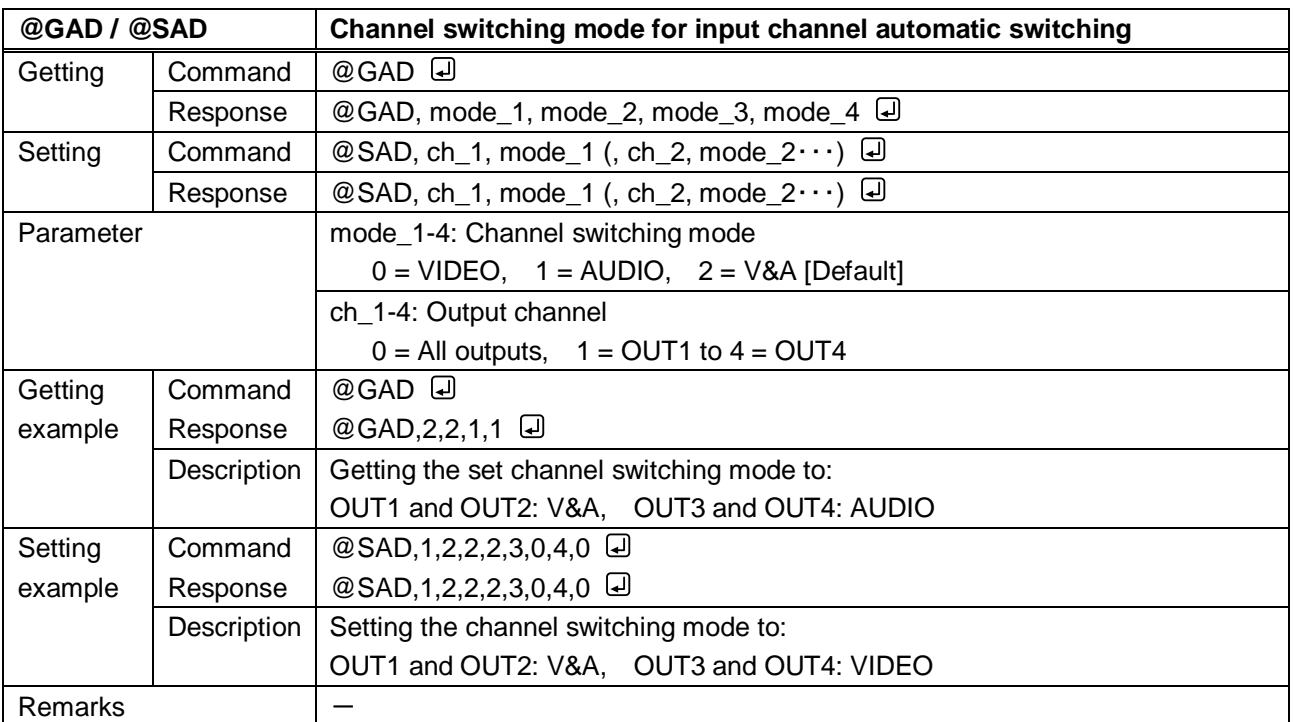

#### **3.3.9 Audio**

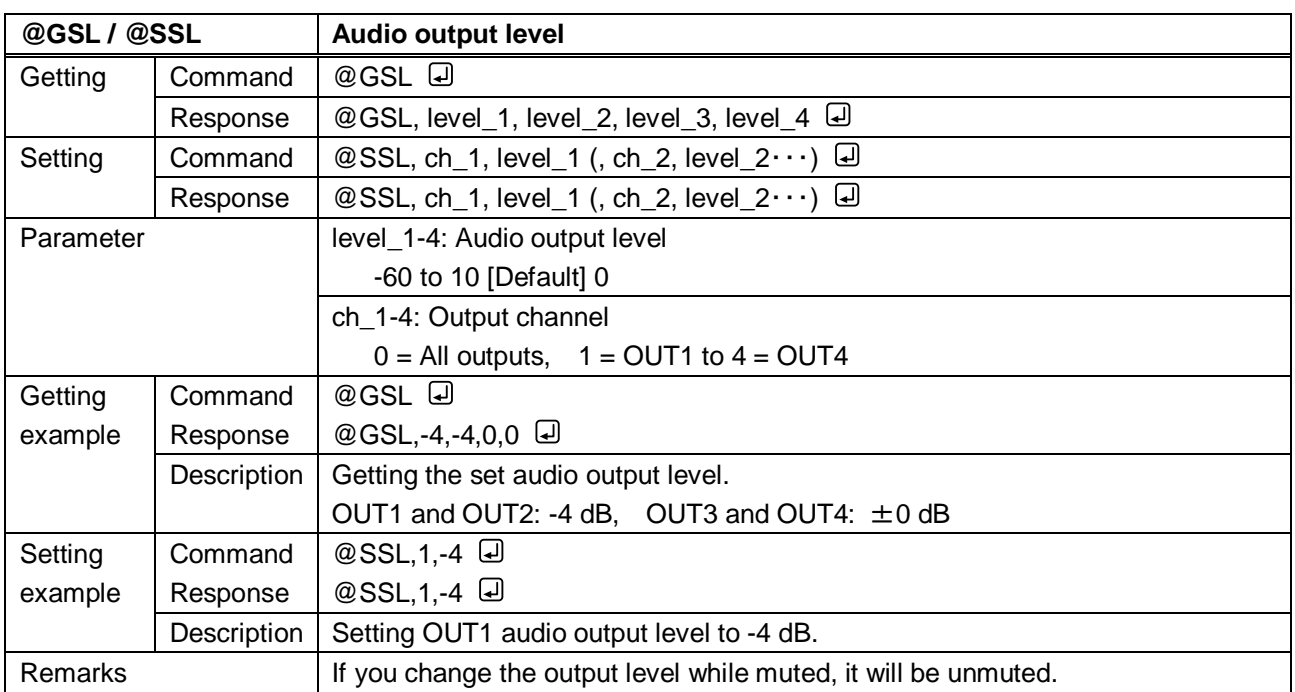

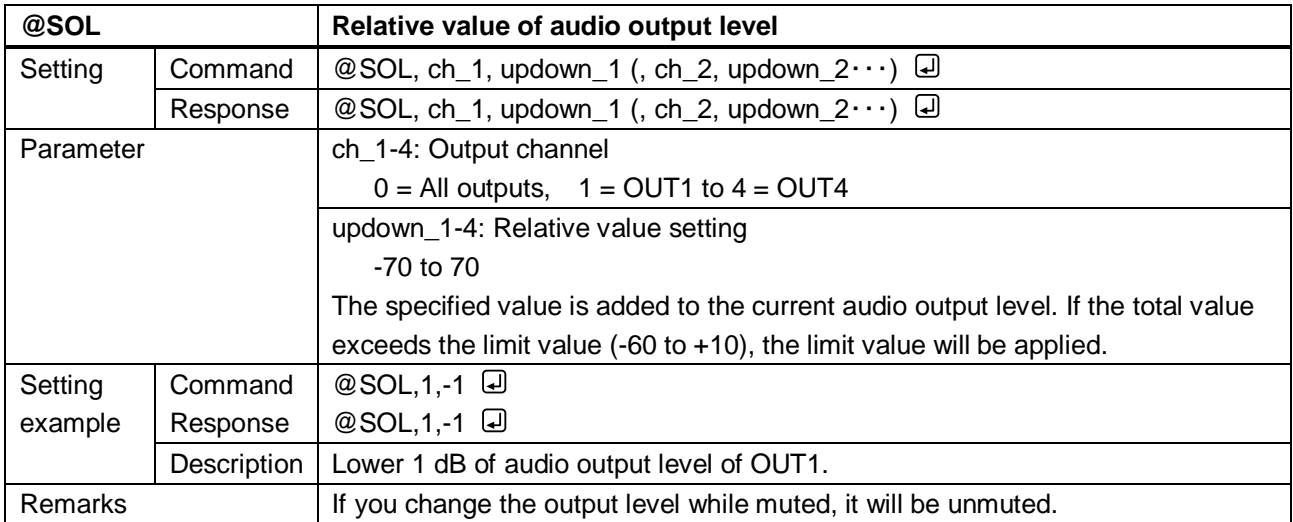

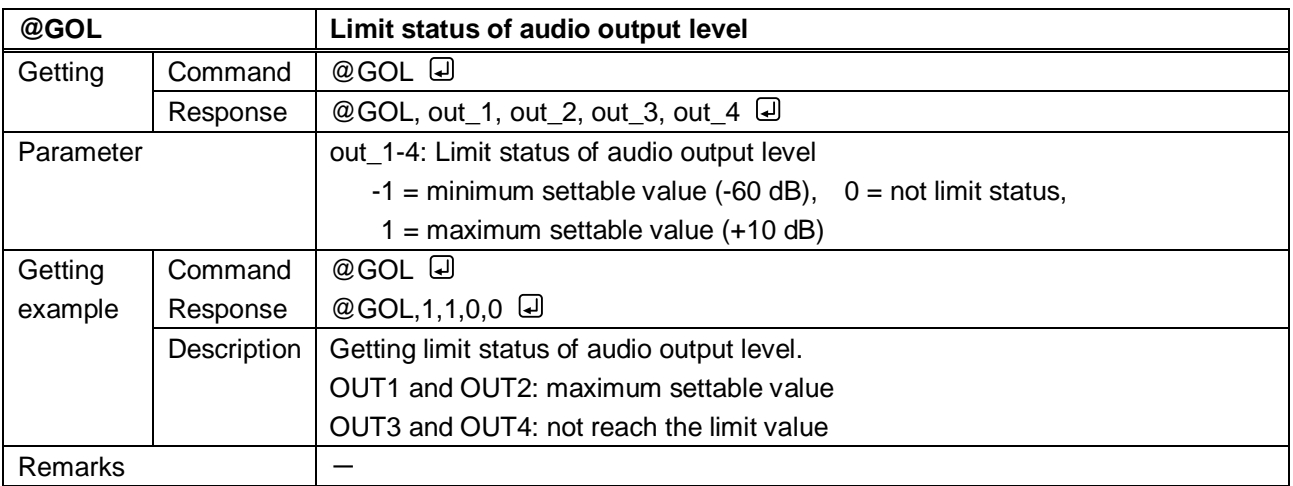

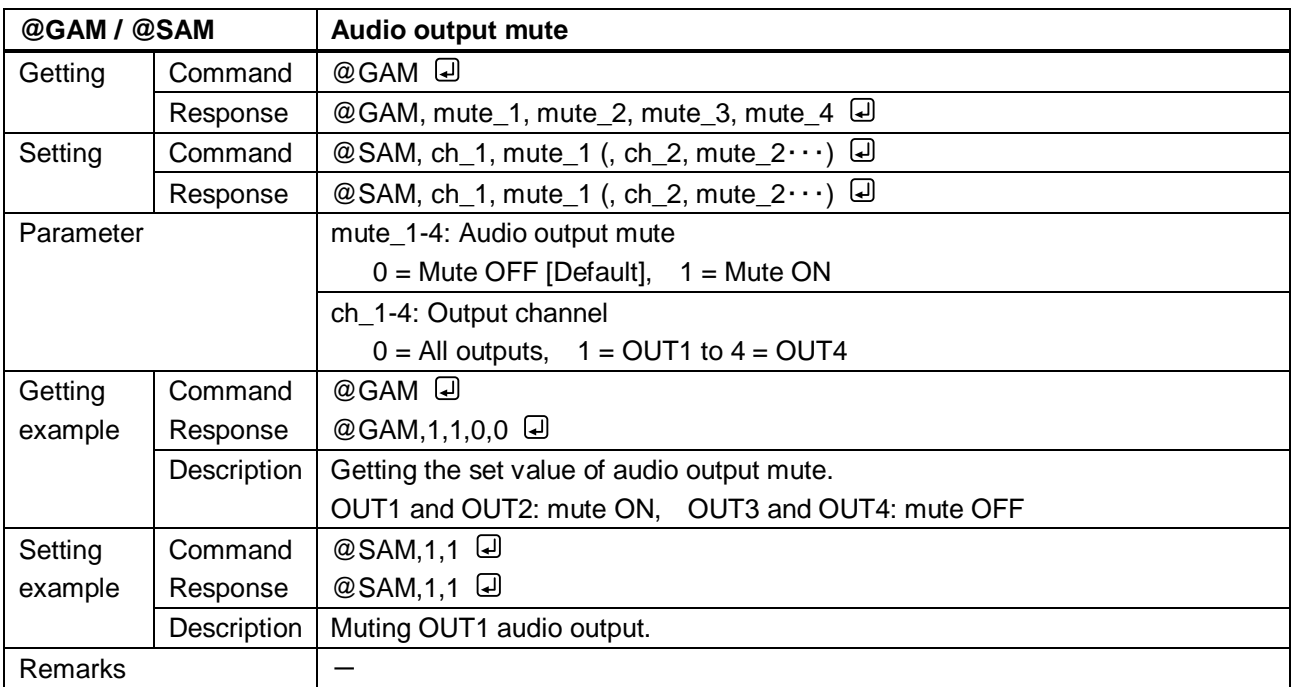

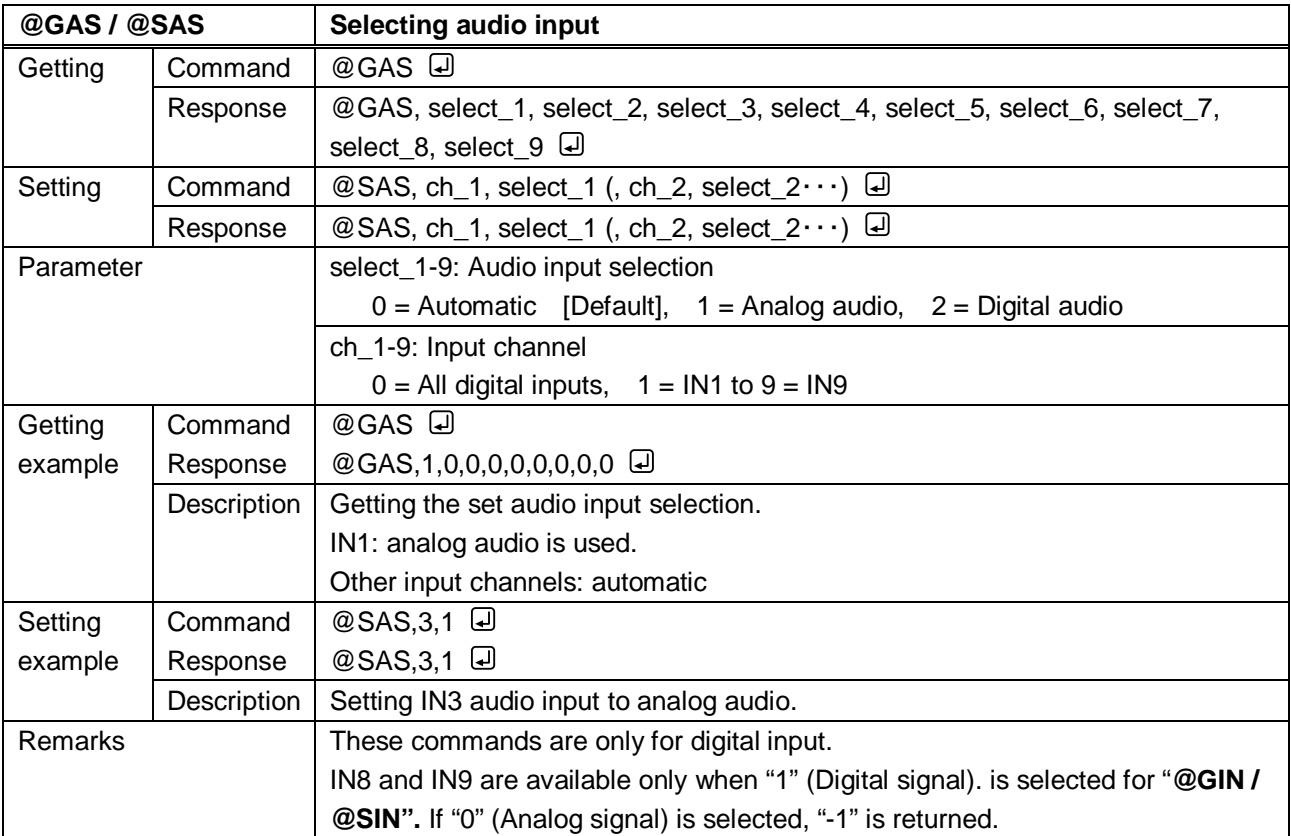

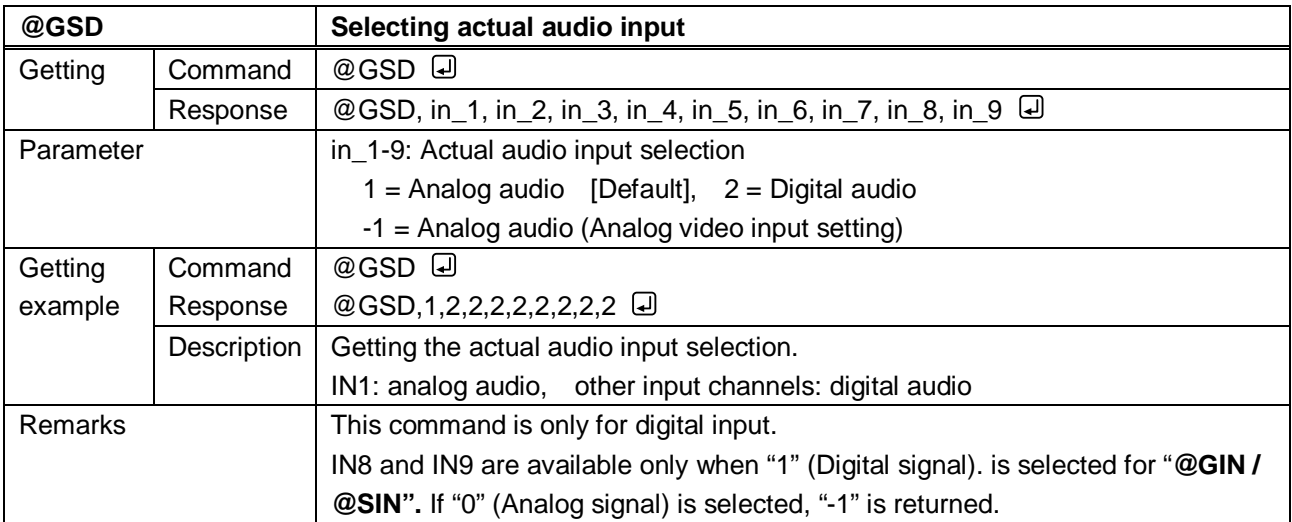

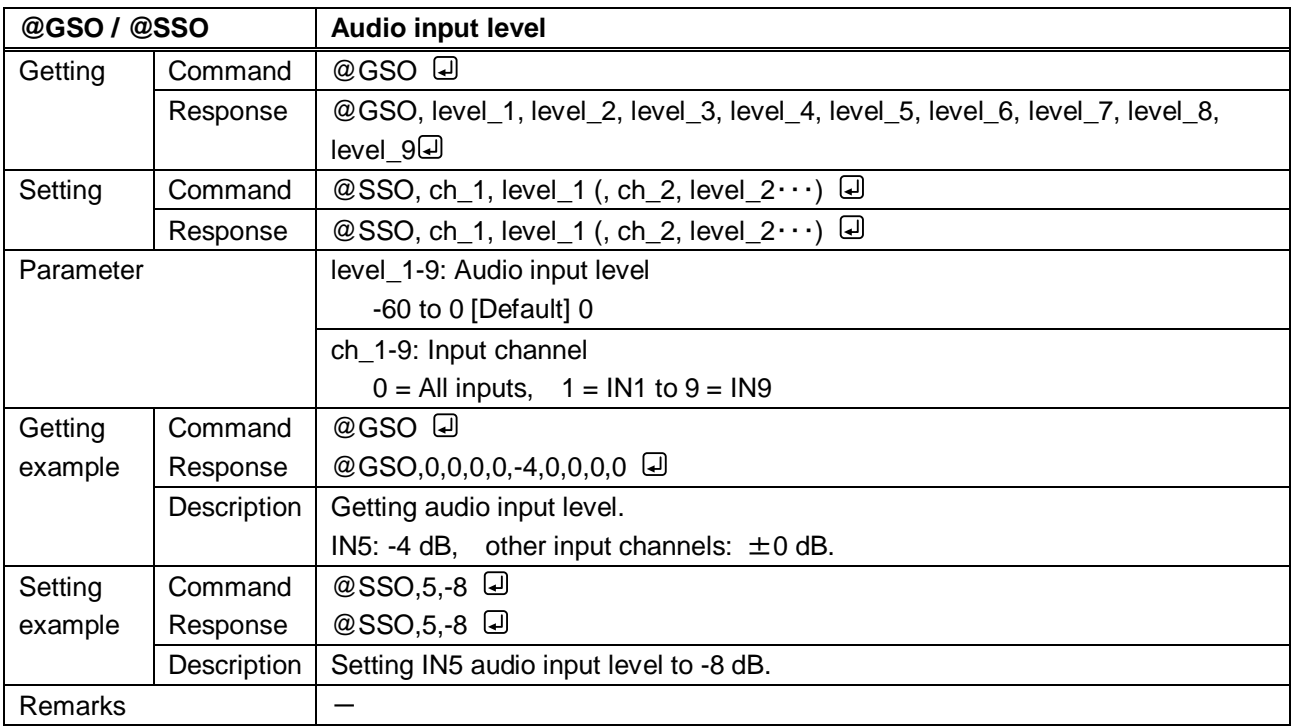

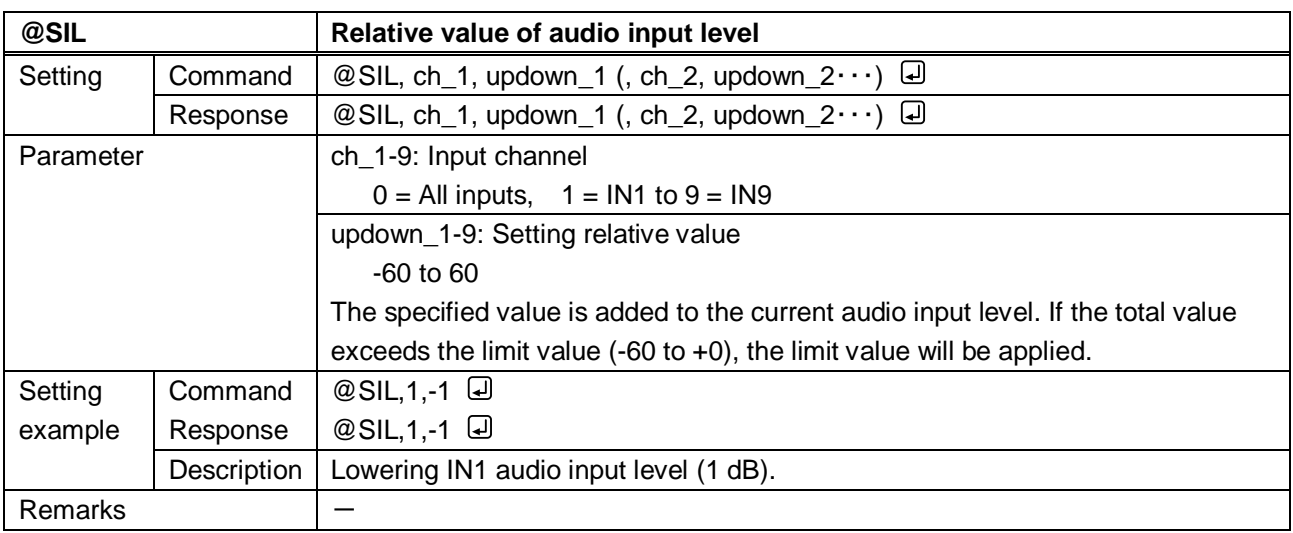

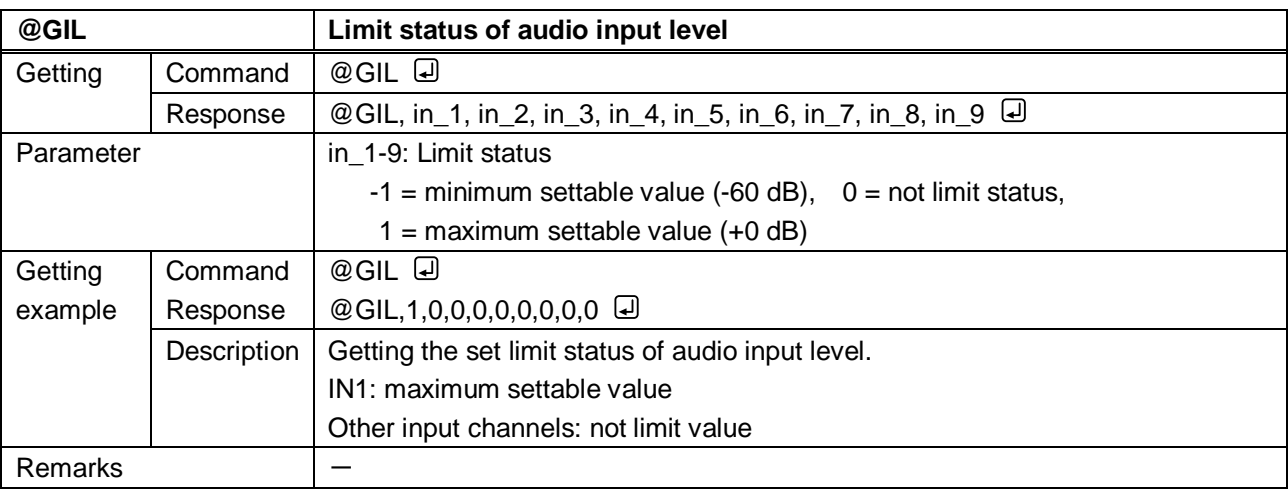

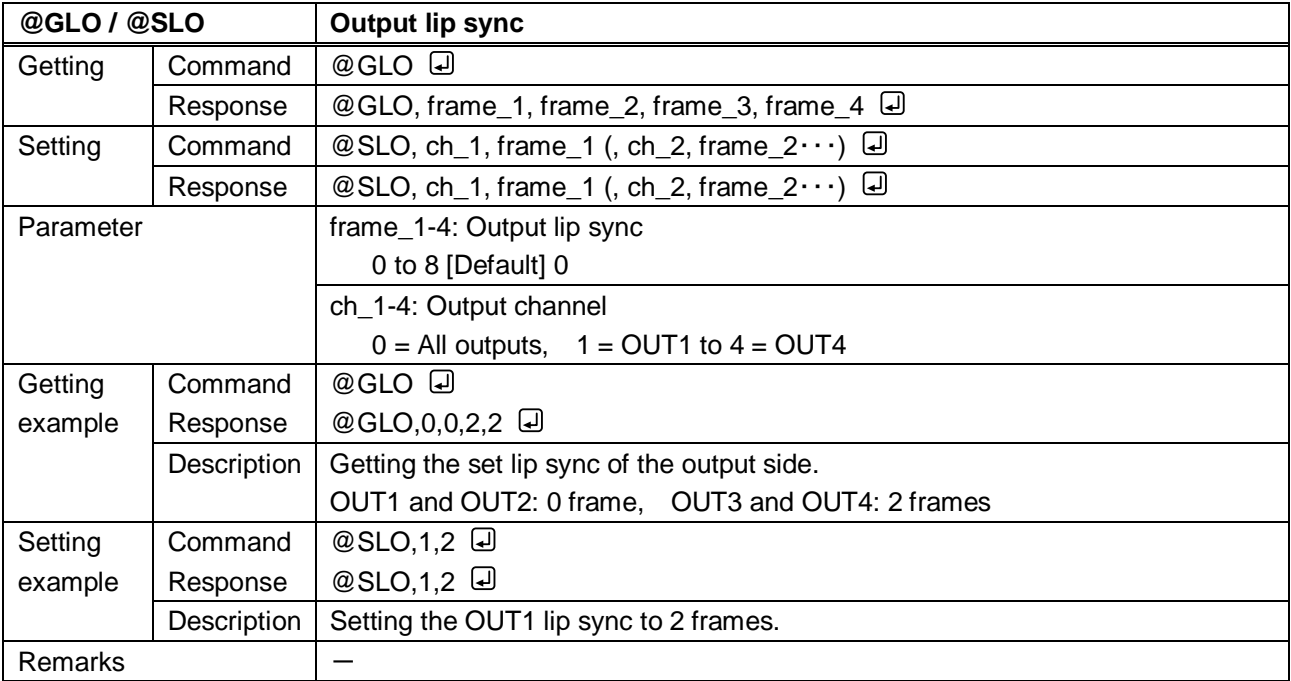

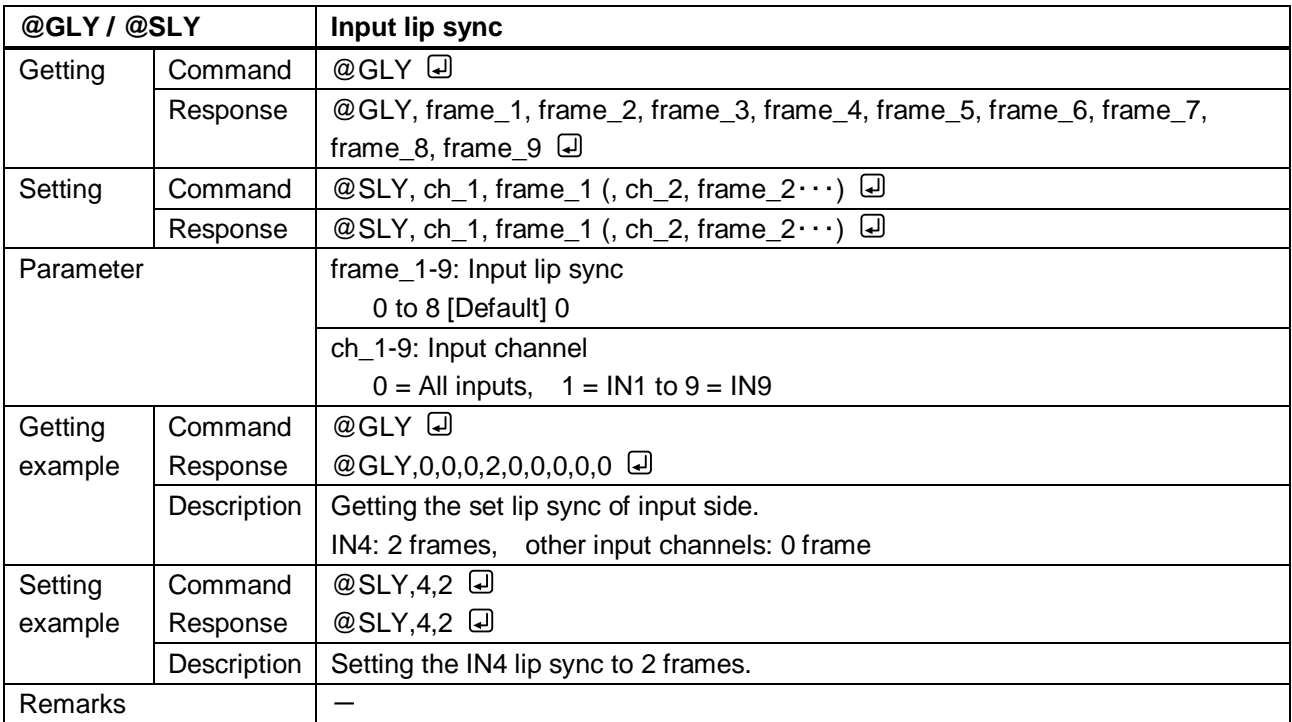

<span id="page-63-0"></span>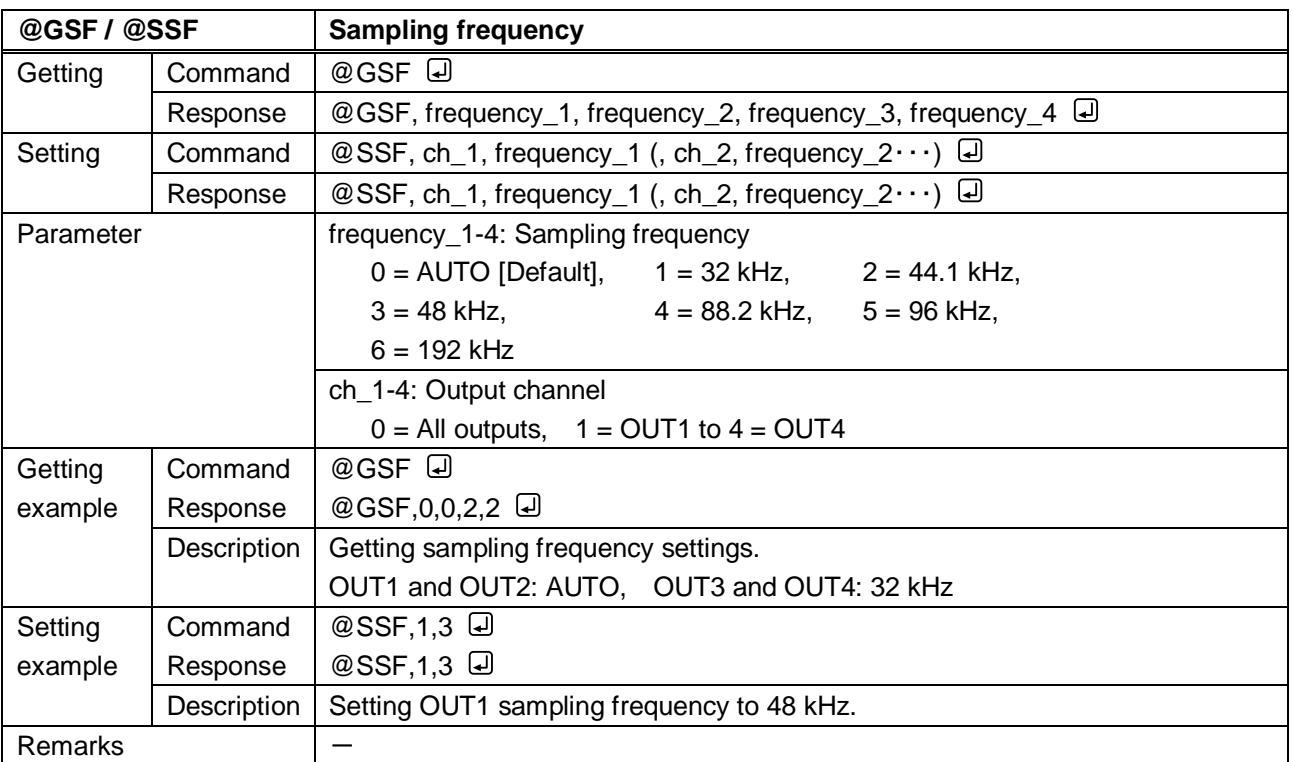

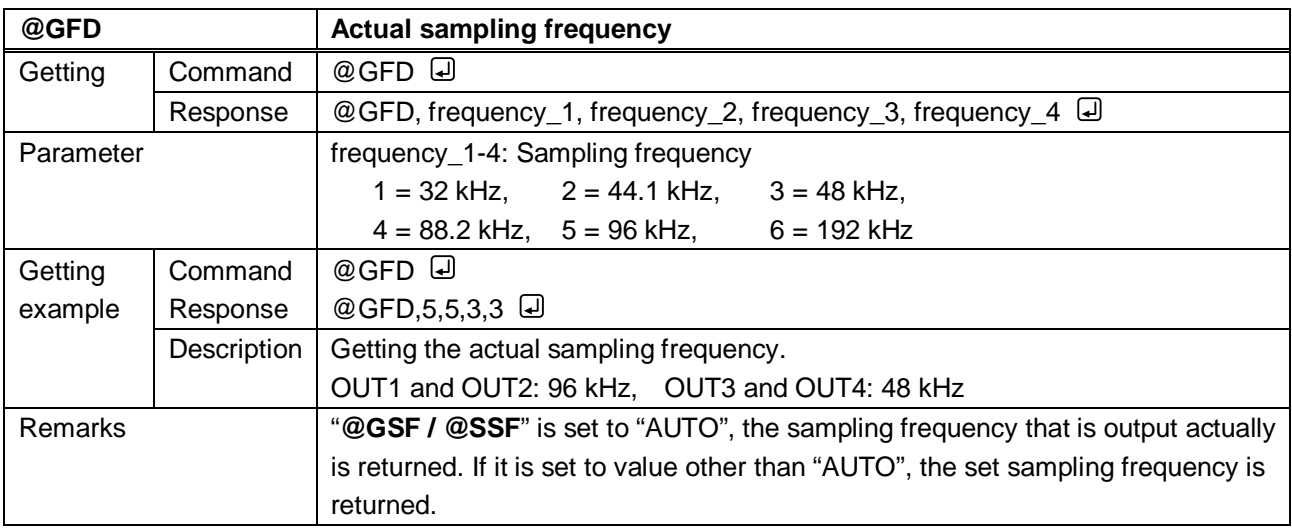

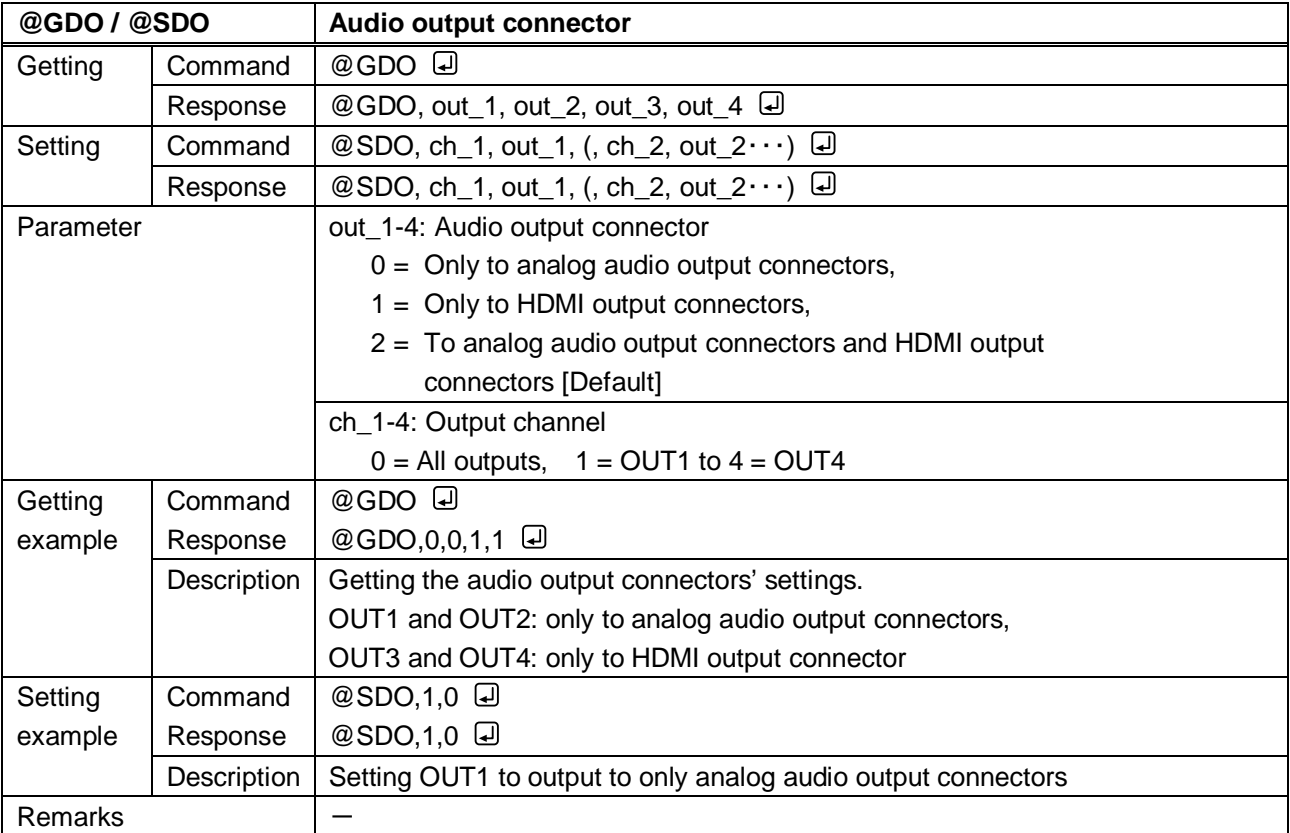

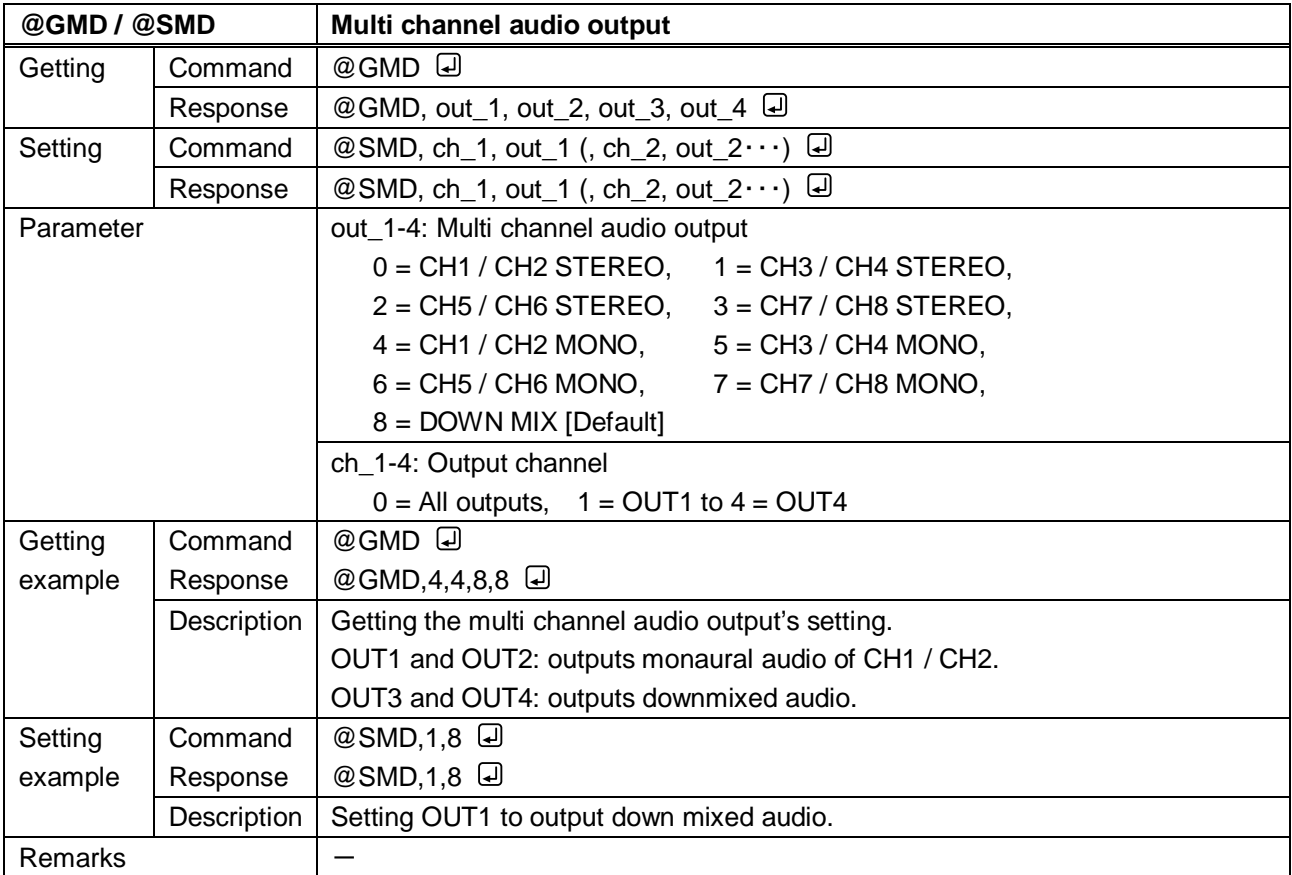

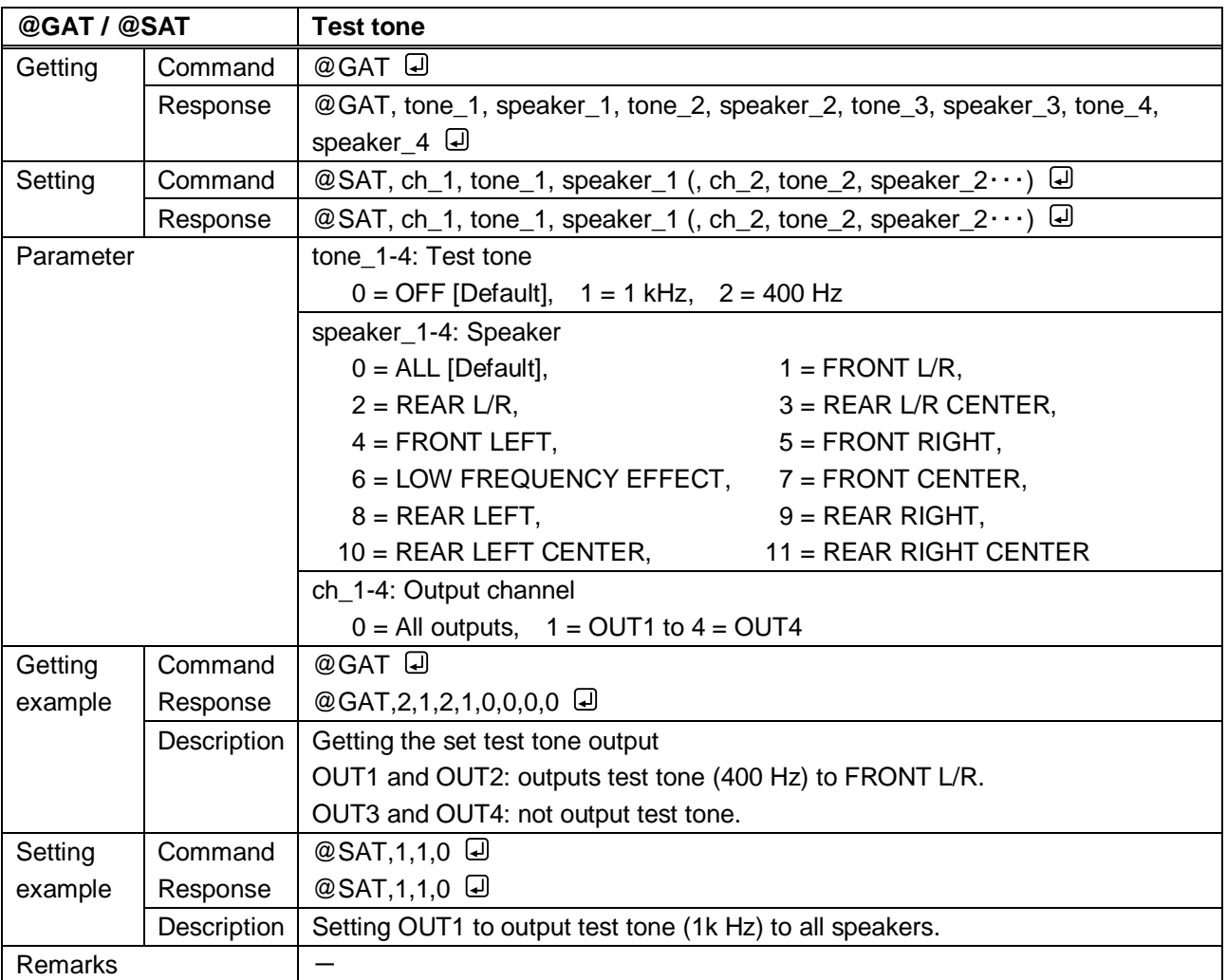

#### **3.3.10 EDID**

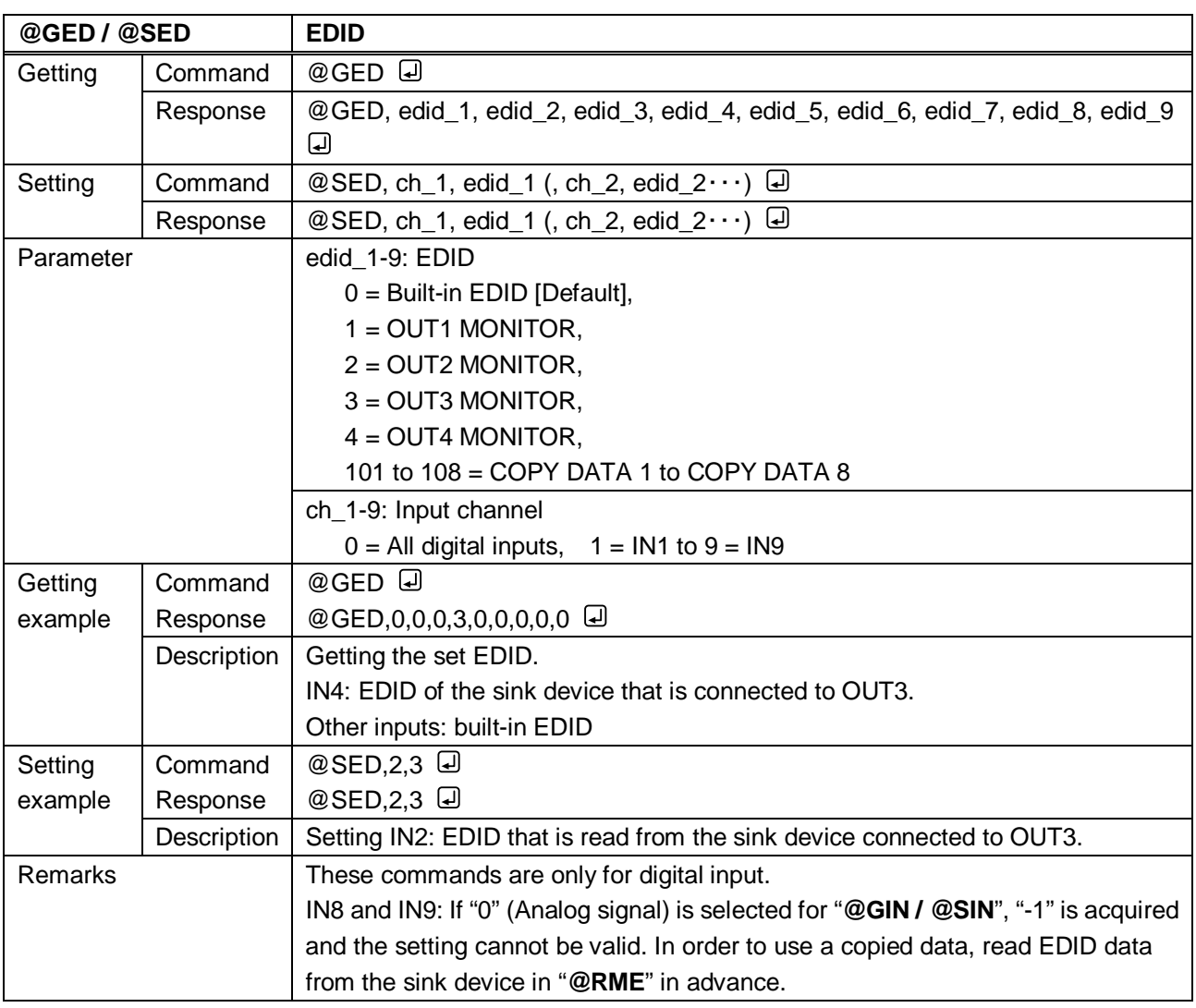

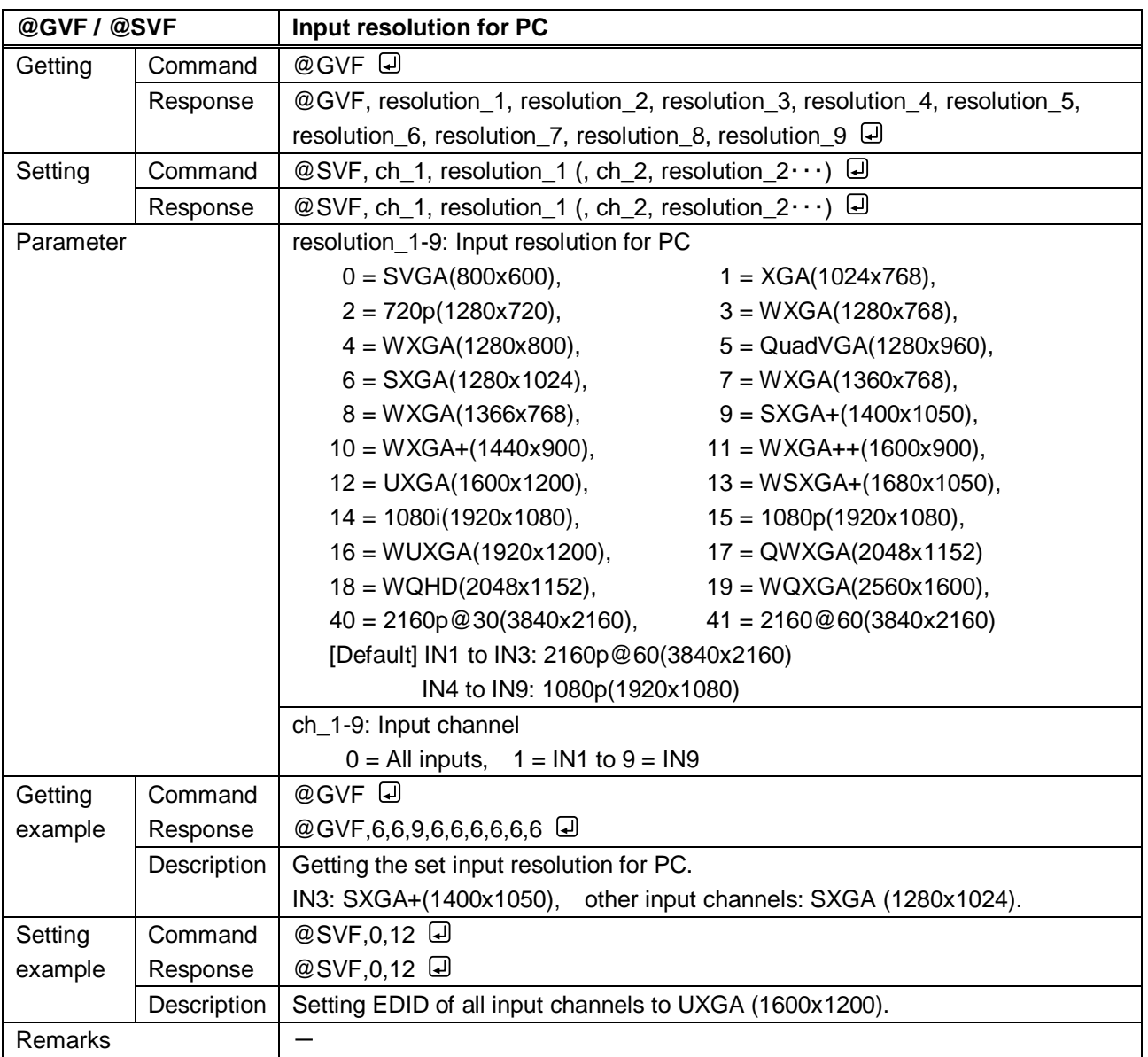

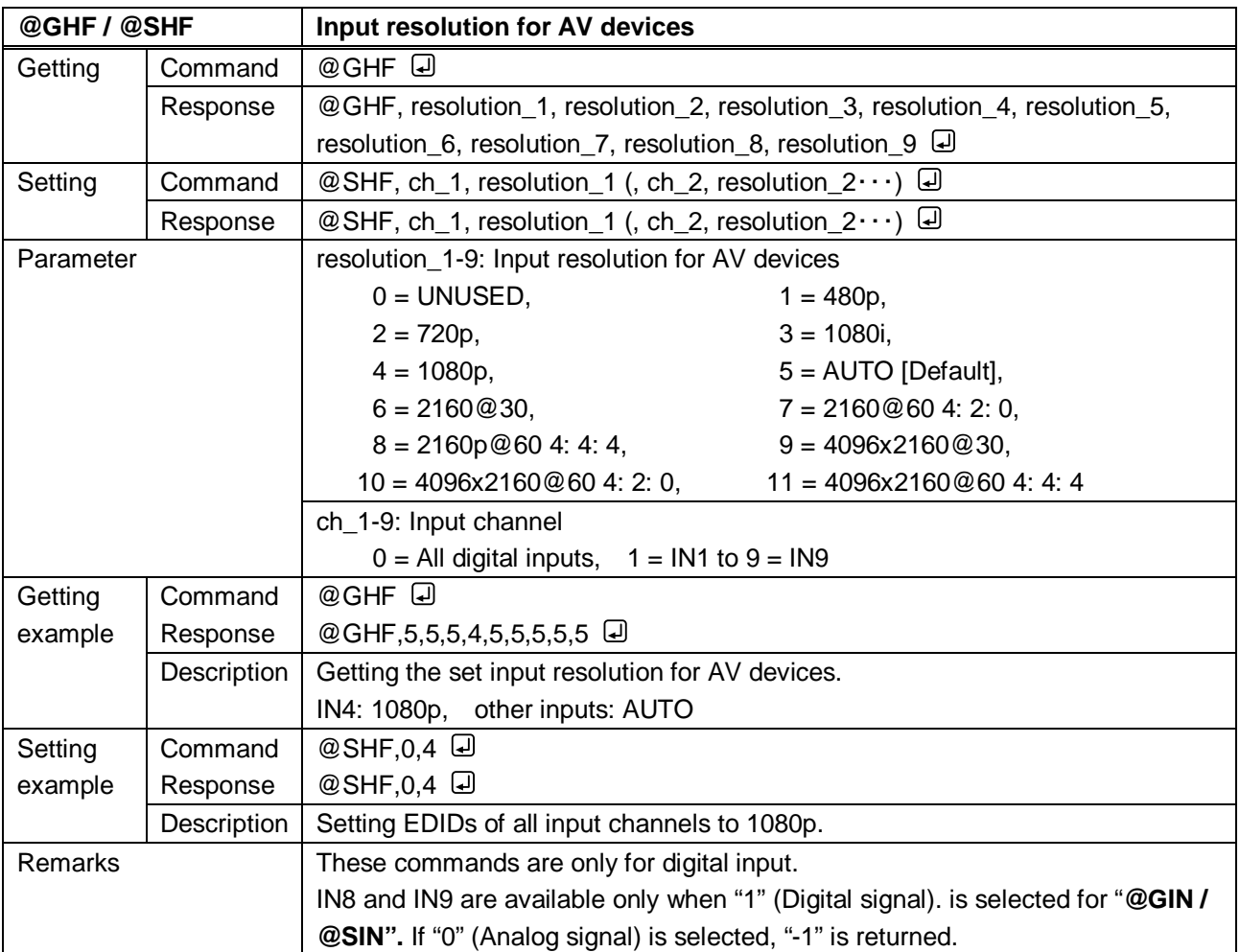

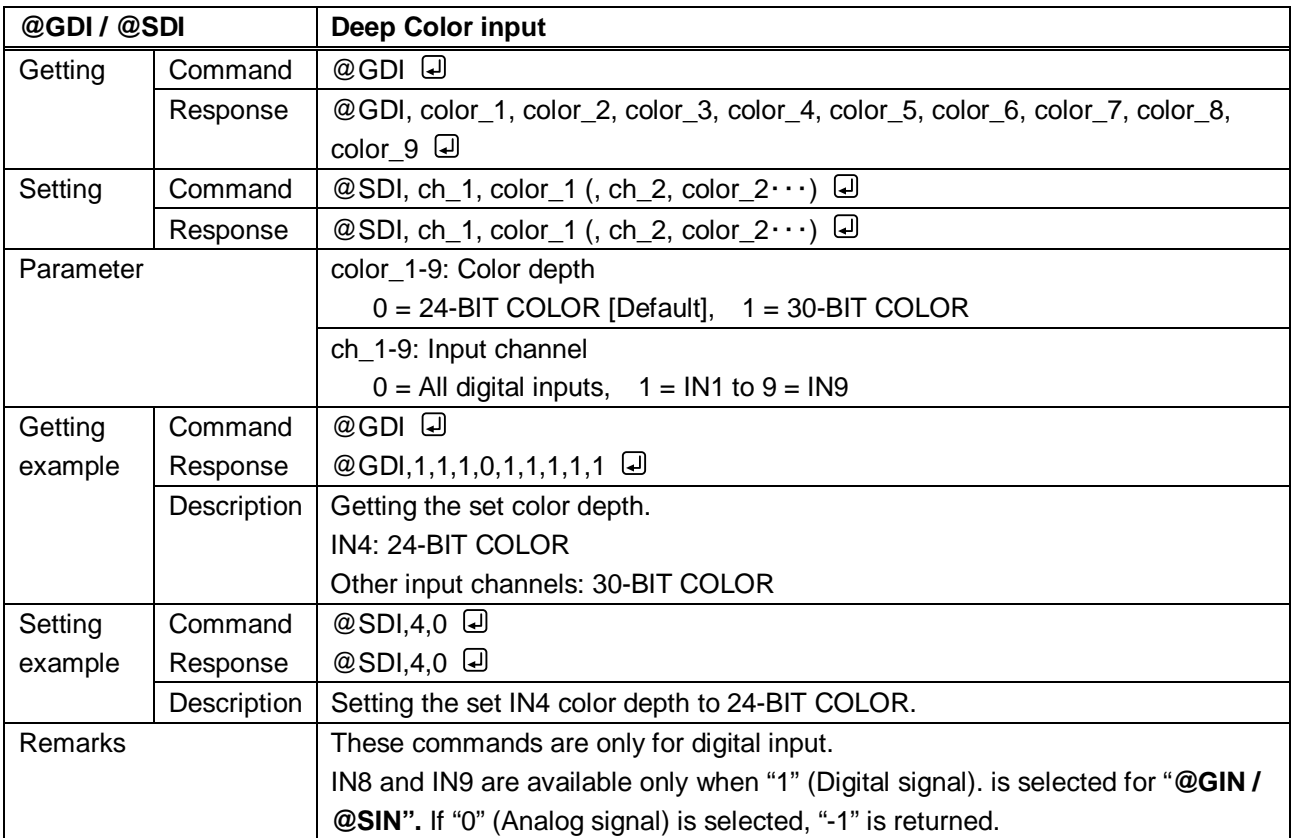

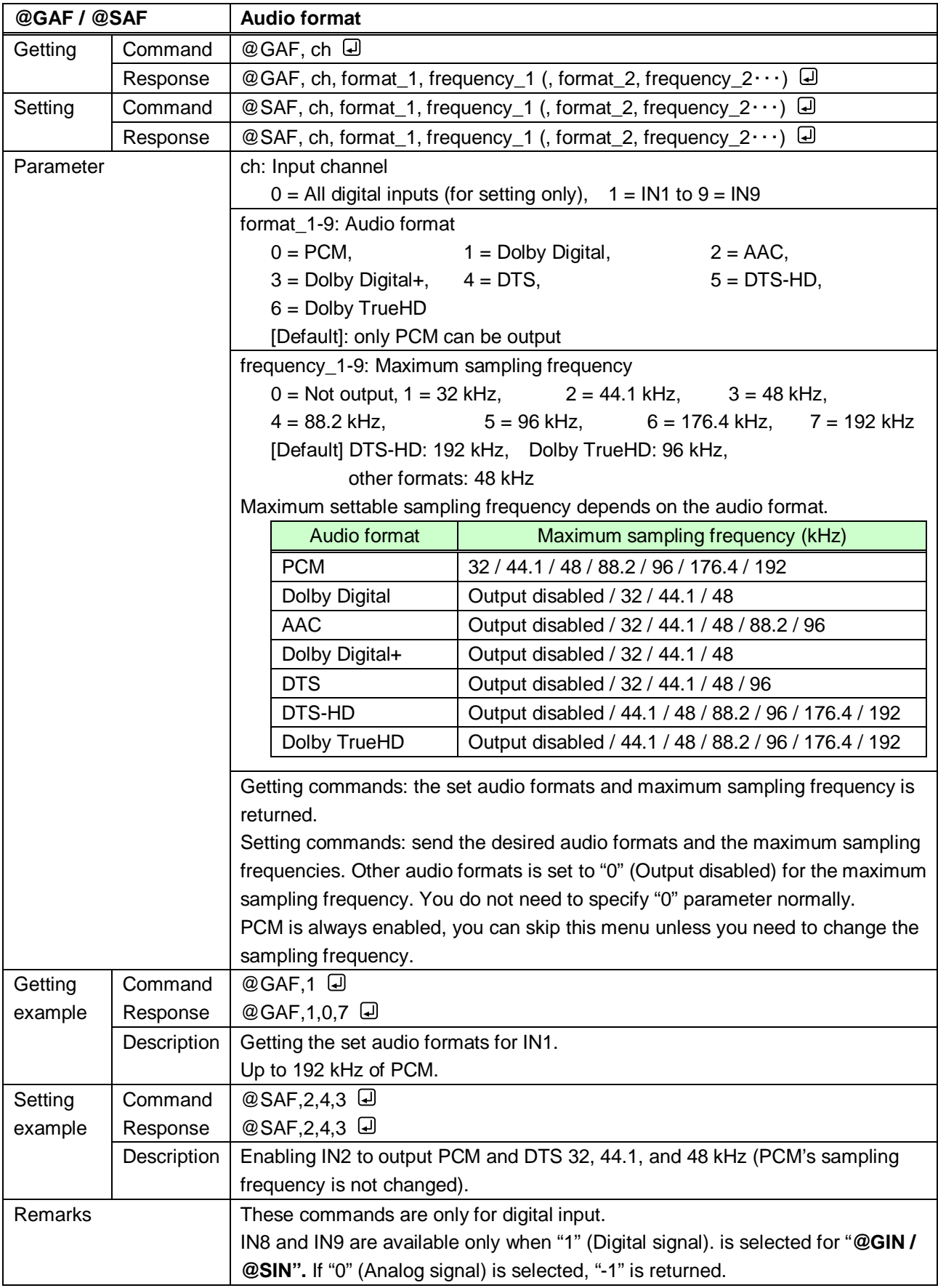

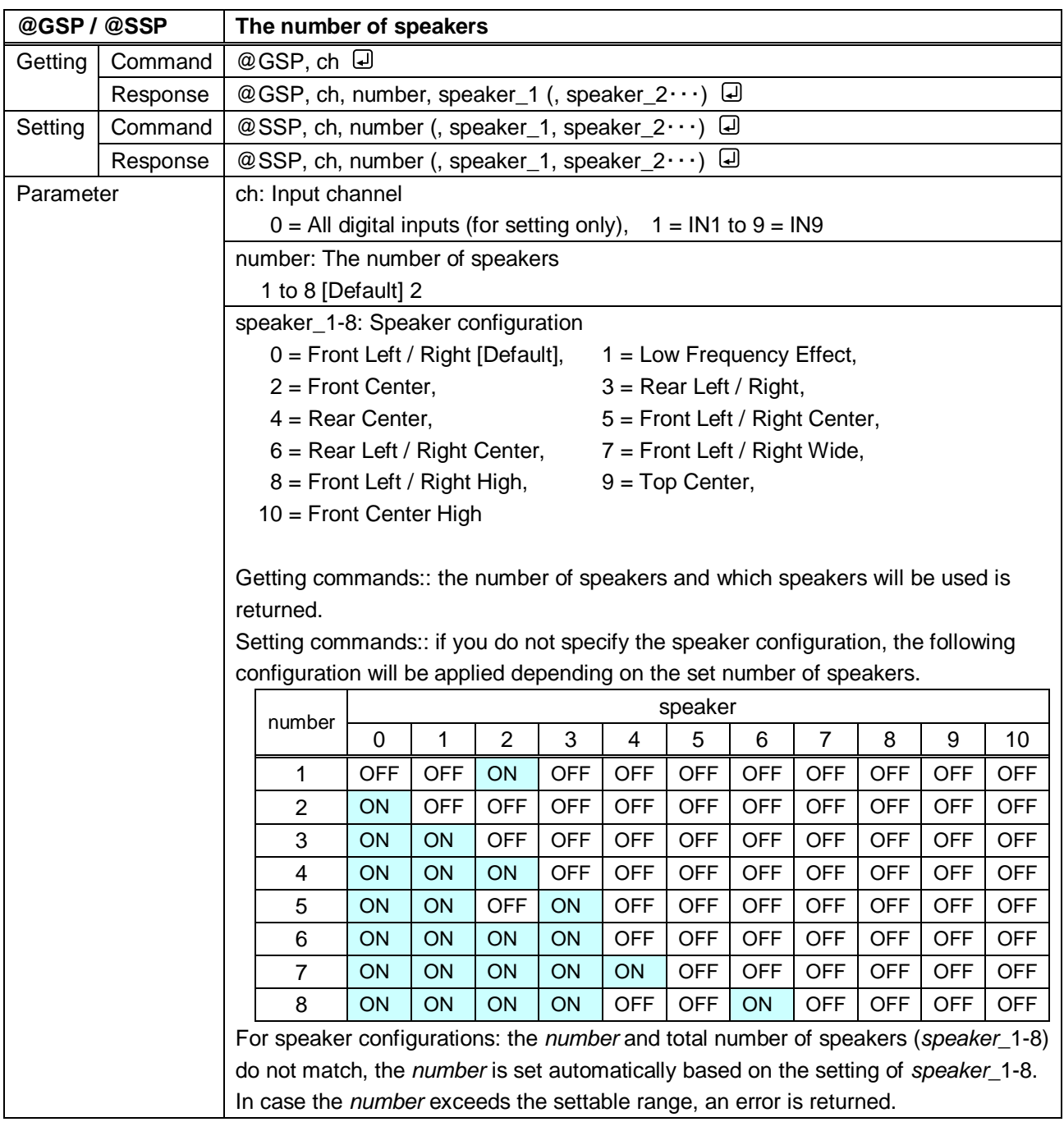
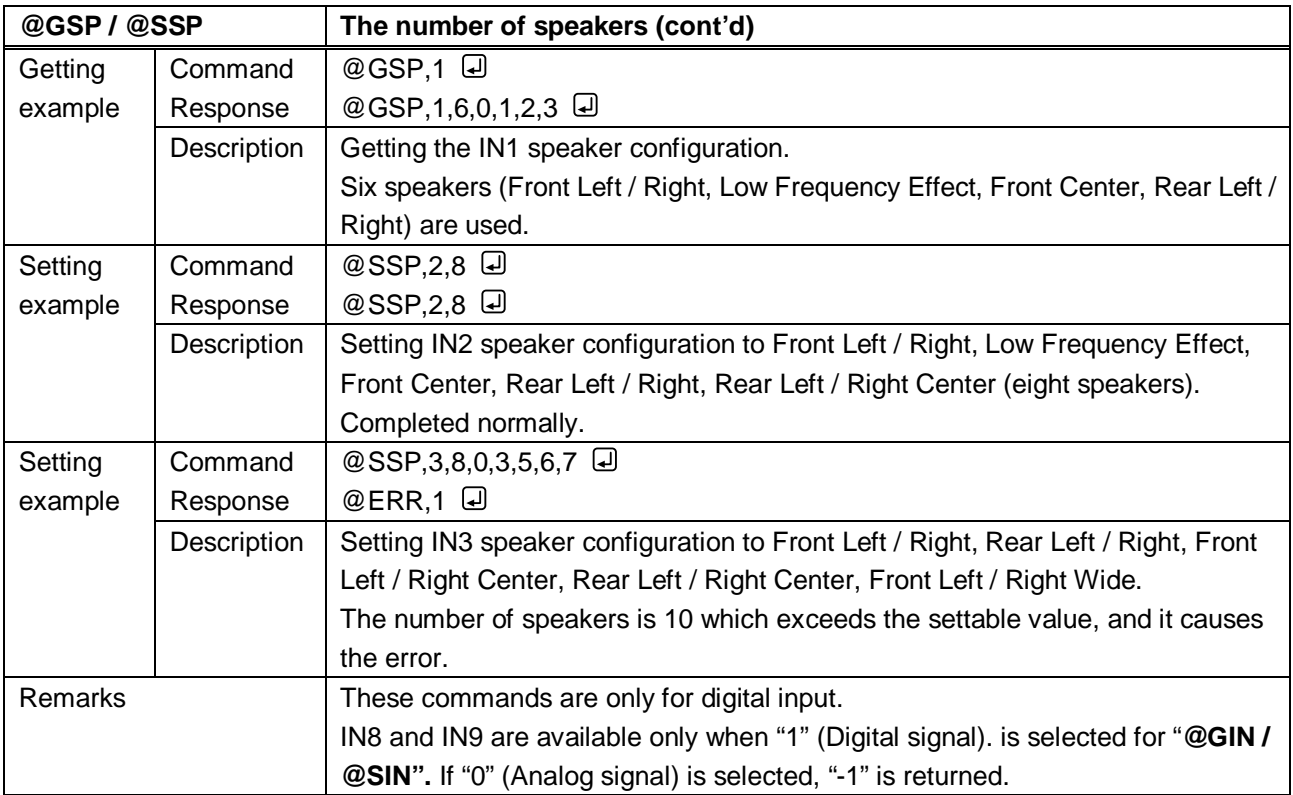

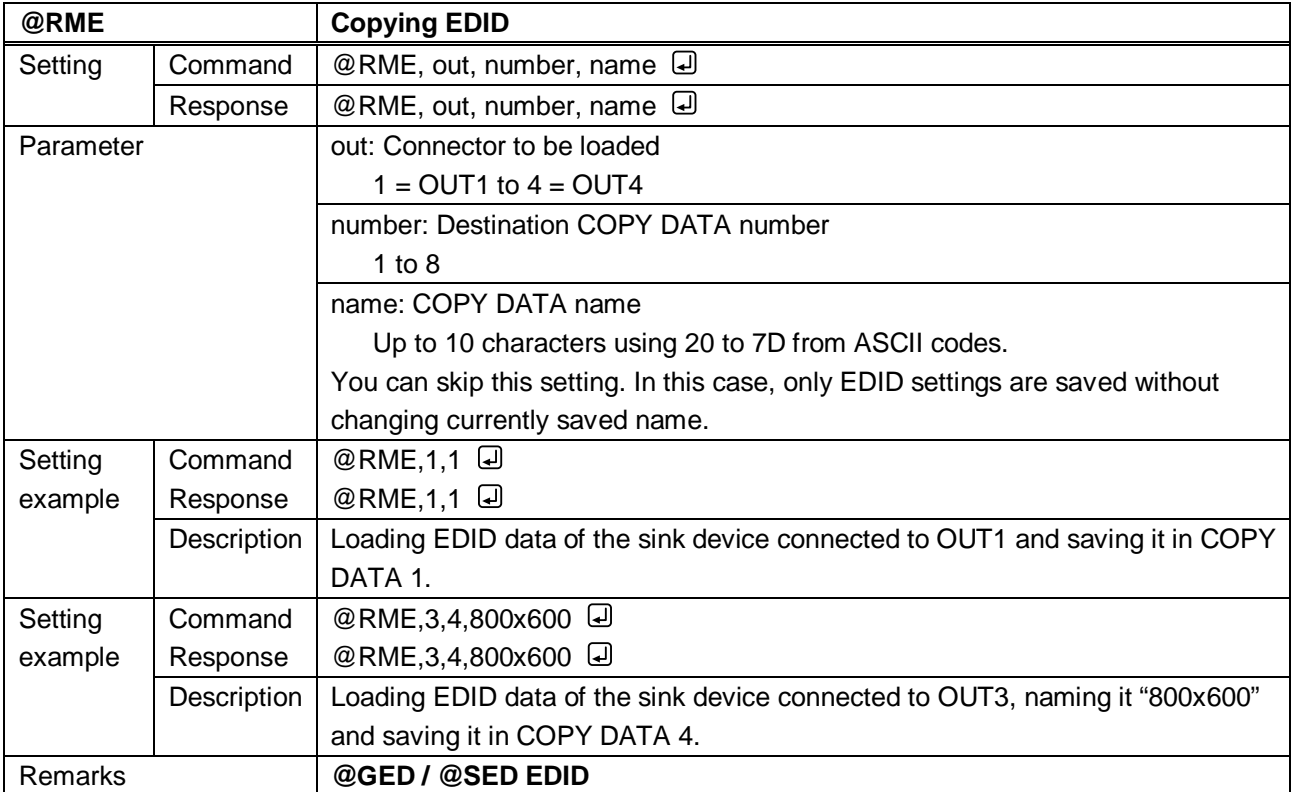

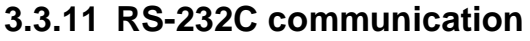

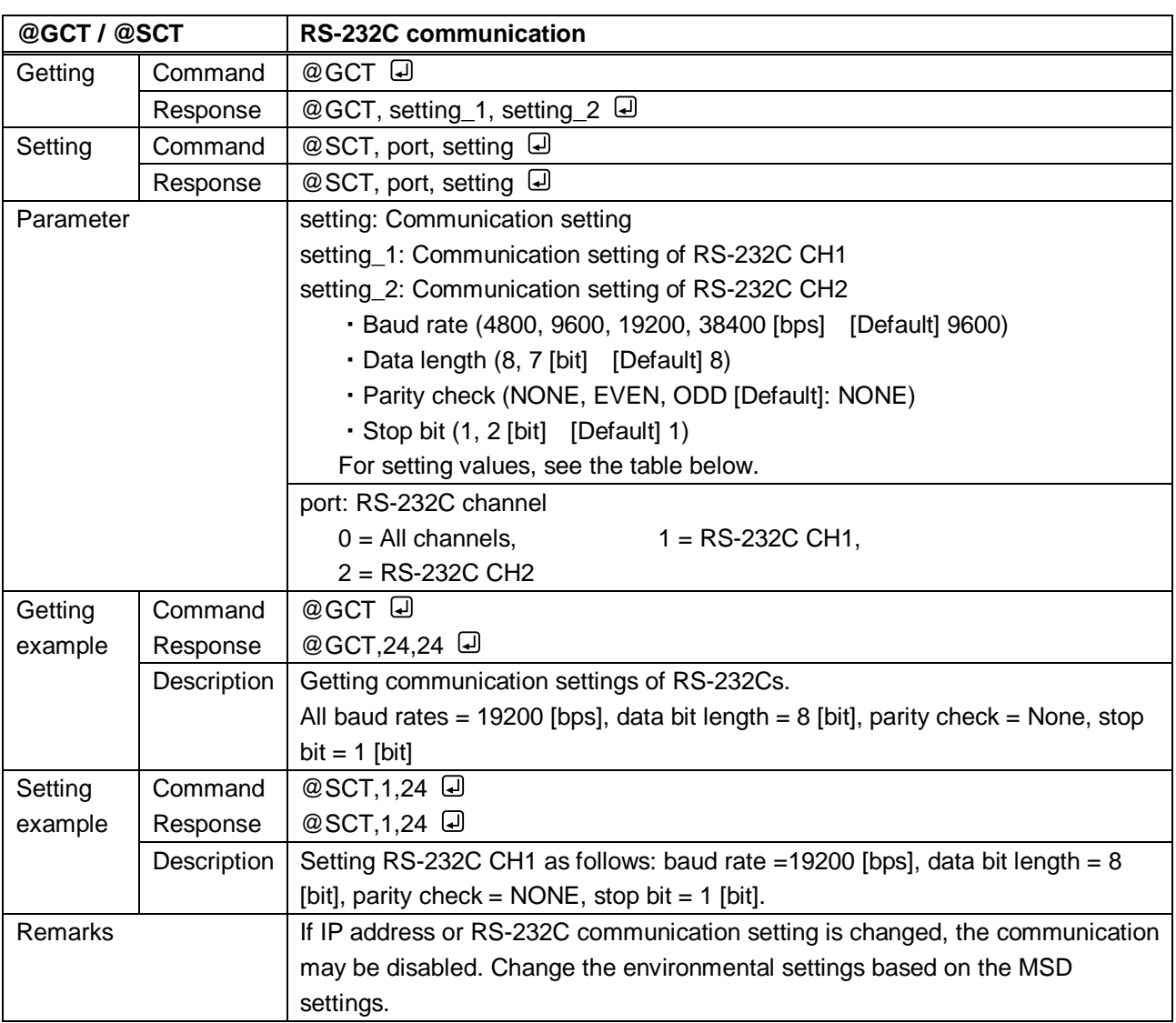

**[Table 3.1] Parameter of RS-232C communication settings**

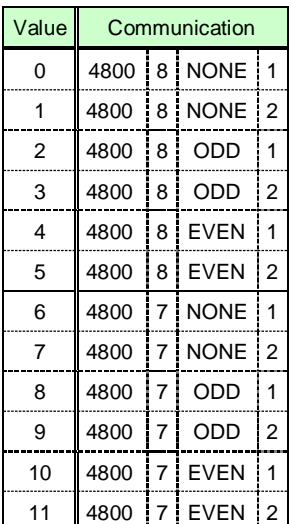

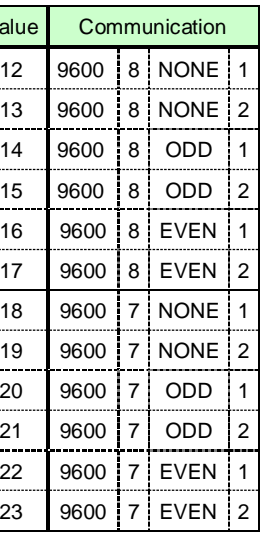

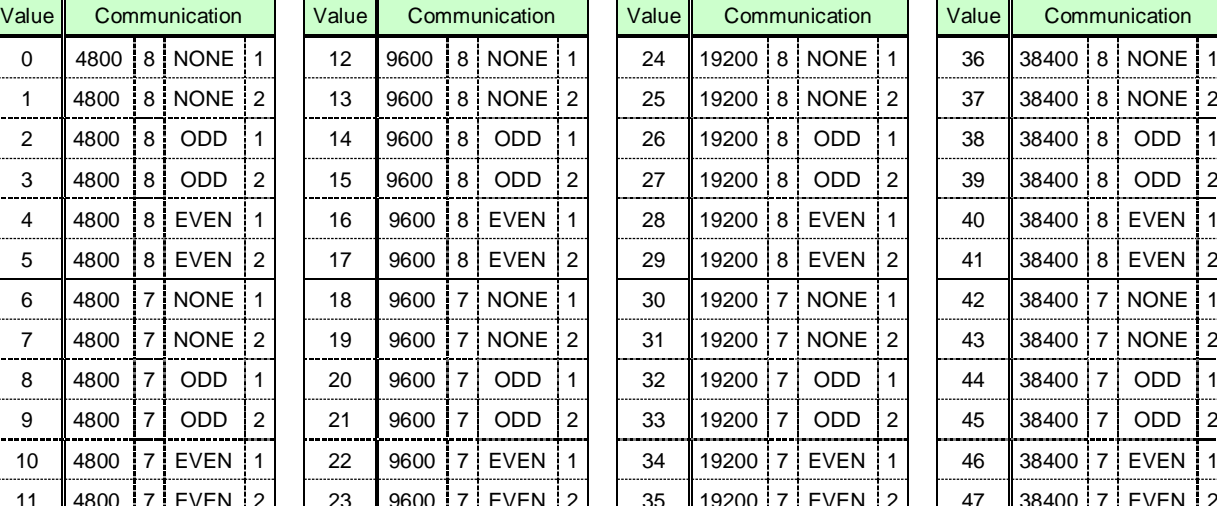

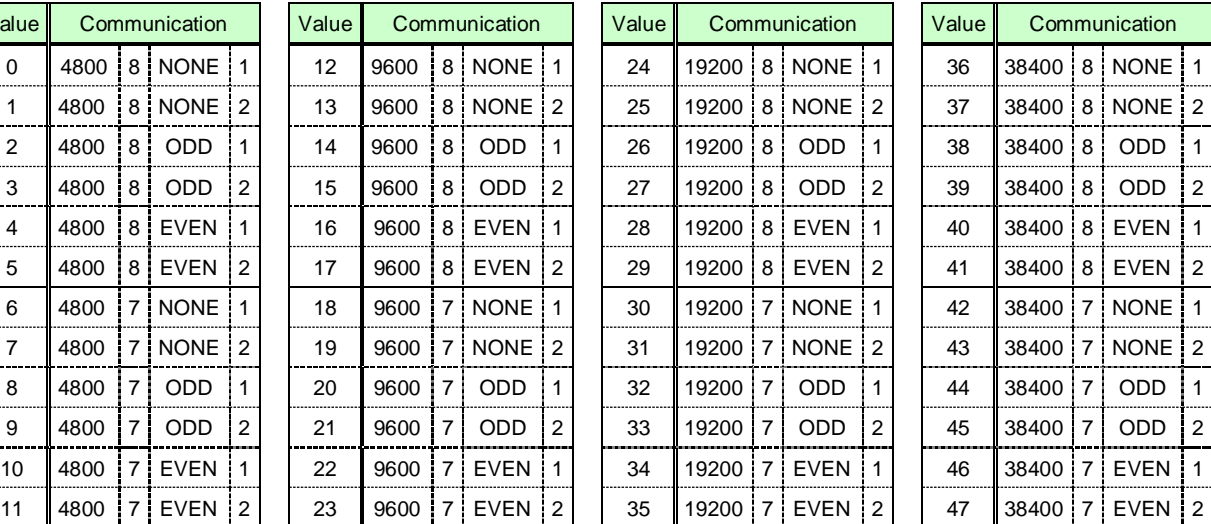

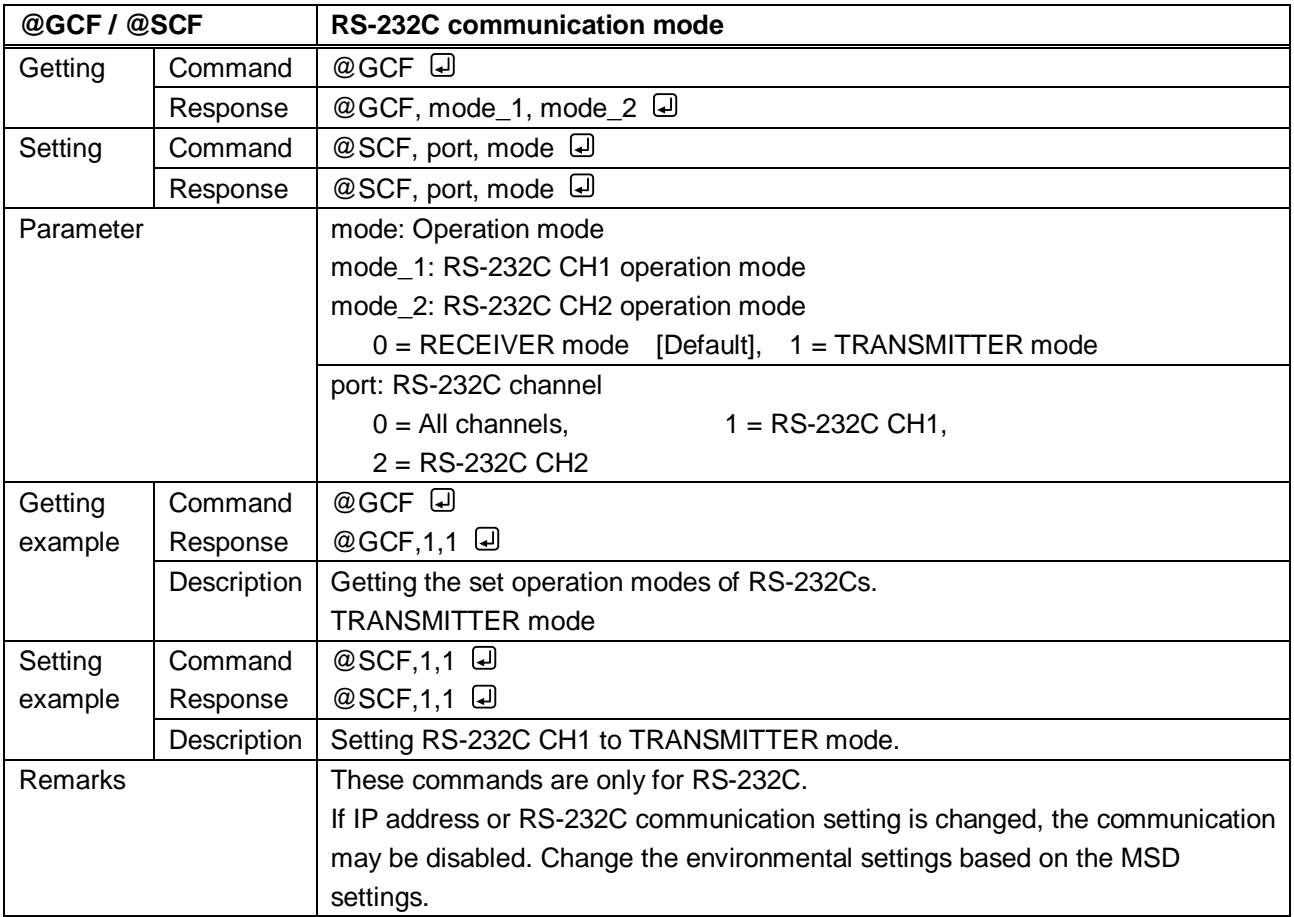

## **3.3.12 LAN communication**

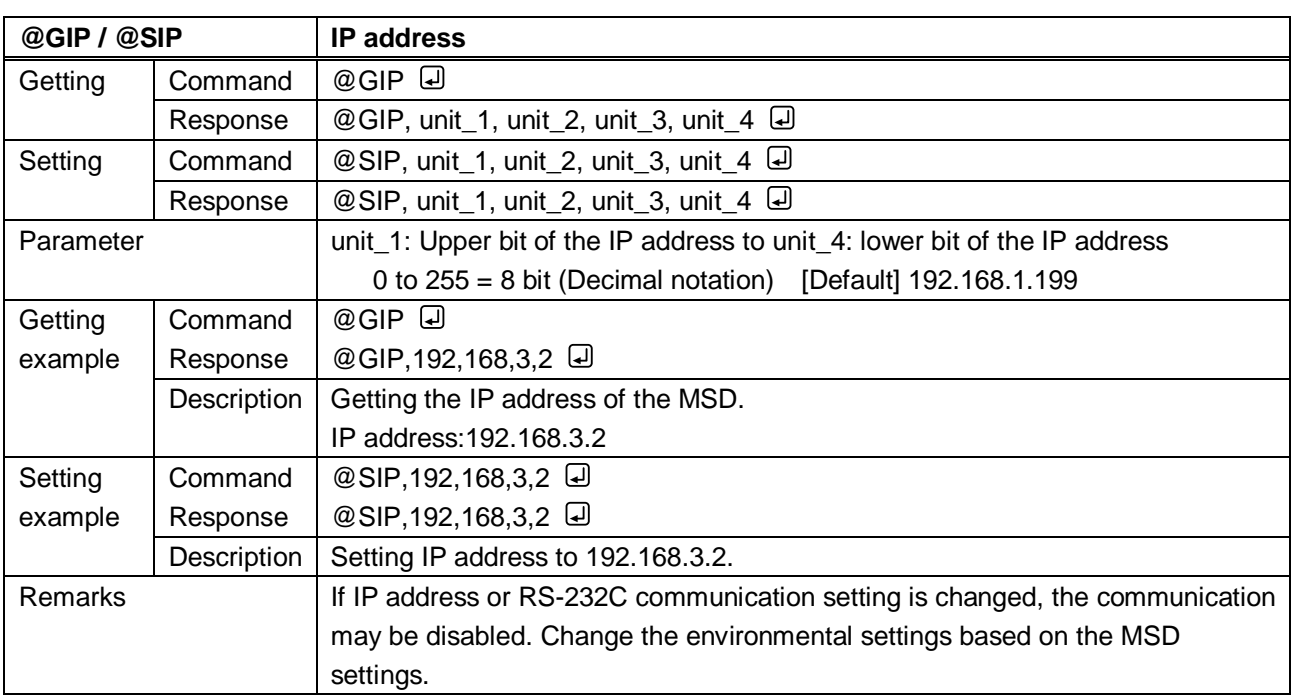

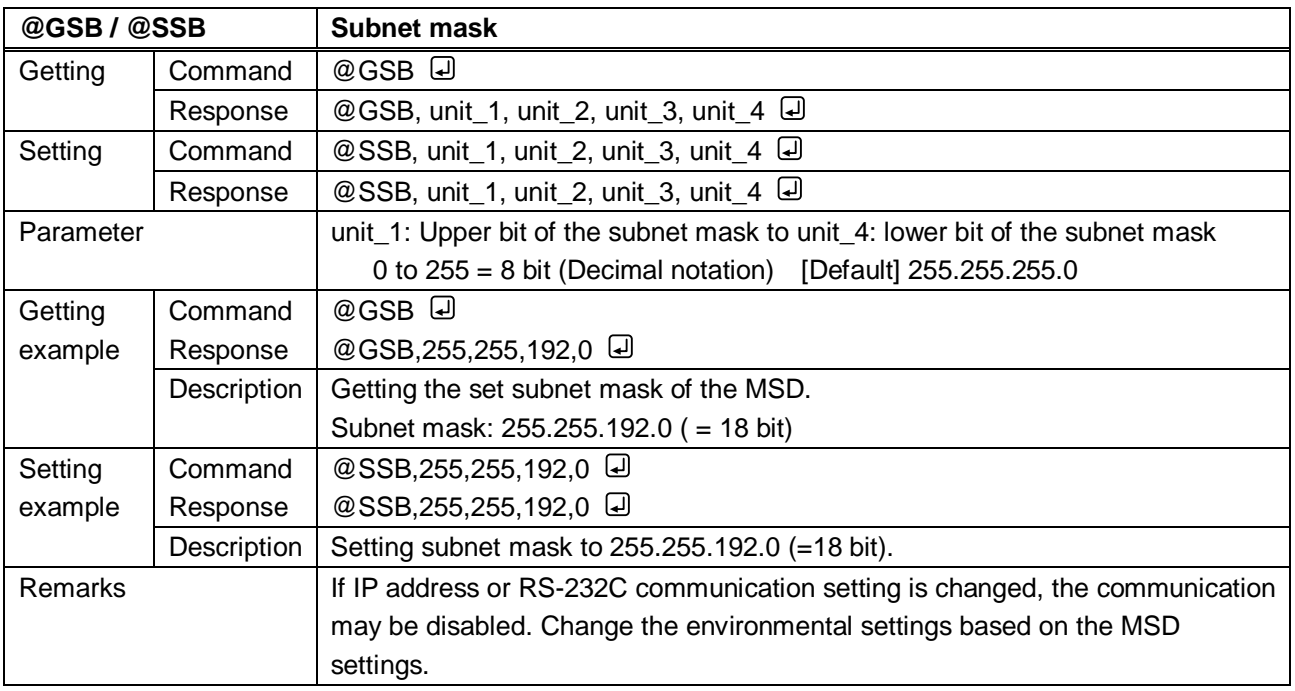

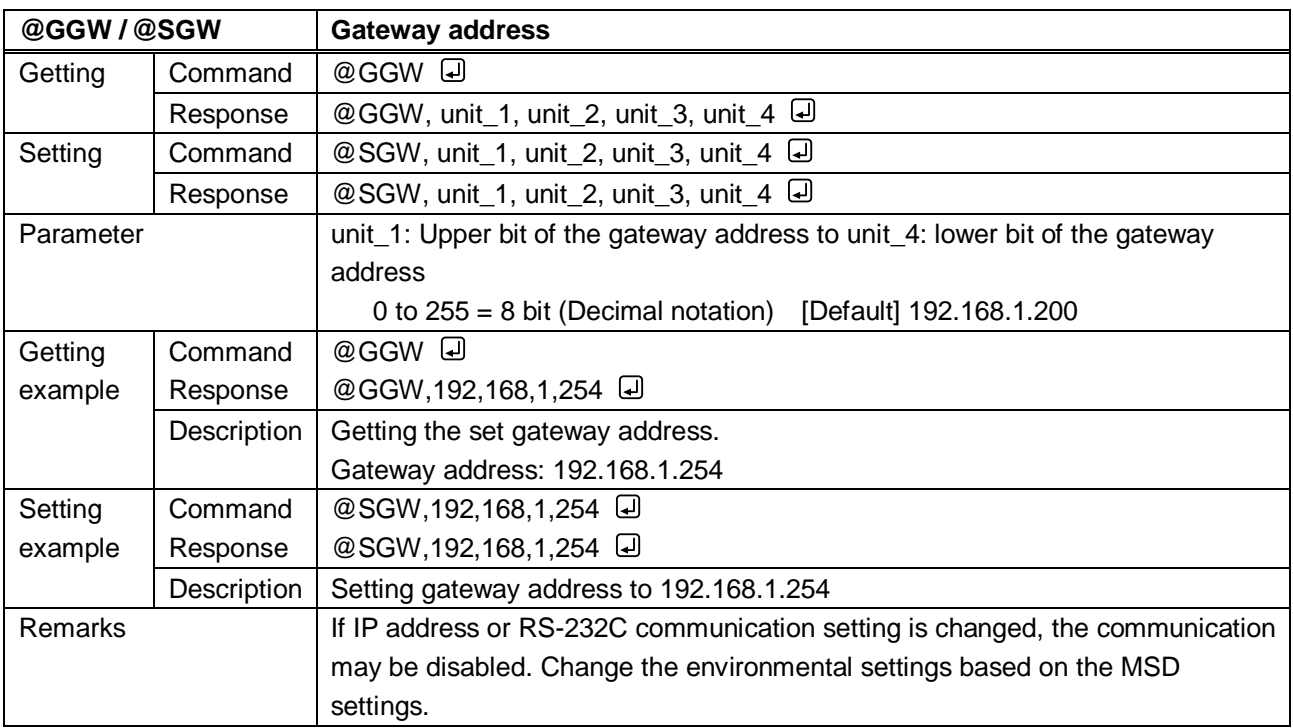

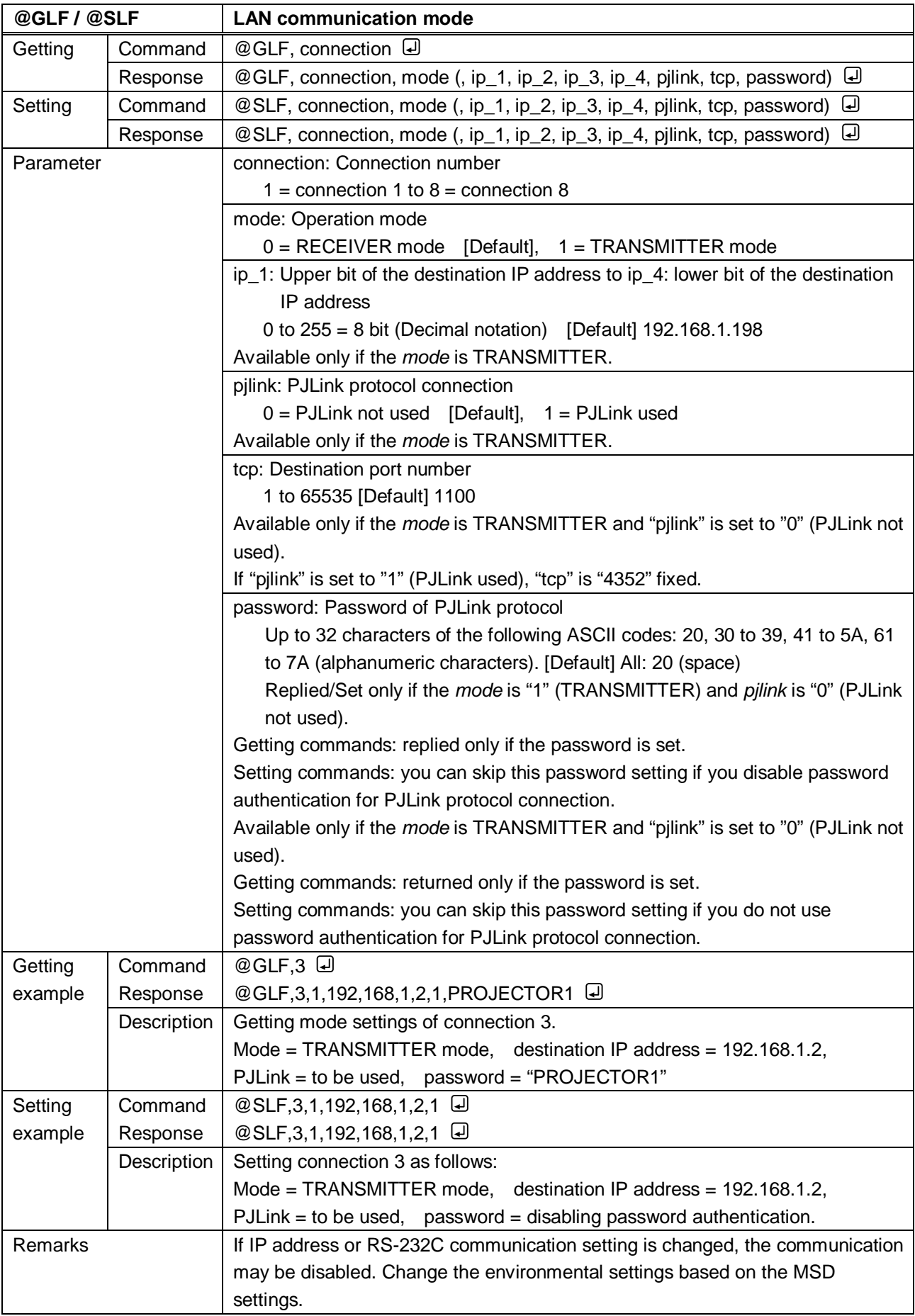

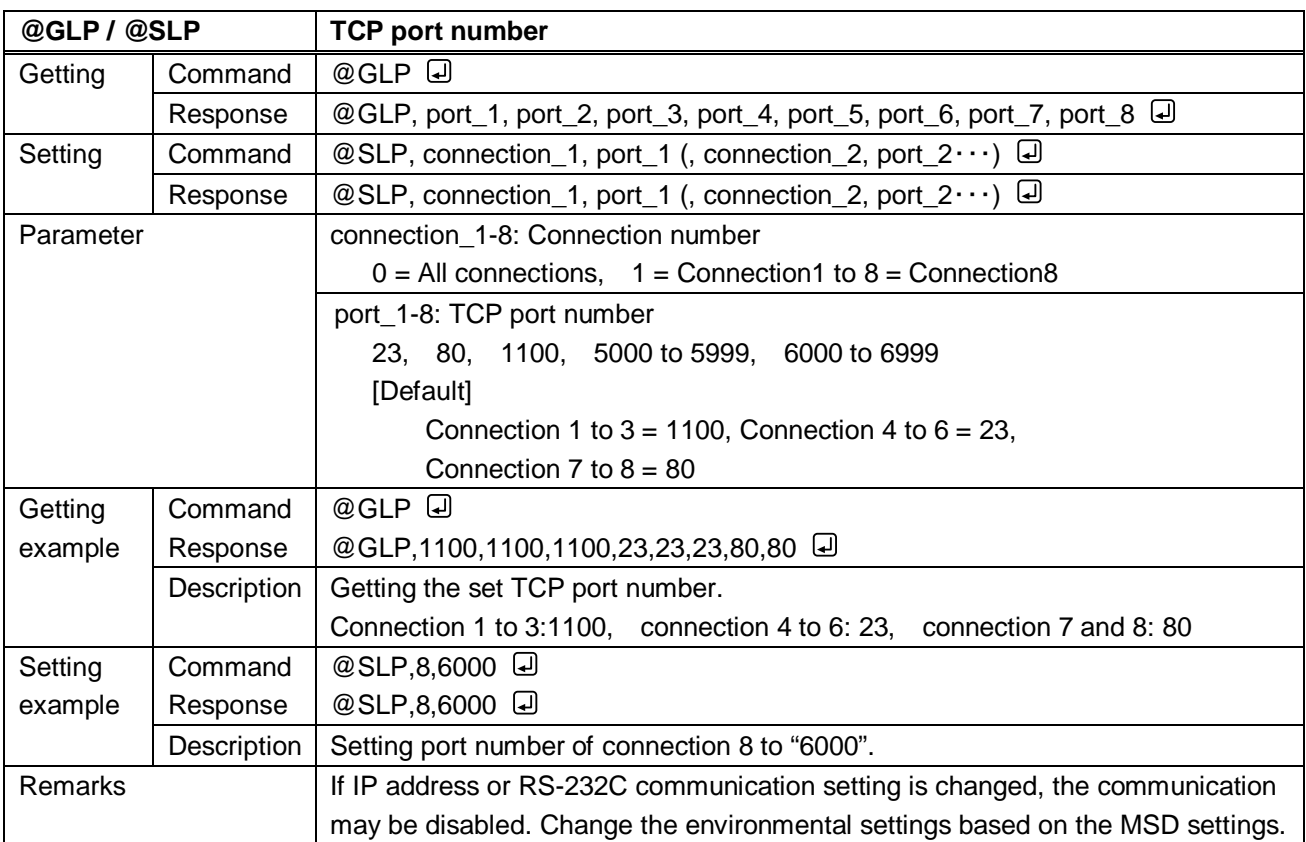

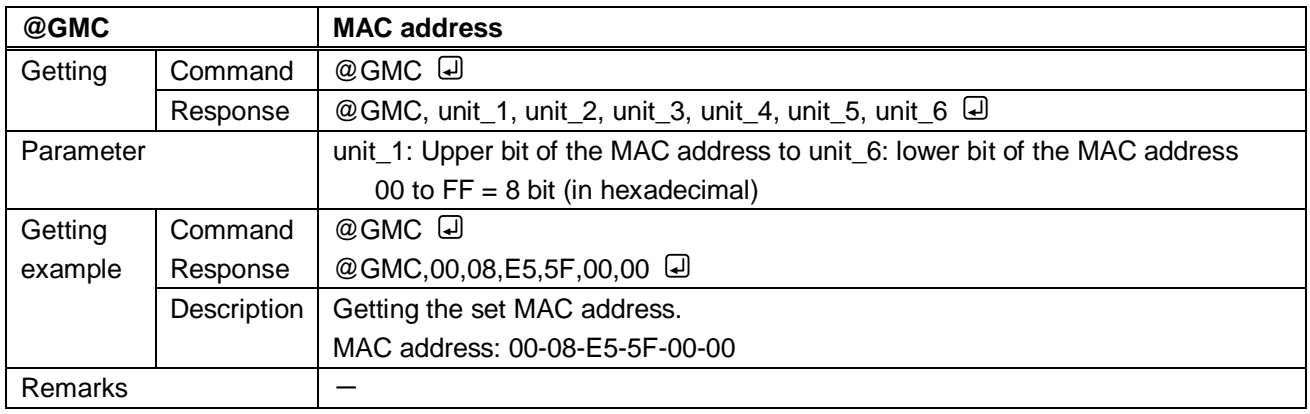

### **3.3.13 Control commands**

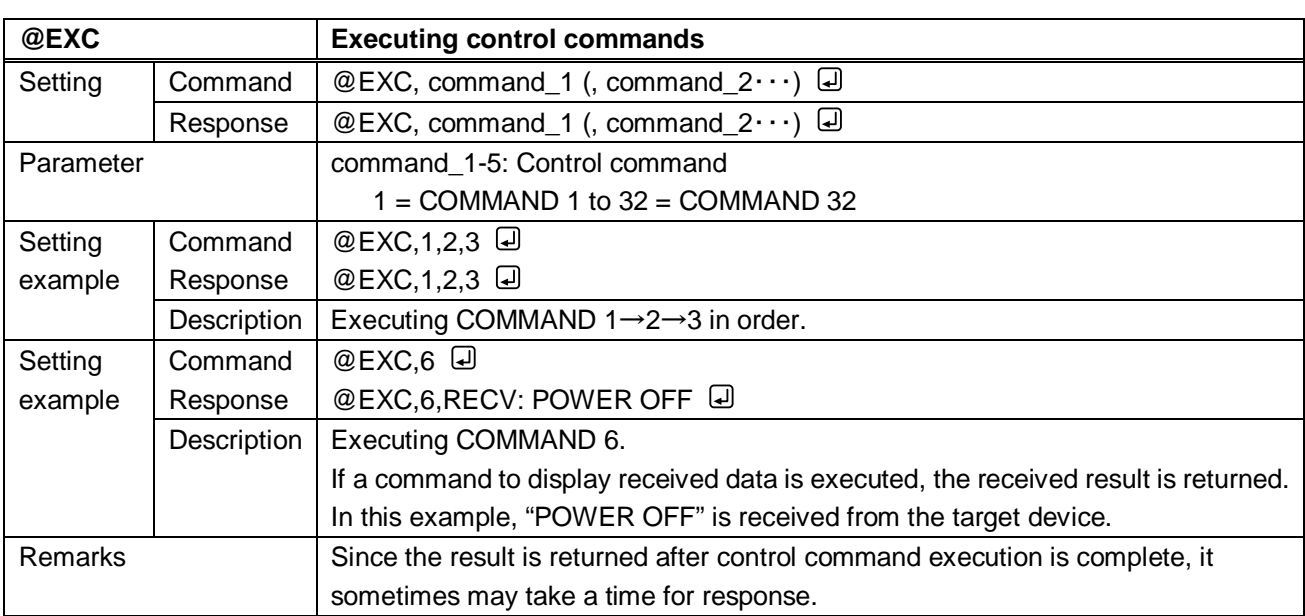

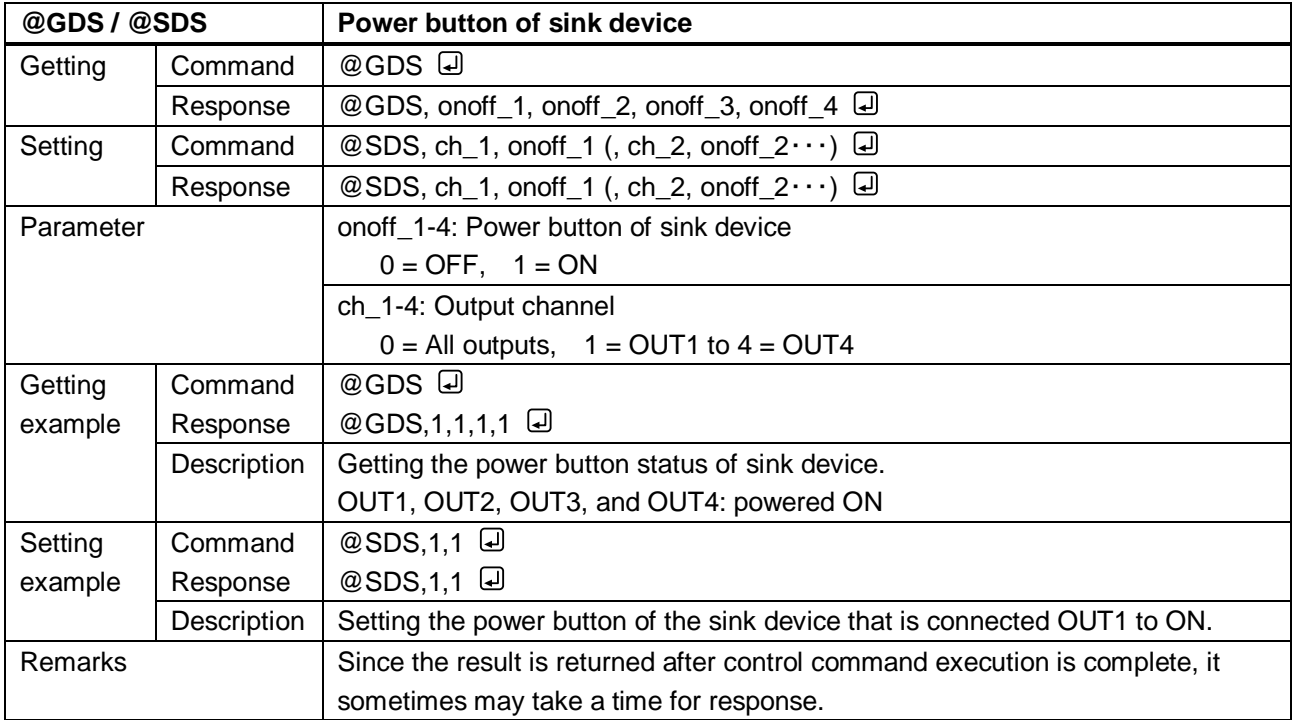

<span id="page-79-1"></span><span id="page-79-0"></span>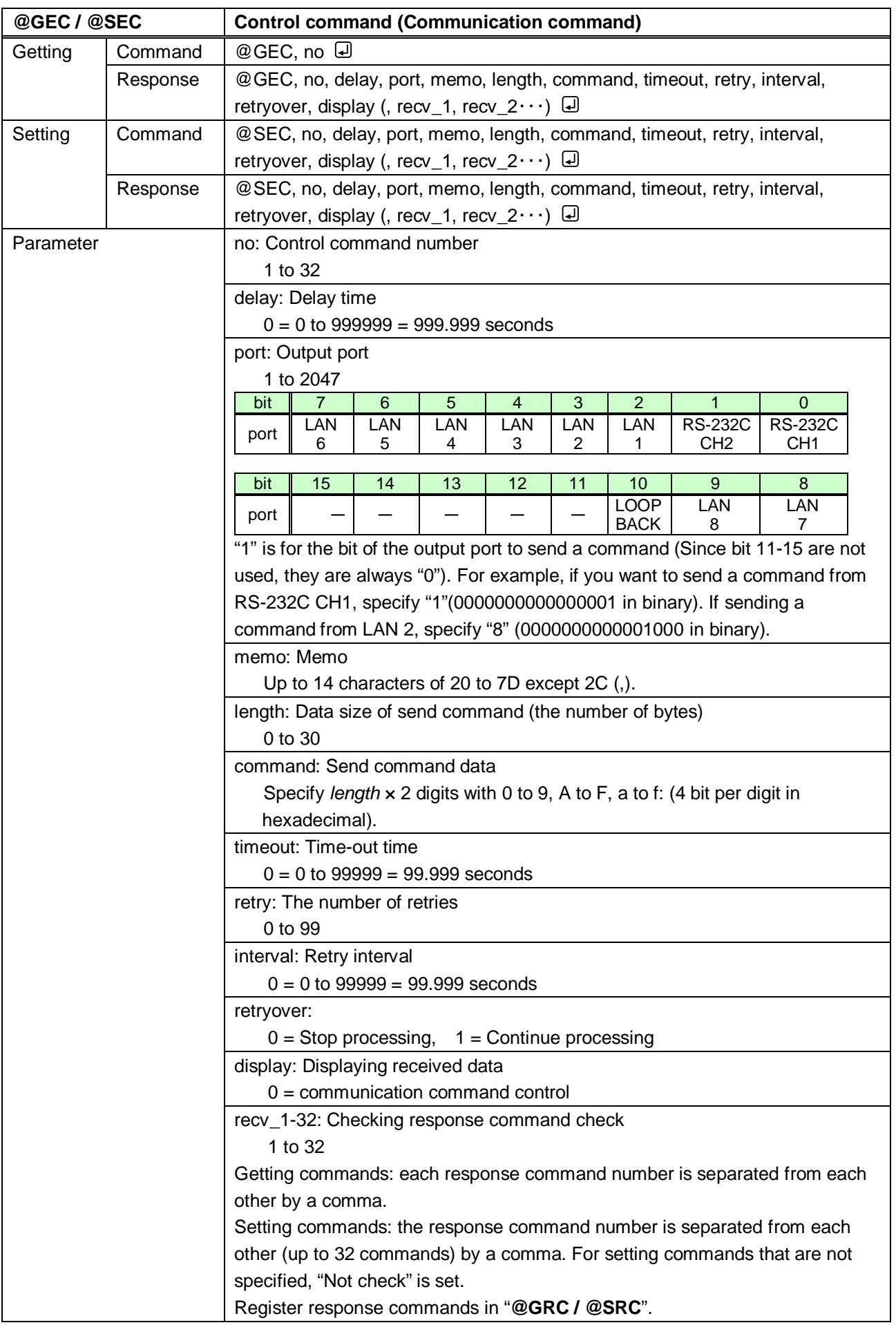

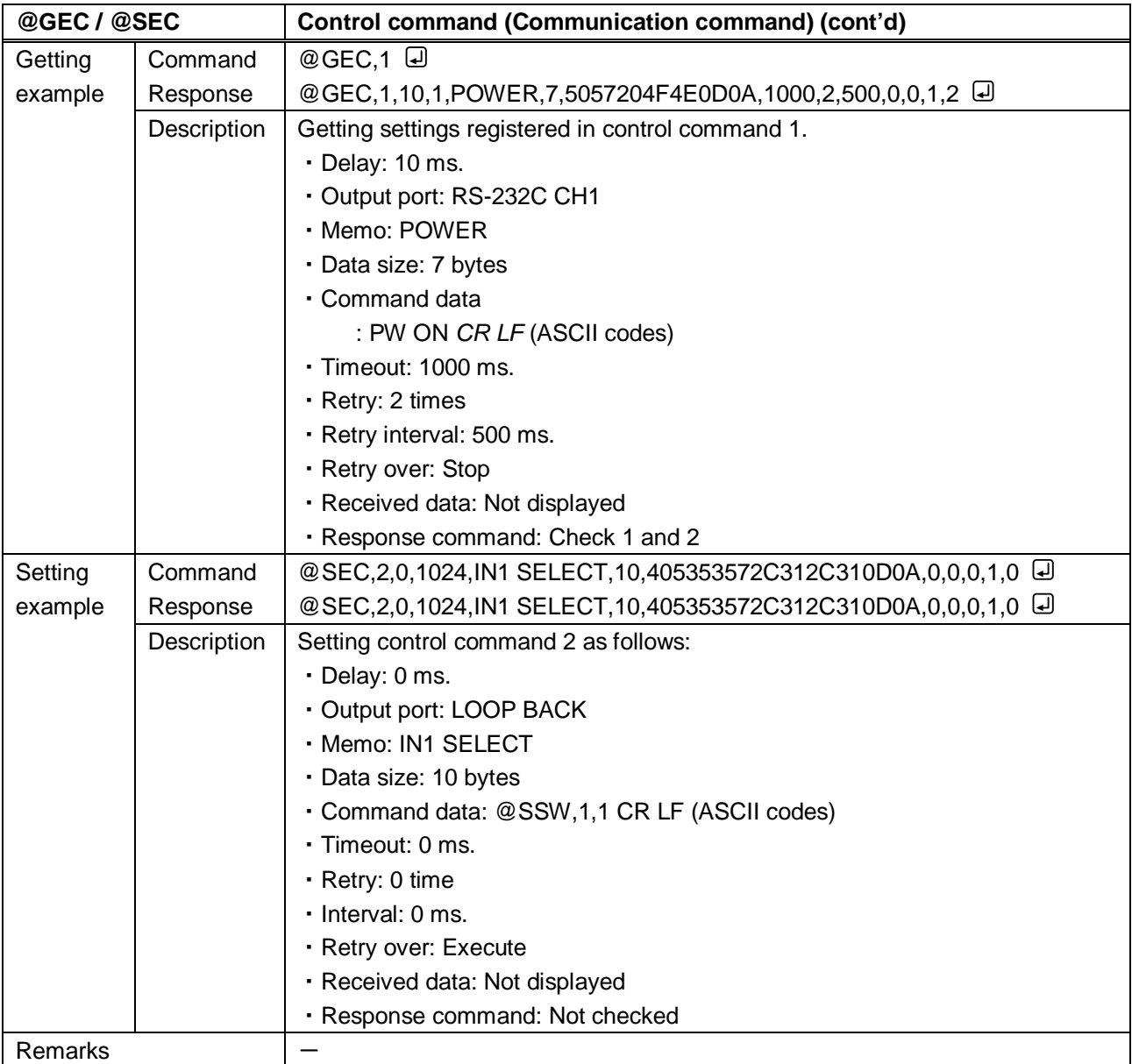

<span id="page-81-1"></span><span id="page-81-0"></span>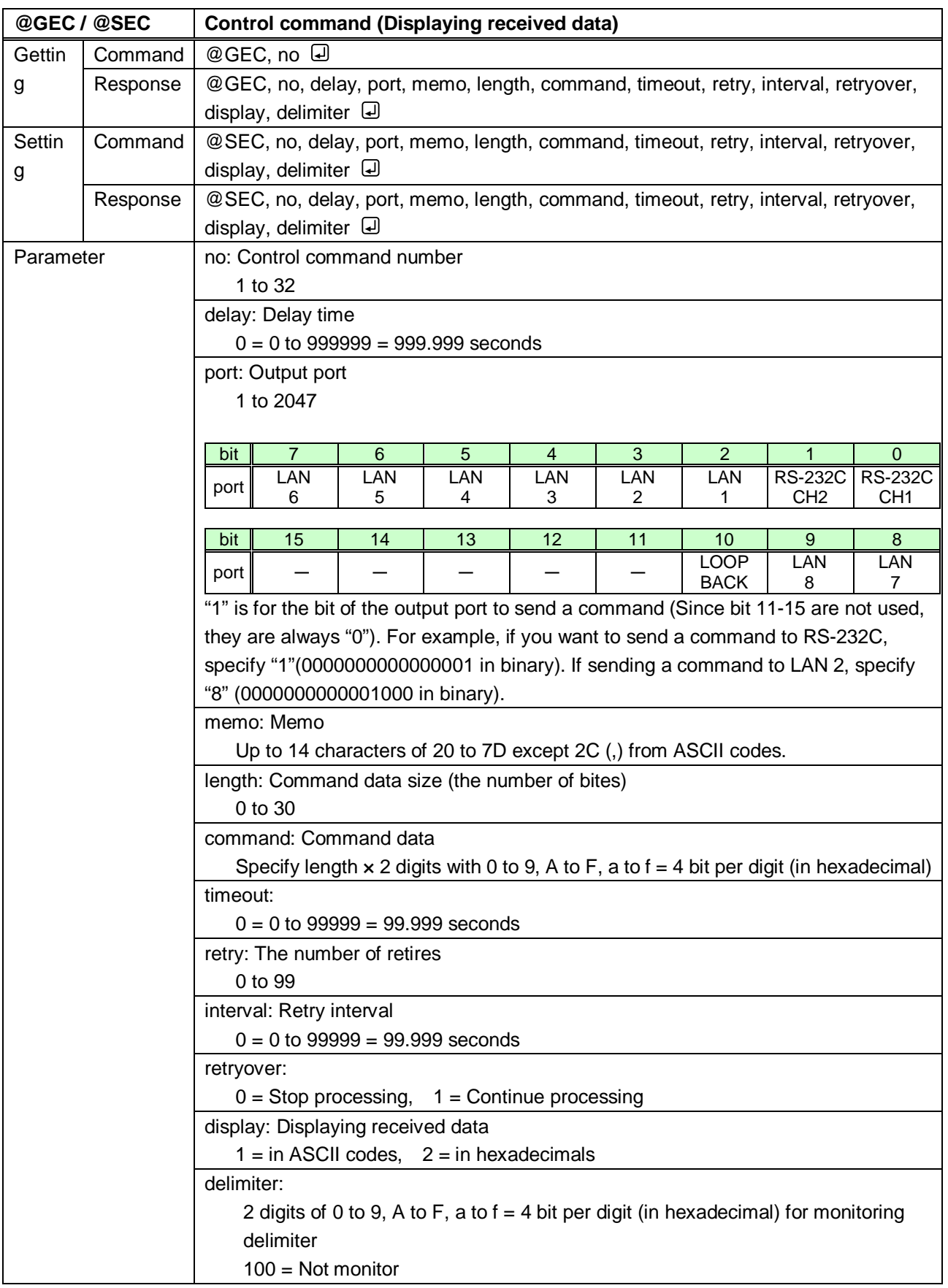

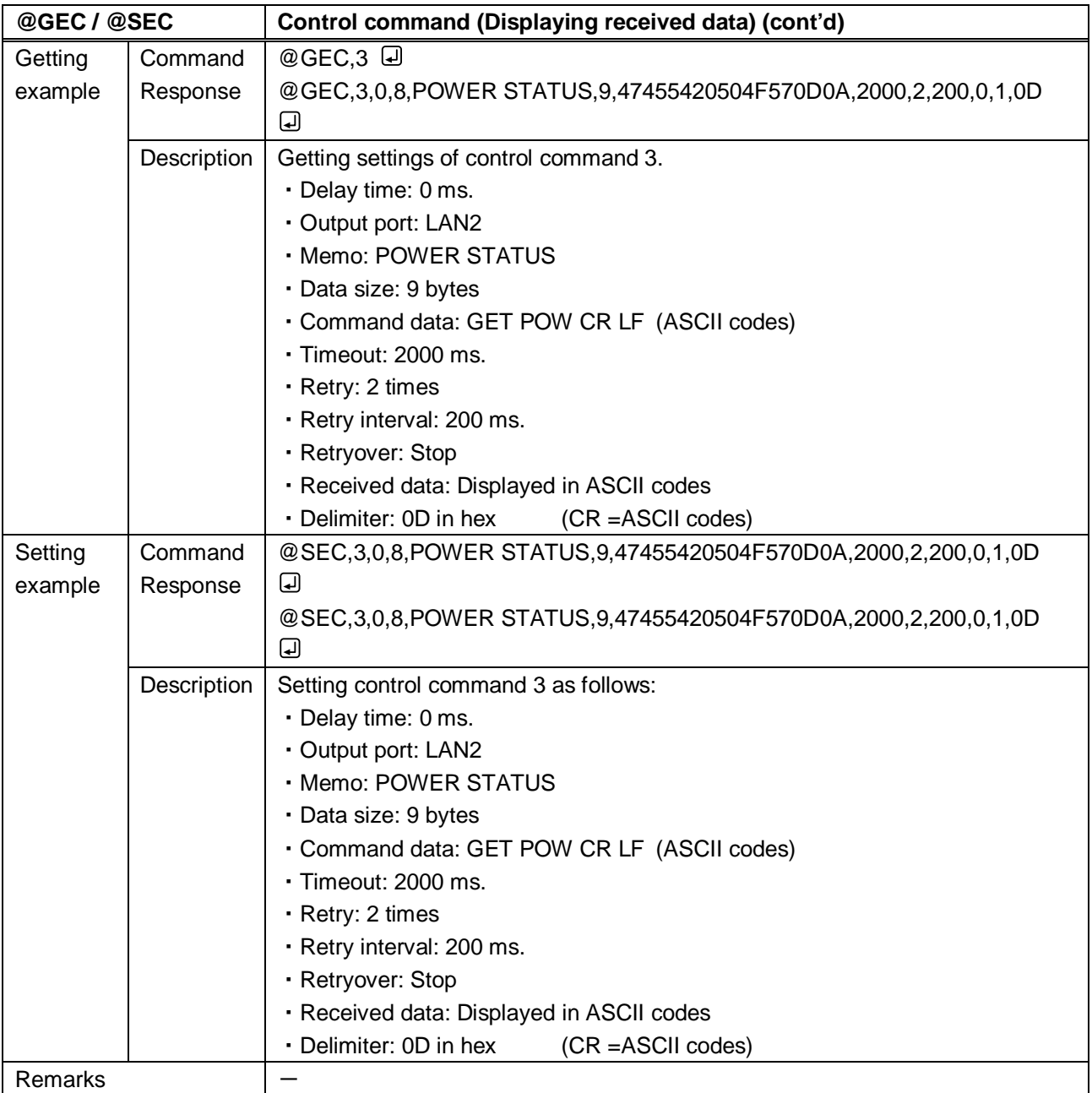

<span id="page-83-1"></span><span id="page-83-0"></span>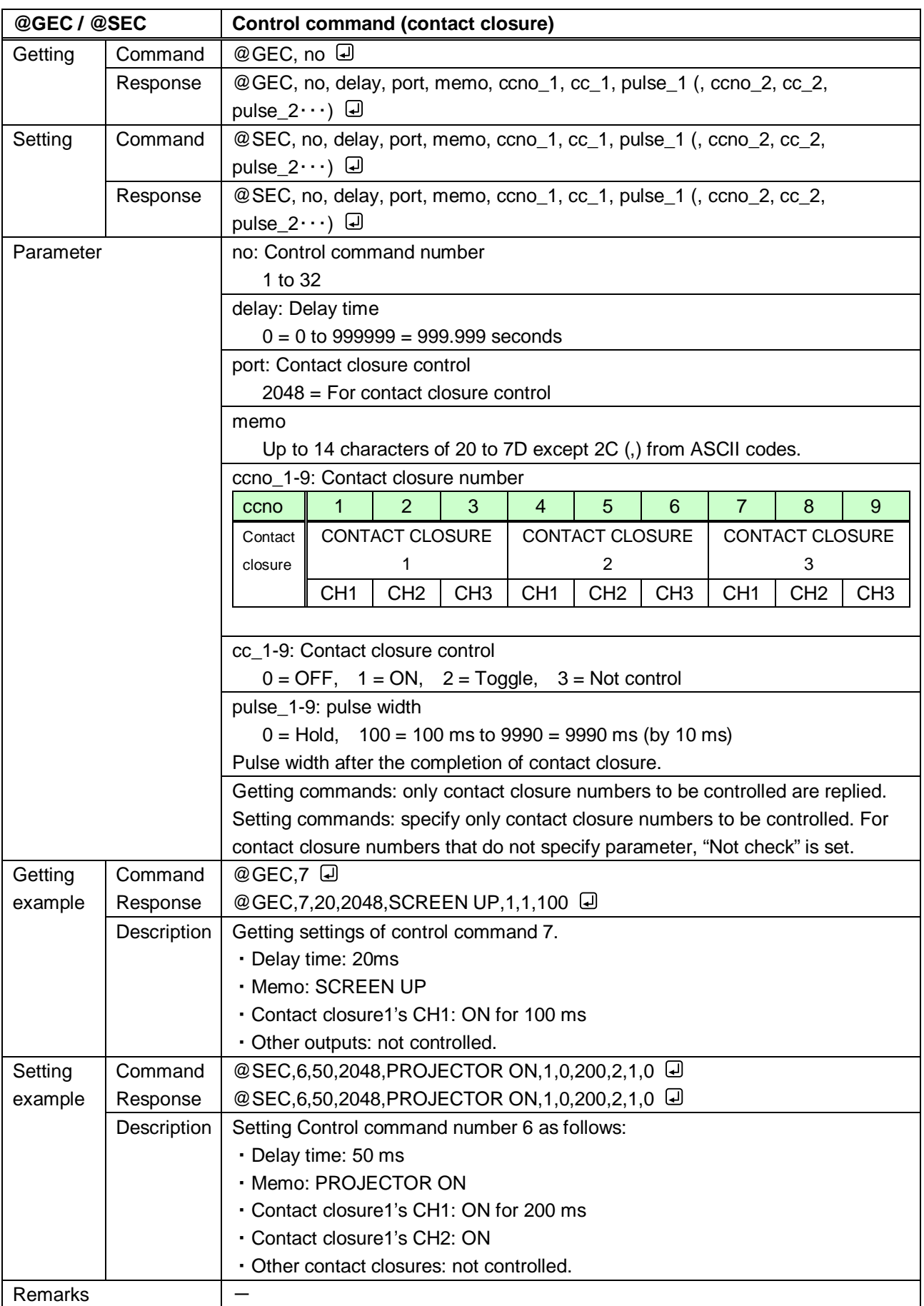

<span id="page-84-1"></span><span id="page-84-0"></span>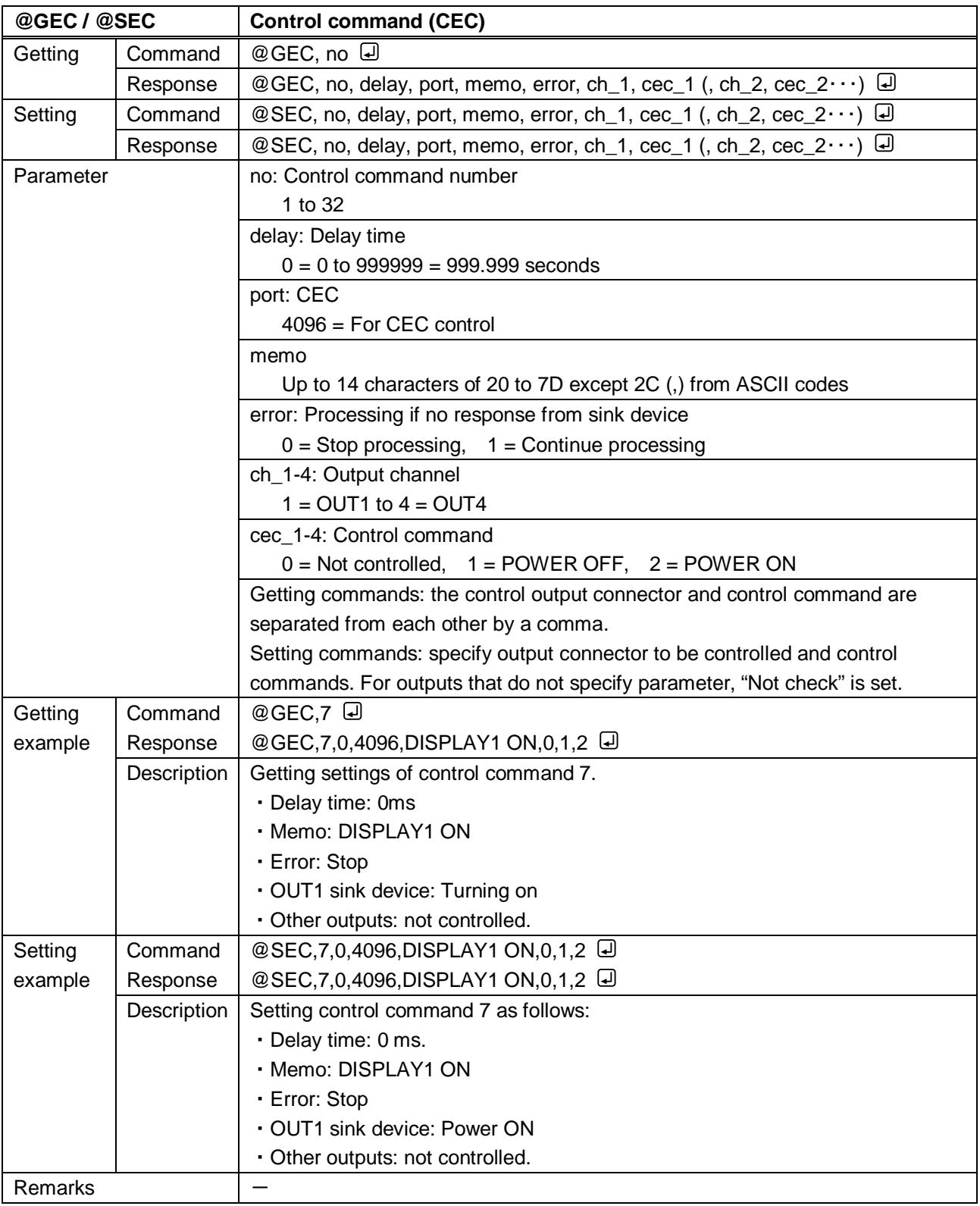

<span id="page-85-1"></span><span id="page-85-0"></span>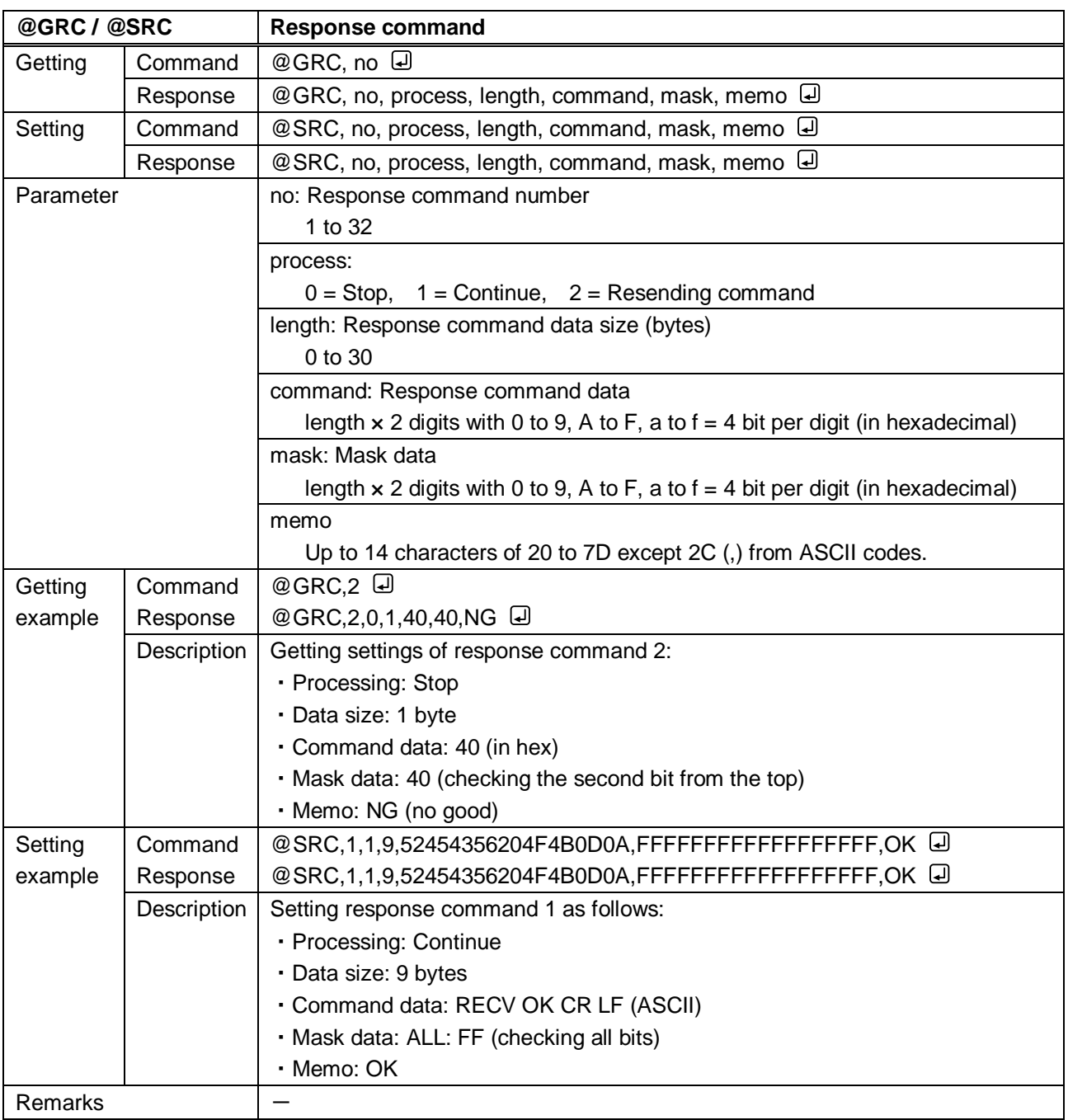

<span id="page-86-1"></span><span id="page-86-0"></span>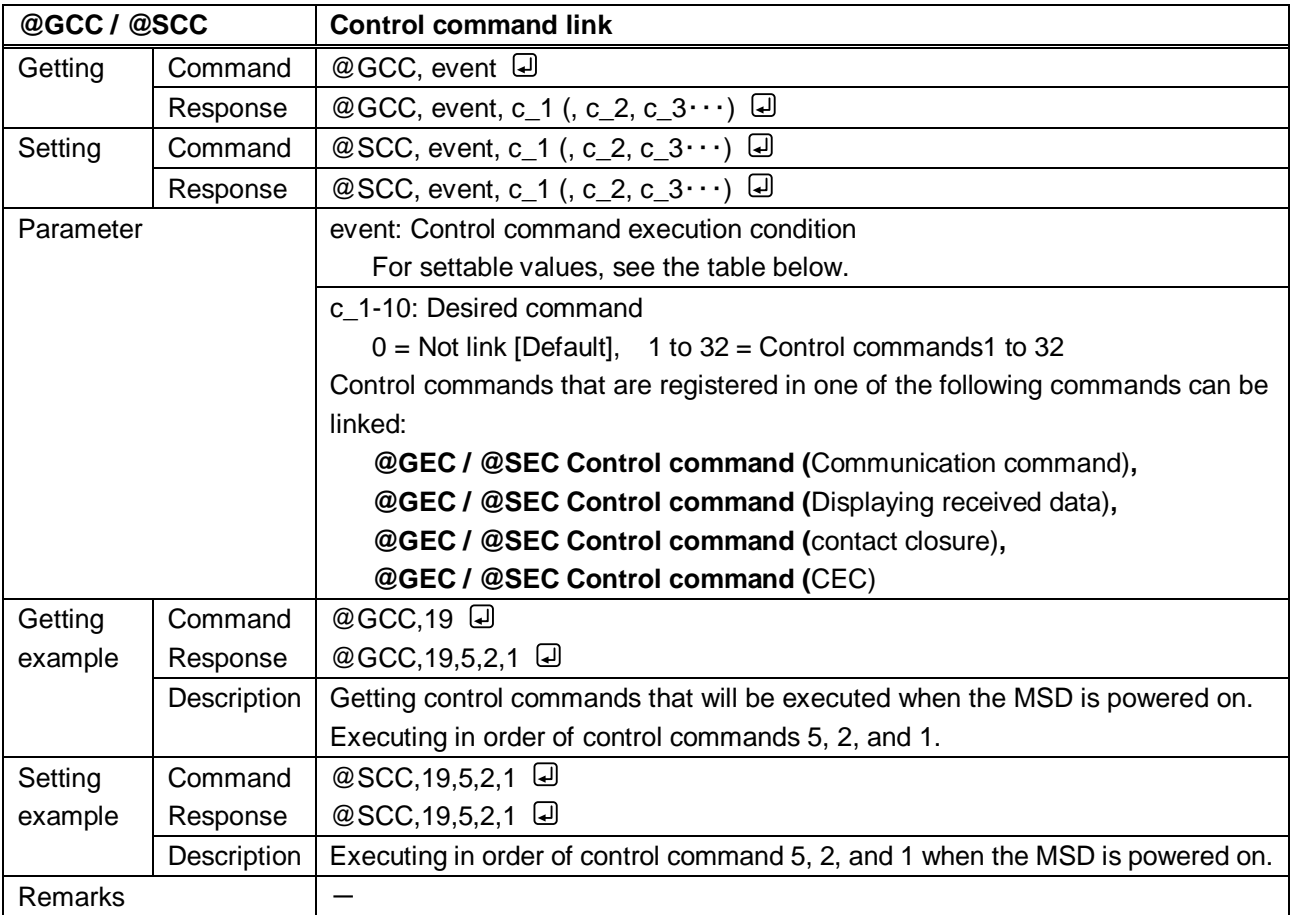

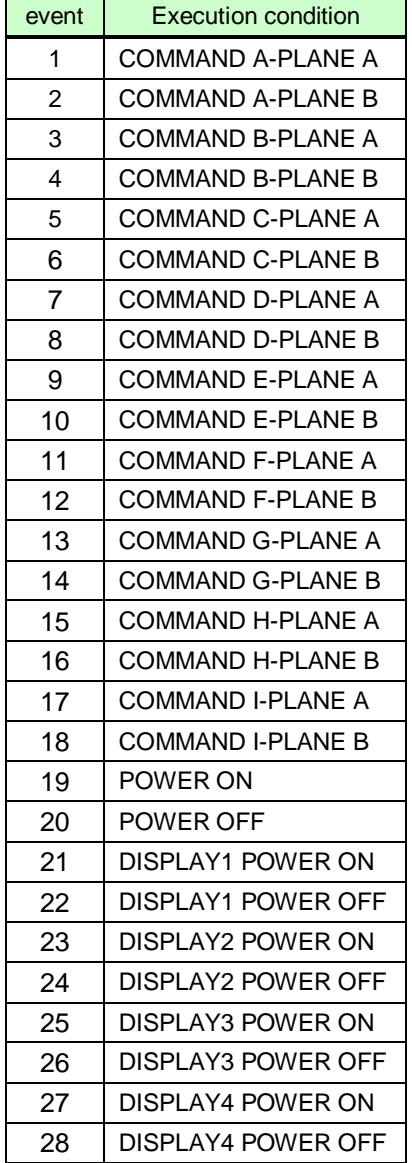

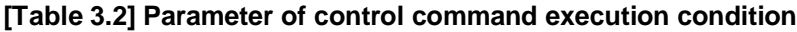

÷,

Ē

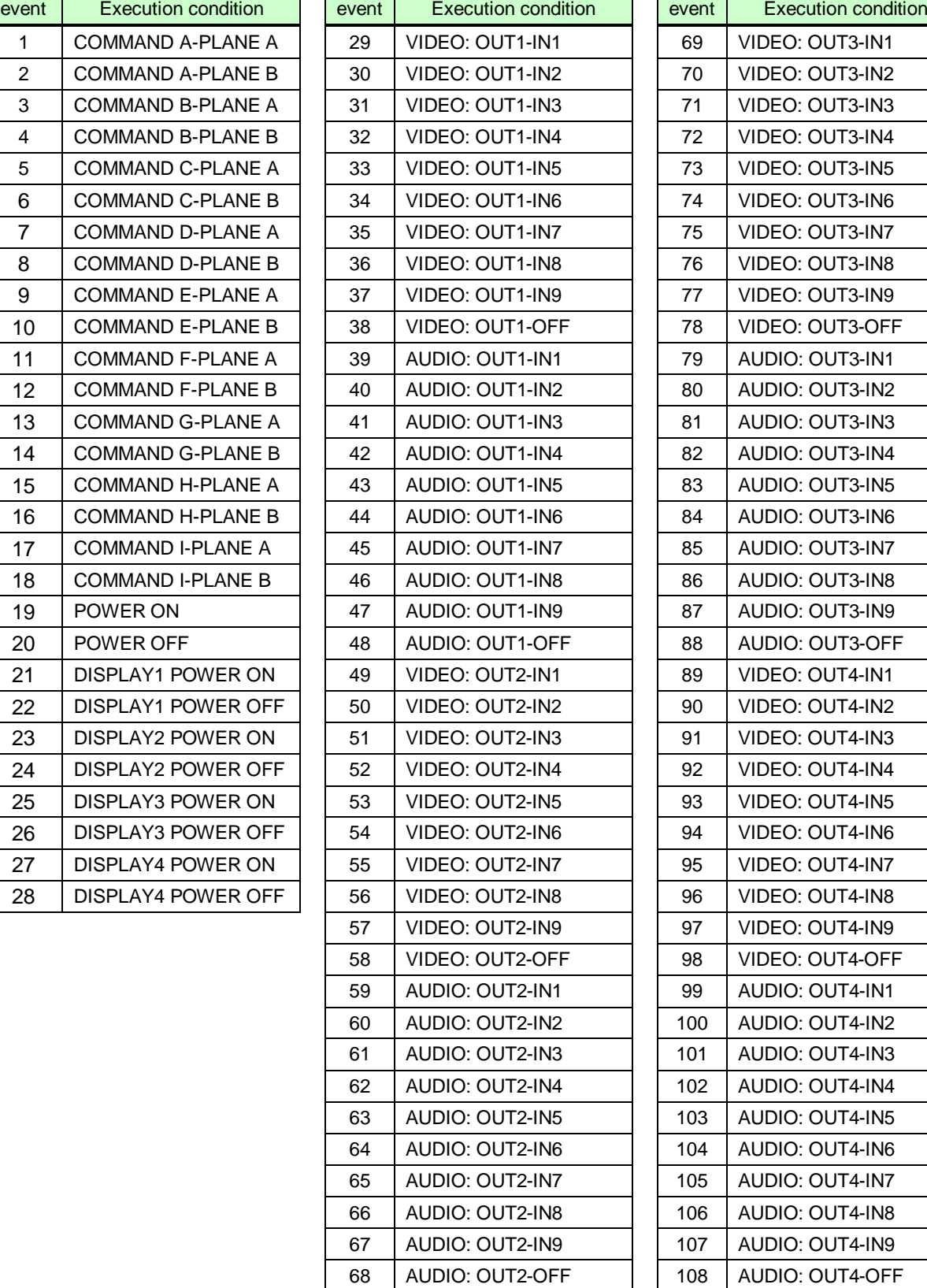

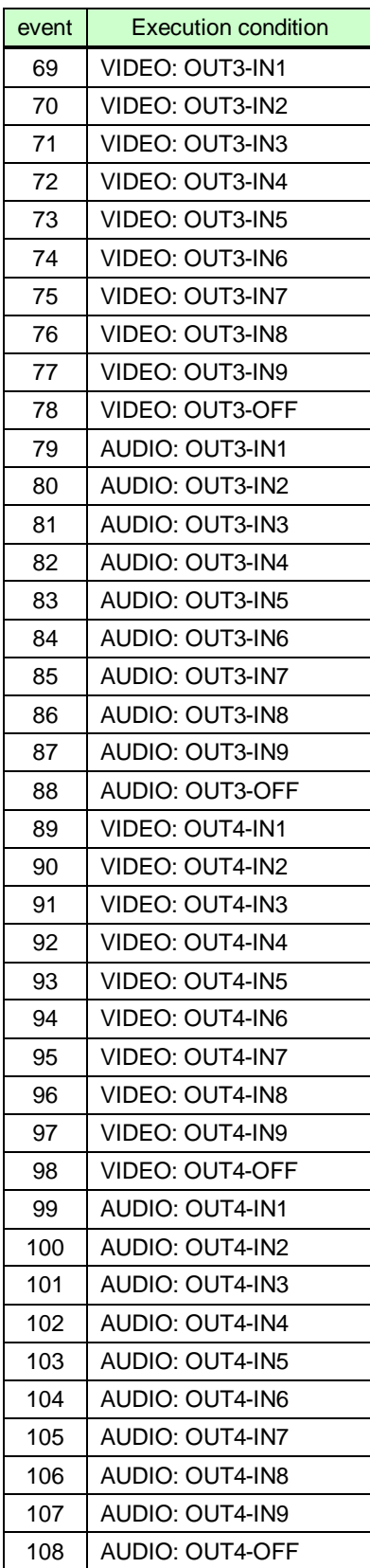

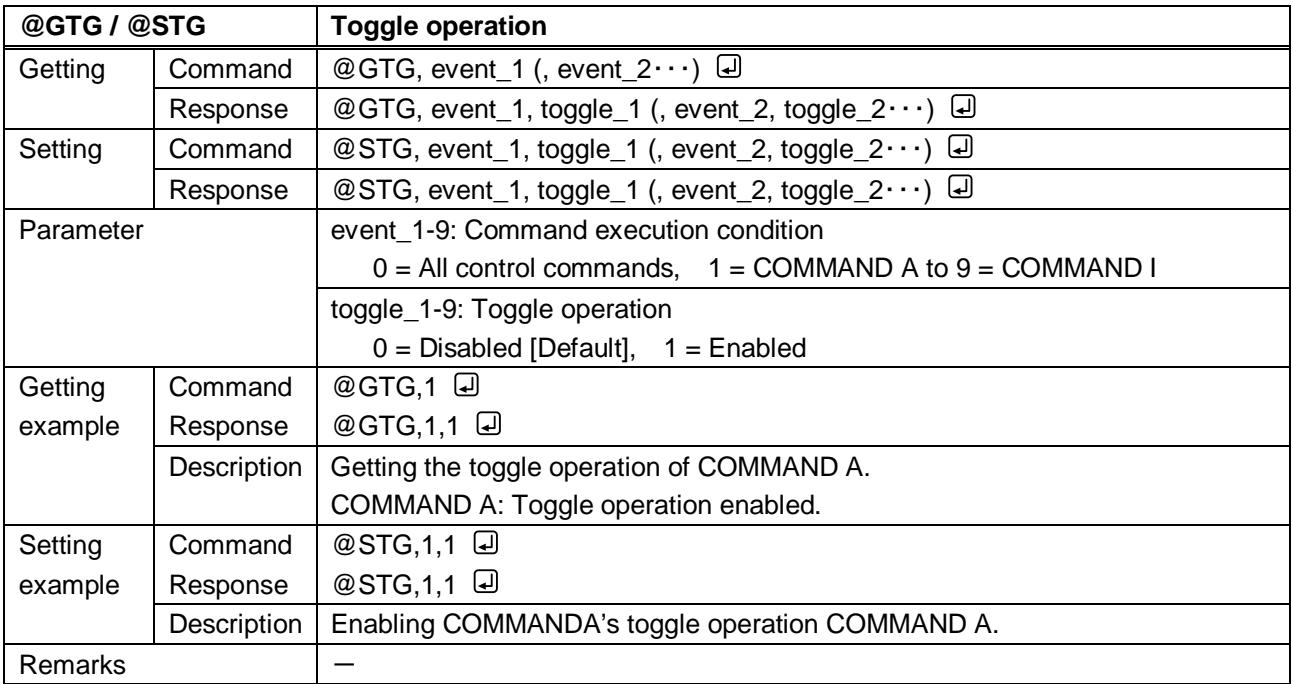

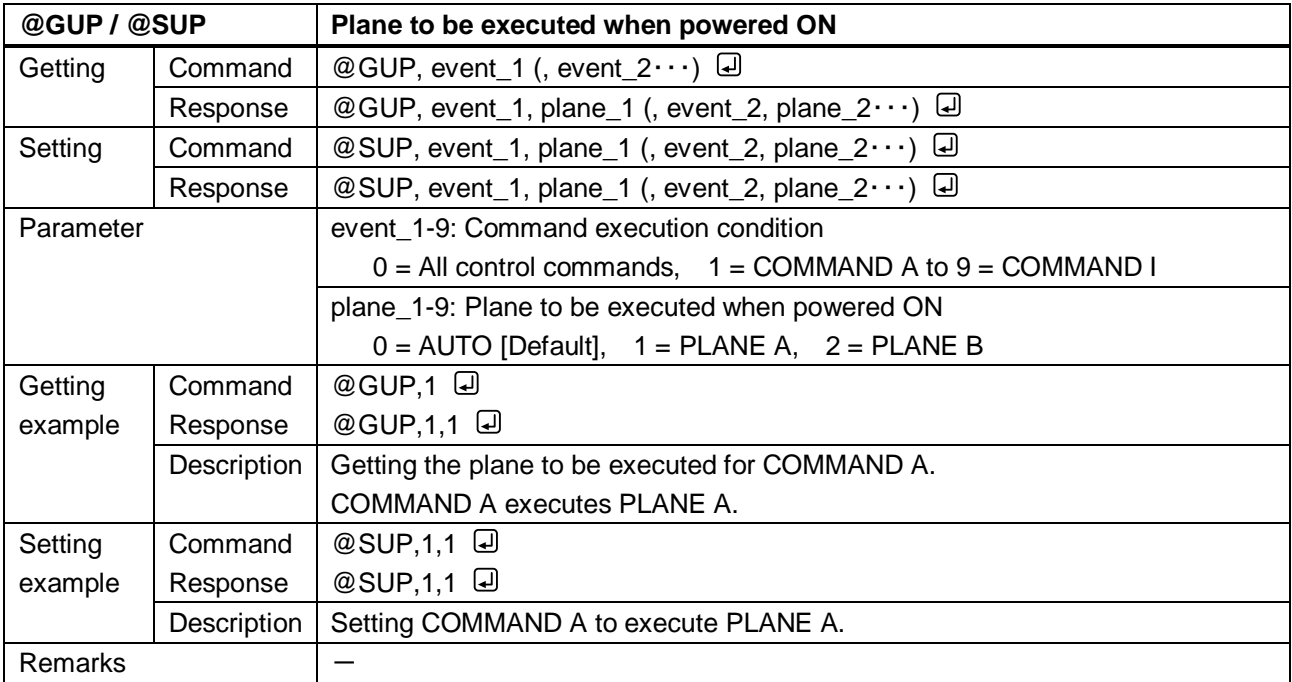

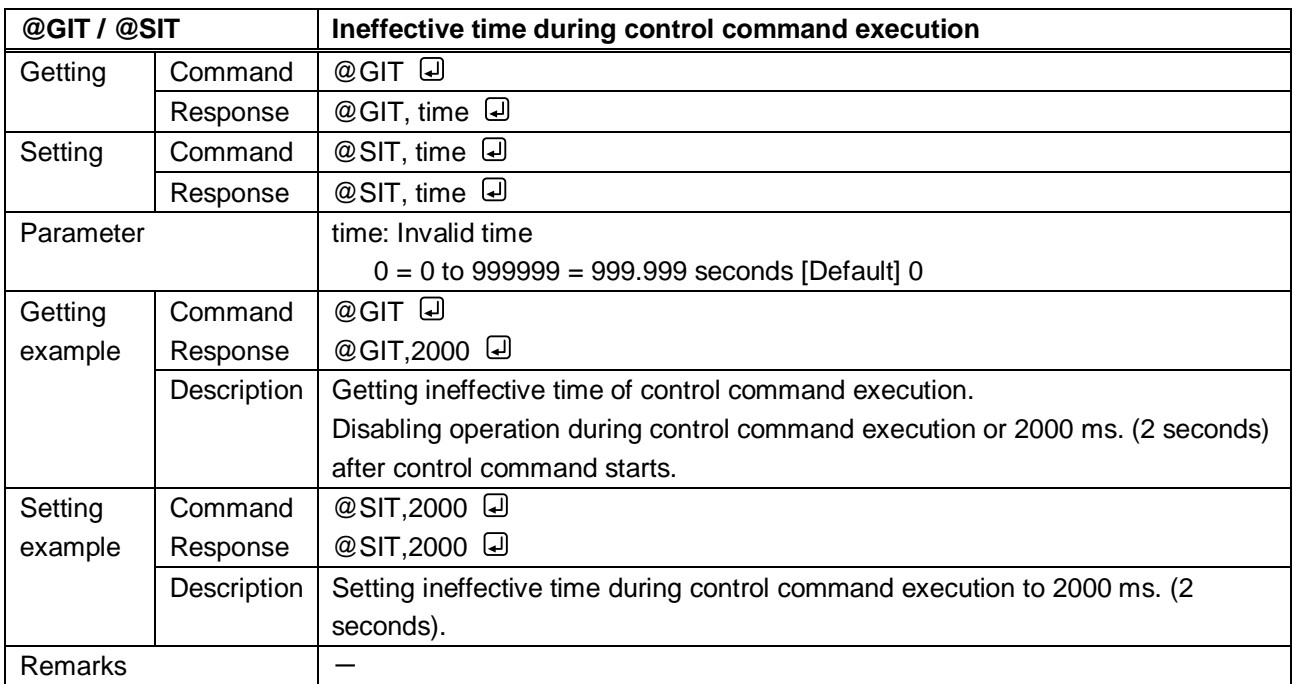

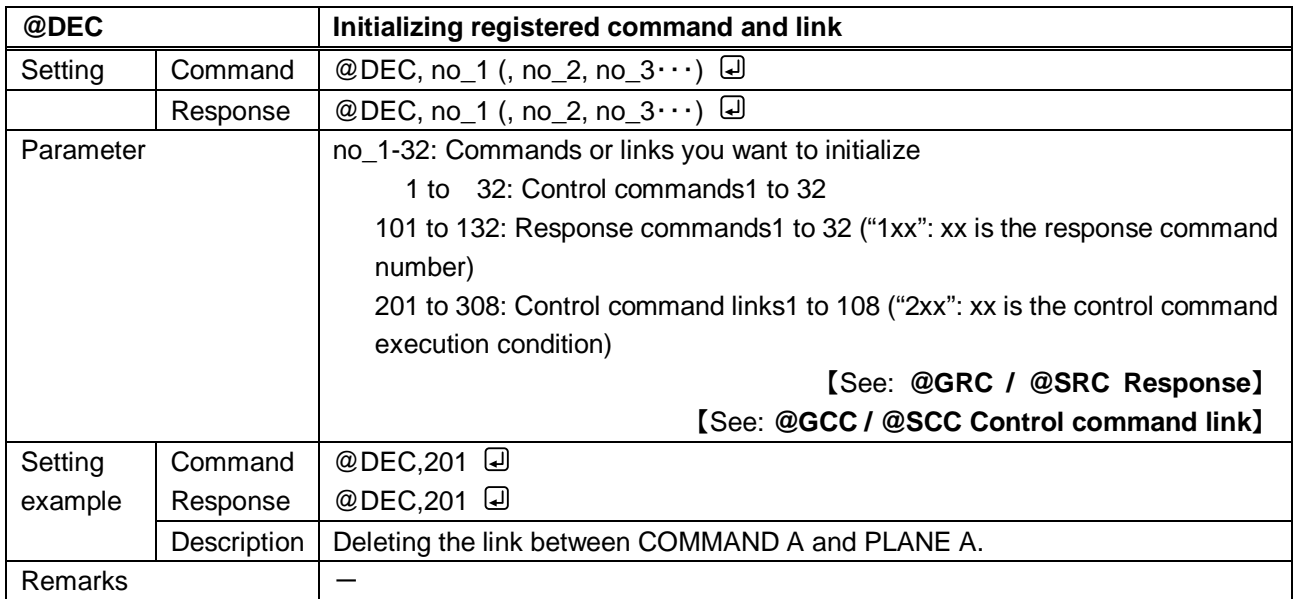

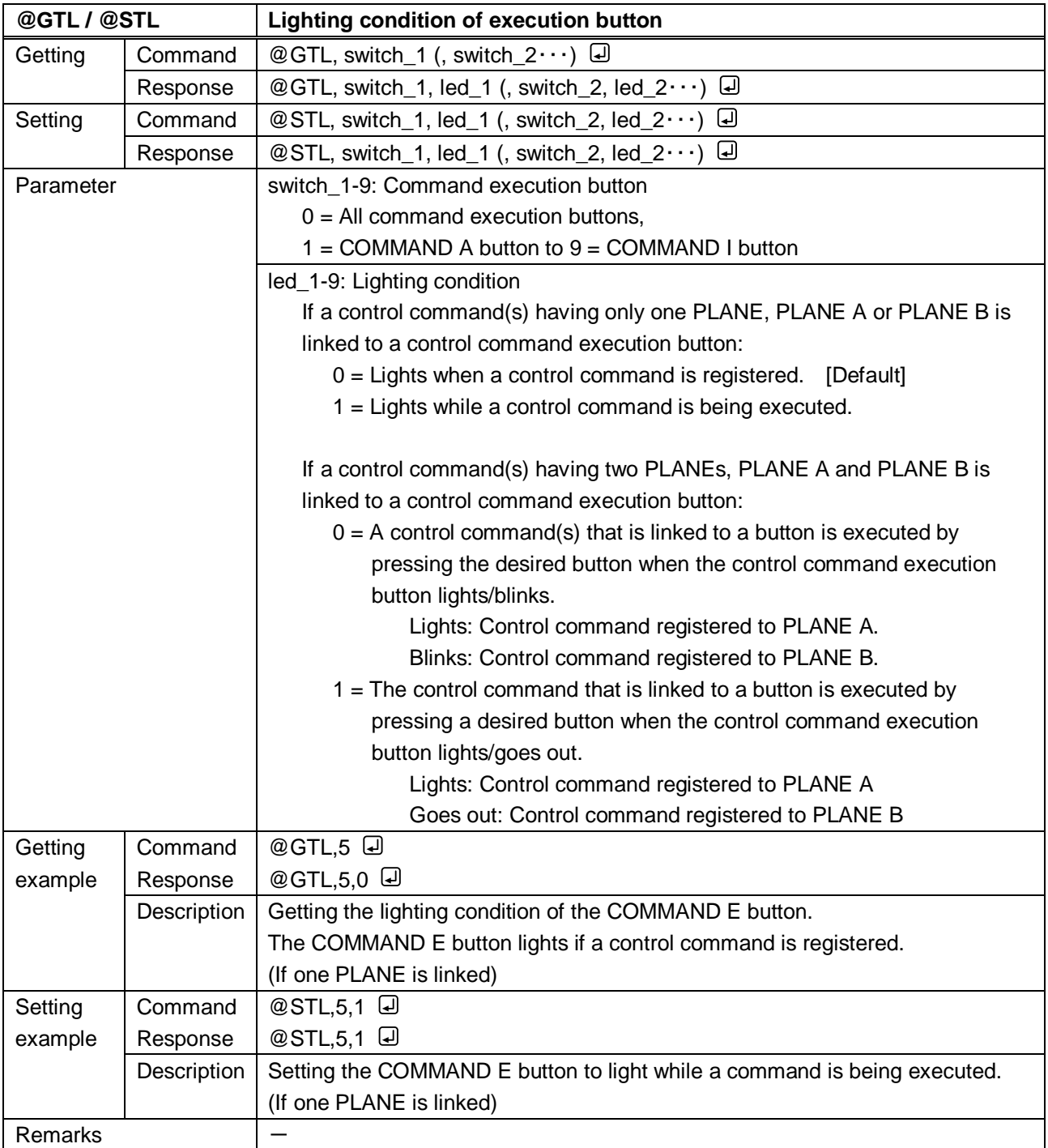

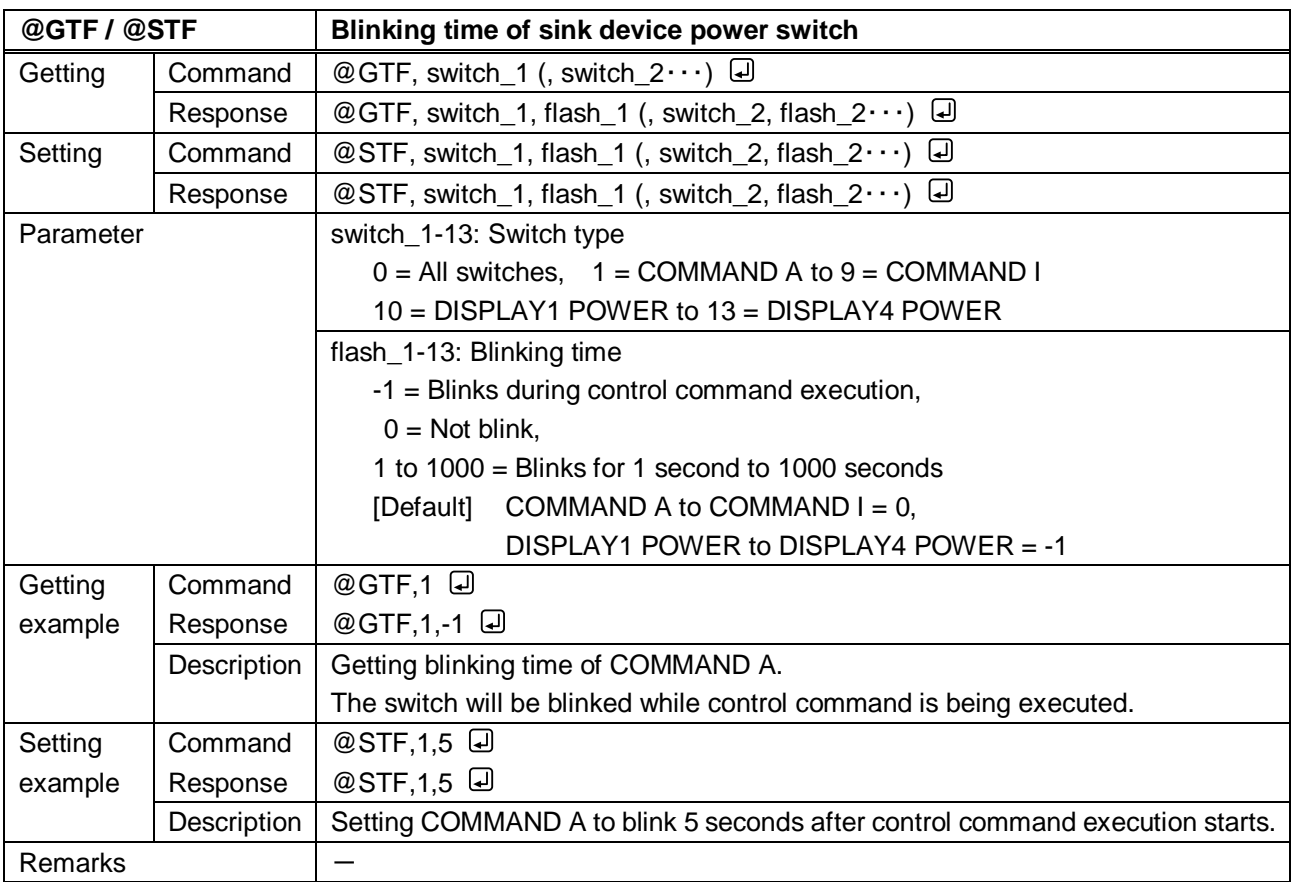

#### **3.3.14 Preset memory**

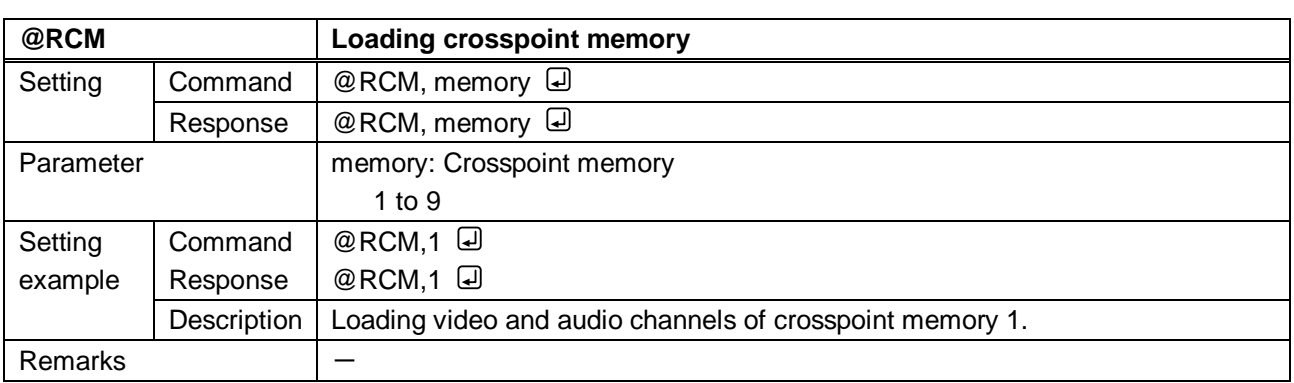

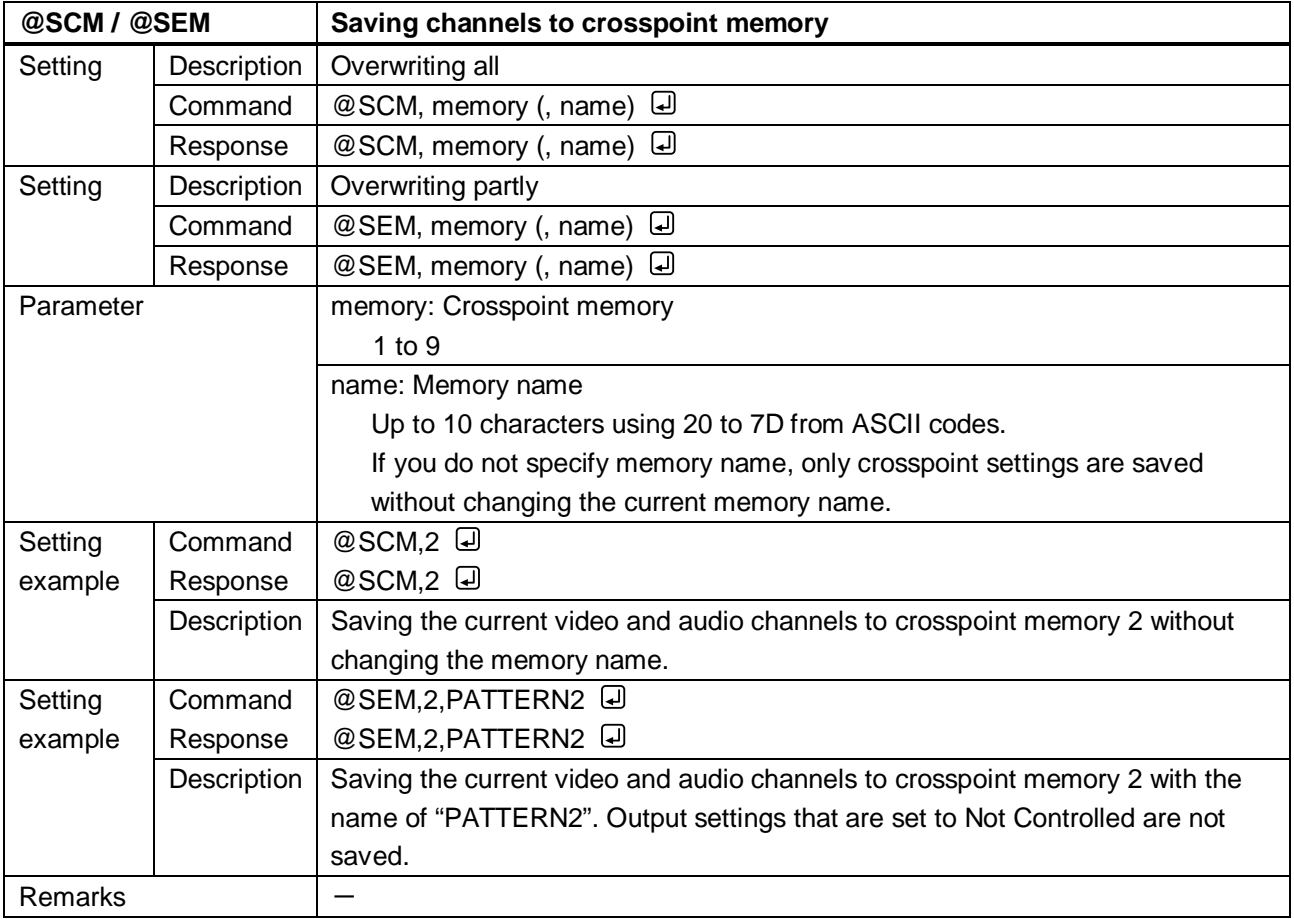

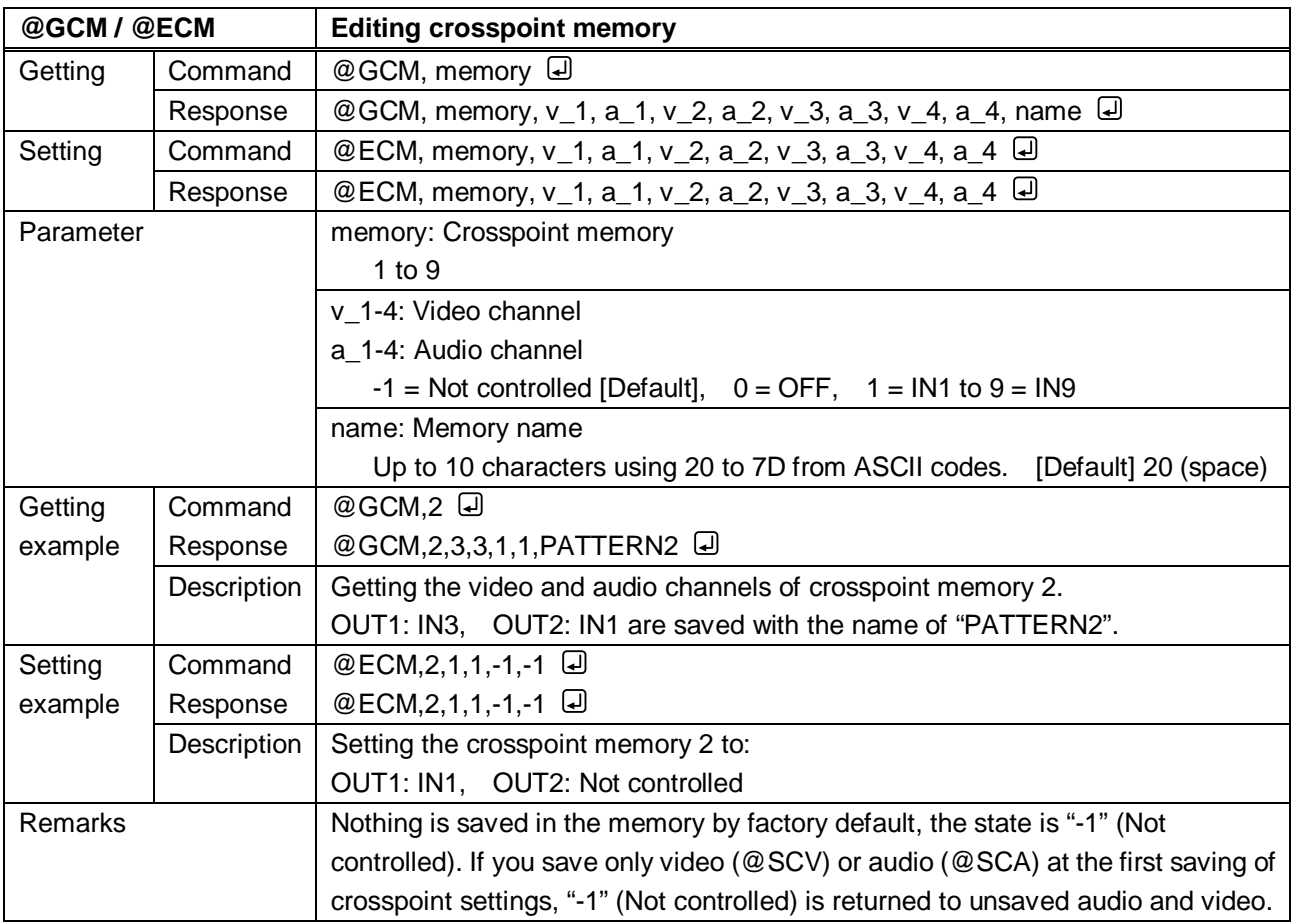

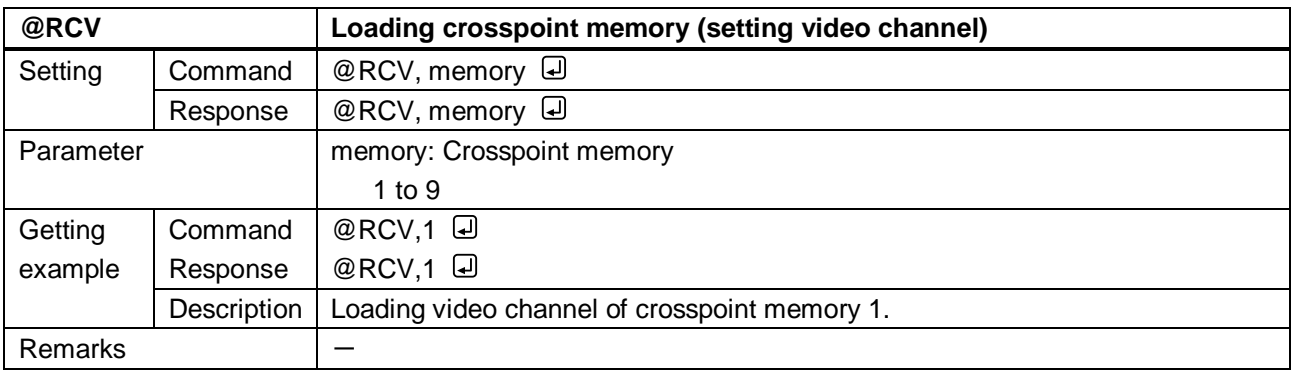

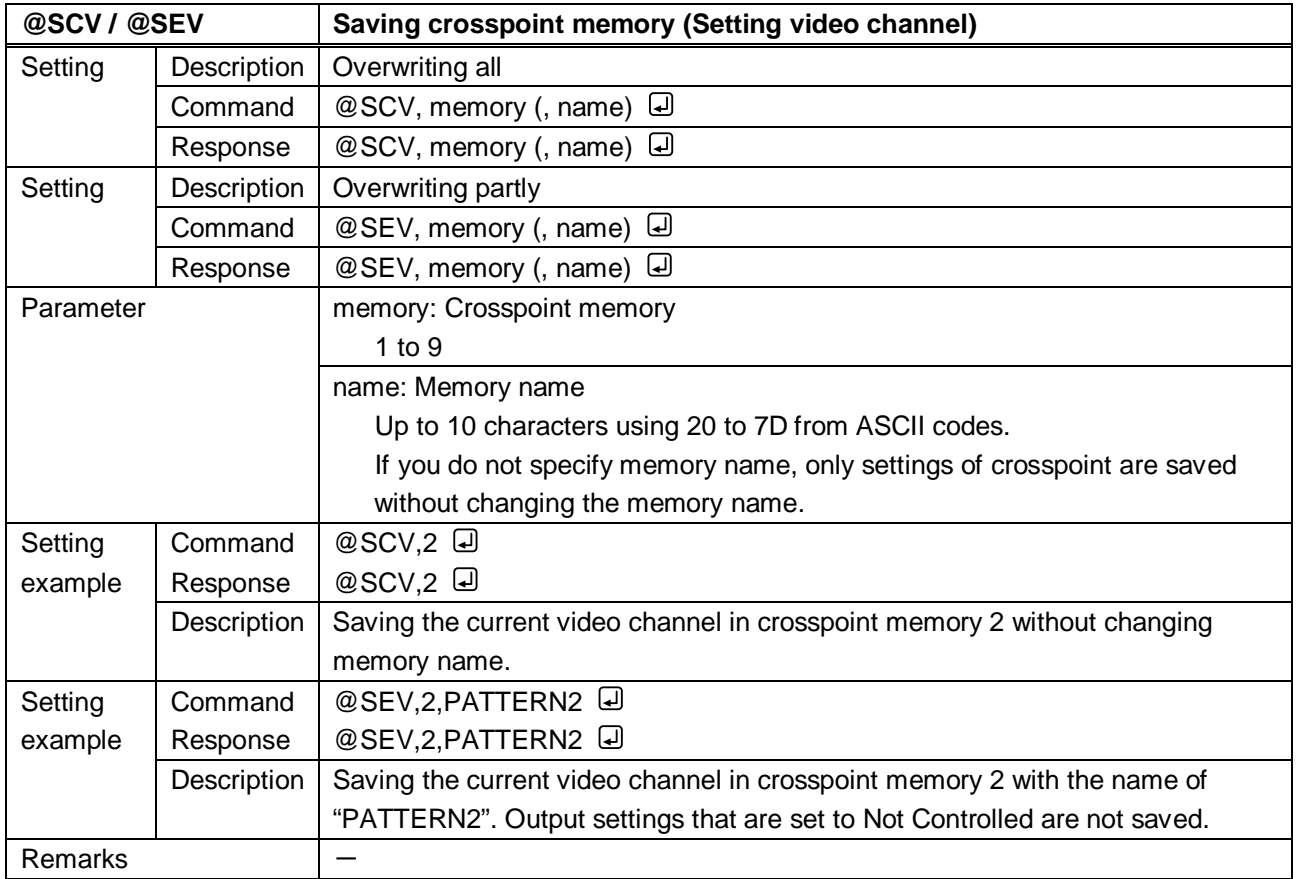

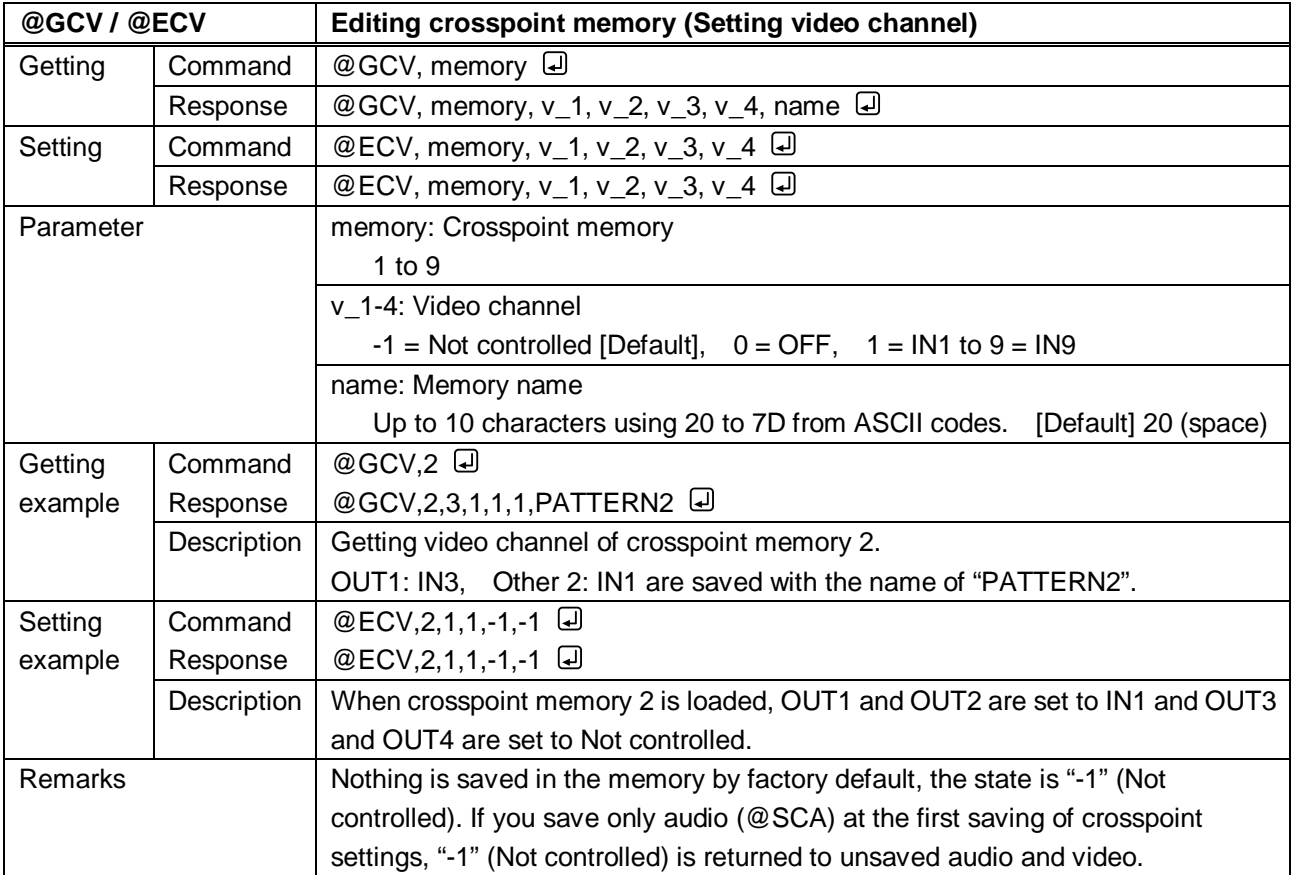

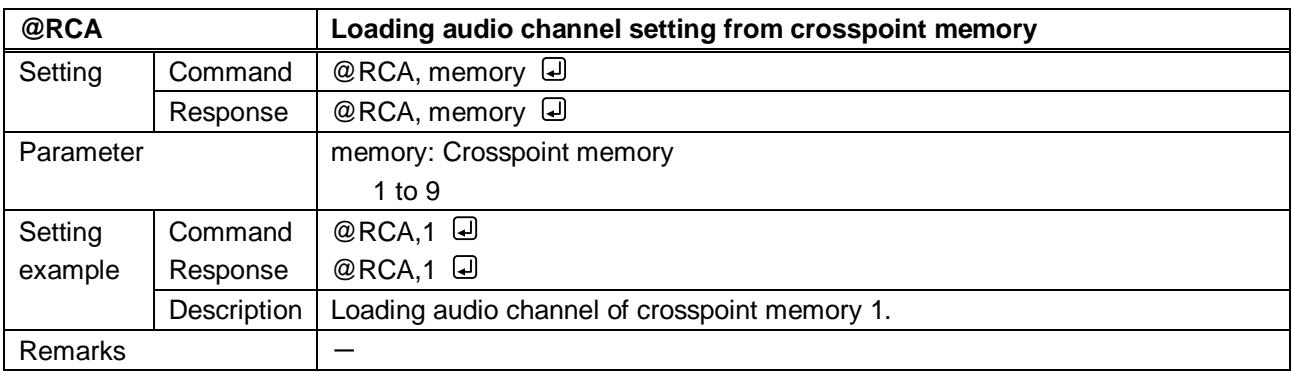

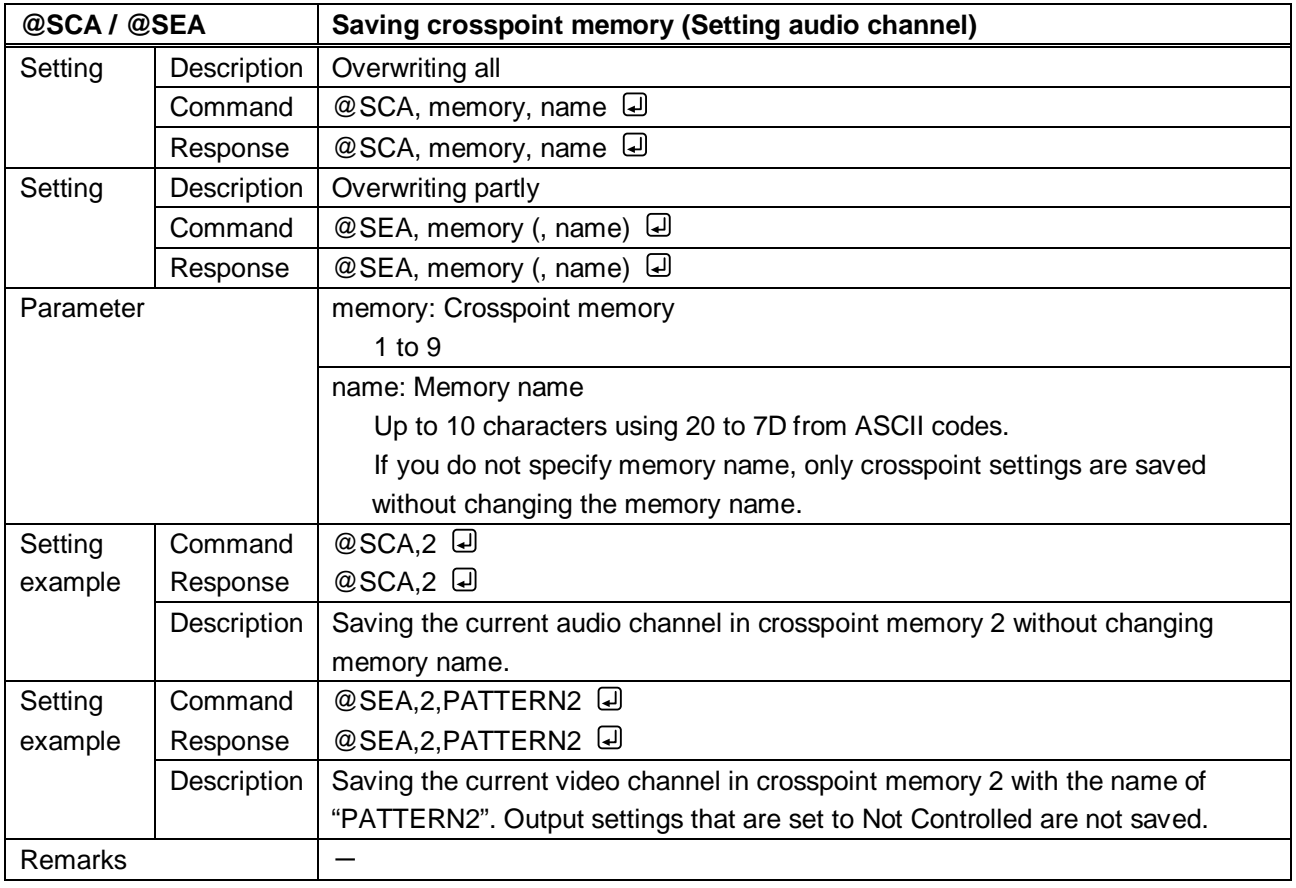

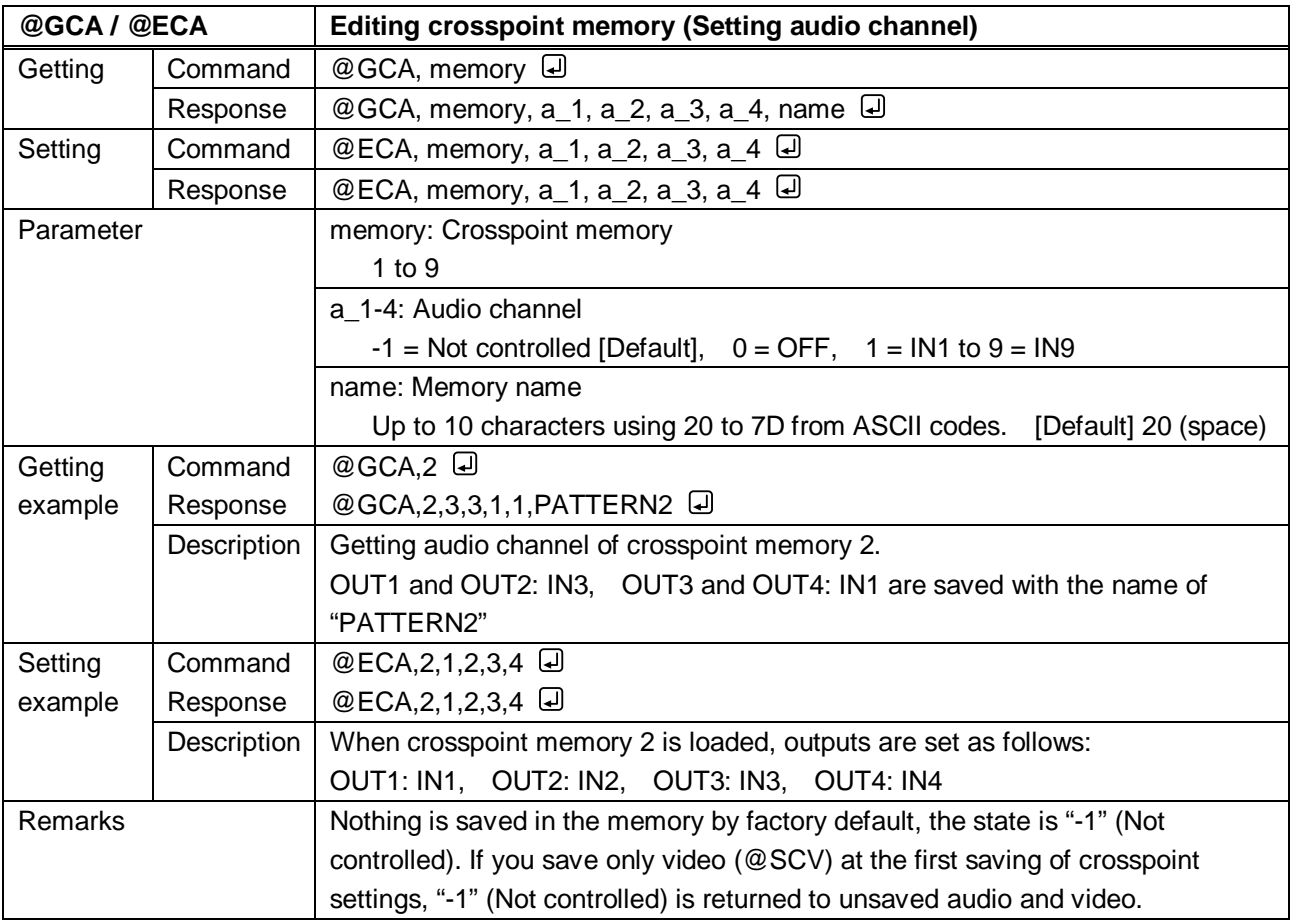

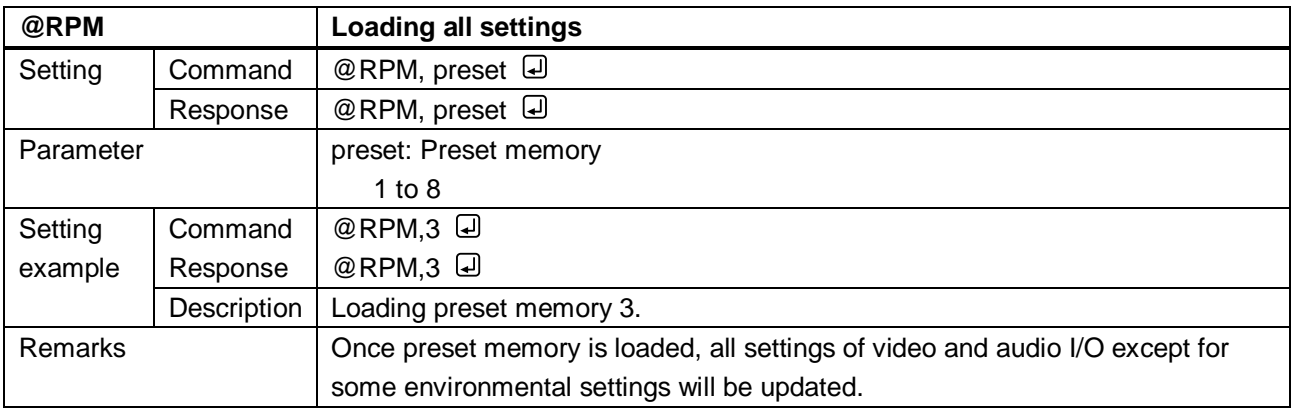

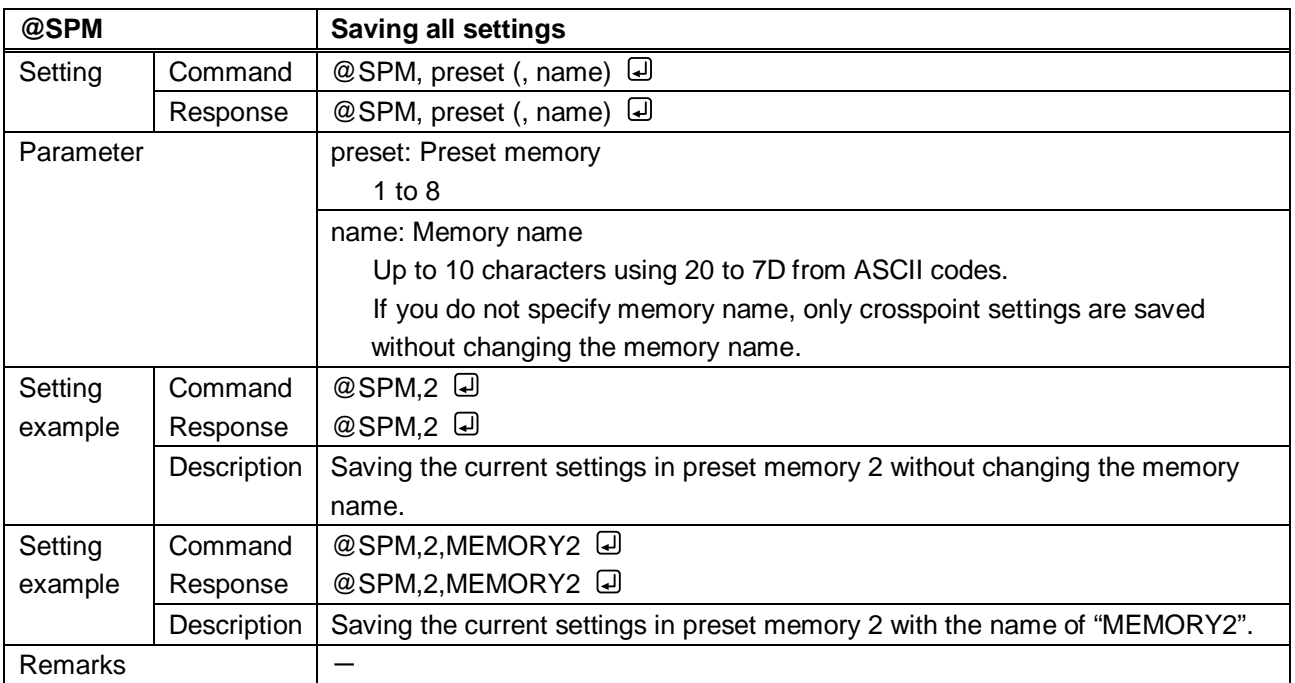

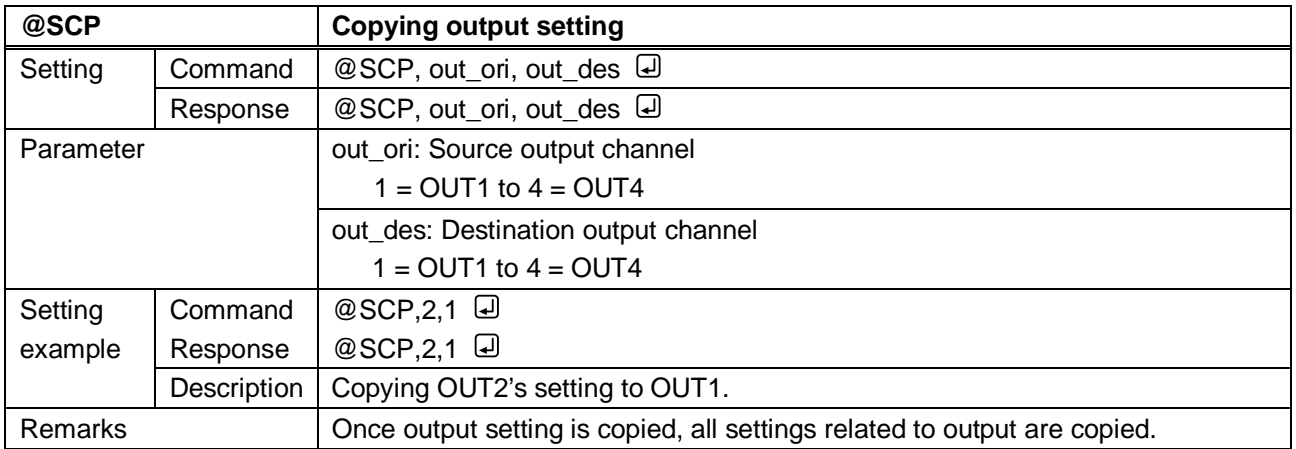

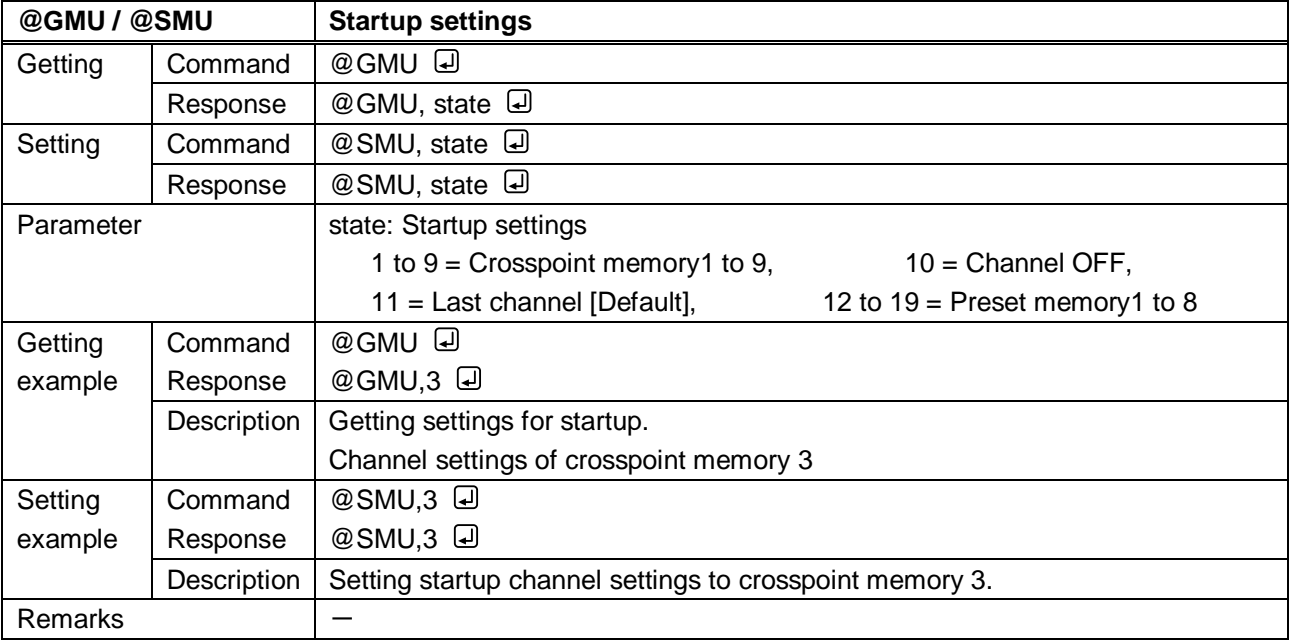

#### **3.3.15 Bitmap**

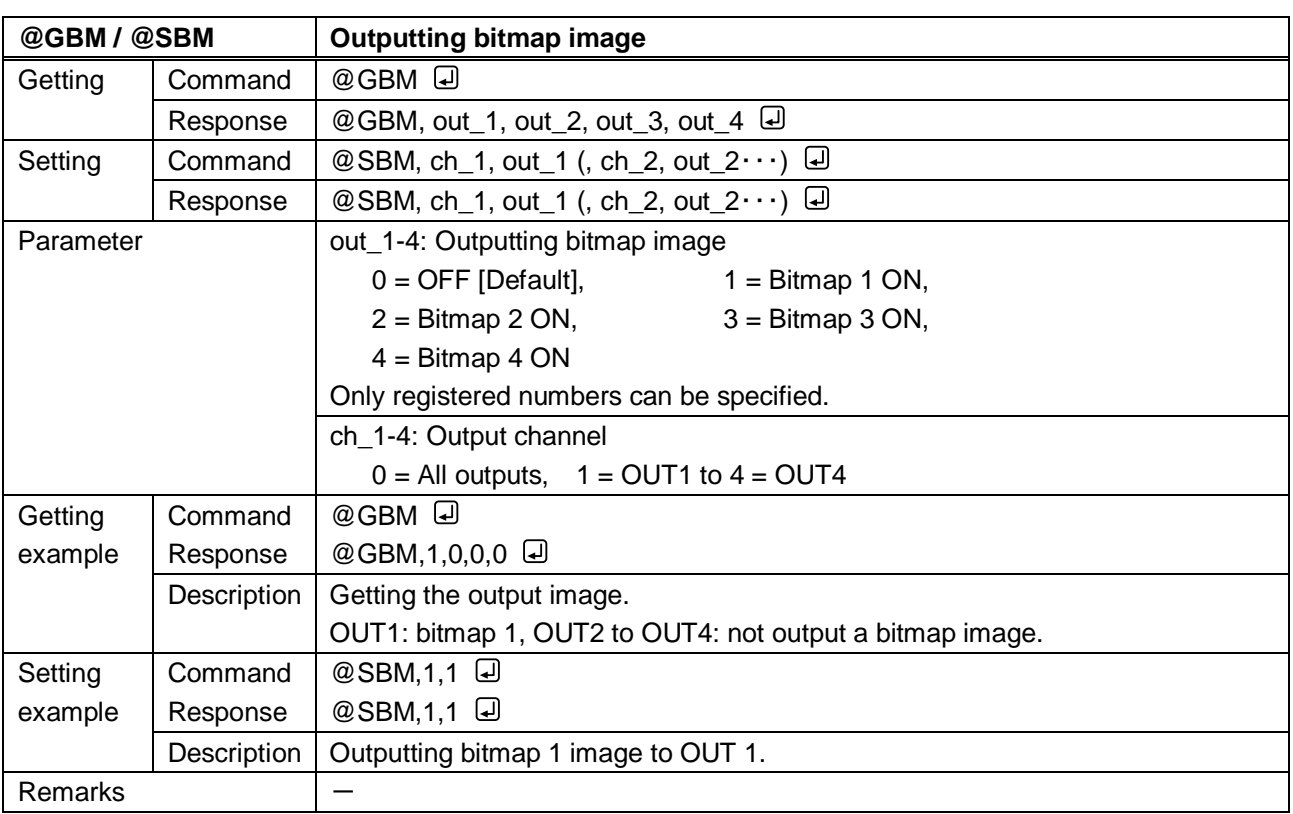

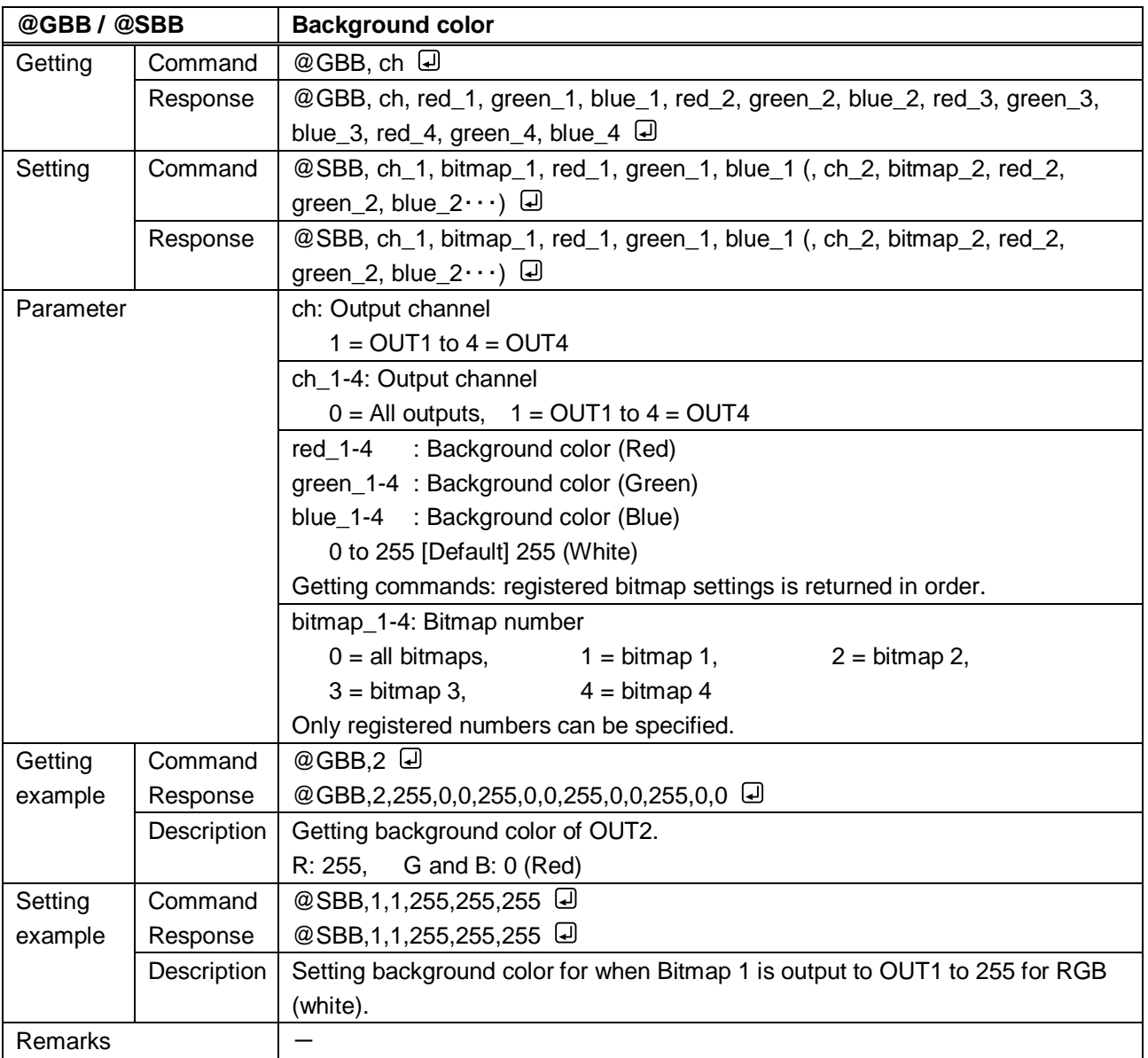

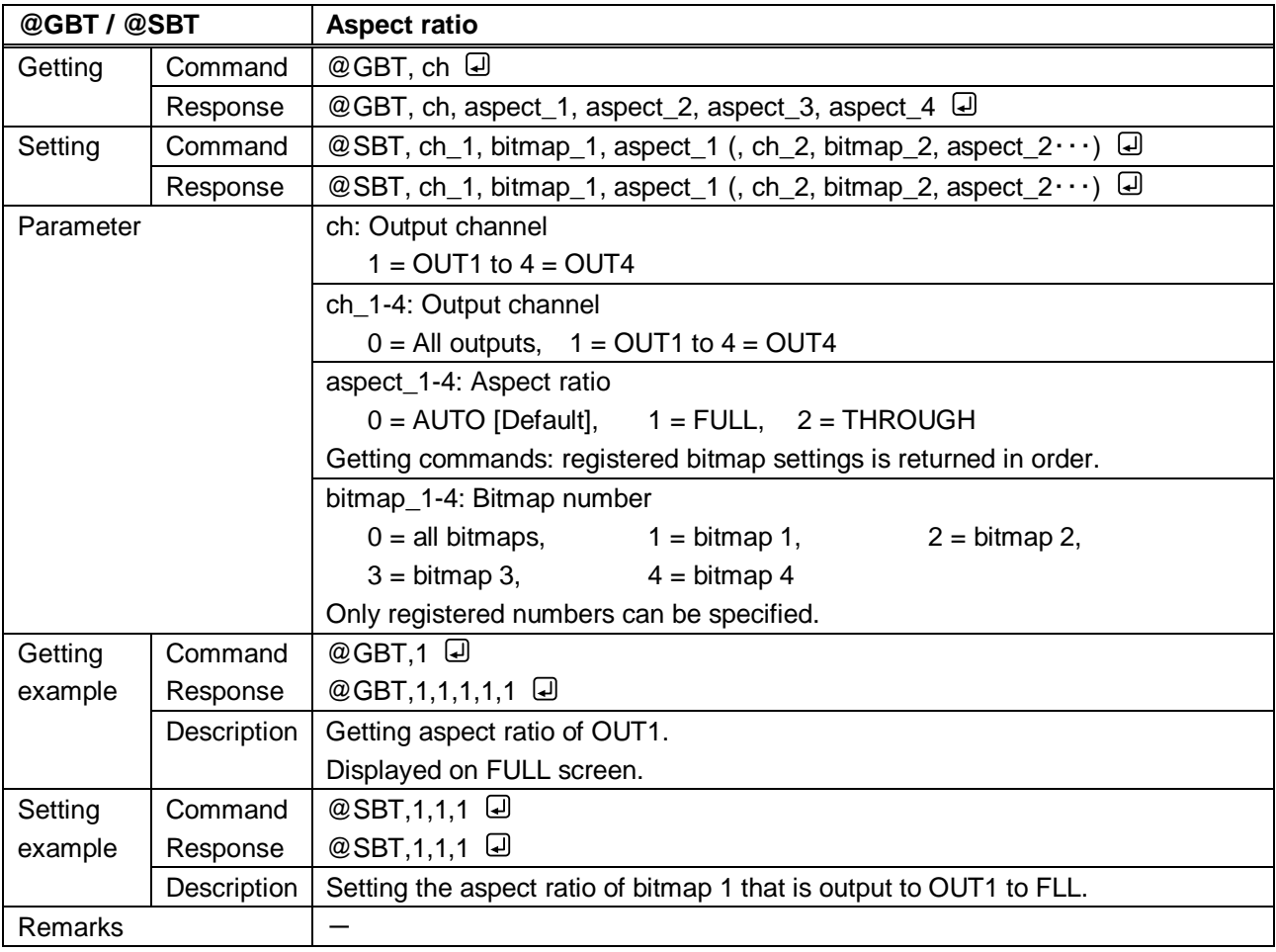

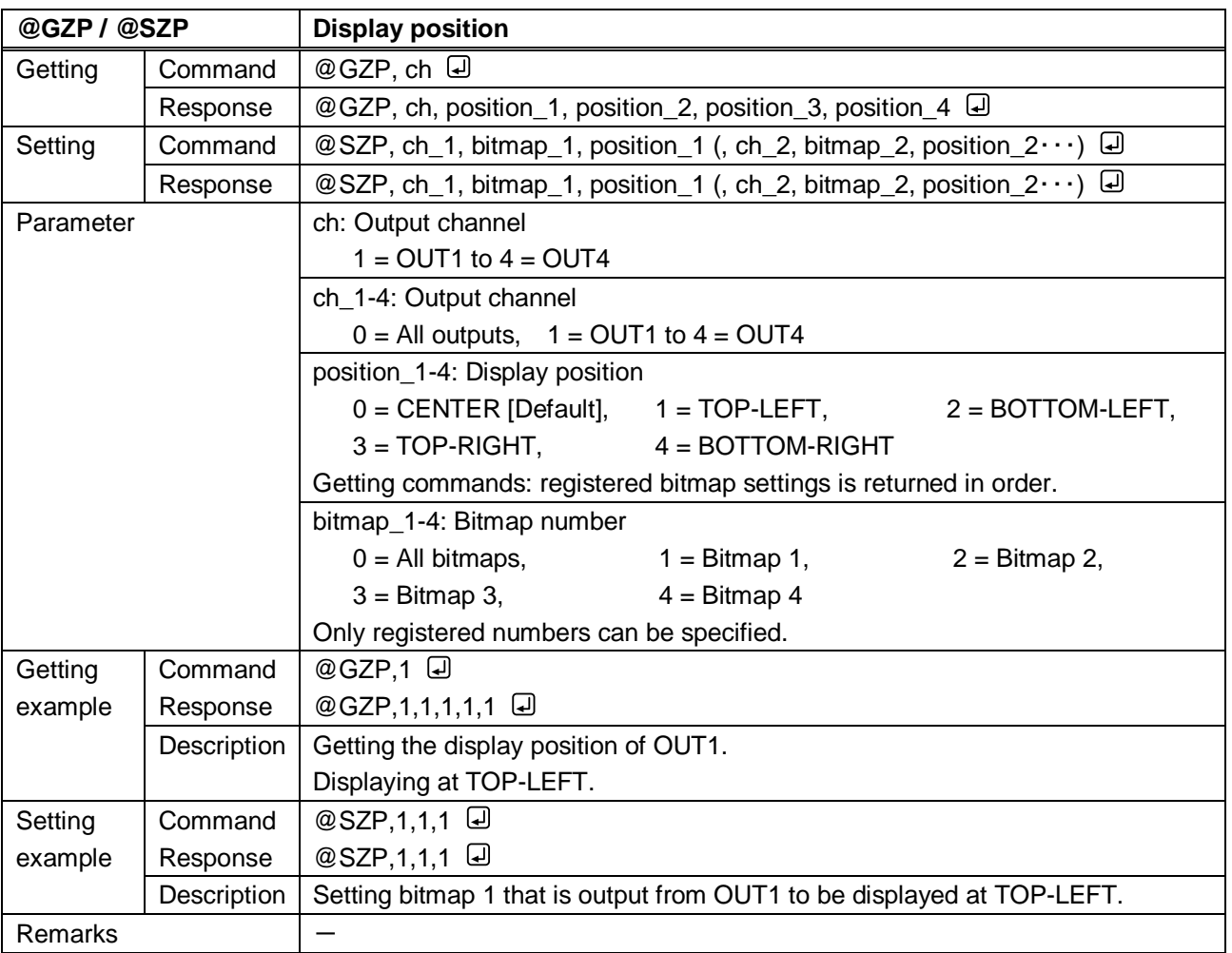

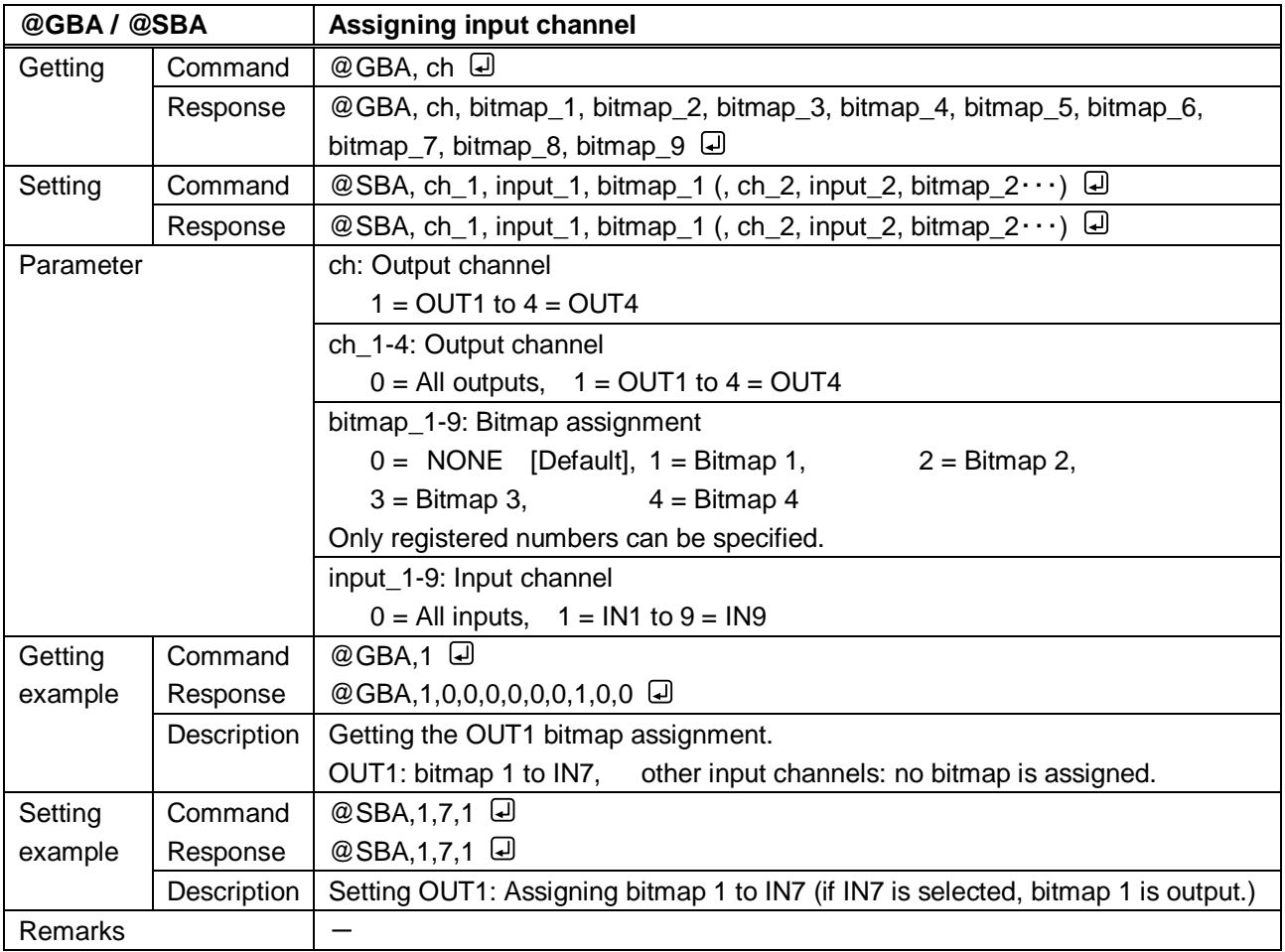

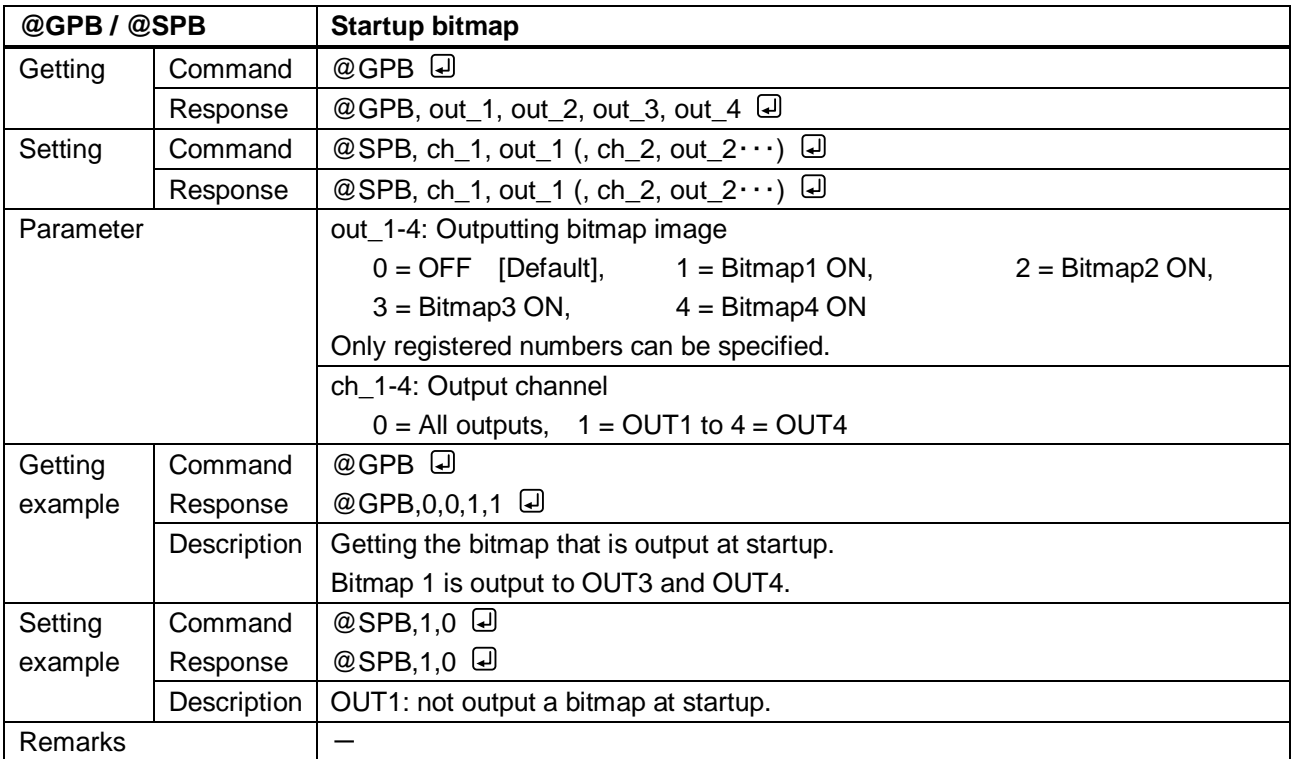

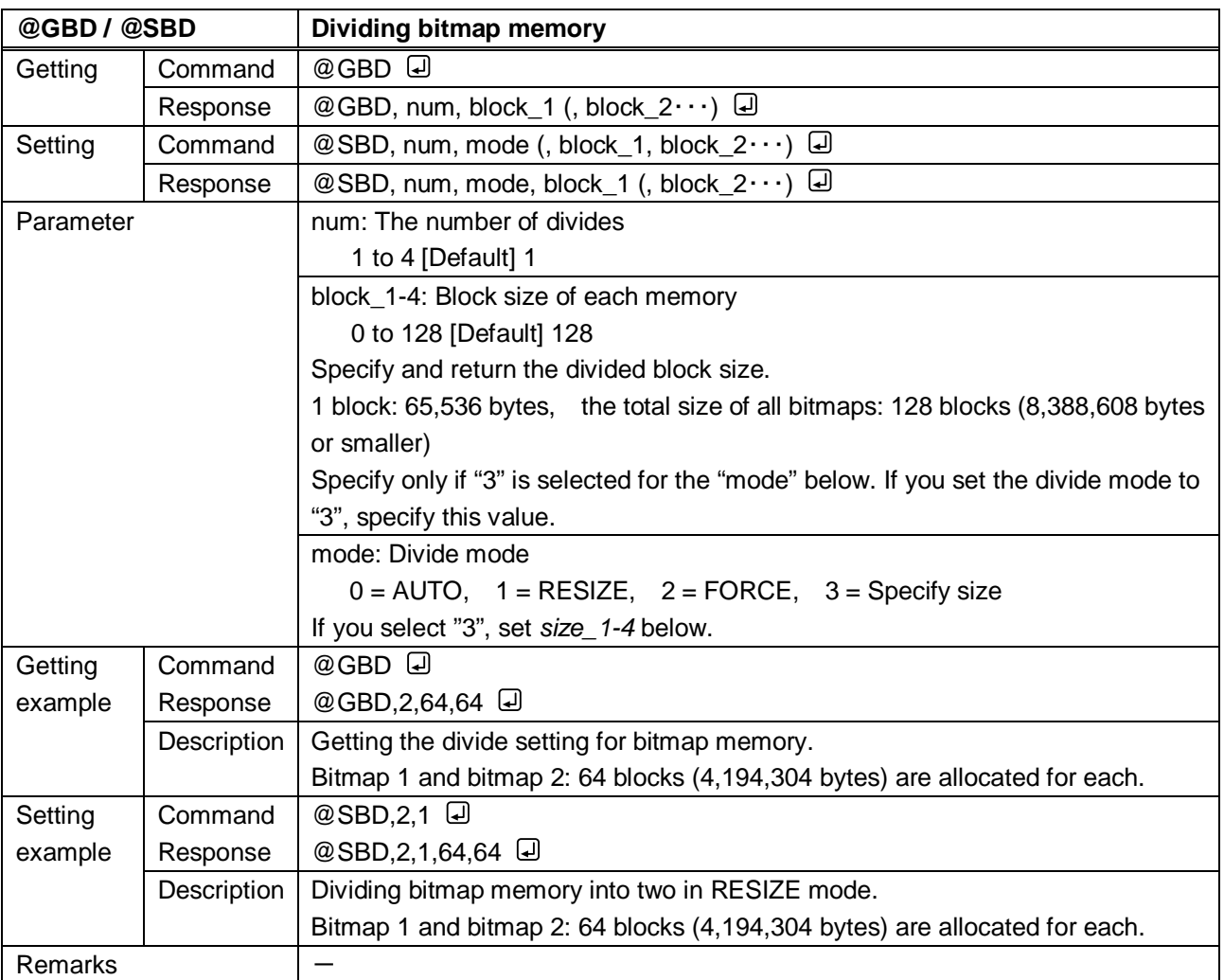

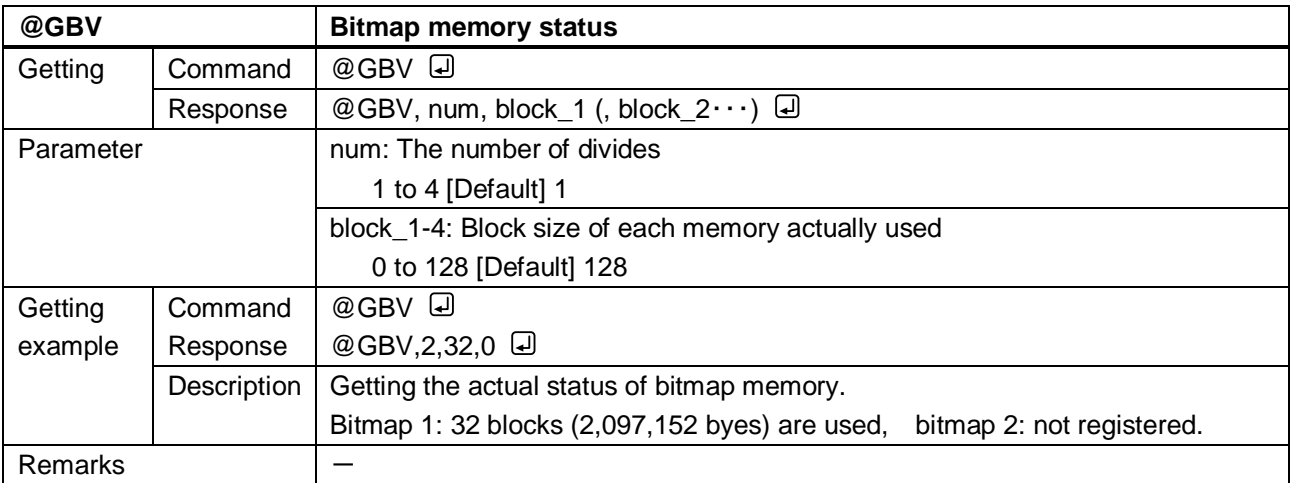

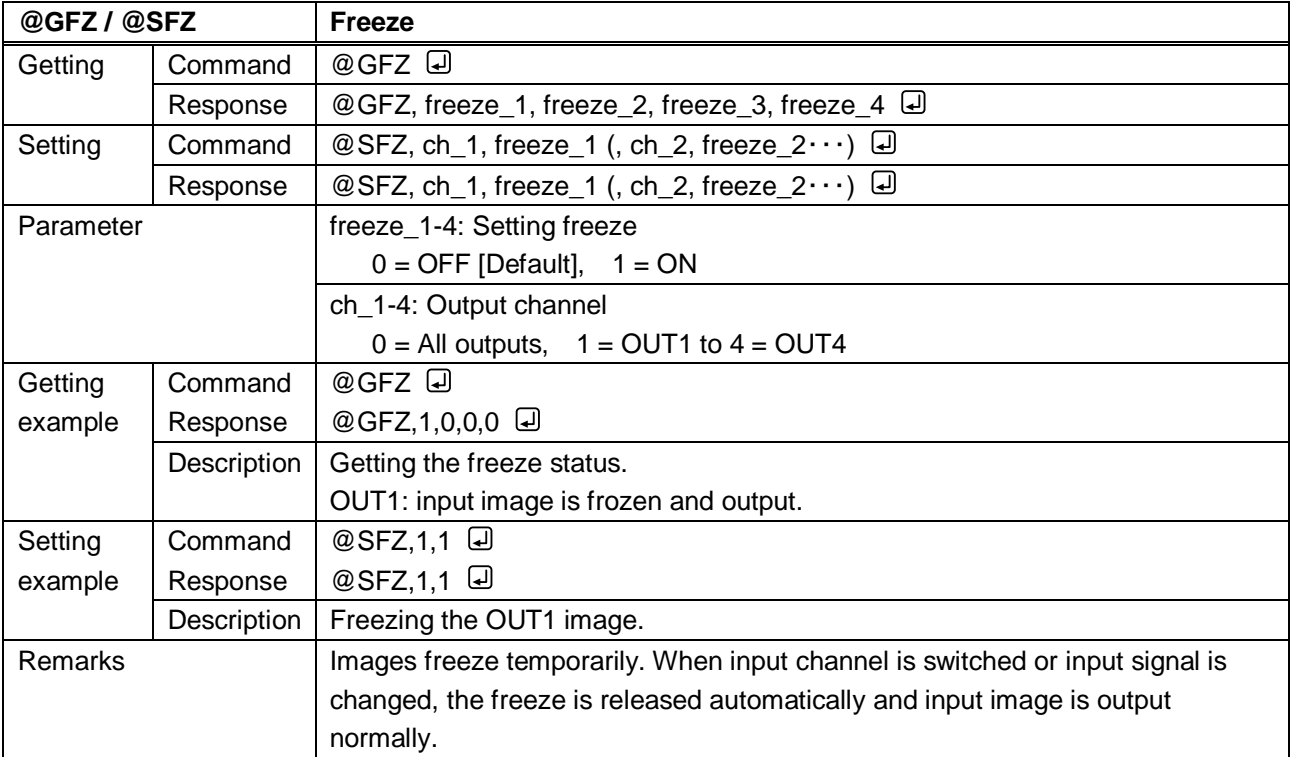

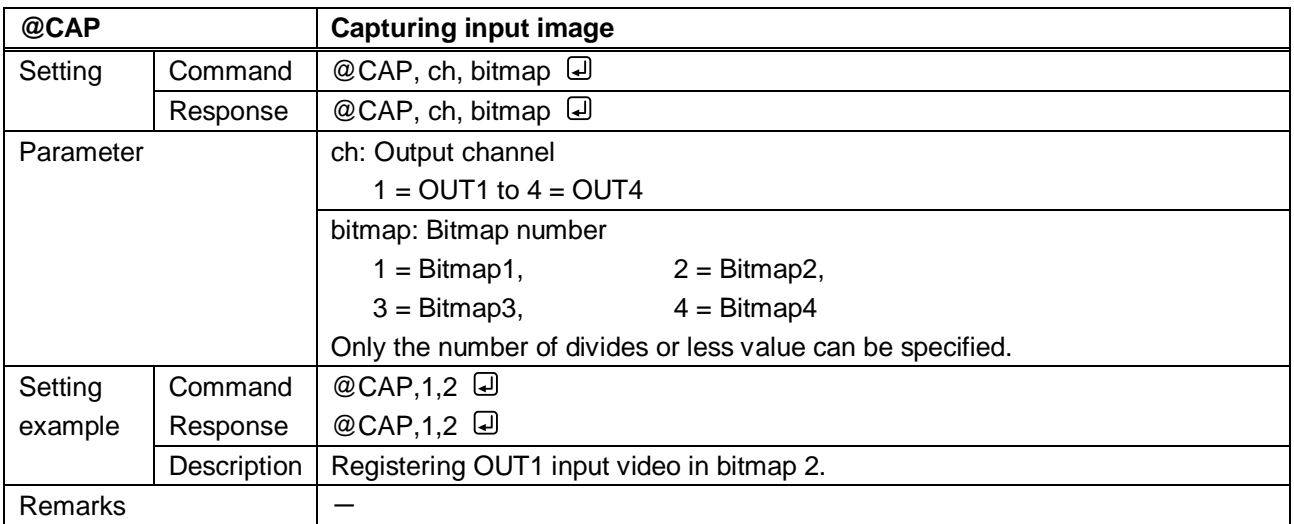

# **3.3.16 Other settings**

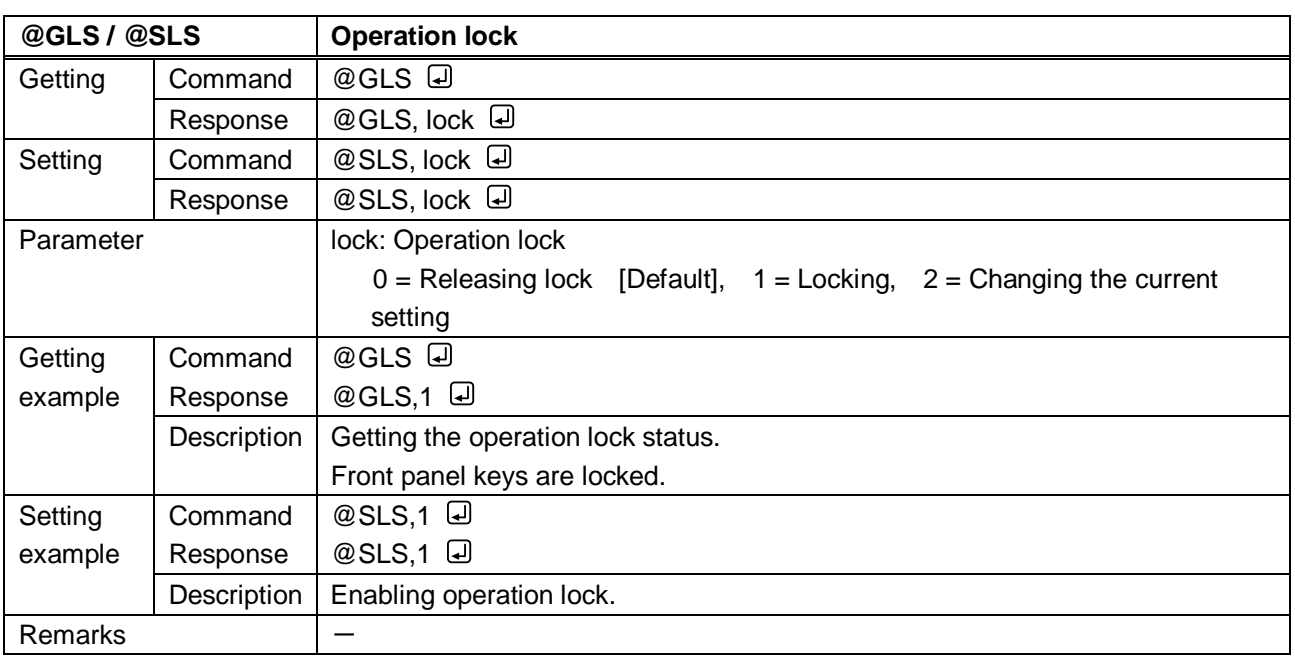

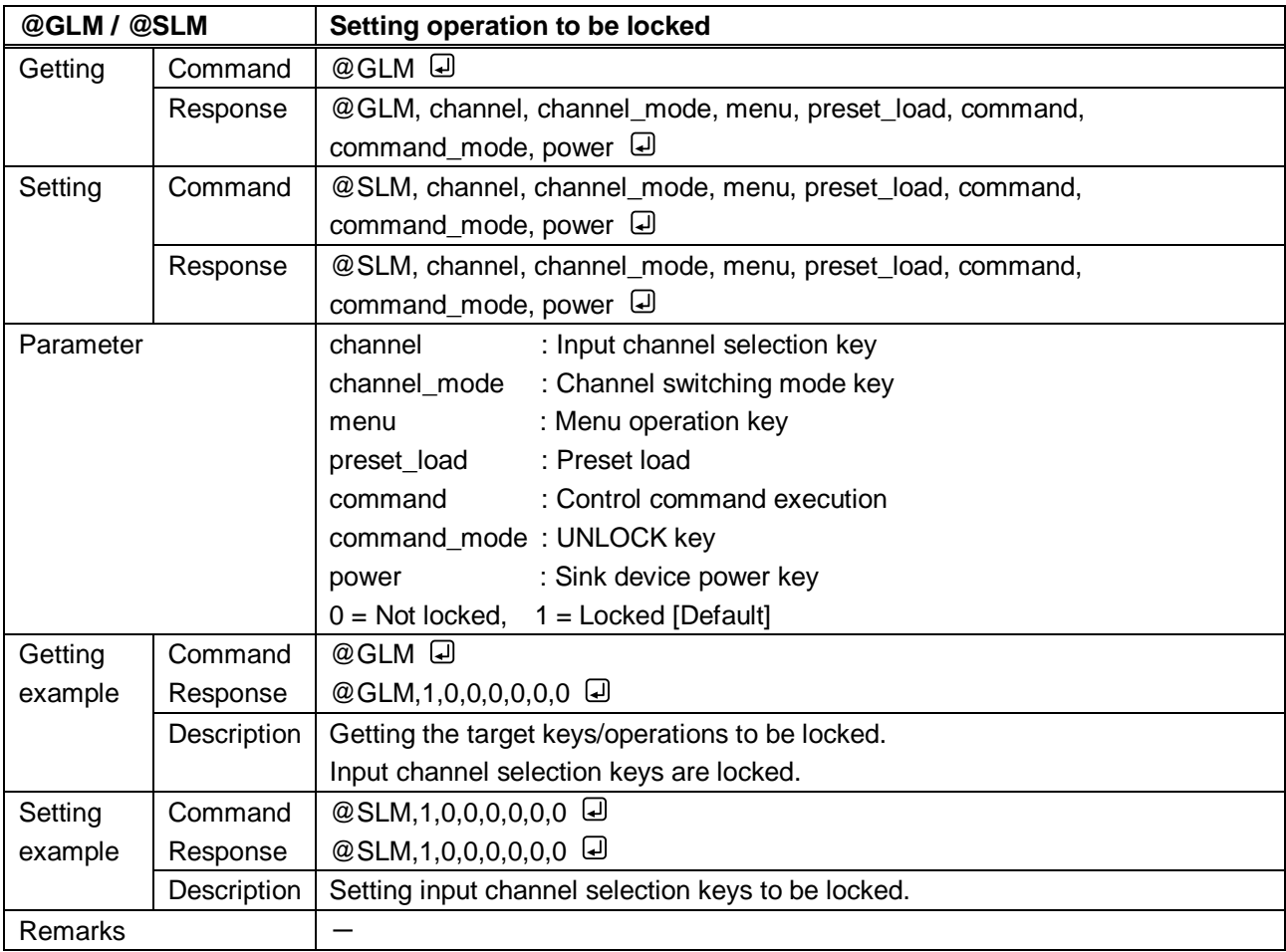

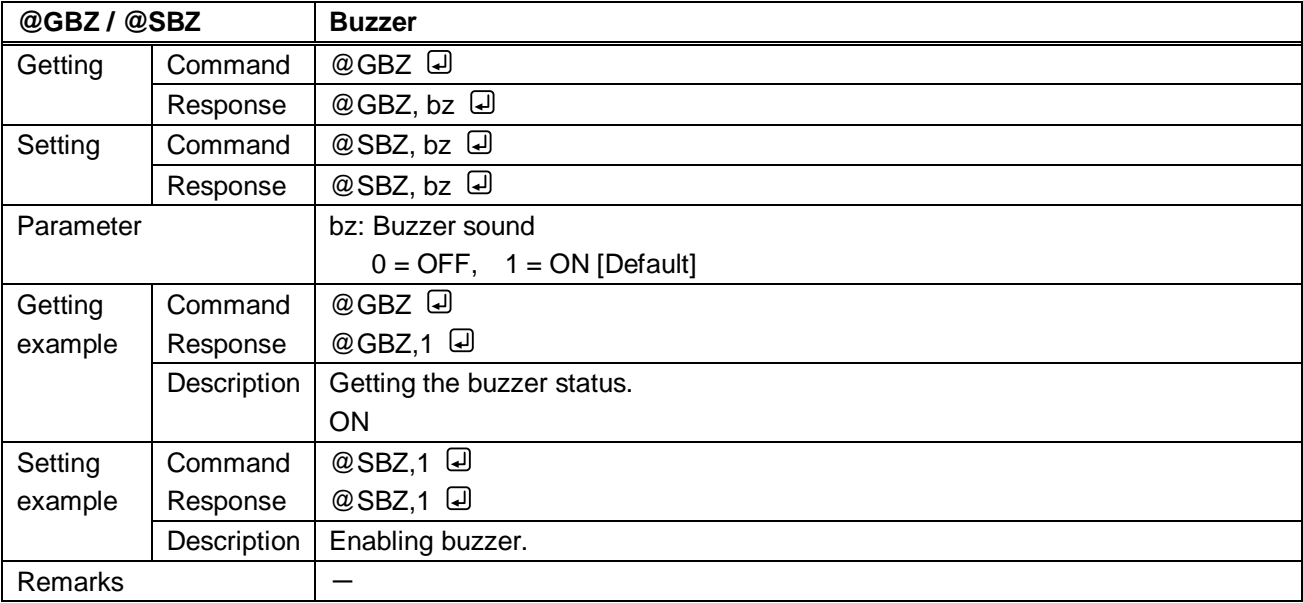

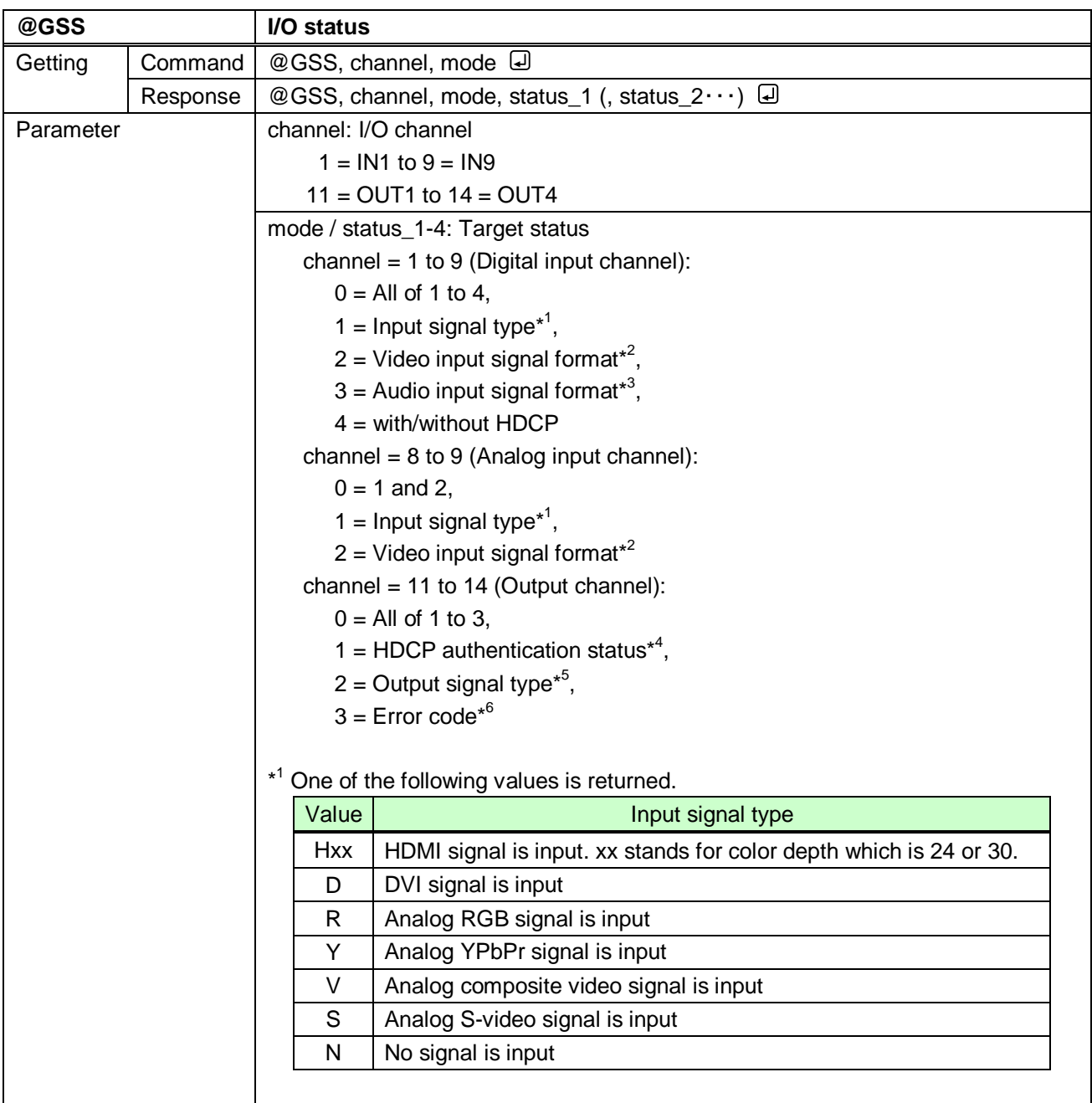
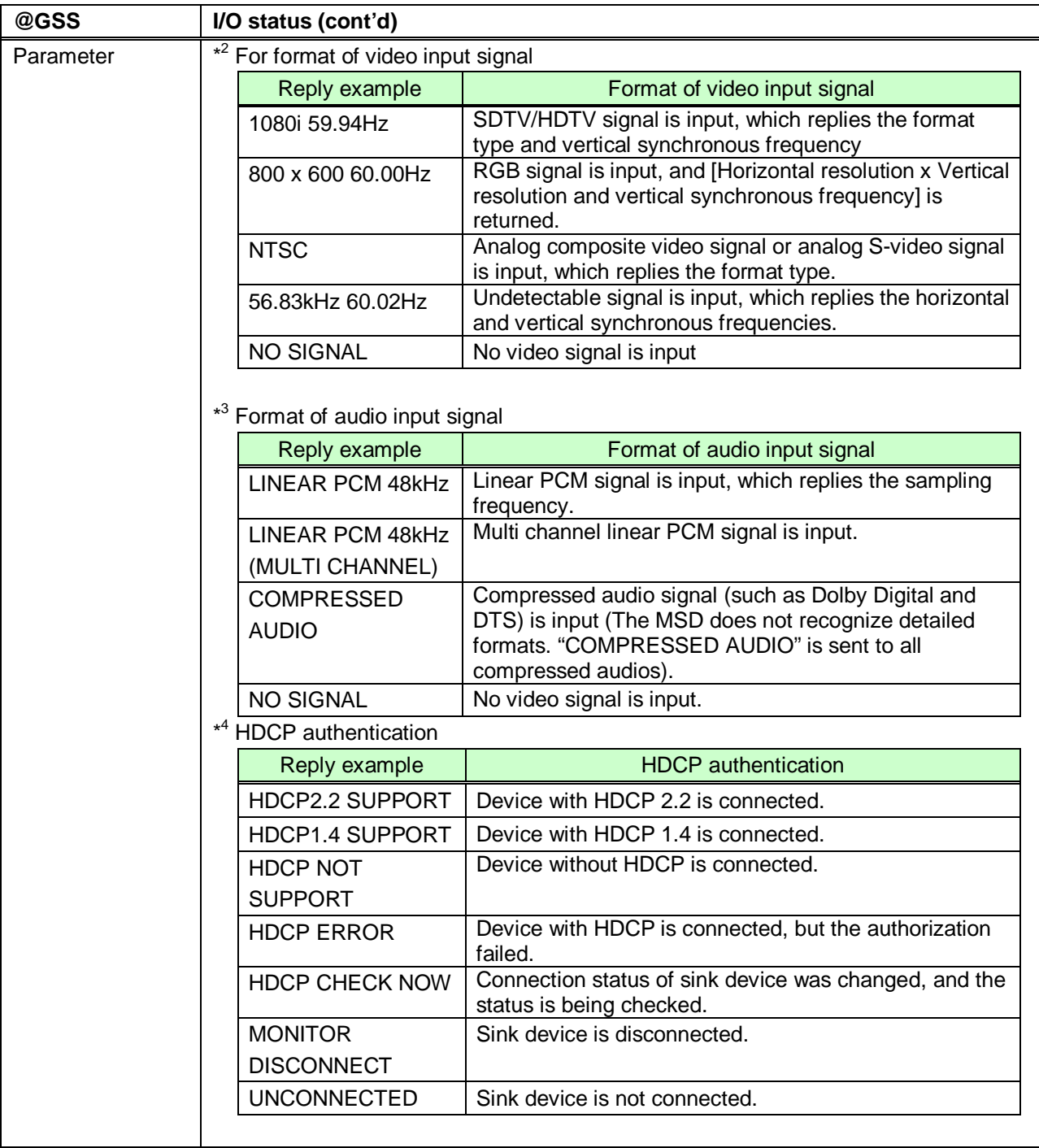

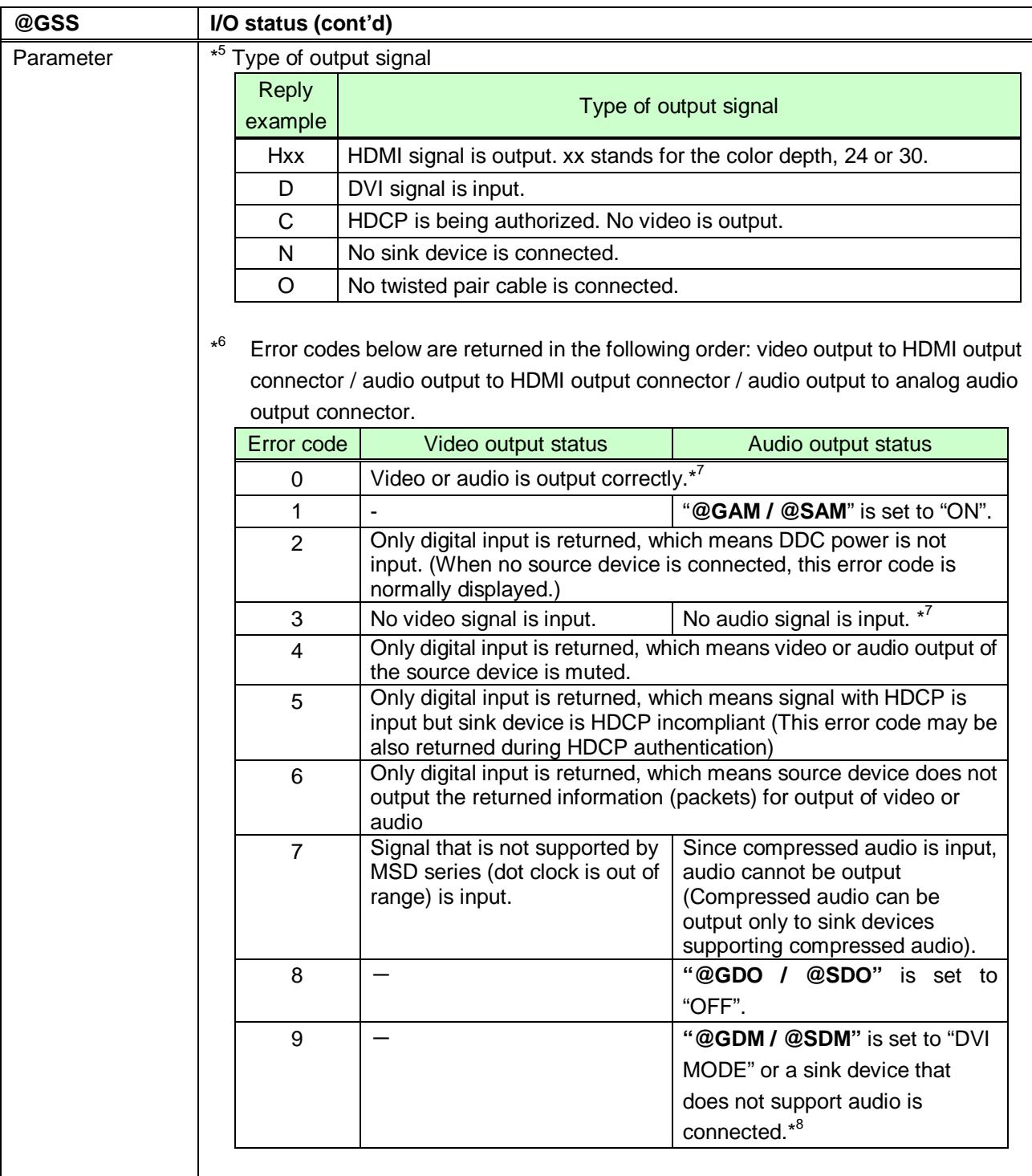

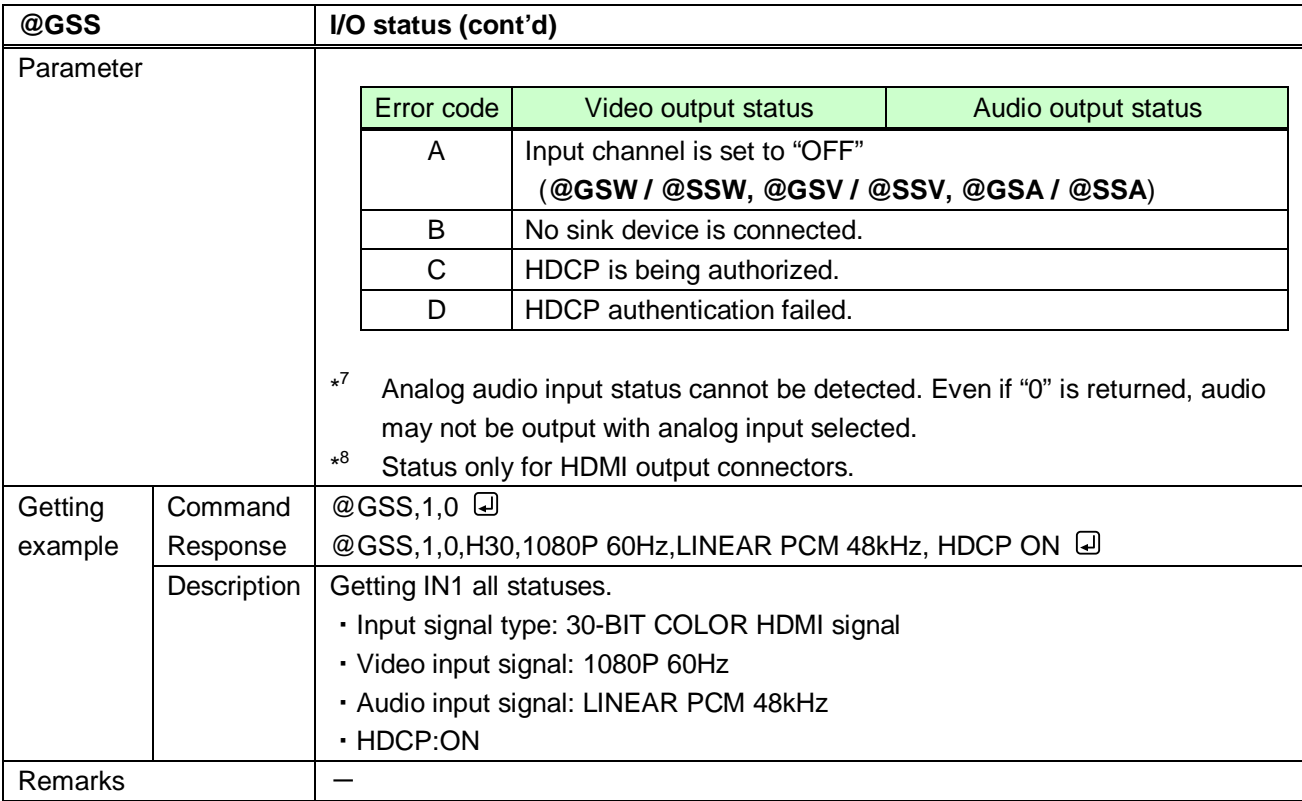

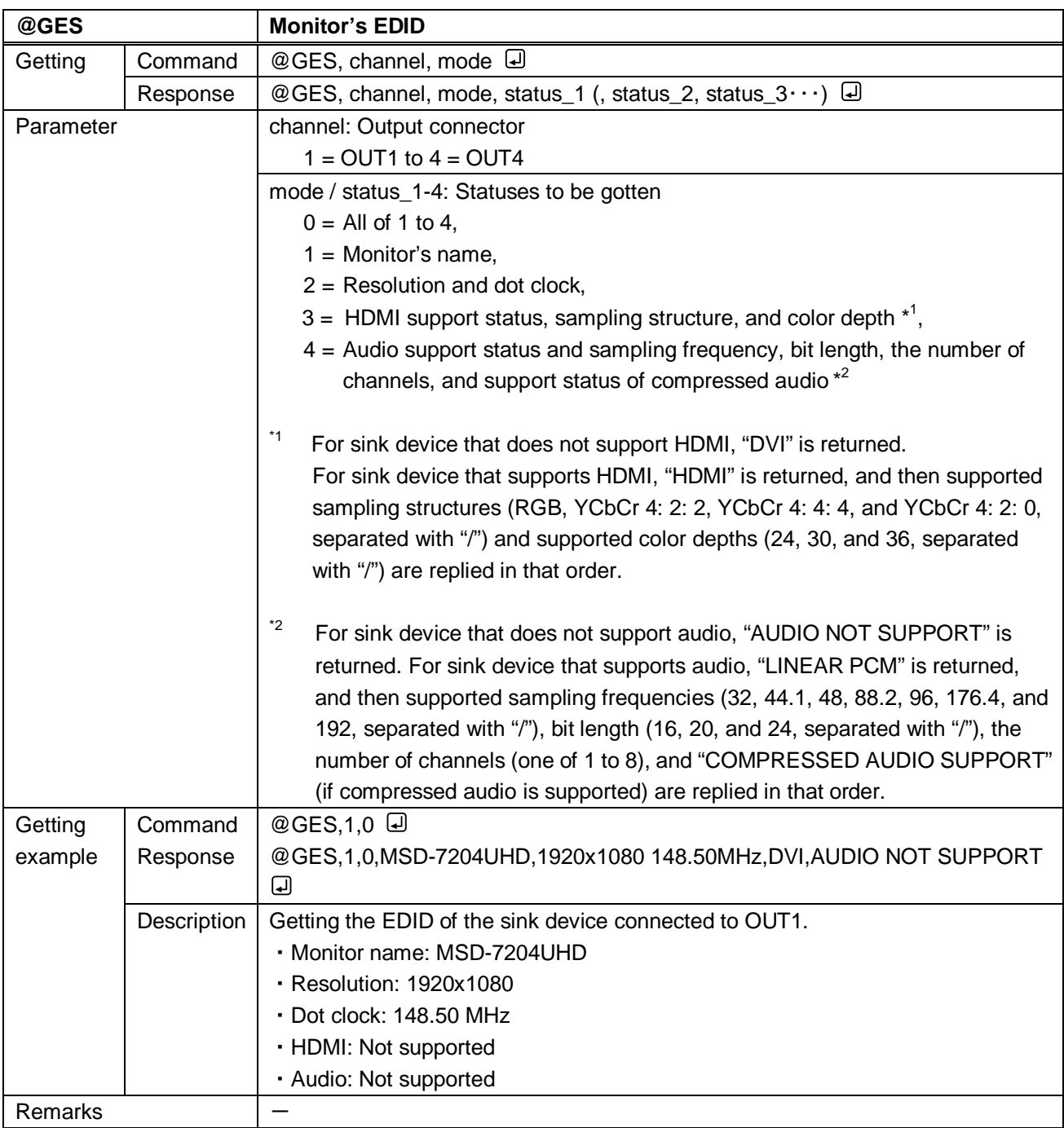

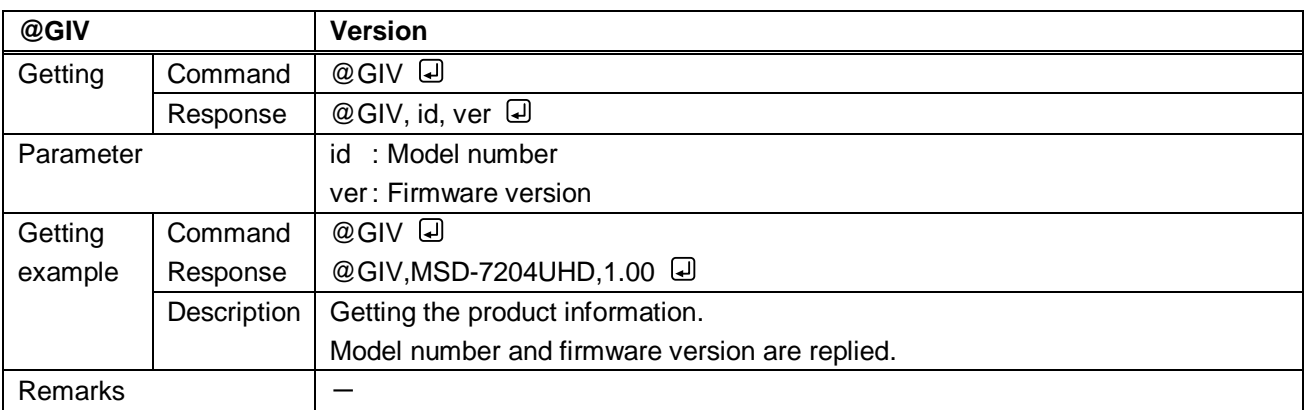

## User's Guide (Command Guide) of MSD-72 series

Ver.1.1.3

Revised on: 4 September 2018

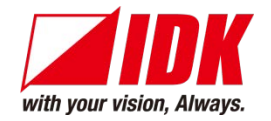

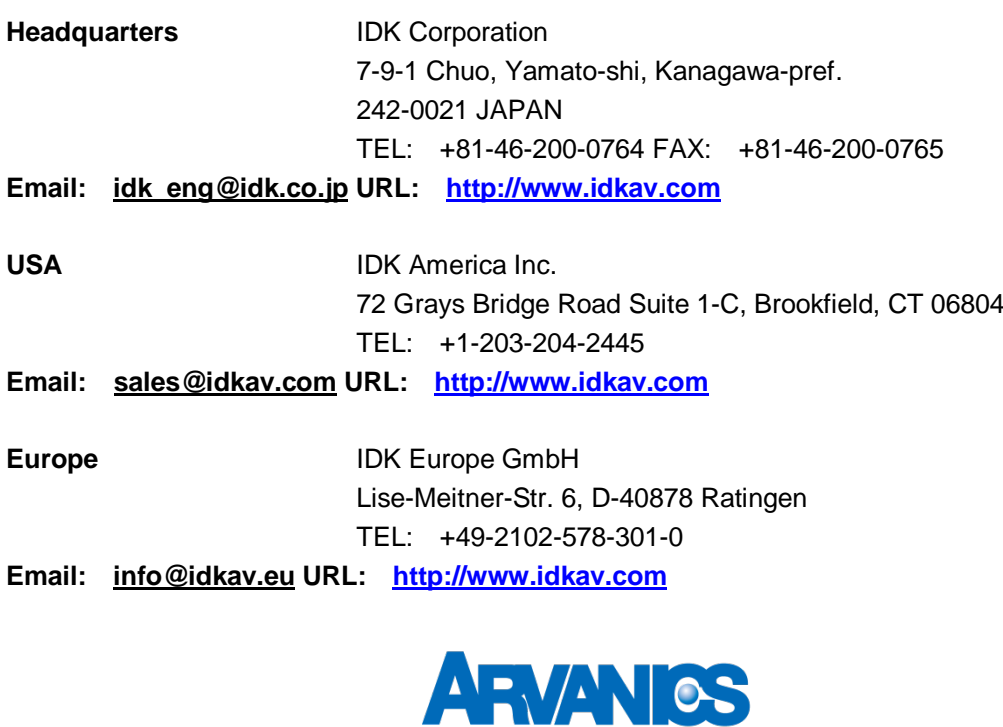

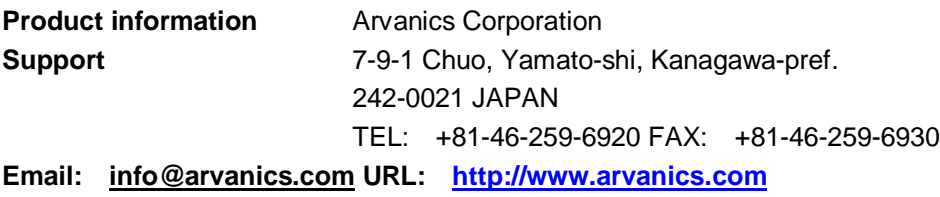

**Information in this document is subject to change without notice. All rights reserved. All trademarks mentioned are the property of their respective owners.**